# Subversion によるバージョン管理

For Subversion 1.2

# (book compiled from リビジョン 1996)

Ben Collins-Sussman Brian W. Fitzpatrick C. Michael Pilato Translator: Tez Kamihira

### Subversion によるバージョン管理: For Subversion 1.2: (book compiled from リ ビジョン 1996)

: Ben Collins-Sussman, Brian W. Fitzpatrick, C. Michael Pilato, 、 Translator: Tez Kamihira

発行日 2006/05/10 00:45:53

製作著作 © 2002, 2003, 2004, 2005, 2006 Ben Collins-Sussman, Brian W. Fitzpatrick, C. Michael Pilato

This work is licensed under the Creative Commons Attribution License. To view a copy of this license, visit [http://creativecommons.org/](http://creativecommons.org/licenses/by/2.0/) [licenses/by/2.0/](http://creativecommons.org/licenses/by/2.0/) or send a letter to Creative Commons, 559 Nathan Abbott Way, Stanford, California 94305, USA.

# 目次

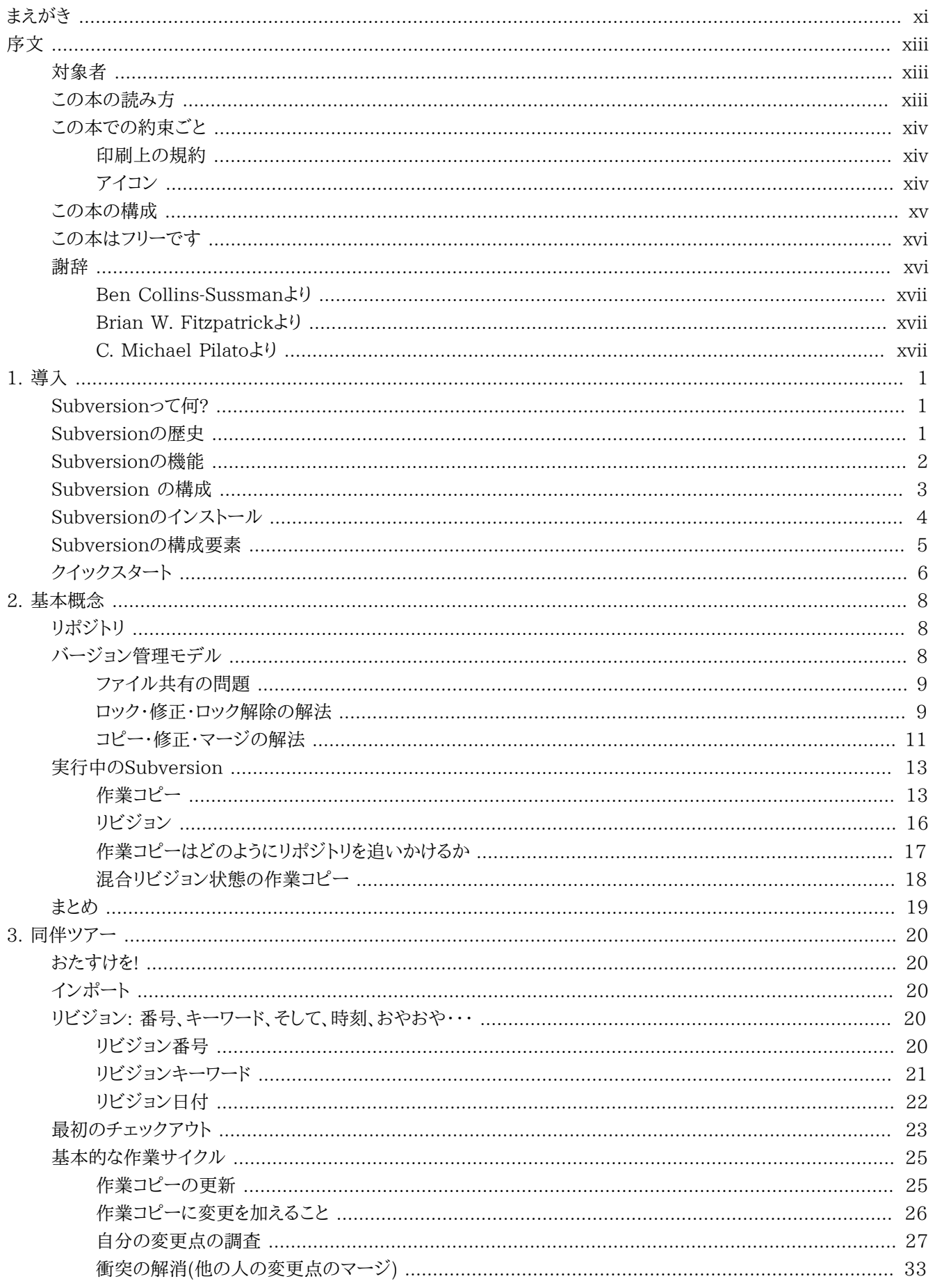

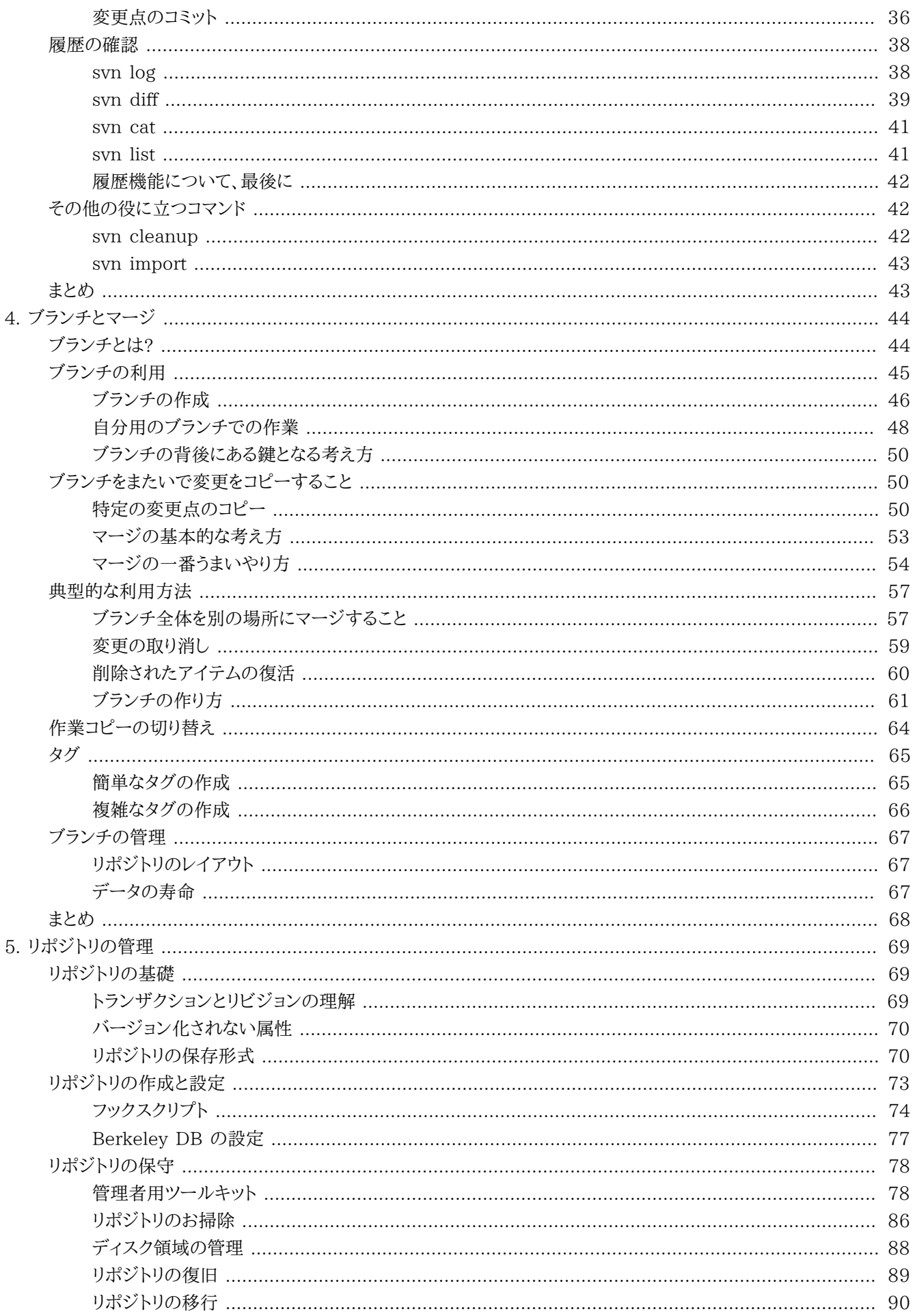

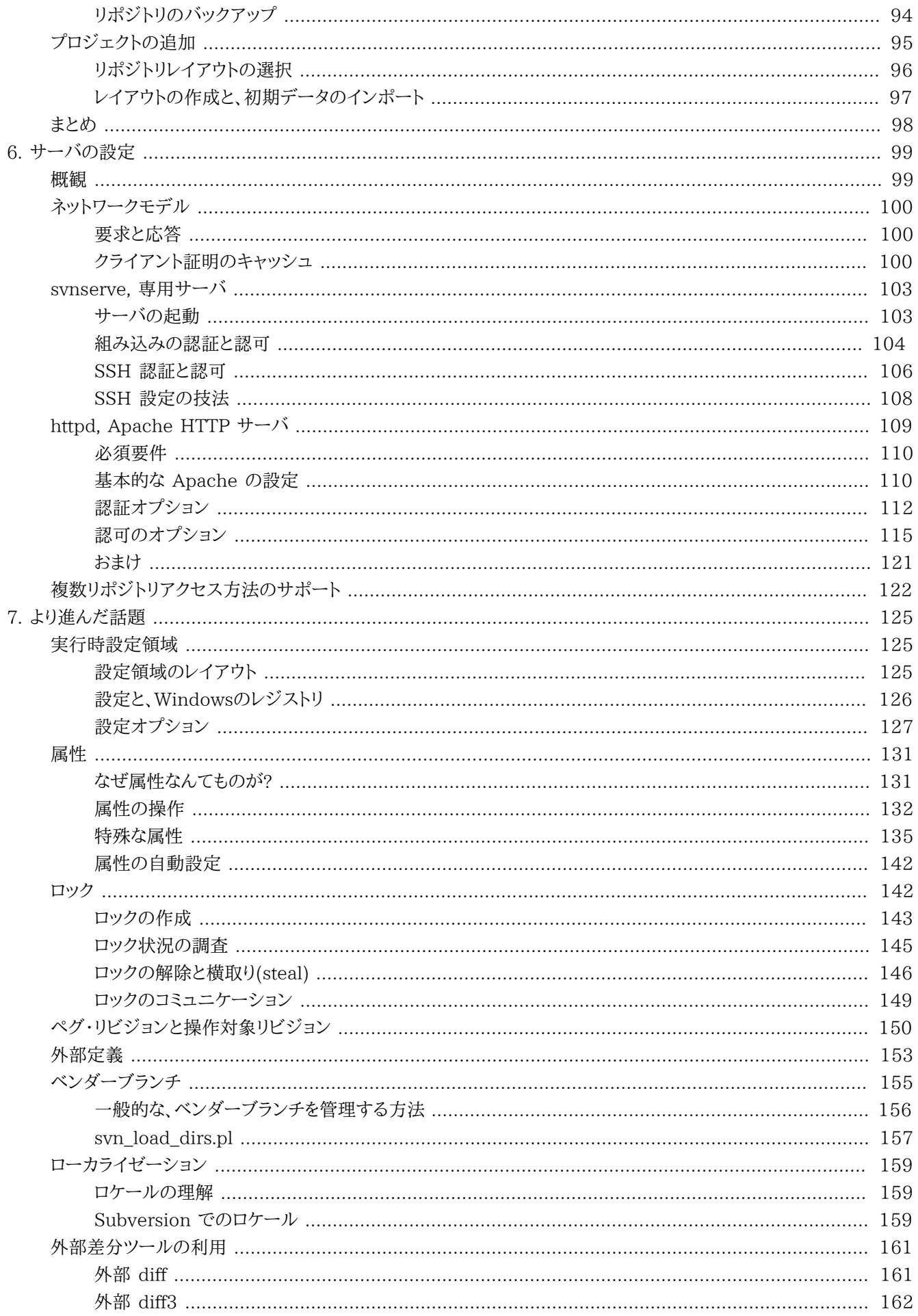

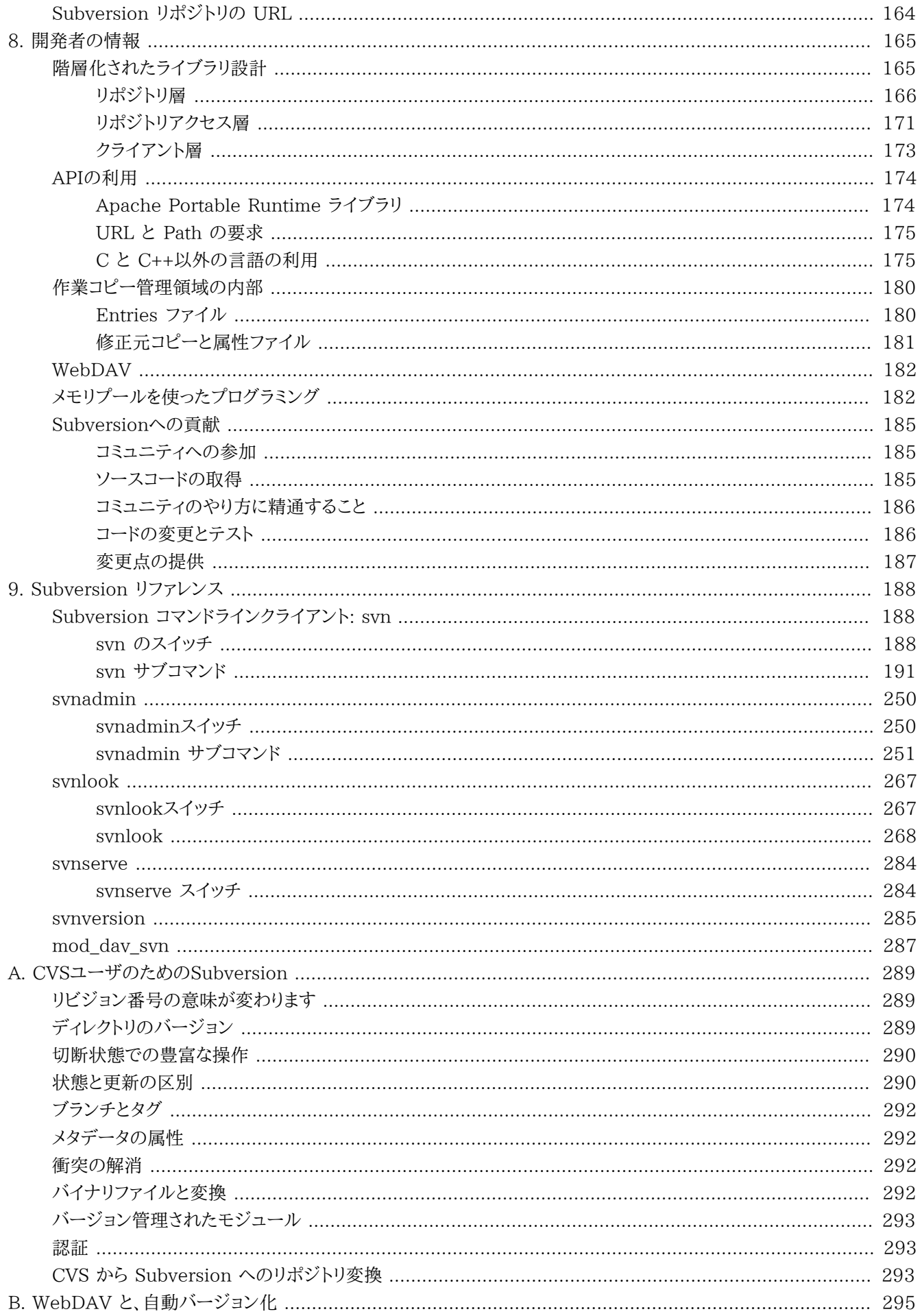

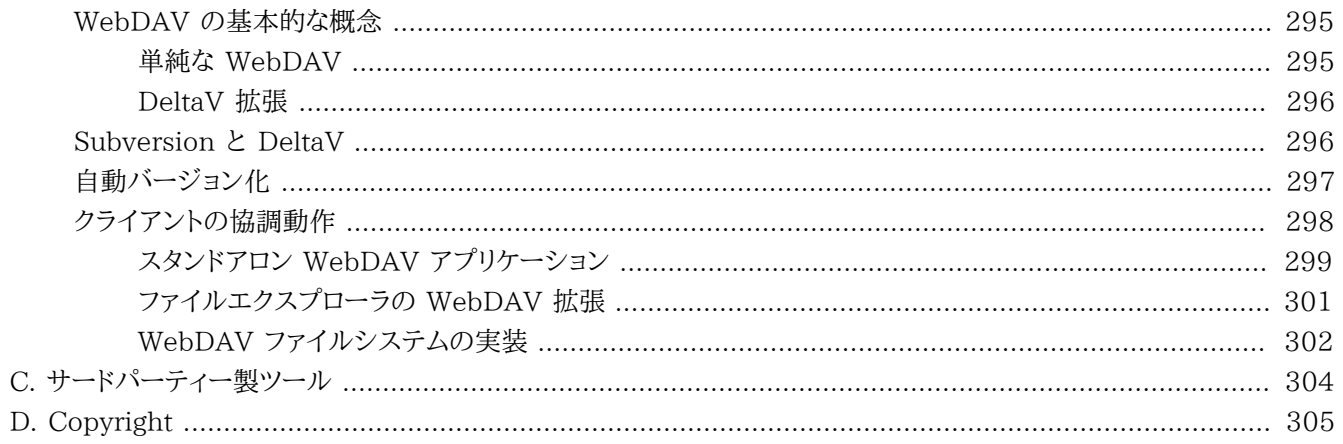

# 図の一覧

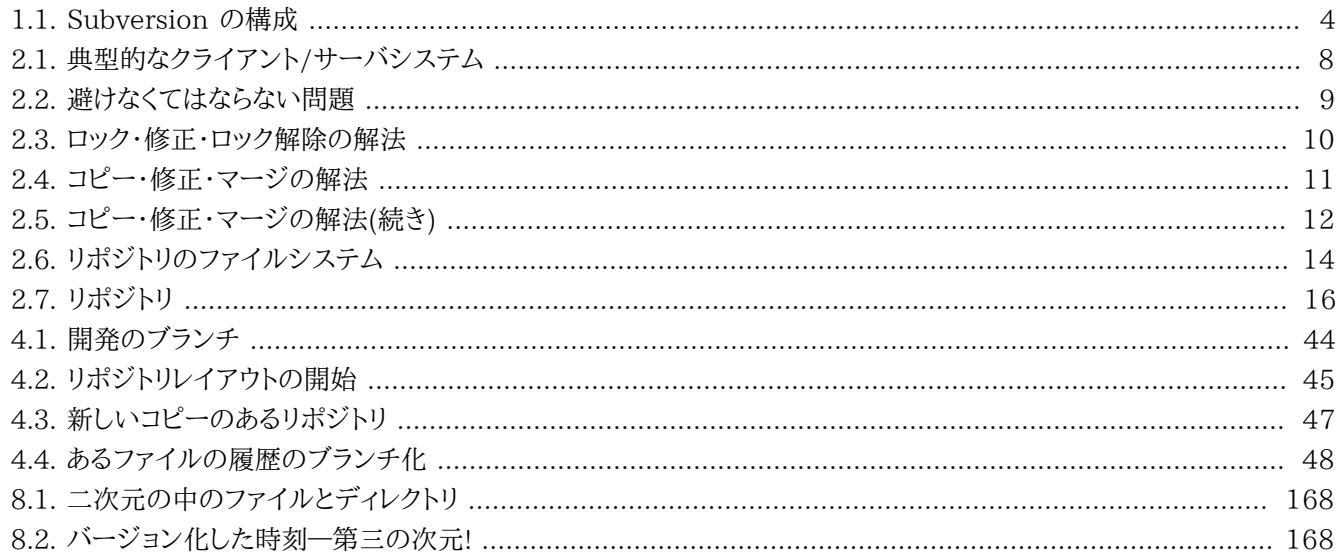

## 表の一覧

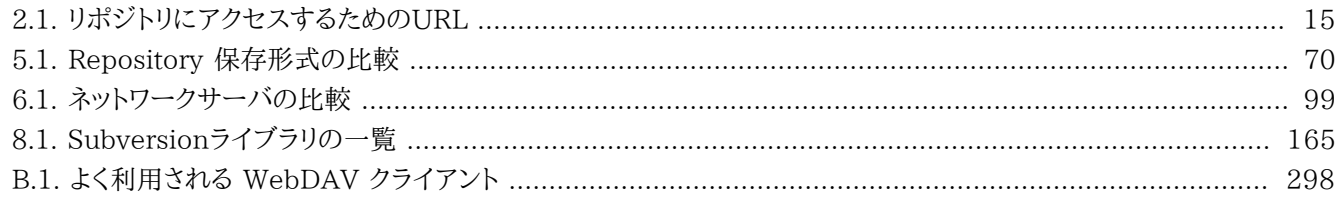

## 例の一覧

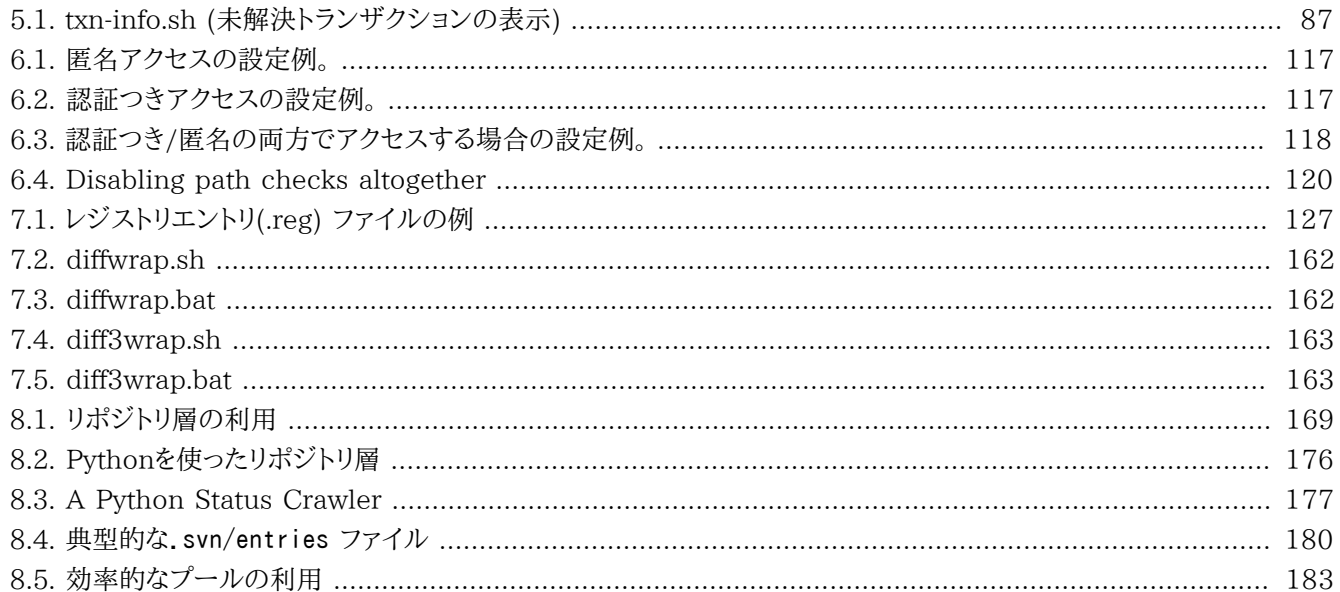

# <span id="page-10-0"></span>まえがき

だめな「よくある質問集(FAQ)」には実際にユーザが聞きたいことでは なく、著者がユーザに聞いて欲しいことが書いて あります。おそらく経験があるでしょう:

Q: チームの生産性を最大にするにはどうやって Glorboソフト社の XYZ を使えばよいのでしょう?

A: 顧客の多くは私たちの特許であるオフィスグループ ウェアテクノロジを通じた生産性の向上の方 法について知りたいと考えて います。答えは簡単:まず「ファイル」 メニューをクリックし、「生産性 向 上」 メニューを選択しましょう、それから …

このような FAQ の問題点は、文字通り FAQ でも何でもないというところ です。技術サポートに電話をして「どうやった ら生産性が最大になる のでしょうか?」などと聞く人は一人もいないのです。そうではなく、 本当はもっとずっと具体的な 質問がしたいのです、たとえば「どうやったら カレンダーシステムを変更して一日前でなく、二日前に通知するように で きますか?」のような。しかし本当の問題点を明らかにするより、 仮想的な FAQ を作るほうがずっとやさしいのです。本 当の FAQ を作るには 忍耐強い、組織的な努力が必要なのです: ソフトウェアの一生を通じて やってくる問いを追い かけ、それに対する答えを見守り、それらすべてを 集めて経験の浅いユーザの集約的な経験を反映するように検索可能 な形に まとめる必要があります。それは忍耐が必要で、自然主義者のように物事 を黙って観察する態度が必要になりま す。ここには権威に基づいた仮定や 希望的な観測が入り込む余地はありません—開かれた態度と正確に 物事を記録 する態度こそが必要なのです。

この本について私が気に入っているところは、そんな過程を通じて絶えず 本が育っていくところであり、それはすべての ページに現れています。 この本はユーザに対する著者の対峙そのものの結果なのです。それは Subversion メーリング リストで繰り返し問われた基本的な質問を Ben Collins-Sussman が観察することから始まりました: Subversion を使 う場合の標準的なワークフローとはいったいどのような ものなのだろうか? ブランチやタグは他のバージョン管理システ ムと 同じように機能するのだろうか? 誰が特定の変更を加えたということを どうやって把握すればよいのだろうか?

毎日毎日同じ質問を目にすることに強い不満を感じ、Ben は 2002 年の 夏に一ヵ月以上かけて The Subversion ハ ンドブック を書き上げました。これは 60 ページのマニュアルで、Subversion を利用 する際のすべての基本を扱ってい ました。マニュアルは完成したような 顔をしませんでしたが、Subversion と共に配布され、学習曲線の最初の 障害を取 り除きました。O'Reilly and Associates が完全な Subversion の本を出版しようと決めたとき一番手っ取り早い方法 は明らかでした: 単に Subversion ハンドブックを拡張すればよかったのです。

新しい本の三人の共著者は普通ではない幸運に恵まれていました。公式には 彼らの仕事は本をトップダウンに書き下 すために目次を作ることからはじめ、 最初の版を作ることでした。しかし彼らはまた確固とした— 確かにそれは制御不能 な形でわきあがるような性質のものでしたが— 生の素材に直接触れることもしました。Subversion はすでに何千と言 う 初期ユーザの手にあり、それらのユーザは無数のフィードバックをもたらし それは Subversion 本体のみならず、すで に存在しているドキュメントに 対してもそうなのでした。

彼らがこの本を書いている間じゅう、Ben, Mike そして Brian は Subversion メーリングリストとチャットチャンネル をうろつき、 注意深く実際の状況下でユーザが実際に陥る本当の問題を記録してきました。 そのようなフィードバックを 監視することは、とにかく CollabNet での彼ら の作業の一部だったわけで、このフィードバックは Subversion をド キュメン ト化する上で非常に有益なものでした。 彼らが書き上げたこの本は、そんな作業を反映しています。しっかりとし た 経験を基礎とし、希望的観測に流されず、この本はユーザマニュアルと FAQ の最良の部分をまとめたものです。この 二重性は一度読んだだけでは 気がつかないでしょう。順序良く、最初から最後まで、この本はソフトウェア の一片の率 直な記述になっています。概略について書かれ、不可欠な同伴 ガイドがあり、管理用設定の章があり、いくつかの進んだ トピックに触れ、 そしてもちろんコマンドリファレンスと、障害時の対応法があります。 それは具体的な問題の解法を探し に後で戻ってきてはじめて意味が理解 できるでしょう: そこで語られている詳細は不測の事態に陥った時にしか 関係し てきませんし、利用例は本当のユースケースを洗練したものですし ほとんどすべての部分がユーザのニーズとユーザの 視点への配慮であふれて います。

もちろん、誰もこの本がSubversion についてのすべての疑問に 答えられるとは約束できる人はいません。質問の 期待に、ときどき テレパシーのような精密さで答えることがあるかと思えば、Subversion コミュニティーの知識の中 の落とし穴にはまりこんでしまい、手ぶらで 出てくるようなことも、しばしばおこるでしょう。そんな時の一番よい 方法 は、<users@subversion.tigris.org>にメールを 送って自分の問題を示すことです。著者らはまだそこにいますし、依 然と してリストを監視していますし、本の扉に書かれた三人以外にもたくさんの 人が誤りの訂正や最初の資料につい て貢献してくれています。コミュニティー の観点から言うと、あなたの問題の解決は単にもっとずっと大きなプロジェクト の喜ばしい副作用でしかありません— そのプロジェクトとはつまり、 ゆっくりとこの本の内容を調整し、そして最終的に は Subversion そのものが 実際に利用する人々に、より役立つものにすることです。皆は単にあなたを 助けることが できるということだけではなく逆に皆を助けるということができる という理由であなたの話しによろこんで耳を貸すでしょ う。これはSubversion も 他のすべての活発なフリーソフトウェアプロジェクトでも同じです。 あなたは一人ではないので す。

どうかこの本をあなたの最良の共とせんことを。

— Fogel Karl, Chicago, 14 March, 2004

<span id="page-12-0"></span>序文

「If C gives you enough rope to hang yourself, think of Subversion as a sort of rope storage facility.」 —Brian W. Fitzpatrick

オープンソースの世界では、コンカレントバージョン管理システム(CVS) が長い間よく使われてきました。またそれは正 しい選択でした。CVSは フリーソフトですし、その制約のないワークフローモデル と、ネットワーク機能のサポート— それ は地理的に さまざまな場所に分散したプログラマに作業内容を共有させるものですが— は、オープンソースの世界で の共同作業のやり方に非常によく合っています。 CVSと、CVSのある程度ルーズな開発手法モデルは、オープンソース 文化のかなめになりました。

しかし、どんなツールでもそうですが、CVSも年をとりました。 Subversionは比較的新しいバージョン管理システム で、CVSの後継となるように 設計されています。設計者は二つの方法で CVSユーザのハートをつかもうとして いま す。CVSとよく似たデザイン(と、「見栄え」)を持ったオープンソースシステムを 作ることによって、もう一つは、CVSでわ かっている欠点のほとんどを 解決しようとすることによって、です。その結果は、バージョン管理システム ソフトの世界に 次世代革命をもたらすものではないかも知れませんが、Subversion は確かに とても強力で使いやすく柔軟です。

この本は Subversion バージョン管理システムのバージョン1.2系のために 書かれたものです。私たちはできるだけ完 全な記述を目指しましたが、Subversion は 活発で精力的な開発コミュニティーを持ち、既に今後計画されているさま ざまな機能や 改良点があるため、この本にあるコマンドや特殊な注意事項のいくつかは変更される かも知れません。

# <span id="page-12-1"></span>対象者

この本はデータを管理するのにSubversionを使おうとする コンピュータの知識のある人たちのために書かれていま す。Subversionはいろいろな オペレーティングシステム上で動きますが、一番力を入れているユーザインターフェース は コマンドラインベースのものです。それでこの本で議論したり利用するのもコマンド ラインツール((svn)が対象になり ます。一貫性を保つためこの 本での例は読者が Unix 風のオペレーティングシステムを利用し、Unix と Unix の コマ ンドラインインターフェースに比較的慣れていることを前提にしています。

しかしsvnはMicrosoft Windowsのような Unix 以外の プラットフォームでも動かすことができます。バックスラッシュ (¥) をスラッシュ (/)のかわりにパス区切り文字として利用しなくては ならないなどの僅かな違いをのぞけば、Windows 上でこのツールを動作させた時の 入力と出力の内容は Unix のものと同一です。しかし、Windows ユーザは Cygwin Unix エミュレータ環境下でこの本の例を実行すれば、よりよい結果を 得られるかも知れません。

ほとんどの読者はおそらくプログラマか管理者で、ソースコードの 変更内容を追う必要のある人になると思います。それ が Subversionの 一番普通の使い方なので、この本の例もそういう状況を前提にしています。 ただ、Subversionはど のようなタイプの情報に対しても変更点を管理するのに 使えます。画像、音楽、データベース、ドキュメント、 などなどにも 利用できます。Subversionにとっては、どんな種類のデータも、 単なるデータにすぎません。

この本は読者がいままでバージョン管理システムを一度も使ったことは ないものとして書かれていますが、CVSの利用 者に対しては、Subversion への 移行を楽にするように工夫しました。しばしば補足としてCVSに触れるかも知れません し、 特に用意した補遺では、CVSとSubversionの大部分の相違点をまとめて あります。

# <span id="page-12-2"></span>この本の読み方

この本は非常にさまざまな背景を持った人々にとって有用であることを 目的としています— つまりバージョン管理につい てまったく経験のない人から、経験を 積んだシステム管理者までのすべての人たちです。どのような知識を既に持ってい るか に応じて、特定の章が何らかの意味で重要になるでしょう。以下はさまざまな読者層 ごとの「おすすめの読み方」と 考えてください。

#### 経験を積んだシステム管理者

あなたはおそらく既に CVS を利用したことがあり、とっとと Subversion を ダウンロードしてサーバを立ち上げた いのでしょう。5章[リポジトリの管理](#page-85-0) と 6章[サーバの設定](#page-115-0)を読めばどのよう にして最初のリポジトリを作り、ネットワー ク越しに利用できるようになるかが わかるでしょう。それが済んだら3章[同伴ツアー](#page-36-0) と 付録A [CVSユーザのための](#page-305-0) [Subversion](#page-305-0) をものにするのが CVS 経験者と してのあなたが Subversion クライアントを理解するのに一番早い 方法です。

#### 初心者

あなたの管理者は多分もうSubversion を設定しているはずで、あなたに 必要なのはどうやって Subversion クラ イアントを利用するかを理解する ことだけです。CVS を利用した経験がないのなら(あるいはバージョン管理 システ ムなどといったものを一度も使ったことがないのなら)、 2章[基本概念](#page-24-0) と 3章[同伴ツアー](#page-36-0) は粋な とっかかりになりま す。既に CVS を使ったことがあるので あれば第3章と補遺A から始めるのが最良でしょう。

#### より進んだユーザ

ユーザであれ管理者であれ、最終的にはあなたのプロジェクトは大きくなって いくでしょう。そして Subversion の より進んだ機能を理解したくなるはず です。たとえばブランチ化とマージ(4章[ブランチとマージ](#page-60-0))、 メタデータの設定 と実行時オプションの設定(7章[より進んだ話題](#page-141-0))、 などなどです。このふたつの章は最初はピンとこないかも知れま せん が、基本的なことを理解した後でぜひ読んでみてください。

#### 開発者

おそらくあなたは既に Subversion になじんでいて、どうやってそれを拡張するか、 あるいは Subversion のたくさ んある API を使ってどうやって新しいソフトウェア を作るかに興味があるでしょう。8章[開発者の情報](#page-181-0)はまさにそんな 人に うってつけです。

この本のしめくくりはリファレンス情報です-9章[Subversion リファレンス](#page-204-0)は、すべてのSubversionコマンドのリファレ ンスガイドと、いろいろな役に立つトピック に関する補足情報です。この本全体を一度読み終えたあとで戻ってくる のは きっとこの章でしょう。

### <span id="page-13-0"></span>この本での約束ごと

ここではこの本で利用されるさまざまな規約について触れます。

### <span id="page-13-1"></span>印刷上の規約

固定幅

コマンド、コマンド出力、スイッチに使います

#### イタリックな固定幅

プログラムやテキスト中で置き換え可能なアイテムに対して使います

このアイコンは周りにあるテキストに関連した注意を 表します。

イタリック

ファイルやディレクトリの名前に使います

### <span id="page-13-2"></span>アイコン

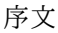

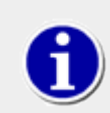

このアイコンは周りにあるテキストに関連したヘルプ 情報を表します。

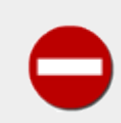

このアイコンは回りにあるテキストに関連した警告を 表します。

ソースコードのサンプルは、単なる一例です. 普通のやり方でコンパイルできるとは思いますが、問題点を簡単に示すた めのものであり、 良いプログラミングスタイルの例として載せたものではありません。

# <span id="page-14-0"></span>この本の構成

以下の章とその内容をここで一覧にしておきます:

#### 1章[導入](#page-17-0)

Subversionの歴史、その機能、構成、 構成要素、そしてインストール方法についての章です。またクイック スタート ガイドもあります。

#### 2章[基本概念](#page-24-0)

バージョン管理の基礎と異なるバージョン管理モデルを、Subversion の リポジトリ、作業コピー、リビジョンとの関 連で説明します。

#### 3章[同伴ツアー](#page-36-0)

Subversion ユーザとしての日常的な利用方法に沿った説明をします。 Subversion を使ってどのようにデータを 取得し、修正し、コミットするか についてのデモンストレーションです。

#### 4章[ブランチとマージ](#page-60-0)

ブランチ、マージ、そしてタグについて議論しますが、これにはブランチと マージの最良の方法、一般的な利用例、変 更をどうやって取り消すか、 そしてあるブランチから別ブランチにどうやって簡単に乗り換えるかなども 含まれます。

#### 5章[リポジトリの管理](#page-85-0)

Subversion リポジトリの基本について議論します。どうやってリポジトリを 作成し、設定し、管理するかについて、ま た、そのためにどんなツールを 利用できるかについても議論します。

#### 6章[サーバの設定](#page-115-0)

Subversion サーバの設定方法と、リポジトリにアクセスする三種類の方法に ついて説明します: HTTP、svn プロト コル、そしてローカルアクセスです。また認証、認可、匿名アクセス についての詳細にも触れます。

#### 7章[より進んだ話題](#page-141-0)

Subversion クライアントの設定ファイル、ファイルとディレクトリの 属性、作業コピー中のファイルを無視する方法、 作業コピー中に外部ツリーを含める方法、そして最後にベンダーブランチ の取り扱いについて説明します。

#### 8章[開発者の情報](#page-181-0)

Subversion の内部構造、Subversion ファイルシステム、そして作業コピー の管理領域についてプログラマーの 視点から説明します。 Subversion を利用するプログラムを書くために公開された API を使う 例をあげ、そして最も 大切なことですが、どうやって Subversion の開発に 貢献するかを示します。

#### 9章[Subversion リファレンス](#page-204-0)

svn、svnadmin、そしてsvnlook のそれぞれのサブコマンドについてすべてのケースでの豊富な例をまじえながら 詳細に 説明します。

#### 付録A [CVSユーザのためのSubversion](#page-305-0)

Subversion と CVS の間の類似点と相違点に触れ、CVS を長年使ってきたことによる 悪い習慣からどうやって抜 け出すかについてのさまざまなアドバイスをします。 具体的には Subversion のリビジョン番号、バージョン化され たディレクトリ、 オフラインでの操作、updateとstatus の違い、ブランチ、タグ、メタデータ、衝突の解消、そして認証 です。

#### 付録B [WebDAV と、自動バージョン化](#page-311-0)

WebDAVとDeltaVの詳細と、DAV共有を読み書き可能な形にマウントするために どうやってSubversion リポジ トリを設定するかを説明します。

#### 付録C [サードパーティー製ツール](#page-320-0)

Subversion を支援したり利用したりするツールについて議論します。これには 別のクライアントプログラム、リポジ トリ参照ツール、などが含まれます。

# <span id="page-15-0"></span>この本はフリーです

この本はSubversionプロジェクト開発チームによって書かれたちょっとしたドキュメント から始めたものを、一つにまとめ て書き直したものです。そんなわけで、この本は 常にフリーライセンス下にあります(付録D [Copyright](#page-321-0)を参 照してくださ い)。実際、この本は公開された状況のもとで、Subversionの一部として書かれました。 これは二つのことを意味します:

- この本の最新版は、この本専用のSubversionリポジトリにあります。
- フリーライセンスの下で、誰でもこの本を好きなように変更し、配布することができます。 もちろんこの本のプライベート バージョンを配布するよりも、Subversion開発チームに パッチの形で送ってもらうほうがずっと助かりますが。 コミュ ニティへの参加方法について[は「Subversionへの貢献」](#page-201-0) を参照してください。

この本の比較的最近のバージョンは、 <http://svnbook.red-bean.com>にあります。

# <span id="page-15-1"></span>謝辞

この本は Subversion が存在しなければ不可能でした(し、役に立つものに なることもありませんでした)。そういうわけ で、著者はこのようなハイリスク で野心的な新しいオープンソースプロジェクトを支援してくれたBrian Behlendorf と CollabNetにまず感謝します; 次にSubversion の名称とその原型を設計したJim Blandy に対して感謝します— Jim、 みな君を愛しているよ; そして最後に 良き友であると同時に偉大なコミュニティー指導者であるKarl Fogelに感謝しま す。 <sup>1</sup>

O'Reilly と我々の編集者であるLinda Muiと、Tatiana Diaz の忍耐と支援にたいして感謝します。

最後に、この本に対して非公式のレビュー、示唆、修正をしてくれた無数の人々に 感謝します: 確かに完全なリストでは ありませんが、この本は以下の人々の支援なしに は不完全で不正確なものだったでしょう: Jani Averbach, Ryan Barrett, Francois Beausoleil, Jennifer Bevan, Matt Blais, Zack Brown, Martin Buchholz, Brane Cibej, John R. Daily, Peter Davis, Olivier Davy, Robert P. J. Day, Mo DeJong, Brian Denny, Joe Drew, Nick Duffek, Ben Elliston, Justin Erenkrantz, Shlomi Fish, Julian Foad, Chris Foote, Martin Furter, Dave Gilbert, Eric Gillespie, Matthew Gregan, Art Haas, Greg Hudson, Alexis Huxley, Jens B. Jorgensen, Tez Kamihira, David Kimdon, Mark Benedetto King, Andreas J. Koenig, Nuutti Kotivuori, Matt Kraai, Scott Lamb, Vincent Lefevre, Morten Ludvigsen, Paul Lussier, Bruce A. Mah, Philip Martin, Feliciano Matias, Patrick Mayweg, Gareth McCaughan, Jon Middleton, Tim Moloney, Mats Nilsson, Joe Orton, Amy Lyn Pilato, Kevin Pilch-Bisson, Dmitriy Popkov, Michael Price, Mark Proctor, Steffen Prohaska, Daniel Rall, Tobias

 $^1$  そして、そうだ Karl、君にはこの本のことで、ずいぶん仕事させてしまったね。

Ringstrom, Garrett Rooney, Joel Rosdahl, Christian Sauer, Larry Shatzer, Russell Steicke, Sander Striker, Erik Sjoelund, Johan Sundstroem, John Szakmeister, Mason Thomas, Eric Wadsworth, Colin Watson, Alex Waugh, Chad Whitacre, Josef Wolf, Blair Zajac, そして Subversion コミュニティー全体に対して。

## <span id="page-16-0"></span>Ben Collins-Sussmanより

Thanks to my wife Frances, who, for many months, got to hear, 「But honey, I'm still working on the book」, rather than the usual, 「But honey, I'm still doing email.」 I don't know where she gets all that patience! She's my perfect counterbalance.

Thanks to my extended family for their sincere encouragement, despite having no actual interest in the subject. (You know, the ones who say, 「Ooh, you're writing a book?」, and then when you tell them it's a computer book, sort of glaze over.)

Thanks to all my close friends, who make me a rich, rich man. Don't look at me that way—you know who you are.

## <span id="page-16-1"></span>Brian W. Fitzpatrickより

Huge thanks to my wife Marie for being incredibly understanding, supportive, and most of all, patient. Thank you to my brother Eric who first introduced me to UNIX programming way back when. Thanks to my Mom and Grandmother for all their support, not to mention enduring a Christmas holiday where I came home and promptly buried my head in my laptop to work on the book.

To Mike and Ben: It was a pleasure working with you on the book. Heck, it's a pleasure working with you at work!

To everyone in the Subversion community and the Apache Software Foundation, thanks for having me. Not a day goes by where I don't learn something from at least one of you.

Lastly, thanks to my Grandfather who always told me that 「freedom equals responsibility.」 I couldn't agree more.

# <span id="page-16-2"></span>C. Michael Pilatoより

Special thanks to my wife, Amy, for her love and patient support, for putting up with late nights, and for even reviewing entire sections of this book—you always go the extra mile, and do so with incredible grace. Gavin, when you're old enough to read, I hope you're as proud of your Daddy as he is of you. Mom and Dad (and the rest of the family), thanks for your constant support and enthusiasm.

Hats off to Shep Kendall, through whom the world of computers was first opened to me; Ben Collins-Sussman, my tour-guide through the open-source world; Karl Fogel—you are my .emacs; Greg Stein, for oozing practical programming know-how; Brian Fitzpatrick—for sharing this writing experience with me. To the many folks from whom I am constantly picking up new knowledge—keep dropping it!

Finally, to the One who perfectly demonstrates creative excellence—thank you.

# <span id="page-17-0"></span>第1章 導入

バージョン管理は情報に対する変更を管理するための技法です。 それは小さな変更をソフトウェアにしたあと、次の日 にはその変更を取り消すという ような作業をするプログラマにとっては、長い間非常に重要なことでした。 しかしバー ジョン管理ソフトウェアの有用性はソフトウェア開発の世界をはる かに越えた汎用性があります。頻繁に変更されるよう な情報を管理しなくては ならないようなコンピュータを使っている人々がいる場所では常にバージョン 管理システムを導 入する余地があります。そしてSubversionが力を発揮する のはそのような場所においてです。

この章にはSubversion の高レベルの導入があります—つまりそれは何であり、 何をするものであり、そしてそのために はどうしたらよいか、についての導入 です。

# <span id="page-17-1"></span>Subversionって何?

Subversion は、フリーなオープンソースのバージョン管理システムで、 時間とともに変化するファイルやディレクトリを 管理します。 ファイルの階層構造全体は、リポジトリと呼ばれる 中心的な場所に置かれます。リポジトリは通常のファ イルサーバとよく似ていますが メンバーがファイルやディレクトリにしたすべての変更を記録しています。 このため、メン バーは古いバージョンのデータを戻したり、変更履歴を確認したり することができます。この意味で、バージョン管理シス テムを、 「タイムマシン」の一種と考える人も います。

Subversion はリポジトリにネットワーク越しにアクセスするので、別々の コンピュータで作業する人々によって利用する ことができます。ある範囲で それぞれの場所からの同じデータの集まりをさまざまな人が修正し管理する 仕組みは共 同作業を支援することができます。すべての変更を一つの流れに そって行うわけではないので作業効率をより高めるこ とができます。 さらに作業はバージョン化されているので、作業品質が流れを中断 するかどうかの兼ね合いであるかど うかを心配する必要はありません— データに対して間違った変更をしてしまった場合には単にそれを取り消せばよい の です。

バージョン管理システムのいくつかは、ソフトウェア構成管理システム(SCM) でもあります。そういうシステムは、ソース コードのツリーを管理するために 特別便利に作られています—たとえばプログラム言語をじかに理解する ことができた り、ソフトウェアを構成するのに必要なツールが付属していたり といった具合です。しかし Subversion はそのような種 類のシステムでは ありません。 Subversionはどのような タイプのファイルの集合も管理できる一般的なシステムです。 あなたにとって それはプログラムのソースコードかも知れません—しかし別の人にとっては 食料品の買い物リストから、 デジタルビデオの編集、そしてもっと他のもの ですらあるでしょう。

# <span id="page-17-2"></span>Subversionの歴史

2000年の初め、CollabNet, Inc. ([http://www.collab.net\)](http://www.collab.net)は CVS の置き換えを 書く開発者を探し始めていまし た。CollabNet は CollabNet Enterprise Edition (CEE)  $^1$  という 共同作業用のソフトウェアを提供しています。そ れはバージョン管理システムをその 一部として含んでいました。CEE は最初のバージョン管理システムと して CVS を 利用していましたが、CVS の持っている制限は最初から明らかで あり、CollabNet は最終的にもっと良いものを見つけ なくてはならないと悟り ました。不幸にも CVS はオープンソースの世界において 事実上の標準となって いましたが、そ れは単に、少なくともフリーライセンスの下ではそれより良いも のが何もなかったというのが理由の大部分でした。 そこ で CollabNet は一から新しいバージョン管理システムを開発することを決め ました。ただし、CVS の基本的な考え方は 保持したまま、バグやまずい実装を 含まないようにする形で、です。

2000年の 2 月、彼らはOpen Source Development with CVS (Coriolis, 1999)の著者である Karl Fogel に連 絡をとり、この新しい プロジェクトに参加する気はないかどうかたずねました。ちょうど同じころ Karl は既に新しいバー

 $^1$ より小さなグループ作業を狙ったCollabNet Team Edition (CTE)という 製品もあります。

ジョン管理システムの設計について友人の Jim Blandy と 議論していました。1995 年に二人は CVS のサポート契 約を提供する会社、 Cyclic Software を設立し、後にそのビジネスを売却しはしましたが、やはり 自分たちの日常の作 業に CVS を利用していました。CVS に関する不満がもと で Jim はバージョン化されたデータの管理について、より良 い方法を注意深く 考えることになり、「Subversion」 という名前だけではなく、Subversion リポジトリ の基本的な設計 についても既に思いついていました。CollabNet が Karl を 呼ぶと彼はすぐにそのプロジェクトで働くことに同意し、また Jim は 雇用主である Red Hat Software が、不定期の期間にわたって彼を事実上 そのプロジェクトに無償で送り込 ませることに成功しました。CollabNet は Karl と Ben Collins-Sussman を雇い、5月から詳細設計が始まりました。 CollabNet の Brian Behlendorf と Jason Robbins、そして Greg Stein (当時はWebDAV/DeltaVの仕様決めを独 立した開発者として行っていました が) からのタイミングの良い刺激に助けられ、Subversion は急速に活発な 開発者 コミュニティの注意を引きました。多くの人々は CVS について不満を 持っていたことがわかり、最終的に自分たちがその 企画に対して何らか貢献 できることを歓迎しました。

最初の設計チームはいくつかのシンプルな目標を決めました。それはバージョン 管理手法の新しい地平を切り開くよう なことを目的とはせず、単に CVS の 不具合を修正するものであるとされました。Subversion は CVS の機能に合致 し、 同じ開発モデルを踏襲するが、CVS のほとんどの明らかな不具合については 繰り返さないと決められました。そして それは CVS を単純な置き換えである必要 はないにせよ、CVS ユーザがわずかな労力によって移行できる程度には十 分 似ているべきであるとされました。

14ヶ月のコーディングの後、Subversion は 2001/8/31 に 「自分で自分自身のソースコード管理」が できるようになり ました。Subversion開発者は、Subversionの自身のソースコード 管理にCVSを使うのをやめてSubversion自身を使 えるようになったということです。

CollabNet がこのプロジェクトを始め、いまだに作業の大部分に出資している わけです(Subversion のフルタイム開 発者の給料を払っています)が、Subverion は大部分のオープンソースプロジェクトのように実力主義を促進するような 緩やかで オープンないくつかの規則によって成り立っています。CollabNet のコピーライト ライセンスは Debian Free Software Guidelines に完全に合致したものです。 言い換えると、 誰でも自由にSubversionをダウンロードし、修正 し、再配布できるということです。 CollabNet や他の誰かの許可を得る必要はありません。

## <span id="page-18-0"></span>Subversionの機能

Subversion がバージョン管理の問題に提供しようとする機能についての議論 は CVS のデザインをどのように改良 したかという観点から話しをすることが しばしば有用です。CVS になじみがないのであればこれらのすべての機能を 理 解する必要はありません。そしてバージョン管理についてまったく知らない のであれば、眠くなるだけかも知れません。ま ず最初に2章[基本概念](#page-24-0)を読んでください。バージョン管理システム一般 についての親切な手引きを用意してあります。

Subversion は以下の機能を提供します:

ディレクトリのバージョン化

CVS は個々のファイルの履歴を追うことができるだけですが、 Subversion は時間とともにディレクトリツリー全体 の変化も追うことのできる、 「仮想的な」バージョン化ファイルシステムを実装しています。 ファイルと、さらに ディレ クトリもバージョン付け します。

#### 真のバージョン履歴機能

CVS はファイルのバージョン化に機能が制限されているので、コピー や名称変更— これはファイルだけではなく ディレクトリの内容も 変更する可能性があります— は CVS ではサポートされていません。 さらに CVS では古い 履歴を継承しなければ同じ名前の全く新しい ファイル— おそらく全く無関係のファイル—によってすでに バージョ ン化されているファイルを置き換えることはできません。 Subversion ではファイルとディレクトリの両者に対して追 加、削除、 コピー、名称変更をすることができます。そして新規追加されるすべての ファイルは、そこから新しく始ま るきれいな履歴を持つことになります。

#### 不分割(Atomic)なコミット

変更点の集まりは、それ全体がリポジトリに完全に反映されるか、 まったく反映されないかのどちらかです。これによ り開発者は 論理的にひとまとまりの変更を作りコミットすることができ、 一部だけがリポジトリに反映されてしまうよ うな問題を回避する ことができます。

#### バージョン化されたメタデータ

ファイルとディレクトリはそれぞれ関連した属性— キーと 値の組のことです— を持つことができます。任意の キー/ 値の組を生成し保存することができます。属性もファイルの内容と 同じようにバージョン化されます。

#### ネットワーク層の選択

Subversion はリポジトリアクセス用の抽象レイアがあり、新しい ネットワークプログラムを簡単に実装できるよう になっています。 Subversion は HTTP サーバの拡張モジュールとして組み込むことも できます。こうすると Subversion は信頼性や相互連携性において 非常に有利になりサーバが提供している既存の機能をすぐに利用 できるようになります—認証、認可、データ圧縮、などです。 より簡易なスタンドアロンの Subversion プロセスも利 用できます。 このサーバは独自のプロトコルによって SSH を利用したトンネル 通信を簡単に実行できます。

#### データ処理の一貫性

Subversion は、バイナリ差分アルゴリズムを使ってファイルの差分を 表現します。これはテキスト(読むことのでき るデータ)にも、バイナリ( 簡単に読むことのできないデータ)に対しても同じ方法で働きます。 どちらのタイプのデー タもリポジトリ中に同じ形式で圧縮されて格納され、 差分はネットワーク上どちらの方向にも転送されます。

#### 効率的なブランチ、タグの作成

ブランチとタグを作成するコストはプロジェクトのサイズに比例するわけでは ありません。Subversionはハードリン クとして知られている方法とよく似た方法を使って、 単にプロジェクトをコピーすることでブランチとタグを作ります。 そのため ブランチ、タグの作成は非常に短い、一定の時間しかかかりません。

#### 拡張しやすさ

Subversionは歴史的な遺物ではありません。よく設計された APIでできたCの共有ライブラリの集まりとして実装 されています。 このことはSubversionの保守をとてもやりやすいものにしますし、 他のアプリケーションや 言語から 利用しやすいものにします。

# <span id="page-19-0"></span>Subversion の構成

[図1.1「Subversion の構成」](#page-20-1)は Subversion の「概略」と でも呼べるようなものです。

#### <span id="page-20-1"></span>図1.1 Subversion の構成

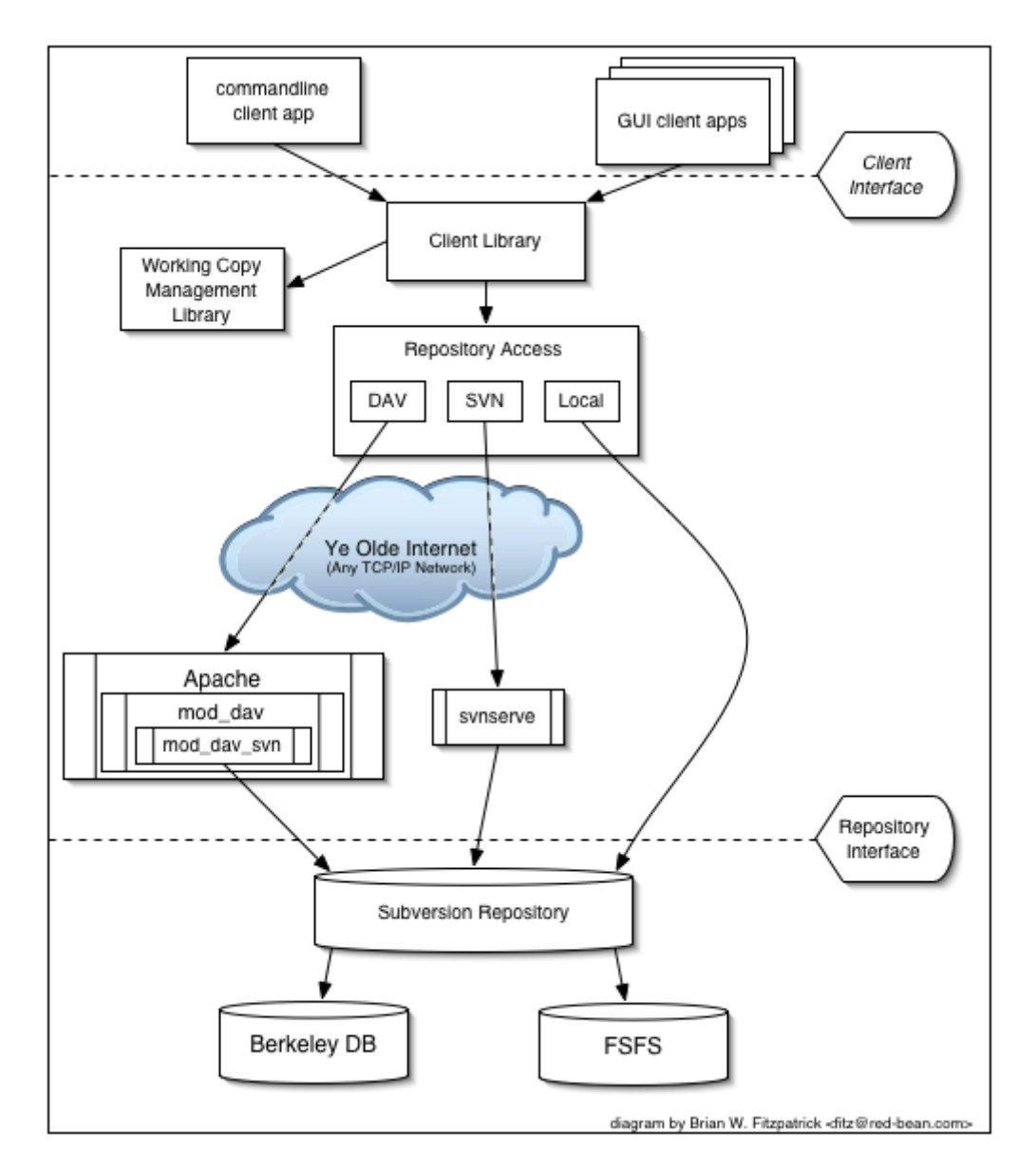

一方の端はバージョン化されたすべてのデータがある Subversionリポジトリ です。もう一方はクライアントプログラム で、バージョン化されたデータの ローカルマシン上のコピー(これを「作業コピー」と言います)を 管理します。この二つの 間にさまざまなリポジトリアクセス(RA)層を通じた 通信路があります。そのいくつかはコンピュータネットワークをまたい で リポジトリにアクセスするためのネットワークサーバ越しに通信します。 他のものはネットワークを利用せず直接リポジ トリにアクセスします。

# <span id="page-20-0"></span>Subversionのインストール

Subversion はAPR (the Apache Portable Runtime library)と呼ばれる 可搬性のあるインターフェースの上に作 られています。これで Subversionは Apache の httpd サーバが使えるオペレーティングシステムならどれでも 実行さ せることができます: Windows, Linux, すべての BSDの変種、Mac OS X, ネットウェア、その他です。

Subversion is built on a portability layer called APR—the Apache Portable Runtime library. The APR library provides all the interfaces that Subversion needs to function on different operating systems: disk access, network access, memory management, and so on. While Subversion is able to use Apache as one of its network server programs, its dependence on APR does not mean that Apache is a required

component. APR is a standalone library useable by any application. It does mean, however, that like Apache, Subversion clients and servers run on any operating system that the Apache httpd server runs on: Windows, Linux, all flavors of BSD, Mac OS X, Netware, and others.

Subversionを手に入れる一番簡単な方法は自分のオペレーティング システム用のバイナリパッケージをダウンロード することです。Subversionの ウェブサイト[\(http://subversion.tigris.org](http://subversion.tigris.org)) には、ボランティアによって作られたダウン ロード可能なパッケージが たくさんあります。このサイトには普通、Microsoft Windows のための グラフィックインス トーラパッケージもあります。Unix系のオペレーティング システムを使っているなら、(RPMs, DEBs, ports tree などと いった、)システム 固有のパッケージ配布システムを使うこともできます。

あるいは直接ソースコードからSubversionを作ることもできます。Subversion ウェブサイトから最新のソースコードリ リースを取得してください。解凍した あとINSTALL ファイル中の説明に従って作ってください。ソースパッケージには リ モートリポジトリにアクセスするためのコマンドラインクライアントを 作るのに必要なものはすべてそろっていますが、(特 に apr, apr-util, そして neon ライブラリなど)、Subversionのオプション部分は Berkeley DB や、 潜在的には Apache httpd など、ほかのいろいろなソフトに依存していることに 注意してください。もし完全に ビルドしようとするな ら、INSTALLファイルに書かれた すべてのパッケージが手元にあることを確認してください。既にある Subversion リポジ トリの上で作業するなら、クライアントプログラムを使っ て、最新の一番新しいソースコードを取得することができます。 こ のやり方は[「ソースコードの取得」](#page-201-2)の章に書いてあります。

# <span id="page-21-0"></span>Subversionの構成要素

Subversion はさまざま部品からできています。以下はその簡単な概要です。 ここでの簡単な説明で混乱してもあわて ないでください; —混乱を 減らすために非常に多くのページがこの後に用意して ありますので。

svn

コマンドラインのクライアントプログラムです。

#### svnversion

作業コピーの(アイテムが存在するリビジョンに関係した)状態についての報告をするプログラムです。

svnlook

Subversionのリポジトリを調べるためのツールです。

svnadmin

Subversionのリポジトリを調整したり修復するためのプログラムで主 システム管理者によって使われます。

svndumpfilter

Subversion リポジトリのダンプファイル形式のデータに対 するフィルタプログラムです。

mod\_dav\_svn

Apache HTTP サーバ用のプラグインモジュールです。 リポジトリをネットワーク上の別のユーザが利用できるよう にするものです。

svnserve

デーモンとして、またはSSHから起動されるスタンドアロンのサーバプログラムです。 ネットワーク越しにリポジトリを 使えるようにする別の方法です。

Subversionが正しくインストールされていれば、これで利用できるようになって いるはずです。次の二つの章では、コマ ンドラインクライアントプログラム、 svnの使い方を説明します。

# <span id="page-22-0"></span>クイックスタート

人によってはこの本での「トップダウン」的なアプローチによって 新しい技術を習得するのが困難かも知れません。この 節では Subversion の 非常に短い導入方法を用意し、「ボトムアップ」的な読者にも挑戦の機会を与える ことにします。 あなたが経験によって学ぶやり方を好むなら、 以下のやり方がうまくいくでしょう。途中、この本の関連した章へのリ ンク をつけてあります。

バージョン管理モデルや CVS と Subversion の両者で利用される 「コピー・修正・マージ」モデルについて全く聞いた ことがない のであればまず2章[基本概念](#page-24-0)を読んでから先に進んだほうが よいでしょう。

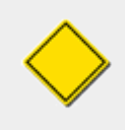

以下の例では Subversion のコマンドラインクライアントで あるsvn、管理用ツールである svnadminが利用可能な形で手元にあることを前提とします。 さらに Subversion 1.2 かそれ以降 を利用していることも仮定します (これを確認するにはsvn --versionを実行してください)。

Subversion はすべてのバージョン化されたデータを中心的な リポジトリに格納します。最初に新しいリポジトリを作りま しょう:

\$ svnadmin create /path/to/repos \$ ls /path/to/repos conf/ dav/ db/ format hooks/ locks/ README.txt

このコマンドはSubversion リポジトリを含む新しいディレクトリ /path/to/reposを作ります。 この新しいディレクトリには (他のファイルに混じって)データベースファイルの 集まりを含んでいます。内部を詳細に知る必要がないのであれば こ のバージョン化されたファイルを見る必要はないでしょう。 [リポジ](#page-85-0)トリ生成と保守についてのより詳しい情報は 5章リポジ [トリの管理](#page-85-0)を見てください。

Subversion には「プロジェクト」という概念はありません。 リポジトリは単なる仮想的にバージョン化されたファイルシス テム であり、どんなデータも含むことのできる大きなツリー構造です。 管理者によってはひとつのリポジトリにひとつのプ ロジェクトだけを 入れることを好みますが、他の管理者はディレクトリを分割した形で 複数のプロジェクトを格納すること を好みます。両者のメリット、 デメリットについて[は「リポジトリレイアウトの選択」](#page-112-0) で議論します。どちらの方法でもリポジト リは単にファイルとディレクトリ を管理するだけなので、特定のディレクトリを「プロジェクト」 であると解釈するかどうかは 人間にまかされています。それでこの本をつうじて プロジェクトを参照するときには、リポジトリに存在する、いま言ったよ うな形 のいくつかのディレクトリ(あるいはディレクトリの集まり)についてだけ話を することに注意してください。

この例では、新しく作った Subversion リポジトリにインポートを済ませた 何かのプロジェクト(ファイルとディレクトリの 集まり)があるものと 仮定しています。このデータ内容は myproject という単一のディレクトリに編成されているものとし ましょう( もちろん実際には好きな名前にすることができます)。 後で説明する理由により(4章[ブランチとマージ](#page-60-0) 参照)、ツ リーの構造はbranches, tags, そして trunkという 名前の三つの最上位ディレクトリを含む必要があります。 trunkディレ クトリはすべてのデータを含んでいる はずですが、branchesとtags ディレクトリは空です:

/tmp/myproject/branches/ /tmp/myproject/tags/ /tmp/myproject/trunk/ foo.c bar.c Makefile **Market Community** 

branches, tags, trunkサブディレクトリは実際には Subversion に 必要なものではありません。後で利用する時におそ らくもっとも便利になる ように考えられた、よく利用される命名規約にすぎません。

ツリー中にデータを作ったらsvn import コマンドでリポジトリにインポートします[\(「svn import」](#page-59-0)を見てください):

```
$ svn import /tmp/myproject file:///path/to/repos/myproject -m "initial import"
Adding /tmp/myproject/branches
Adding /tmp/myproject/tags
Adding /tmp/myproject/trunk
Adding /tmp/myproject/trunk/foo.c
Adding /tmp/myproject/trunk/bar.c
Adding /tmp/myproject/trunk/Makefile
…
Committed revision 1.
$
```
これでリポジトリにツリーのデータが入りました。この時点で trunkディレクトリの「作業コピー」 を作ります。ここが実際の 作業を行う場所になります:

これでリポジトリにツリーのデータが入りました。 すでに注意したように、リポジトリ中のファイルやディレクトリを詳しく 調 べる必要はありません; すべてはデータベース中に格納されているもの だからです。しかしリポジトリの仮想的なファイ ルシステムを考えると、 いまの場合、最上位にディレクトリmyprojectが あり、その下にあなたのデータが含まれている形 になります。

もとの /tmp/myprojectにはなにも変更がないことに注意してく ださい。(実際、必要ならこのディレクトリを消してしまう こともできま す)。リポジトリのデータを操作するためには、このデータのために、一種の 個人用の作業領域となる新し い「作業コピー」を作らなくてはな りません。Subversion に、リポジトリのmyproject/trunkディレ クトリ用の作業コピー を「チェックアウト」するように指示して みましょう:

\$ svn checkout file:///path/to/repos/myproject/trunk myproject A myproject/foo.c A myproject/bar.c A myproject/Makefile Checked out revision 1.

これでmyprojectという名前の新しい ディレクトリ中にリポジトリのプライベートなコピーを手にしたことに なります。作業 コピー中のファイルを編集し、その変更点をリポジトリに 書き戻すためにコミットすることができます。

• 作業コピーに行ってファイル内容を修正します。

- svn diff を実行して 変更点に対する unified diff 出力を確認します。
- svn commit を実行して リポジトリに自分のファイルの新しいバージョンをコミットします。
- svn update を実行して リポジトリの「最新の」状態を自分の作業コピーに反映します。

作業コピーに対してできるすべてのことについての完全な手引き については3章[同伴ツアー](#page-36-0)を読んでください。

この時点で、ネットワーク越しに別の人々にリポジトリを 利用可能にすることもできます。 6章[サーバの設定](#page-115-0)を読んで利用 可能ないくつかのサーバプロセス の違いについて把握し、どのように設定すれば良いかを理解してください。

# <span id="page-24-0"></span>第2章 基本概念

この章ではSubversionの概要を説明します。 バージョン管理システムの利用が初めての人は、必ずこの章を読んでく ださい。 一般的なバージョン管理の概念から始めて、Subversionの背後にあるアイディア を説明し、Subversionの使 い方の簡単な例をお見せします。

この章の例では複数のプログラムソースコードの共有を扱いますが、Subversion はどのようなファイルの集まりも管理 できることに注意してください— コンピュータプログラマだけを助けるものではないのです。

# <span id="page-24-1"></span>リポジトリ

Subversion は共有情報の一元管理システムです。最も重要なのは リポジトリと呼ばれる、データの格納庫 です。 リポジトリは情報をファイルシステムツリー —一般的なファイルとディレクトリの階層構造—の形で格納します。 任意の 数のクライアントがリポジトリにアクセスし このようなファイルの読み書きをします。データを書き込むことでクライアント は 他の人たちがその情報を使えるようにします。データを読み出すことでクライアントは 他の人たちの情報を受け取りま す[。図2.1「典型的なクライアント/サーバシステム」は](#page-24-3)これ を表したものです。

<span id="page-24-3"></span>図2.1 典型的なクライアント/サーバシステム

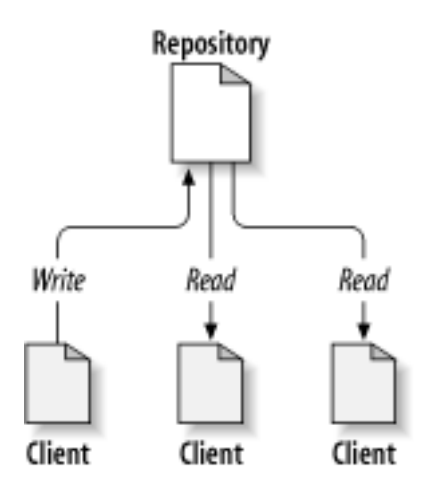

どうしてこんなことが興味深いのか? ここまでのところでは、典型的なファイルサーバの 定義にすぎないように思います。 そして実際、リポジトリはファイルサーバの 一種です。が、普通言うようなものとは少し 違います。Subversionのリポジ トリの特徴はそれまで書き込まれた すべての修正をすべて憶えているところ です。すべてのファイル変更についても、ま た、ディレクトリツリーの自身の変更に ついてもそうです。このような変更は、ファイルやディレクトリの追加、削除、 再配 置、などによって起こります。

クライアントがリポジトリからデータを読み出すときには、普通はファイルシステム ツリーの最後のバージョンだけが見え ます。が、ファイルシステムの 以前の状態も閲覧することができます。 たとえばクライアントは、 「先週の水曜日にこの ディレクトリにはどのファイルがあったの?」、とか 「最後にこのファイルを変更したのは誰で、その人は何を変更したの?」 といった履歴に関する質問をすることができます。 この手の質問はすべてのバージョン管理システム のキモになるよう な質問です。つまりバージョン管理システムとは時間と共に 修正されるデータを記録したり、修正内容を追跡したりする ようにデザイン されています。

## <span id="page-24-2"></span>バージョン管理モデル

バージョン管理システムの中核となる役割は共同作業での編集とデー タの共有を可能にすることです。しかしこれには システムごとに違った戦略が必要 になります。

### <span id="page-25-0"></span>ファイル共有の問題

あらゆるバージョン管理システムはどれも基本的な一つの問題を解かなくてはなりません: どうやってユーザに情報を共 有させつつ、お互いの変更点が重ならないようにするか、です。 リポジトリ上の別の人の変更を間違って上書きしてしま うことは簡単に 起こりえます。

[図2.2「避けなくてはならない問題」に](#page-25-2)示したこんな状況を考えてみてください: 二人の同僚、Harry と Sally がいます。 二人は同時に同じリポジトリ内のファイルを編集することにしました。 もし Harry が先に彼の変更をリポジトリに書き込 めば、多分、(その少し あとで) Sally は間違って彼女の新しいバージョンでそれを上書きしてしまう でしょう。Harry の バージョンは永久に失われることはありません(と、いうのは バージョン管理システムはすべての変更を記録しているた め)が、 Harry がやった修正は、どれも Sally の新しいバージョンには 現れることがありません。編集時には 彼女は Harry の変更を見ることはできないからです。Harry の作業は、 実質的には失われてしまい、—あるいは少なくとも最 新のバージョンからは 失われてしまい、— しかもおそらくそれは二人が意図したことではないで しょう。これこそわれわ れが避けなくてはならない状況です。

#### <span id="page-25-2"></span>図2.2 避けなくてはならない問題

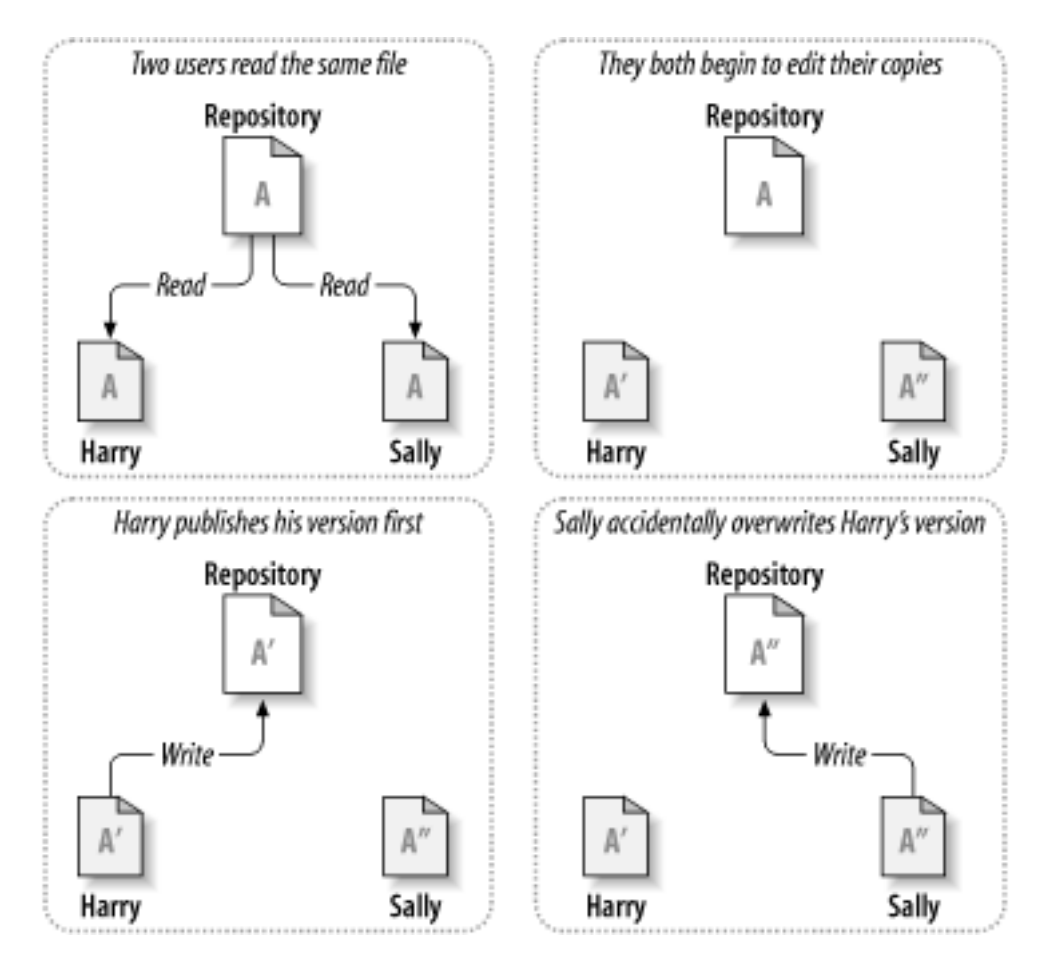

### <span id="page-25-1"></span>ロック・修正・ロック解除の解法

多くのバージョン管理システムでは、 ロック・修正・ロック解除のモデルを使ってこの問題 を扱います。そのようなシス テムでは リポジトリ中のファイルを変更できるのは一度に一人だけです。 最初 Harry はファイルに変更を加える前 に、「ロック」しなくては なりません。ファイルのロックは、図書館から本を借りるのにいろんな意味で よく似ています。もし Harry がファイルをロックすると、Sally は同じ ファイルに変更することができなくなります。ロックしようとすれば、 リポ ジトリはその要求を拒否します。彼女ができるのはそのファイルを 読むことと、Harryが仕事を終えてロック解除してくれ るのを待つことだけ です。Harry がロックを解除したあと、彼の番は終わり、今度はSallyが ロックして編集することがで きる番になります。[図2.3「ロック・修正・ロック解除の解法」](#page-26-0)はこの単純な解法の例です。

<span id="page-26-0"></span>図2.3 ロック・修正・ロック解除の解法

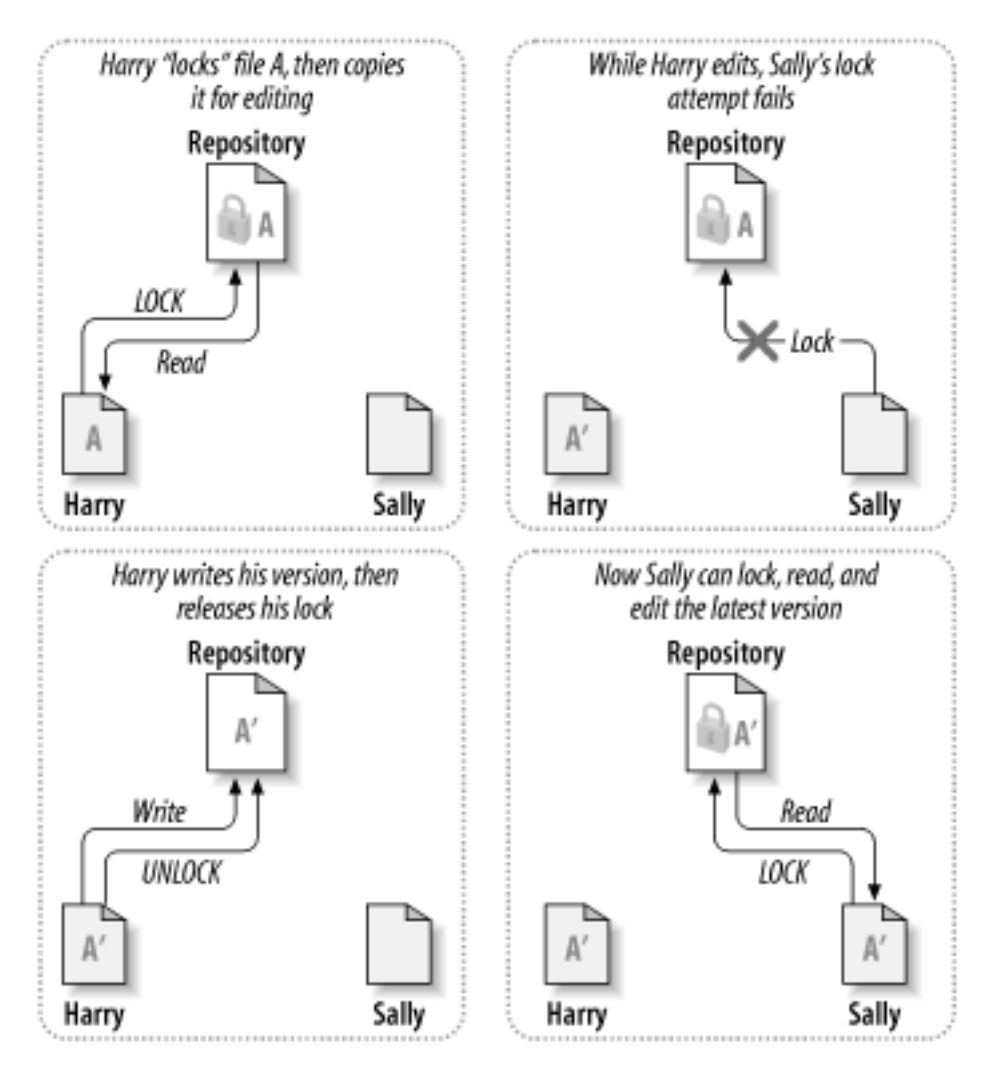

ロック・修正・ロック解除のモデルの問題は、ファイル管理が少し厳しすぎる ことで、しばしば、ユーザとって作業の障害 になります:

- ロックすることは管理上の問題を起こすかも知れません。 ときどきHarryはファイルをロックしたあとでそのことを忘れ てしまいます。 いっぽう Sally はずっと自分の番を待っているので、その間何もすることが できません。そしてHarryは そのままバカンスに行ってしまい、Sallyとしては 管理者に対してHarryのロックを解除してもらうように頼まなくてはな らなく なります。この状況は不要な遅れと、時間の無駄を起こします。
- ロックは不要な直列化を起こすかも知れません。 Harryはそのテキストファイルの先頭の部分を修正して、Sally は同 じファイルの 最後の部分を修正したいだけだとしたら? 二人の修正はまったく重なって いません。適当な形でマー ジされることさえ保証できれば、二人は同じファイル を同時に編集することができ、それが大きな問題にはならないで しょう。
- ロックは間違った意味の安心感を与えてしまう場合 があります。 HarryがファイルAをロックしてから編集し、一方 Sallyは同時にファイルBを ロックしてから編集しているとします。しかしここでAとBとは意味的に 依存しあっていて、 それぞれに対する独立した変更は両立しないとしましょう。 突然 A と B はもう一緒に動作しなくなります。ロックを 使ったシステムは このような状況には無力です。— これはある意味で、間違った意味の 安心感を与えてしまっていま す。HarryやSallyが、ファイルをロックする ことでそれぞれ安全な状態に入り、自分の作業は他人から分離されてい

ると 錯覚することは簡単に起こりえます。このことが、最初に述べたような 実は両立しない変更についての議論を妨 げてしまうかも知れません。

### <span id="page-27-0"></span>コピー・修正・マージの解法

Subversion, CVS, その他のバージョン管理システムはロックに変わる アイディアとしてコピー・修正・マージモデルを 使います。このモデルではユーザごとのクライアントプログラムはプロジェクト リポジトリにアクセスして自分だけの作業 コピーを 作ります—それはリポジトリにあるファイルやディレクトリをローカルに コピーしてきたものです。それからユーザ は ひとりひとりが平行して作業をし、自分の作業コピーを修正します。 最後に自分のコピーは最終的な新しいバージョ ンにマージされます。 このバージョン管理システムは大部分のマージを手伝いますが 最終的には正しいマージかどう かについては人が責任を持ちます。 ユーザは平行して作業し、変更を同じファイル、ただしそれぞれの作業コピー であ る"A"に対して行います。

例をあげます。 Harry とSally が同じプロジェクトに対するそれぞれの作業コピーをリポジトリ の内容をコピーして作っ たとします。 彼らは平行して作業し、変更をまずは自分の作業コピーの同じファイルAに対して 行います。Sally は自分 の変更を先にリポジトリに保存します。 Harry が変更をあとで保存したいと思ったとき、リポジトリは、彼に対して Aは既 に最新ではないことを伝えます。 言い換えると、リポジトリにあるファイルAは彼がそれをコピーした後で 別の人によって 修正されていることを伝えます。そこで Harry は、Subversion のクライアントプログラムに、自分の作業コピーAに対し て、リポジトリにある 新しい変更点をマージするように要求します。 Sally の変更が彼のもので上書きされることはあり えません。ひとたび彼が 両方の変更を統合してしまえば、自分の作業コピーをリポジトリに書き戻す ことができます。[図](#page-27-1) [2.4「コピー・修正・マージの解法」と](#page-27-1) [図2.5「コピー・修正・マージの解法\(続き\)」](#page-28-0) はこの処理を示しています。

<span id="page-27-1"></span>図2.4 コピー・修正・マージの解法

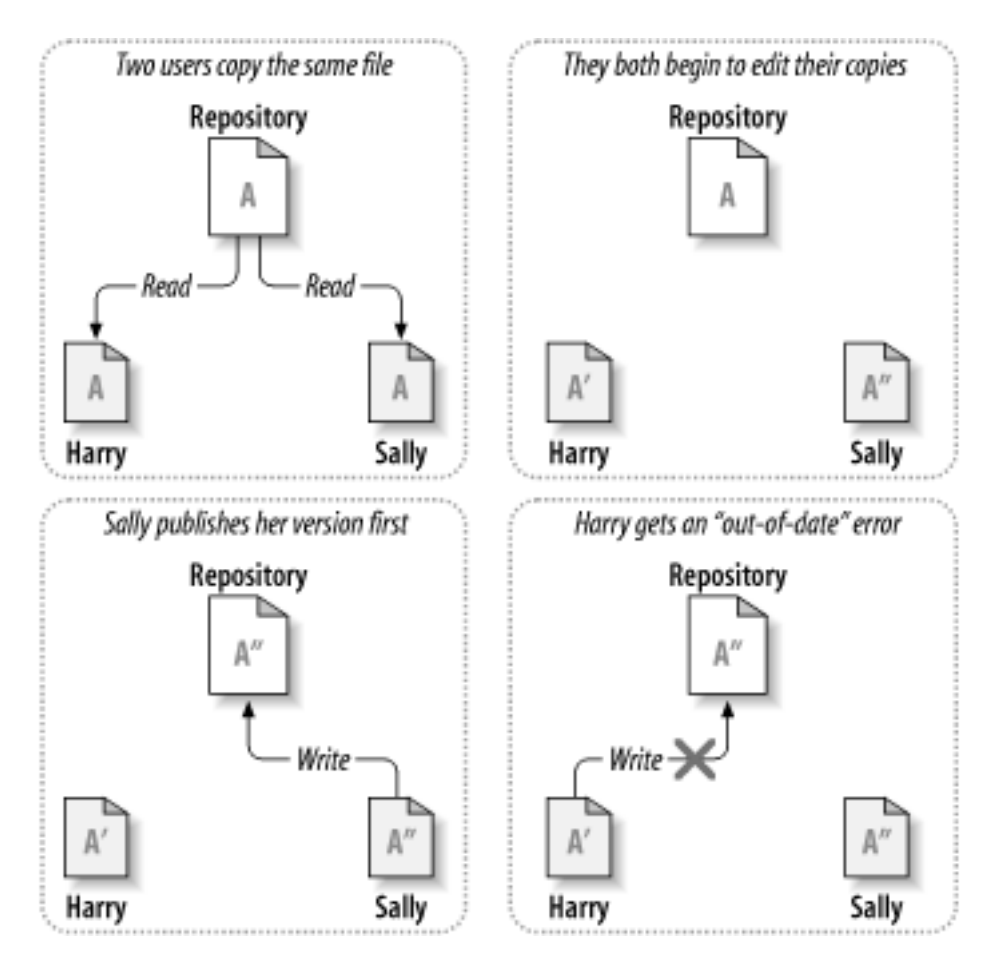

<span id="page-28-0"></span>図2.5 コピー・修正・マージの解法(続き)

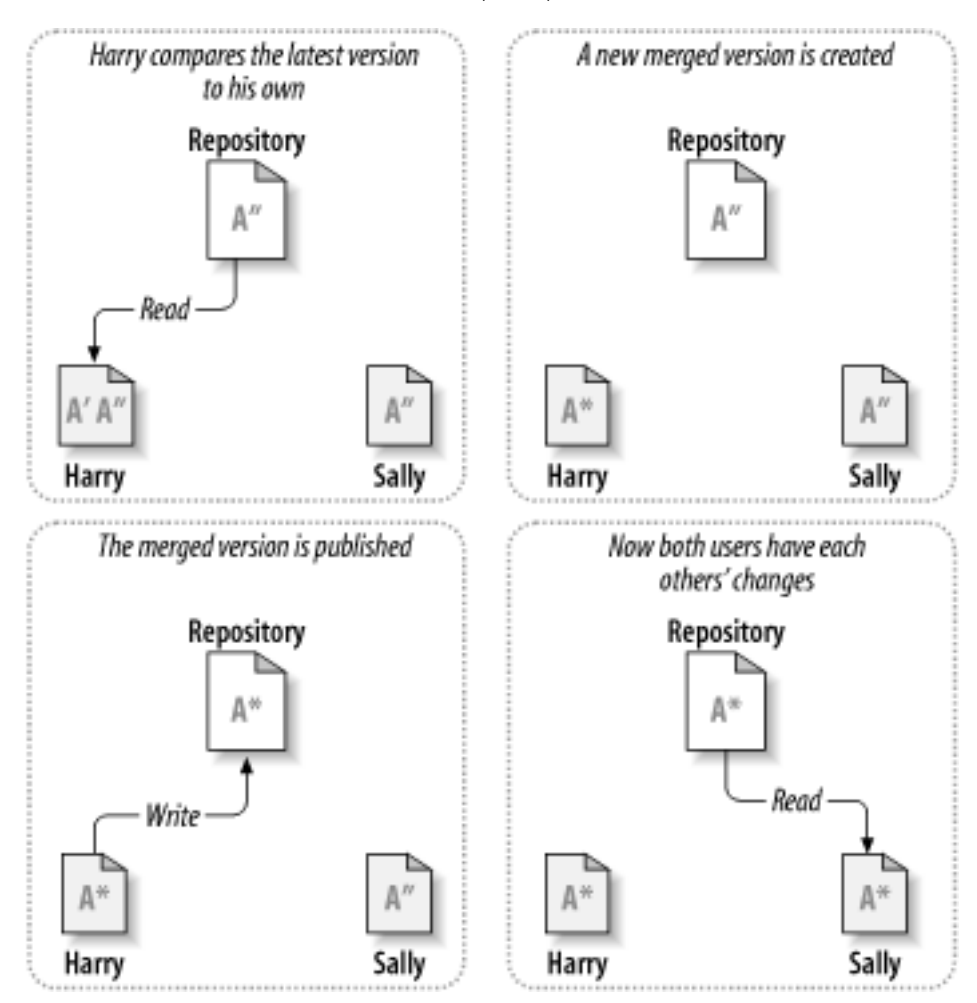

しかし、Sallyの変更点がHarryのと重なって いたら? そのときはどうなるのでしょう? この状況は衝突と 呼ばれ、普通は あまり大きな問題にはなりません。 Harry がSubversionクライアントプログラムにリポジトリの最新の変更を 自分の作 業コピーにマージするように要求したとき、彼のAファイルの作業 コピーは、衝突の状態としてマークされます。彼は両方 の変更の衝突した 部分を見ることができ、どちらを選ぶかを選択します。ソフトウェア自体が 自動的に衝突を解決するこ とはできないのに注意してください; 人間だけが 理解し、正しく選択する力を持っています。Harry がいったん重なって いる 部分の修正を手で解消したら—たぶんSallyと衝突について話し合った あと—マージされたファイルをリポジトリに 安全に書き戻すことが できます。

コピー・修正・マージのモデルは少々混沌としているように 思うかも知れませんが、実際にはとてもスムーズに行きます。 ユーザは平行して作業することができ、相手の修正を待つことはありません。 同じファイルに対して変更するときでも、ほ とんどの変更は、まったく重ならない ことがわかります。そして、衝突を解消するのにかかる時間は、ロックする システム で失われる時間よりもずっと短いのです。

最終的に、これは一つの重要な要因に行き着きます: ユーザ間の コミュニケーションです。ユーザがお互いにあまり意 見のやり取りをしなければ、 両方の構文上の、また意味の上の衝突は増えます。どんなシステムも ユーザに完全な意 思の疎通を強制することはできないので、意味上の衝突を 検出することはできません。そういうわけで、ロックするシス テムが衝突を 回避することができるという間違った保証に安心する理由はありません。 実際には、ロックは生産性を落 とす以外のなにものでもないように見えます。

#### ロックが必要な場合

ロック・修正・ロック解除のモデルは一般的には複数で協力して作業する場合には 有害だと考えられていますが、 場合によってはロックが有効なこともあります。

コピー・修正・マージモデルはファイルが文脈を考慮した上でマージ可能である という前提に基づいています: つまり、リポジトリ中の大部分のファイルが 行単位のテキストファイルである場合を想定しています(プログラムの ソース コードなどがその典型です)。しかしバイナリ形式のファイル、たとえば画像や 音声などの場合、衝突した部 分の変更点をマージすることは不可能なのが 普通です。そのような場合に必要なのは、ユーザはファイルを変更 する上で、 厳密に自分の順番を確保したいということです。順序性を保った形でのアクセス がなければ、最終的 には捨ててしまうことになるある人の修正によって時間が 無駄になってしまいます。

CVS と Subversion は原則としてはコピー・修正・マージのシステムですが 両者とも場合によってはファイルに ロックする必要があることを認め その仕組みを用意しています。 [「ロック」](#page-158-1) を見てください。

# <span id="page-29-0"></span>実行中のSubversion

そろそろ抽象論から具体的な議論に移るときがきました。この章で はSubversion が利用される実際の例をお見せしま す。

## <span id="page-29-1"></span>作業コピー

既に作業コピーについて読んできたことと思いますので、Subversionのクライアント プログラムが作業コピーを作ったり 使ったりする様子を見てみます。

Subversion 作業コピーは、自分のローカルシステム上の普通の ディレクトリツリーで、その中には複数のファイルがあ ります。あなたは 望むファイルを編集することができ、ソースコードファイルなら、それを 普通にコンパイルすることができ ます。作業コピーは自分だけの作業領域 です: Subversion はほかの人の変更を持ち込んだりしませんし、明示的に そ うしてくれと言うまで、自分の変更を他の人に見せたりすることも ありません。同じプロジェクト用に一人で複数の作業コ ピーを持つことさえできます。

作業コピーのファイルに変更を加え、それがうまく動作することを 確認したあとで、Subversion はその変更を同じプロ ジェクトであなたと一緒に 作業しているほかの人に「公開」するためのコマンドを(リポジトリに 書き込むことで)用意しま す。もし他の人が自分自身の変更を公開したとき にはSubversionはその変更を自分の作業コピーにマージするコマン ドを用意します。 (リポジトリの内容を読み出すことで。)

作業コピーには、Subversionによって管理される、いくつかの特殊な ファイルもあり、その助けによって(読み出し、書き 込みなどの)コマンドを 実行します。特に作業コピー中のディレクトリには.svn という名前の、管理ディレクトリとして知ら れる サブディレクトリがあります。管理ディレクトリのそれぞれのファイルは Subversionがどのファイルにまだ公開して いない変更があるか、どのファイルが 他の人の作業によって最新でなくなっているか理解するのを助けるものです。

典型的な Subversion リポジトリは複数のプロジェクトのファイル (またはソースコード)をつかんでいます。普通、それぞ れのプロジェクトは リポジトリのファイルシステムツリー中のサブディレクトリになっています。 この構成によって、ユーザ の作業コピーは普通、リポジトリの特定の 部分木に対応しています。

たとえば二つのソフトウェアプロジェクト、paintと calcを含むリポジトリが あるとします。それぞれのプロジェクトはそれ ぞれの最上位サブディレクトリ にあります。[図2.6「リポジトリのファイルシステム」の](#page-30-0)ような状況です。

<span id="page-30-0"></span>図2.6 リポジトリのファイルシステム

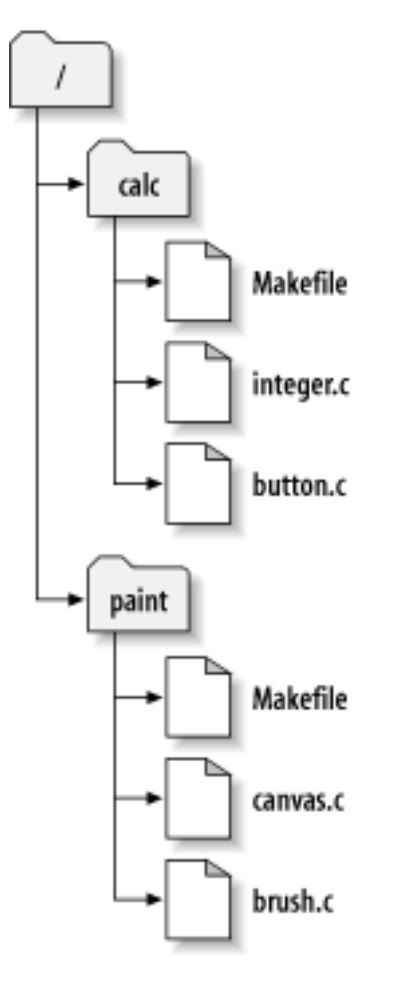

作業コピーを持ってくるため、リポジトリ中のどれかのサブツリーを チェックアウトしなくてはなりません。 (「check out」 という言葉は何かをロックしたり保護したり するような響きがありますがそうではありません; それは単に自分のための プロジェクトのコピーを作るだけです。) たとえば/calcをチェックアウトするとこんな 感じで作業コピーを手に入れること ができます:

```
$ svn checkout http://svn.example.com/repos/calc
A calc/Makefile
A calc/integer.c
A calc/button.c
Checked out revision 56.
```

```
$ ls -A calc
Makefile integer.c button.c .svn/
```
Aの文字で始まる一覧はSubversionがあなたの作業コピーにいくつかの ファイルを追加したことを示しています。これ でリポジトリにある /calcディレクトリの作業コピーを 持ってくることができました。最初に言ったように、この取得時に は、もう一つ、.svnが 作成されますが、これがSubversionに必要な追加情報を格納する ための場所になります。

#### リポジトリのURL

Subversion のリポジトリにはいろいろな方法でアクセスすることができます —それはローカルディスクにあるか も知れませんし、さまざまなネット ワークプロトコルを通じてかも知れません。しかしどのような場合でも、リポ ジトリ の場所は、常にURLによって表現されます。 [表2.1「リポジトリにアクセスするためのURL」](#page-31-0) はどのようにして異な る URL が適切なアクセ ス方法に結び付けられるかを示しています。

<span id="page-31-0"></span>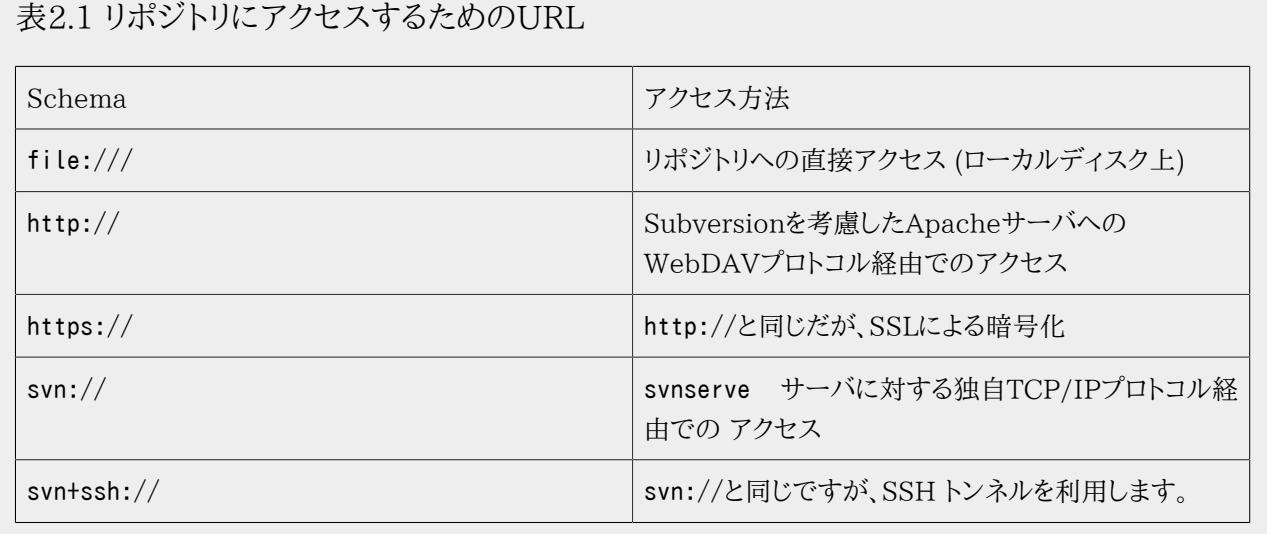

Subversion が URL をどのように構文解析するかについてのより詳しい情報は [「Subversion リポジトリの](#page-180-0) [URL」](#page-180-0)を見てください。

button.cに変更を加えることを考えてみます。 .svnディレクトリがファイルの修正時刻と もともとの内容を記憶してい るので、Subversionはあなたがファイルを 変更したかどうかを見分けることができます。しかしSubversionは明示的に そうしてくれと言われるまでその変更を公にはしません。 自分の変更を公開する操作のことを変更点のコミット (あるい は チェックイン)と言います。

変更点を他の人に公開するにはSubversionのcommit コマンドを使います:

\$ svn commit button.c Sending button.c Transmitting file data . Committed revision 57.

これでbutton.cへの変更はリポジトリに コミットされました。もし別のユーザが/calc の作業コピーを作るのにチェックア ウトすれば、最新バージョン中に あなたの変更点を見ることになるでしょう。

一緒に作業している Sally が、あなたがチェックアウトしたのと同じ時刻に /calc の作業コピーを自分用にチェックアウ ト したとしましょう。あなたがbutton.cへの自分の 変更をコミットしても、Sallyの作業コピーは変更されない状態のまま です。 Subversionはユーザの要求によって初めて作業コピーの内容を変更します。

作業内容をプロジェクトの最新の状態にするには、SallyはSubversionに 自分の作業コピーを更新 するように依頼し なくては なりません。これにはupdate コマンドを使います。 これはあなたの変更を彼女の作業コピーにマージしますし、 彼女がチェック アウトしたあとで他の人がコミットしたすべての部分についてもマージします。

\$ pwd /home/sally/calc  $$$  ls  $-A$ .svn/ Makefile integer.c button.c \$ svn update button.c

Updated to revision 57.

svn updateコマンドからの出力は Subversionがbutton.cの内容を 更新したことを示しています。Sally はどのファイ ルを更新 するかを指定する必要がないのに注意してください。Subversion は .svnディレクトリの情報と リポジトリの情 報を使って、どのファイルを更新しなくてはならないか を決定します。

### <span id="page-32-0"></span>リビジョン

svn commit操作は一つのトランザクション として任意の数のファイル、ディレクトリに対する変更点を公開する ことが できます。作業コピー中で、ファイルの内容を変えたり、新しい ファイルを作ったり、削除したり、名前を変えたり、ファイル や ディレクトリをコピーしたあと、それらの変更点の全体を完全なひと かたまりのものとしてコミットすることができます。

リポジトリでは、それぞれのコミットは、一つの分割できないひと かたまりのトランザクションとして扱います。すべてのコ ミットに よる変更は、完全に実行されるか、まったく実行されないかの どちらかです。Subversionは、この不分割の性質 を、プログラム 障害、システム障害、ネットワーク障害、その他の操作があった 場合でも保とうとします。

リポジトリがコミットを受け付けるときは常に リビジョンと呼ばれるファイルシステム ツリーの新しい状態を作ります。それ ぞれのリビジョンには 一意な自然数が割り当てられます。前のバージョンよりも 後のバージョンのほうが数が大きくなり ます。 リポジトリ新規作成時の最初のバージョンはゼロで、ルートディレクトリ 以外には何も含まれていません。

[図2.7「リポジトリ」は](#page-32-1)リポジトリを視覚化するうまい方法 を示しています。0から始まるリビジョン番号が、左から右に追加 されていく 状況を想像してください。それぞれのリビジョン番号には対応した ファイルシステム木があり、それぞれの木 はコミット 後のリポジトリの状態を示す「スナップショット」 です。

<span id="page-32-1"></span>図2.7 リポジトリ

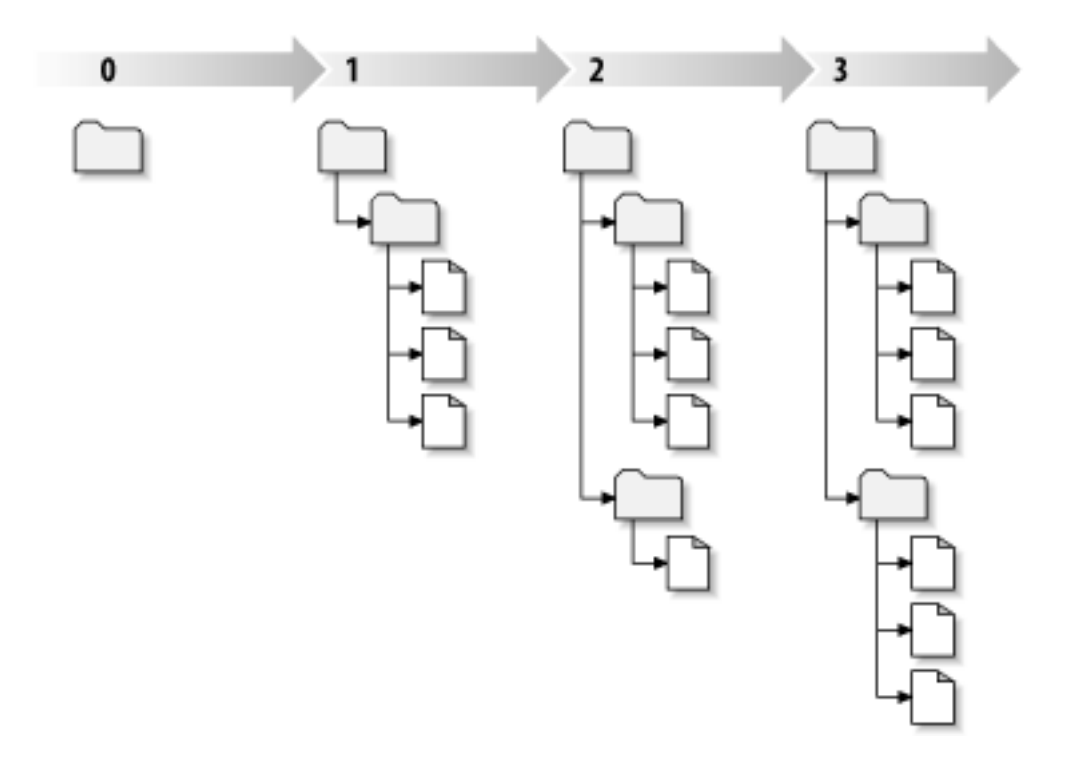

#### グローバルリビジョン番号

他の多くのバージョン管理システムとは違って、Subversionのリビジョン番号は 木全体に対して付けられるもの で、 個々のファイルに付けられるものではありません。それぞれのリビジョン番号は 木全体を指定し、あるコミッ トによる変更後のリポジトリの特定の状態を示す ものです。これを想像するための別の方法はリビジョンNは、N 番目のコミット 後のリポジトリファイルシステムの状態をあらわしていると考えることです。 Subversionユーザ が、「foo.cのリビジョン」 と言うときそれが実際に意味するものは、「リビジョン5に現れる foo.c」です。 一般的

に、あるファイルのリビジョンNとMは、異なっている必要は ありません! CVSはファイルごとのリビジョン番号を使 うので、この違いを詳しく知りたい人は 付録A [CVSユーザのためのSubversion](#page-305-0)を見てください。

作業コピーは常にリポジトリのどれか一つのリビジョン対応しているとは、 限らないことに注意してください。複数の異な るリビジョンのファイル を含んでいるかも知れません。たとえば、最新リビジョン番号が4である リポジトリから作業コピー をチェックアウトしたとします:

calc/Makefile:4 integer.c:4 button.c:4

この時点では、作業コピーはリポジトリのリビジョン4と完全に一致しています。 しかし、ここで button.cに変更を加え そ の変更をコミットしたとします。他にコミットした人がいない場合、今回のコミットはリポジトリのバージョンを5にあげ、作 業コピーの内容は 以下のようになります:

calc/Makefile:4 integer.c:4 button.c:5

この時点でSallyがinteger.cに対する修正を コミットし、リビジョンを6にあげたとします。ここでもし、svn update コマ ンドであなたの作業コピーを更新すると、次のようになるでしょう:

calc/Makefile:6 integer.c:6 button.c:6

Sallyのinteger.cへの変更は あなたの作業コピーに現れますが、button.c に対するあなたの変更はそのままです。こ の例では、 Makefileのテキストは、リビジョン4,5,6で まったく同一のものですが、Subversionはあなたの作業コピー中 の Makefileのリビジョンを6として、 それが最新であることを表現します。それで自分の作業コピーに きれいなアップ デートをかけたときには、一般に作業コピーは リポジトリのある特定のバージョンと完全に一致します。

## <span id="page-33-0"></span>作業コピーはどのようにリポジトリを追いかけるか

作業コピー中のそれぞれのファイルについて、Subversionは 二つの本質的な情報を.svn/管理領域に 記録します:

- あなたの作業ファイルは、どのリビジョンに基づいているか (これはファイルの作業リビジョンと呼ばれます)、 そして
- リポジトリとの対話によって作業コピーが最後に更新された時刻

これらの情報とリポジトリとの対話によって、Subversionは作業ファイルの それぞれが、以下の四つの状態のどれにあ るかを見分けることができます:

変更なし、かつ最新

作業コピーのファイルは変更されていないし、その作業リビジョン 以降に起きたリポジトリに対するコミットでもその ファイルに対する変更が ない状態。 そのファイルに対するsvn commitは何も実行しませんし、 svn updateも何も しません。

ローカルで変更あり、かつ最新

作業コピー中のファイルは変更されましたが、そのベースリビジョン以降の リポジトリへのコミットで、そのファイルに 対する変更が何もなかった 場合。作業コピーにはまだリポジトリにコミットしていない変更がある ので、そのファイル に対するsvn commitは、 あなたの変更点をそのまま公開することで成功します。svn update は何も実行しませ  $\mathcal{L}_{\circ}$ 

変更なし、かつ、最新ではない

ファイルは作業コピー中では変更されていませんが、リポジトリには 変更がありました。このファイルは、公開リビ ジョンによって最新とするために どこかで更新する必要があります。そのファイルに対するsvn commit コマンドは 何もしません。そのファイルに対するsvn updateは あなたの作業コピーに最新の修正点をマージします。

ローカルで変更あり、かつ最新ではない

ファイルは作業コピーでも、リポジトリでも変更されています。 ファイルに対するsvn commitは「out-of-date」 エ ラーになります。そのファイルはまず更新しなくてはなりません。 ファイルに対するsvn updateは公開されている変 更点 を作業コピーの変更にマージしようとします。これが自動的にできないような 状況の場合、Subversionはユー ザに衝突の解消をさせるためそのままにして おきます。

これにはいろいろな情報の変化を追う必要があるように思いますが、 svn status コマンドを使えば、あなたの作業コピー の どのファイルの状態も表示できます。このコマンドについてのより詳しい情報は [「svn status」](#page-44-0) を見てください。

### <span id="page-34-0"></span>混合リビジョン状態の作業コピー

原則として、Subversionはできる限り柔軟であろうとします。 この特別な例として、作業コピーに、いろいろな異なる作 業リビジョン番号を もったファイルとディレクトリを共存させることが できます。前の例での混合リビジョンに戸惑ってい る人のために、 なぜこのような機能が必要で、どのように利用したらよいかを以下に示します。

### 更新とコミットは別の処理です

Subversion での基本的な原則の一つは、「作業コピーへの取得(push)」の動作 が「リポジトリへの反映(pull)」動作 を自動的に引き起こすことは ないし、逆もないということです。これは、あなたがリポジトリへの新しい変更点を 送信す る用意ができているということが、他の人たちの変更点を受け取る用意が できていることを意味していることはないとい う、当たり前の理由によります。 そして自分がまだ引き続き新しい修正を加えている場合、 svn update は自分自身の作 業コピー中にリポジトリの内容をうまく反映してくれるはずで、 このさい、あなたの側の変更点を強制的に他の人々に公 開する必要はありません。

この規則はまた副次的に、作業コピーには混合リビジョンの状態を記録する ための特殊な仕組みが必要になり、またそ の状態に対して寛容でなければならない ことを意味しています。これはディレクトリ自身もバージョン管理できる ためさ らに複雑な話になります。

たとえば、作業コピーが完全にリビジョン 10 にあるとします。foo.html を編集してsvn commitを実行した結果、リポジ トリにリビジョン 15 ができたとします。このコミットが成功した直後では、多くの不慣れなユーザは 作業コピーは完全に リビジョン 15 にあるだろうと期待するかも知れませんがそうでは ないのです!。リビジョン10 とりビジョン15 までの間 にリポジトリに対していろいろな変更が 起こったかも知れないのです。クライアント側ではリポジトリに起きたこの変更に ついては 何も知りません。まだ svn update を実行していませんし、 svn commit は新しい変更点をリポジトリから取 得したりはしないからです。 一方、もしかりにsvn commitが自動的に最新の変更点をダウンロード するとすれば、作業 コピー全体を完全にリビジョン 15 に設定することも可能 でしょう—しかしこれでは「push」と「pull」 が独立した処理で あるという基本的な原則を侵すことになります。 このため Subversion クライアントができる唯一の安全な方法は、ある 特定の ファイル—foo.html—がリビジョン 15 にある という印をつけることだけです。作業コピーの残りのファイルはリ ビジョン 10 の ままなのです。svn updateを実行することだけが、最新の変更点 をダウンロードする方法であり、これで 作業コピー全体にリビジョン 15 の印がつきます。

### 混合リビジョンは正常な状態です

事実として、svn commitを実行するときは 常に、あなたの作業コピーはあるいくつかのリビジョンの 混合状態となりま す。コミット対象となったファイルだけは、それ以外のファイル よりも新しい作業リビジョンになります。何度かのコミットの 後で( その間に update を含めなければ)、作業コピーはいくつかのリビジョンの 混合状態になります。あなたがリポジト

リを利用している唯一のユーザであったと してもやはりこの現象に出会うでしょう。作業リビジョンの混合状況を見る に はsvn status --verboseコマンドを利用して ください(さらに詳しい情報については [「svn status」](#page-44-0)を見てください)。

不慣れなユーザは自分の作業コピーが混合リビジョンになっていることには まったく気づかないことがよくあります。多 くのクライアントコマンドは 処理対象となるアイテムの作業コピー上でのリビジョンが問題になるので 混乱することに なります。例えばsvn logコマンドは ファイルあるいはディレクトリの変更履歴を表示するために利用されます [\(「svn](#page-54-1) [log」](#page-54-1)参照)。ユーザがこのコマンド を作業コピー上野オブジェクトに対して実行するとき、そのオブジェクト の完全な履 歴を見れるものだと考えるでしょう。しかしそのオブジェクトの 作業コピー上のりビジョンが非常に古いものであった場 合(これは svn updateが長い期間にわたって実行されなかったような 場合におこります)、そのオブジェクトの より古い バージョン履歴が表示されるでしょう。

### 混合リビジョンは役にたつものです

プロジェクトが非常に複雑になった場合、作業コピー中の一部のファイル を強制的に「古い日付」をもった以前のリビ ジョンに戻すことが 有用であることに気づくでしょう; どうやるかについては 3 章で説明します。 たぶん、あるサブディ レクトリにあるサブモジュールの以前のバージョンを テストしたいか、特定のファイルに存在するバグが最初に紛れ込ん だ リビジョンを知りたいとかいった場合でしょう。これはバージョン管理 システムの 「タイムマシン」としての性質の一つ です— つまり、作業コピーの任意の部分を履歴の中のより新しい状態や古い状態に 移動することができるのです。

### 混合リビジョンには制約があります

作業コピー中を混合リビジョン状態に置くことはできますが、 この柔軟性には制約があります。

まず、完全に最新状態ではないファイルやディレクトリの削除を コミットすることができません。より新しいバージョンのア イテムが リポジトリに存在する場合、この試みは拒否されます。まだあなたが 見ていない変更点を間違って消してしまう ことを防ぐためです。

次に、完全に最新状態ではないディレクトリに対するメタデータの変更 はコミットできません。アイテムに対する 「属 性」の 付与は 6 章で扱います。ディレクトリの作業リビジョンは特定の エントリと属性の組を定義し、最新のディレクトリ への属性の 変更点のコミットは、やはりまだ見ていない変更点を間違って消して しまうかも知れないからです。

# <span id="page-35-0"></span>まとめ

この章では、さまざまなSubversionの基本的な概念を扱いました:

- 中心となるリポジトリ、クライアント作業コピー、リポジトリリビジョンツリーの 並び、といった概念を導入しました。
- どのように二人の共同作業者がSubversionを利用してお互いの修正点を公開したり 受け取ったりするかの簡単な 例を見てきました。これには、「コピー・修正・マージ」 のモデルを利用するのでした。
- Subversionが作業コピー内の情報をたどったり管理したりする方法について 少し触れました。

ここでは、最も一般的な意味で、Subversionがどのように動作するかについての 良い考え方が身に着いたはずです。 この知識をもとに、次の章に進むことが できます。ここは、Subversionのコマンドと機能についての詳しいツアーに なっ ています。
# 第3章 同伴ツアー

さて、Subversionを使った詳細を見ていくことにしましょう。この章を 終えるころには、Subversionを使った日常的にし なくてはならない操作のほとんど すべてをやることができるようになっているでしょう。 ソースコードの最初のチェック アウトから始まって、修正し、その修正内容を 調べます。他の人の修正をどうやって自分の作業コピーにマージし、それが どのようなものかを調べ、起きるかも知れない衝突をどのように扱えば 良いかもわかるでしょう。

この章は、Subversionコマンドの全体を列挙するのではないのに注意してください。 —そうではなく、普段一番よく利用 するSubversionの操作についての対話的な手引き にしてあります。この章は、 2章[基本概念](#page-24-0) を読み、理解してい ることと、Subversionの一般的モデルをよく知っていることを前提 としています。コマンドの完全なリファレンスは、 [9](#page-204-0) 章[Subversion リファレンス](#page-204-0) を見てください。

# おたすけを!

読み進める前に、Subversionを使うときに必要な一番重要なコマンドを載せて おきます: svn help Subversionコマン ドラインクライアントは、自分自身の中にドキュメントを 持っています。—いつでも svn help <サブコマンド>とやれば 構 文、オプションスイッチ、その サブコマンドの振る舞いを見ることができます。

# インポート

svn importで、Subversionのリポジトリに新しいプロジェクトを インポートできます。Subversionサーバを設定すると きには、一番最初に 実行するコマンドかも知れませんが、それほどしばしば利用するものでは ありません。import の詳 細についてはこの章の後のほうにある、 [「svn import」](#page-59-0) を見て ください。

# リビジョン: 番号、キーワード、そして、時刻、おやおや・・・

話を進める前に、リポジトリ中の特定のリビジョンを特定する方法について少し 知っておく必要があります。 [「リビジョン」](#page-32-0) で 見たように、リビジョンは、リポジトリのある特定の時点における 「スナップショット」です。 コミットを繰り返してリポジト リが大きくなるにつれ、スナップショットを特定する 仕組みが必要になってきます。

リビジョンの特定には、 --revision (-r) スイッチの あとにほしいリビジョン番号を続けます。 (svn --revision REV) とするか、 二つのリビジョンをコロンで区切って範囲指定することもできます (svn --revision REV1:REV2). また、リビ ジョンは、番号、キーワード、日付で参照することもできます。

## リビジョン番号

新しいSubversionのリポジトリを作ると、最初はリビジョンゼロとなり、その後の コミットのたびにリビジョン番号は一つ ずつ大きくなります。 コミットが完了した後では、Subversionクライアントはあなたに一番新しい リビジョン番号を知ら せます:

```
$ svn commit --message "Corrected number of cheese slices."
Sending sandwich.txt
Transmitting file data .
Committed revision 3.
```
その後、いつでもこのリビジョンを参照したければ、 (この章の後のほうで、どうしてそんなことが必要かを説明します。) 「3」として参照することができます。

### リビジョンキーワード

Subversionクライアントはさまざまな リビジョンキーワードを理解できます。 このようなキーワードは --revisionスイッ チの整数引数のかわりに 使うことができ、Subversionによって、特定のリビジョン番号に変換されます。:

> 作業コピーのすべてのディレクトリには.svn と呼ばれる管理用のサブディレクトリがありま す。Subversionはディレクトリ 中のそれぞれのファイルごとの コピーをこの管理領域中に保存し ています。このコピーは修正されることは なく(キーワード展開は起こりませんし、行末変換もしません し、その他 いっさい何もしません)、最後のリビジョン(これを「BASE」リビジョン といいます)に存在 しているファイルで、作業コピーを更新したときのファイルその もののコピーです。このファイルのこと を、 プリスティン・コピーあるいはファイルの テキスト-ベースバージョンと言い、 リポジトリに存在して いる元のファイルの厳密なコピーです。

#### **HEAD**

リポジトリにある最新のリビジョンです。

#### BASE

作業コピーにあるファイル、ディレクトリの、「修正元」リビジョン です。

#### COMMITTED

ファイル、ディレクトリが変更されたBASE以前の(または BASEリビジョンを含む)最後のリビジョンです。

PREV

変更があった最後のリビジョンの 直前 のリビジョンです。 (COMITTED - 1 番ということになります)。

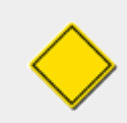

PREV, BASE, そして COMMITTED はローカルパス名として参照する のに利用できますが、URL では利 用できません。

コマンド実行時のリビジョンキーワードの例です。 コマンドの意味はわからなくても大丈夫です。章を進めるごとに 説明し ます:

\$ svn diff --revision PREV:COMITTED foo.c # foo.c にコミットした最後の変更を表示 \$ svn log --revision HEAD # 最後のリポジトリへのコミットで付けたログメッセージを表示 \$ svn diff --revision HEAD # 作業コピー内ファイルを、リポジトリの最新バージョンと比較 \$ svn diff --revision BASE:HEAD foo.c # 作業コピーの「修正元」 foo.c を # リポジトリの最新バージョンと比較 \$ svn log --revision BASE:HEAD # 最後に更新した後のすべてのコミットログを表示 \$ svn update --revision PREV foo.c # foo.c の最後の変更をもとに戻す

#### # (foo.c の作業リビジョン番号は減少する)

これらのキーワードを使って特定のリビジョン番号や作業コピーの正確な リビジョンを憶えておくことなしに、いろいろな (役に立つ)処理を することができます。

## リビジョン日付

リビジョン番号やリビジョンキーワードを指定できるところではどこでも、 中かっこ、「{}」 の中に日付を入れて指定するこ ともできます。 日付とリビジョン番号の両方を使ってリポジトリ中の変更範囲にアクセスする ことさえできます。

ここでは Subversion が受け入れることのできる日付形式の例をあげておきます。 空白を含むような日付は常に引用符 でくくるのを忘れないでください。

```
$ svn checkout --revision {2002-02-17}$ svn checkout --revision {15:30}
$ svn checkout --revision {15:30:00.200000}
$ svn checkout --revision \{"2002-02-17 15:30"}
$ svn checkout --revision {"2002-02-17 15:30 +0230"}
$ svn checkout --revision {2002-02-17T15:30}$ svn checkout --revision {2002-02-17T15:30Z}
$ svn checkout --revision {2002-02-17T15:30-04:00}
$ svn checkout --revision {20020217T1530}
$ svn checkout --revision {20020217T1530Z}
$ svn checkout --revision {20020217T1530-0500}
…
```
リビジョンとして日付を指定するときはSubversionはその日付に 一番近いリビジョンを見つけようとします:

\$ svn log --revision {2002-11-28}

r12 | ira | 2002-11-27 12:31:51 -0600 (Wed, 27 Nov 2002) | 6 lines …

------------------------------------------------------------------------

#### Subversion の日付は早くないですか?

リビジョンとして一つの日付を選択し、時刻までは指定しなかった 場合(たとえば2002-11-27), Subversionは11 月27日に追加された最後のリビジョンをあつかうべきだと 思うかも知れません。しかし、そうではなく、26日か、そ れより前の リビジョンを得ることになるでしょう。Subversionは 指定された日付以前で リポジトリ中の最新のリビ ジョン を見つけようとすることに注意してください。 2002-11-27のような タイムスタンプなしの日付を指定すると、 Subversion は、時刻として 00:00:00が指定されたと仮定し、 このため 27日のコミットについては何も返さない ことに なってしまいます。

検索に27日を含めたければ27日の時刻を指定するか、 ({"2002-11-27 23:59"}) 単に次の日を指定する (2002-11-28) 必要があります。

日付範囲を使うこともできます。 Subversionは両方の日付の間にあるすべてのリビジョンを検索対象と します。両端の 日付は検索に含みます:

\$ svn log --revision {2002-11-20}:{2002-11-29}

…

既に指摘したように、日付とリビジョン番号を混在させることもできます:

### \$ svn log --revision {2002-11-20}:4040

Subversion で日付を扱う場合、面倒なことが起こるかも知れないことに注意 してください。リビジョンのタイムスタンプ はリビジョン属性として保存 されます—つまりバージョン化されていない、修正可能な属性と して、ということです—リビ ジョンのタイムスタンプは本当の時間 を完全に偽造する形で変更可能ですし、削除してしまうことすら可能です。 このよ うなことは Subversion が処理する内部的な日付-リビジョン変換 に大混乱を与えるかも知れません。

# 最初のチェックアウト

たいていの場合、Subversionはリポジトリからプロジェクトを チェックアウト することで始まります。 リポジトリを チェックアウトすると あなたのマシンにはリポジトリの作業コピーができます。 このコピーはコマンドラインで指定した Subversionリポジトリの HEAD (最新のリビジョン) になります:

\$ svn checkout http://svn.collab.net/repos/svn/trunk

- A trunk/subversion.dsw
- A trunk/svn check.dsp
- A trunk/COMITTERS
- A trunk/configure.in
- A trunk/IDEAS
- …

Checked out revision 2499.

#### 利用可能な名前は?

Subversion はバージョン管理するデータ型に できる限り制約を置かないように動作します。ファイルの内容と 属 性値はバイナリデータとして保存されたり転送され、 「[svn:mime-type](#page-152-0)」 は どのファイルが 「テキスト的な」 処理を 受け付けないかについての情報を Subversion に与えます。 しかし Subversion が保存情報に対して制約を置 かなくてはならない 場合もいくつかあります。

Subversion は内部的には UTF-8 エンコードされた Unicode としてテキストを処理するので、属性値、パス名、 ログメッセージ、などの ような本来「テキスト的な」 性質を持ったアイテムは、 正しい UTF-8 文字だけを含むことが できます。また svn:mime-type 属性の利用についても最低限度の決まりがあります — ファイルの内容が UTF-8 互換でなければ、バイナリファイルの設定をすべきです。そうしないと Subversion は UTF-8 を使った差分のマー ジを実行しようとするので、おそらく ファイルにはゴミが残ってしまうでしょう。

さらにパス名は Subversion のいくつかの管理ファイル中だけではなく WebDAV データ交換での XML 属性 値としても使われます。これはパス名は 正しい XML (1.0) 文字だけを含まなければならないことを意味します。 Subversion はまた、ファイル名に TAB, CR, LF 文字を使うことも禁止していますが、 これによって diff コマンド や[、svn log](#page-237-0) や [svn status](#page-257-0) などのコマンド出力中で問題が起こらなく なります。

こう聞くと何かたくさんのことを覚えておく必要があるかの ようですが、実際にはこのような制約が問題となること はほとんどありません。 ロケールの設定が UTF-8 と互換になっていて、パス名で制御文字を使わなければ Subversion を利用する上で何の問題も起こらないはずです。 コマンドライン・クライアントの場合にはもう少し便 利です—内部的な 利用での「構文的に正しい」バージョンを作るために入力した パス名を、URL 中で必要となる 形式に自動的にエスケープしてくれます。

Subversion の利用に経験を積んだユーザは リポジトリ中のディレクトリ配置について、もっとも便利な決まりを見 つけて います。そのような規約は、上で説明したような構文的に厳密な要求ではありませんが 通常のよくおこなう 処理を楽にしてくれるものです。 この本全体を通じてあらわれる URL の/trunk の部分は そのような規約のひと つです: これについては関連情報とともに 4章[ブランチとマージ](#page-60-0)でより詳しく説明します。

上の例はtrunkディレクトリのチェックアウトでしたが、チェックアウトの URL中にサブディレクトリを指定することでどの ような深い階層にある サブディレクトリも簡単にチェックアウトできます:

\$ svn checkout http://svn.collab.net/repos/svn/trunk/doc/book/tools

- A tools/readme-dblite.html
- A tools/fo-stylesheet.xsl
- A tools/svnbook.el
- A tools/dtd
- A tools/dtd/dblite.dtd
- …

Checked out revision 2499.

Subversionは 「ロック・修正・ロック解除」 のかわりに 「コピー・修正・マージ」 モデルを使うので (2章[基本概念](#page-24-0))、 すでに作業コピーのファイルやディレクトリ に対して変更する準備ができています。作業コピーはあなたのシステムに あ る他のファイルやディレクトリのようなものです。編集したり変更を 加えたり移動することもできますし、作業コピー全体を 削除してから、その ことを忘れてしまうこともできます。

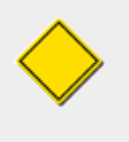

作業コピーは「システム中のほかのファイルやディレクトリ の集まり」となんら変わることはありませ んが、作業コピー中のファイル やディレクトリを編成しなおした場合には常にSubversionにそのこと を知らせ なくてはなりません。もし作業コピー中のファイル、ディレクトリをコピーまたは 移動した い場合には、オペレーティングシステムで用意されているコピーや 移動コマンドを使うかわりにsvn copyやsvn move を使ってください。この章の後のほうでこれについてもっと詳しく 説明します。

新しいファイルやディレクトリを作ったり、既に存在するものを 変更したりした結果をコミットする用意が できるまで、何を やろうと Subversionサーバに追加報告する必要はまったく ありません。

### .svn ディレクトリって何?

作業コピー中のどのディレクトリにも .svnという名前の管理領域があります。 普通のディレクトリ一覧表示コマンド はこのディレクトリを表示しませんが、 にもかかわらずこれは非常に重要なディレクトリです。 どんなことをするとき でも、管理領域を消したり変更したりしないでください! Subversionは作業コピーを管理するのにこのディレクトリ を使います。

リポジトリのURLを唯一の引数として作業コピーをチェックアウトする こともできますが、リポジトリURLの後に、ディレク トリを指定することも できます。この場合、指定した新規のディレクトリ中に作業コピーを作ろうとします。 たとえば:

- \$ svn checkout http://svn.collab.net/repos/svn/trunk subv
- A subv/subversion.dsw
- A subv/svn check.dsp
- A subv/COMITTERS
- A subv/configure.in
- A subv/IDEAS
- 

Checked out revision 2499.

これは、既にやったような trunk という名前のディレクトリのかわりに subv という名前のディレクトリに、作業コピーを作 ります。

# 基本的な作業サイクル

Subversionはたくさんの機能、オプション、おまけが付いていますが、 日々の作業では、おそらくその中のいくつかを使 うだけでしょう。 この章では一番よく起こることを説明します。

典型的な作業サイクルは次のようなものです:

- 作業コピーの更新
	- svn update
- 変更
	- svn add
	- svn delete
	- svn copy
	- svn move
- 自分の変更点の確認
	- svn status
	- svn diff
	- svn revert
- 他の人の変更の、作業コピーへのマージ
	- svn update
	- svn resolved
- 自分の変更のコミット
	- svn commit

## 作業コピーの更新

チームを作って作業してるプロジェクトでは、自分の作業コピーを 更新してプロジェクトの他のメンバーが自分の 更新 処理後に加えた変更点をすべて受け取りたくなるでしょう。 svn updateを使って自分の作業コピーを リポジトリの最新 バージョンにあわせてください。

\$ svn update

U bar.c

U foo.c

Updated to revision 2.

この場合、あなたが最後に更新してから、誰か別の人が foo.c と bar.c の両方に加えた変更をコミットし、Subversion はこの変更をあなたの 作業コピーに加えるために更新しました。

svn update の出力をもう少し詳しく見てみましょう。 サーバが変更点を作業コピーに送るとき、文字コードがそれぞれの ファイル の横に表示されて、あなたの作業コピーを最新にするために、どのような 動作を起こしたかを知らせます:

#### U foo

ファイル foo は 更新(Updated) されました(サーバから 変更を受け取りました)。

#### A foo

ファイルかディレクトリである foo は あなたの作業コピーに追加(Added) されました。

#### D foo

ファイルかディレクトリである foo は あなたの作業コピーから削除(Deleted) されました。

#### R foo

ファイルかディレクトリである foo は あなたの作業コピー中で置き換え(Replaced) られました。つまり foo は削除 されて、同じ名前の 新しいファイルまたはディレクトリが追加されました。両方は同じ名前ですが、 リポジトリはそれ らを別の履歴を持った別のものであるとみなします。

### G foo

ファイル foo は新しい変更点を リポジトリから受け取りましたが、そのファイルのローカルコピーにも 修正が加え られていました。しかし両方の修正は重なっていないか、あるいは 変更の内容が自分自身のものとまったく同じで あったため、Subversion はリポジトリの変更を、問題を起こすことなしにマージ (merGed)しました。

#### C foo

ファイル foo は、サーバから 衝突(Conflicting)のある変更を 受け取りました。サーバからの変更は、あなた自身の 変更と直接重なっています。 でも心配はいりません。この衝突は人間(つまりあなた)が解消しなくては なりません。 この章の後でこの状況について議論します。

### 作業コピーに変更を加えること

さて、これで自分の作業コピーに変更を加えることができます。 以下のような、比較的特殊な変更をすることもできます。 新しい機能 を書いたり、バグをフィックスしたり、などです。このような場合に 使うSubversionコマンドは、 svn add, svn delete, svn copy, svn moveなどです。しかし、既にSubversion 管理下にあるファイルを単に編集するだけなら、コミッ トするまでに そのようなコマンドを使う必要はありません:

ファイルの変更

これは一番単純なタイプの変更です。ファイルを変更することについて Subversionに報告する必要はありません。 どのファイルが変更された についてはSubversion自身が自動的に検出することができます。

ツリーの変更

Subversionに対して、削除、追加、コピー、移動の予告として ファイルやディレクトリを「マーク」するように 依頼する ことができます。このような変更は作業コピー上では直ちに 起こりますが、次にあなたがコミットするまでリポジトリ上 では 追加削除は一切起きません。

ファイルを変更するには、テキストエディタ、ワードプロセッサ、 グラフィックプログラム、その他の通常利用しているツー ルなら なんでも使うことができます。Subversionはバイナリファイルを テキストファイルを扱うのと同じくらい簡単に扱う ことができます— し、十分効率的にあつかえます。

ここでは、Subversionでツリーの変更として一番よく利用される 四つのサブコマンドを概観しておきます (あとで、svn import と svn mkdir も見ていきます)。

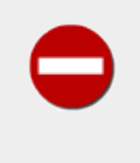

どんなツールを使ってファイルを編集する場合でも、その内容 を Subversion に伝えずに作業コピー の構成を変えるべきではあり ません。作業コピーの構成を変えるときには svn copy, svn delete, svn move コマンドを使い、新たにファイルやディレクトリ をバージョン管理下におく場合にはsvn addコ マンドを使うようにしてください。

svn add foo

通常ファイル、ディレクトリ、シンボリックリンクのどれかである foo をリポジトリに追加する予告をします。 次のコミッ トでfoo は正式に親ディレクトリの 子供になります。fooがディレクトリの場合は fooにあるすべてのファイルは追加 予告の対象に なります。fooだけを追加予告したい場合は --non-recursive (-N) スイッチを指定してください。

svn delete foo

通常ファイル、ディレクトリ、シンボリックリンクのどれかである foo をリポジトリから削除する予告をします。 foo が通 常ファイルまたはシンボリックリンクの場合は作業コピーから直ちに 削除されます。ディレクトリの場合は削除されま せんが、Subversion はそれを削除予告の状態に設定します。変更をコミットすると foo は作業コピーとリポジトリか ら削除されます。 $1$ 

#### svn copy foo bar

新しいアイテムbar をfoo の複製として作ります。barは自動的に 追加予告されます。barが次のコミットでリポジトリ に追加される時点で、コピーの履歴が記録されます(それが fooのコピーである、という履歴)。 svn copyは中間ディ レクトリを作成しません。

svn move foo bar

このコマンドはsvn copy foo bar; svn delete foo を実行することとまったく同じです。つまり、 bar はfooのコピー として 追加予告され、foo は削除予告されます。 svn moveは中間ディレクトリを作成しません。

### 作業コピーなしでリポジトリを変更すること

以前この章で、変更をリポジトリに反映させるためにはどんな変更も コミットする必要があるといいました。これは 完全に正しいとはいえません —リポジトリに対して、ツリーの変更を直接コミットするようないくつかの コマンドもあ ります。 これは、サブコマンドが、作業コピーパスではなく、直接 URLを操作する 場合にだけ起こります。特にsvn mkdir, svn copy, svn move, svn delete の特殊な利用は、URLを直接操作します。

URLの操作がそのような方法で振る舞うのは、作業コピーに対する操作 コマンドは、作業コピーを、リポジトリにコ ミットする前に変更点を セットしておくある種の「中間領域」 として使うため です。 URLに働くコマンドはこの余 裕がないので、直接URLに操作するときには 上で述べたアクションはどれも直接のコミットを引き起こすことにな ります。

## 自分の変更点の調査

変更が完了したら、リポジトリにコミットする必要がありますが、普通 そうする前に、正確には自分が何を変更したのかを 見ておくのは良い考え です。コミットの前に変更点を確認することで、より正確なログメッセージ を付けることができま す。また、不十分な修正をしただけであることを 発見するかも知れませんし、コミットする前にその変更を破棄したりする 機会にもなります。さらに、公開する前に変更点を再検討したり詳しく調査 する機会にもなります。 svn status, svn diff, svn revert を使って正確にはどんな変更をしたかを 見ることができます。最初の二つのコマンドで、作業コピー中のどの

<sup>&</sup>lt;sup>1</sup> もちろんリポジトリから完全に削除されてしまうわけではありません― 単に、リポジトリのHEADから削除されるだけです。削除したリビジョンより 前のリビジョ ンを指定してチェックアウトすれば(あるいは作業コピーを 更新すれば)削除前の状態に戻ることができます。

ファイル を変更したかを調べ、三番目のコマンドでそのうちのいくつか(あるいは全部) の変更を取り消すかも知れませ  $\lambda$ 。

Subversionはこの作業をやるために効率よく作られていて、多くの操作に ついてはリポジトリと通信することなしに実 行できます。特に、 作業コピーには、.svn という隠れたディレクトリが あり、ここに作業コピーの「元なるリビジョン」 のコ ピーが あります。これをうまく使って Subversionは、あなたの作業ファイルのどれが 変更されたかをすばやく知ることが できますし、リポジトリと通信すること なしに、変更を取り消すことすらできます。

### svn status

多分、どのSubversionコマンドよりもsvn status コマンドはよく利用されるはずです。

### CVS ユーザに告ぐ: 更新するのは、ちょっと待った!

作業コピーにどのような変更を行ったかを確認するために、多分、 cvs updateを使っていることでしょう。 svn status は、作業コピーに対して行われた 変更について、すべての必要な情報を提供してくれます — しかも、リポジ トリに アクセスしませんし、他の人の行った変更が取り込まれる可能性もありません。

Subversion では、update は以下の処理を行うだけです — 最後の更新後にリポジトリにコミットされたすべての 変更を、 作業コピーに反映すること、です。ローカルコピーに対して行った変更を 確認するために update を使う 癖を直さなくてはいけません。

自分の作業コピー最上位階層で引数なしにsvn status を実行すると、自分がツリーにしたすべての修正が検出できま す。 以下の例はsvn status が返すことのできる 異なる状態コードです。 (以下で、# の後に書いてあるテキストは svn statusからのものではないのに注意してください。)

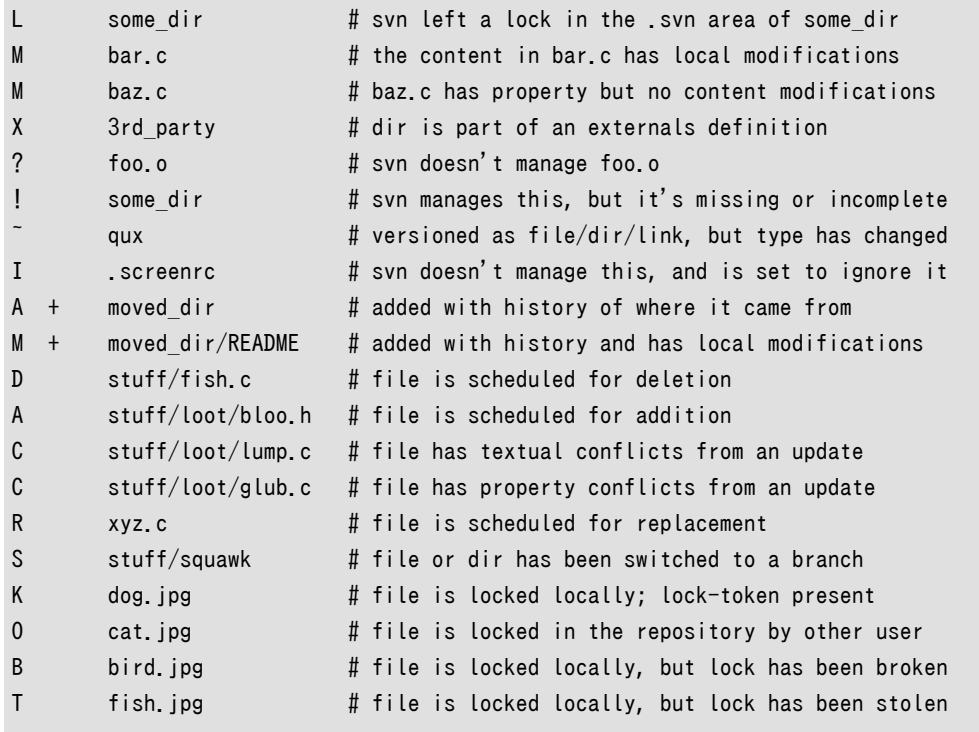

この出力形式の中で、svn statusは 五つの文字を表示していて、その後にいくつかの空白が続き、 ファイルまたはディ レクトリ名称がそのあとに続いています。 最初のコラム (左から一文字目の部分) は、ファイルまたはディレクトリの 状態 をあらわしています。ここで表示されているコードは:

### A item

通常ファイル、ディレクトリ、シンボリックリンクのいずれかである item はリポジトリに追加予告されています。

### C item

ファイルitem は衝突の状態にあります。つまり、自分の作業コピーにあるローカルな変更が 更新時にサーバから受 け取った変更部分と重なっています。リポジトリに 自分の変更点をコミットする前にこの衝突を解決しなくてはなりま せん。

### D item

通常ファイル、ディレクトリ、シンボリックリンクのいずれかである item は リポジトリからの削除予告をされています。

### M item

ファイルitemの内容は 修正されています。

### R item

ファイル、ディレクトリ、シンボリックリンクのいずれか であるitem はリポジトリ中の item を置き換えるように準備さ れています。 これはまずそのオブジェクトがいったん削除され、次に同じ名前の 別のオブジェクトが追加されます。 そしてそれは単一のリビジョンで ひとまとまりに実行されます。

### X item

ディレクトリ item はバージョン化 されていませんがSubversionの外部定義に関連付けられています。外部定義に ついての 詳細[は「外部定義」を](#page-169-0)見てください。

### ? item

通常ファイル、ディレクトリ、シンボリックリンクのいずれかである item は バージョン管理下にはありません。- quiet (-q) スイッチをsvn status に渡すか、親ディレクトリにsvn:ignore 属性を 設定することで疑問符の表示を抑 制できます。 無視できるファイルについての詳細は 「[svn:ignore](#page-152-1)」を見てください。

! item

通常ファイル、ディレクトリ、シンボリックリンクのいずれかである item は バージョン管理下にありますが、それは 失われているか、何か不完全な 状態にあります。Subversion以外のコマンドを使って削除された場合 には、その アイテムは失われてしまいます。ディレクトリの場合、 チェックアウトか、更新が中断された場合、不完全な状態にな ることが あります。svn updateを使えばすぐにリポジトリから ファイルまたはディレクトリをもう一度取り出すことがで きます。 svn revert fileを使えば、失われたファイルを 復元することができます。

~ item

通常ファイル、ディレクトリ、シンボリックリンクのいずれかである item は あるタイプのオブジェクトとして存在します が、作業コピーには別の タイプのオブジェクトとして存在しています。 たとえばSubversionはリポジトリ中にファイ ルを持っているが、 svn delete や svn addを 使わずに、作業コピー中の対応するファイルを削除し、同じ名前の ディレクトリを作ったような場合です。

I item

ファイル、ディレクトリ、シンボリックリンクのいずれかである item はバージョン管理下にはなく、Subversion は svn add, svn import svn status の実行時にはこれを 無視します。無視されるファイルについてのより詳しい情報は 「[svn:ignore](#page-152-1)」 を見てください。 このシンボルは svn statusに--no-ignore オプションを渡したときにだけ表示され ることに注意してください。 —そうでなければファイルは無視され、まったく表示されません!

二番目のコラムはファイルまたはディレクトリの属性を示しています (詳しく[は「属性」](#page-147-0) 参照してください)。 もしM が表示さ れていれば 属性は修正されたことを示しています。そうでなければ空白が 表示されます。

三番目のコラムは空白か、L が 表示され、後者の場合は Subversionがそのディレクトリの .svn 作業領域をロックして いることを意味して います。svn commit が実行されている途中で svn status を実行すると L が表示されます— 多

分ログメッセージを変更している最中かも知れません。 Subversionが実行されていないのなら、Subversionは多分中 断され たため、ロックは、svn cleanupの実行によって 解除しなくてはなりません。(これについてはこの章の後で触れま す)

四番目のコラムは空白か+ が 表示され、あとの場合はファイルまたはディレクトリは 追加または修正され、それが履歴に 追加予告されていることを意味します。 これはファイルやディレクトリに対してsvn move か svn copy をしたときによく 起こります。 A +の表示がある場合 そのアイテムは履歴付きの追加予告されていることを意味します。 それはファイル か、コピーされたディレクトリのルートであるかです。 +はそのアイテムが、履歴に追加 予告されたサブツリーの一部であ ることを意味します。つまり、 そのアイテムのどれかの親がコピーされ、コミットを待っています。 M + はアイテムが履歴 に 追加予告されたサブツリーの一部であり、 かつ ローカルの修正も受けているという場合です。 コミットするとき、最初に 親が履歴付き追加されます(コピーされます) その意味はこのファイルはコピーによって自動的に存在するということ で す。次いでローカルの修正はコピーにアップロードされます。

五番目のコラムは空白か、Sに なります。これはファイルかディレクトリは作業コピーの残り パスから、ブランチに(svn switchコマンドで) 切り替わっていることを意味します。

六番目のコラムはロックに関する情報を示しています。 詳細は [「ロック」](#page-158-0)で説明します。

svn statusにパスを指定すると、そのアイテムに 関する情報のみを表示します:

\$ svn status stuff/fish.c D stuff/fish.c

svn status も --verbose (-v) スイッチを とりますが、その場合作業コピー中のすべてのアイテム に対して、たとえ変更 がなくてもステータスを表示するという意味になります:

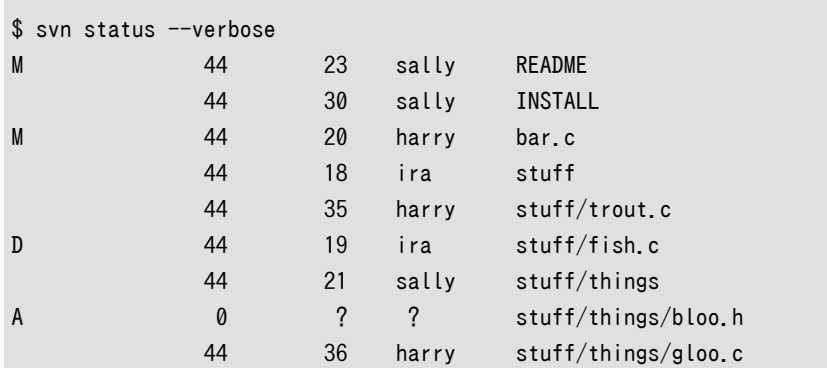

これは svn statusの「長い表示形式」 の出力です。再処理コラムは同じですが、二番目はアイテムの作業リビジョン に なります。三番目と四番目はそれぞれアイテムが最後に変更されたリビジョン と、誰がそれをしたかの表示です。

いままで出てきたsvn status の実行は いずれもリポジトリと通信をしません。それは単に作業コピー中の .svn ディレク トリのメタデータを比較する ことによって、ローカルマシン上だけで動作します。 最後に、--show-updates(-u) スイッチが ありますが、これはリポジトリと通信して、古くなった ファイルなどの情報を追加表示します:

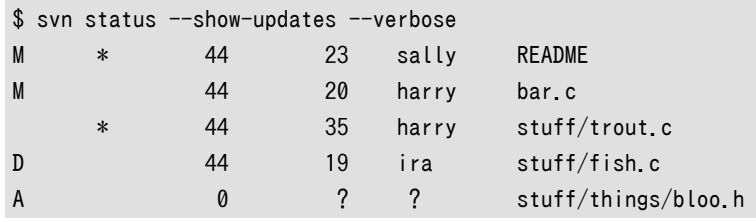

#### Status against revision: 46

二つのアスタリスク ('\*') に注意してください:この状態で svn update を実行すると READMEとtrout.c の変更点を受 け取ることになります。 これは非常に役に立つ情報です—コミットする前には更新して README に関するサーバ上の変更 点を取得 しなくてはなりません。さもなければ、最新でないという理由で コミットは失敗するでしょう(詳しくは後で述べま す)。

### svn diff

自分の変更点を調べる別の方法は、svn diff コマンドを使うことです。svn diff を引数 なしに実行することで、自分がど んな変更をしたかを 正確に 知ることができます。このときの 出力形式はunified diff 形式です:  $^2$ 

```
$ svn diff
Index: bar.c
===================================================================
  - bar.c (revision 3)
+++ bar.c (working copy)
@@ -1,7 +1,12 @@
+#include <sys/types.h>
+#include <sys/stat.h>
+#include <unistd.h>
+
+#include <stdio.h>
  int main(void) {
- printf("Sixty-four slices of American Cheese...\n");
+ printf("Sixty-five slices of American Cheese...\n");
  return 0;
  }
Index: README
                           ===================================================================
--- README (revision 3)
+++ README (working copy)
@@ -193,3 +193,4 @@ 
+Note to self: pick up laundry.
Index: stuff/fish.c
===================================================================
--- stuff/fish.c (revision 1)
+++ stuff/fish.c (working copy)
-Welcome to the file known as 'fish'.
-Information on fish will be here soon.
Index: stuff/things/bloo.h
===================================================================
--- stuff/things/bloo.h (revision 8)
+++ stuff/things/bloo.h (working copy)
+Here is a new file to describe
```
 $^2$  Subversion は内部 diff エンジンを利用し、デフォルトでは unified diff 形式を生成します。もし別の形式の diff 出力がほしい場合には、 --diff-cmdで 外部diffプログラムを指定し、 --extensionsスイッチを使ってフラグを渡して ください。たとえばファイルfoo.cのローカルな 変更点を context 出力形式で 見たいが、空白の変更は無視したい場合、 svn diff --diff-cmd /usr/bin/diff --extensions '-bc' foo.c のように実行することができます。

#### +things about bloo.

svn diff コマンドは.svn 領域 にある、「修正元リビジョン」 のコピーに対して作業コピー 中のファイルを比較した結果を 出力します。 追加予告ファイルはすべて追加されたテキストとして表示され 削除予告されているファイルはすべて削除 されたファイルとして表示 されます。

出力は、unified diff 形式で表示されます。 つまり、削除された行は先頭に - が付き、追加された 行は先頭に +がつきま す。svn diff はさらにpatch に便利なようにファイル名称とオフセット 情報を表示します。このためdiffの出力をファイル にリダイレクトすることで 「パッチ」 を生成することができます:

#### $$$  svn diff  $>$  patchfile

たとえば、パッチファイルを別の開発者に送り、コミット前に再検討や テストをすることができます。

### svn revert

上のdiff出力を見て、README に対する修正が間違っていることがわかったとしましょう: 多分 エディタで間違ったファイ ルに保存してしまったりしたのでしょう。

これは、svn revertを使うことの できるとても良い機会です。

#### \$ svn revert README Reverted 'README'

Subversion はそのファイルを.svn 領域に ある「修正元リビジョン」のコピーを上書きすることに よって、修正以前の状 態に戻します。 しかし、svn revert はどのような 予告操作も取り消すことができるのに注意してください—たとえば 最終 的に新しいファイルを追加することをやめることができます:

```
$ svn status foo
? foo
$ svn add foo
A foo
$ svn revert foo
Reverted 'foo'
$ svn status foo
? foo
```
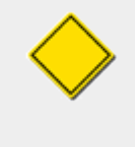

svn revert ITEM は、作業コピーから ITEMを削除し、それからsvn update -r BASE ITEMを実行した のとまったく同じ効果があります。 しかし、もしファイルをもとに戻そうとしているのなら、 svn revertに は一つ重要な違いがあります—それはファイル を元に戻すにあたってリポジトリと通信する必要がな いのです。

あるいは間違ってバージョン管理からファイルを消して しまったのかも知れません:

\$ svn status README README \$ svn delete README D README

\$ svn revert README Reverted 'README'

\$ svn status README README

ママ見て、ネットワークが使えないの!

いままで見てきた三つのコマンド(svn status, svn diff, svn revert) は、ネットワークに対するアクセスなしに実行 できます。これで 飛行機旅行中であるとか、通勤電車に乗っているときとか、 ビーチでハックするときのようにネッ トワークに接続されていない場所 でも修正作業を簡単に続けることができます。

Subversion はこれをやるのに、.svn 管理 領域に修正元のリビジョンファイルのプライベートキャッシュを 保 存します。これで Subversion はネットワークにアクセス せずにファイルに関する報告や修正の取り消しをや る ことができます。このキャッシュ(「text-base」と呼ばれます)は また、ローカル修正をサーバにコミットする際に、 修正元バージョン との圧縮された差分(あるいは「違い」) だけを送れるようにします。このキャッシュを 持って いることは非常に大きな利益になります—早いネットワーク 接続環境にしたとしても、ファイル全体を転送するより も修正点だけを 送るほうがずっと早いでしょう。ちっょと考えるとそんな重要なこと には思えないかも知れません が、400MBのファイルに対する一行の変更を コミットしようとして、ファイル全体をサーバに転送しなくては ならな いことを考えてみてください。

## 衝突の解消(他の人の変更点のマージ)

いままでで、svn status -uがどうやって衝突を 予告できたかを知っています。svn update を実行して、面白いことが起 こったとします:

\$ svn update

U INSTALL

G README

C bar.c

Updated to revision 46.

U と G のコードは考える ことはありません。この二つはリポジトリからの変更を きれいに吸収することができました。 U で マークされたファイルは ローカルでは何の変更もありませんでしたが、リポジトリからの 修正分で更新(Updated)されま した。 Gはマージ( merGed)されたことを意味して いますが、これは、ファイルはローカルで変更されていたが、 リポジトリ からの変更部分とまったく重ならなかったことを意味 しています。

しかし C は衝突を あらわしています。これはサーバからの変更場所があなた自身の ものと重なっていることを意味して いて、あなたは手で どちらかを選択しなくてはなりません。

衝突が起こると、普通はその衝突を知らせて解決することができるように 三つのことが起こります:

- そのファイルがマージ可能なタイプのときには Subversion は更新処理中にC を 表示して、そのファイルが「衝突して いる」ことを知らせます。 (行番号に基づいた文脈マージ可能なファイルかどうかは svn:mime-type属性によって決ま ります。 詳しくは「[svn:mime-type](#page-152-0)」を見てください。)
- Subversion は衝突マーカ —衝突を 起こした「両方」の内容を区切る特別なテキスト文字列 のことです—を重なって いる場所に置き、衝突内容を見てわかるように します。
- 衝突しているファイルのそれぞれについて、Subversionは最大で三つの バージョン管理対象にはならない特殊な ファイルを作業コピーに置きます:

#### filename.mine

これは作業コピーを更新する前に作業コピー中にあったファイル です—つまり、衝突マーカを含んでいません。こ のファイルは 自分のやった最後の変更が含まれているだけのものです。(Subversion がこのファイルがマージ 可能なものではないとみなした場合には .mineファイルは作成されませんが、それは 作業ファイルと同一の内容 になってしまうだろうからです。)

#### filename.rOLDREV

これは、作業コピーを更新する前のBASEリビジョンにあったファイル の内容です。つまり、そのファイルは最後にし た編集の直前にした チェックアウト時点でのファイルです。

### filename.rNEWREV

これは Subversionクライアントプログラムが作業コピーを更新したときに サーバから受け取ったファイルです。 これは、リポジトリのHEAD リビジョンに対応しています。

ここで OLDREV は .svn ディレクトリにあるファイルのリビジョン番号で、NEWREVは HEAD リポジトリのリビジョン番号で す。

たとえば Sally がリポジトリにあるsandwich.txt に変更を加えるとします。たった今、Harryは自分の作業コピーのその ファイルを変更 してコミットしました。Sally は自分が加えた変更をコミットする前に 作業コピーを更新しますが、そのとき 衝突の報告を受けます:

\$ svn update C sandwich.txt Updated to revision 2.  $$$  ls  $-1$ sandwich.txt sandwich.txt.mine sandwich.txt.r1 sandwich.txt.r2

このときSubversionは三つの一時ファイルが削除されるまで sandwich.txtのコミットを許可 しません。

\$ svn commit --message "Add a few more things" svn: commit failed (details follow): svn: Aborting commit: '/home/sally/svn-work/sandwich.txt' remains in conflict

もし衝突があった場合は、三つのうちのどれかを する必要があります:

- 「手で」 衝突テキストをマージします。( ファイル中の衝突マーカを調べ編集することによって)。
- 作業ファイルに、一時ファイルのどれかを上書きします。
- svn revert <filename>を 実行して、ローカルでしたすべての変更を捨てます。

ひとたび衝突を解消したら、svn resolvedを実行 してSubversionにそのことを伝えます。これは三つの一時ファイルを 削除して、Subversionはもうそのファイルが衝突の状態にあるとは 考えなくなります。  $^3$ 

\$ svn resolved sandwich.txt Resolved conflicted state of 'sandwich.txt'

 $^3$ 一時的なファイルは常に自分で削除することができます が、Subversionがせっかくコマンドを用意しているのに本当にそうしたい のでしょうか? そうは思 えませんが。

### 衝突を手でマージすること

手で衝突をマージするのは最初とても嫌なものですが、 少し練習すればバイクから降りるのと同じくらい簡単に できる ようになります。

例をあげます。コミュニケーション不足により、あなたとあなたの同僚 である Sally の両方がsandwich.txtというファイ ルを同時に 編集したとします。Sallyは自分の変更をコミットし、それからあなた が作業コピーを更新しようとすると、衝突 を受け取ります。それで sandwich.txt を編集しなくてはなりません。 最初にファイルを見てみます:

\$ cat sandwich.txt Top piece of bread Mayonnaise Lettuce Tomato Provolone  $\langle\langle\langle\langle\langle\langle\langle\cdot|\rangle\rangle\rangle\rangle\rangle\rangle$ Salami Mortadella Prosciutto ======= Sauerkraut Grilled Chicken  $\rangle\rangle\rangle\rangle\rangle\rangle$ .r2 Creole Mustard Bottom piece of bread

小なり記号の文字列、イコールサイン、そして 大なり記号の文字列を衝突マーカと呼びますが、これは実際の 衝突を起 こしたデータの一部ではありません。一般的には次のコミットの 前に取り除く必要があります。最初の二つのマーカの間 のテキストは衝突領域にあなた自身がした変更です:

<<<<<<< .mine Salami Mortadella Prosciutto =======

二番目と三番目の衝突マーカの間のテキストは、 Sallyのコミットからのテキストです:

======= **Sauerkraut** Grilled Chicken >>>>>>> .r2

通常、衝突マーカとSally の変更部分を単に削除するわけには いきません—そのようなことをするとSallyはsandwich を 受け取ったときにびっくりしますし、それは彼女が望んでいる ものではないでしょう。あなたは電話をかけるか、オフィ スをまたいで、Sallyに、二人の変更が衝突していることを説明 します。 <sup>4</sup> ひとたびコミットする変更内容について合意が とれたら、 ファイルを編集し衝突マーカを削除します。

Top piece of bread

 $^4$ そして、あなたが頼めば、彼らは電車で町の外まであなたを つれていってくれるかも知れませんよ。

Mayonnaise Lettuce Tomato Provolone Salami Mortadella Prosciutto Creole Mustard Bottom piece of bread

これで、svn resolved を実行し 自分の変更をコミットする用意ができました:

\$ svn resolved sandwich.txt \$ svn commit -m "Go ahead and use my sandwich, discarding Sally's edits."

衝突ファイルを編集中に混乱したら、Subversionがあなたのために作った、 作業コピーにある三つの一時ファイルを見 てどうするかを考えることができます —その中には更新前にあなたが修正したバージョンのファイルもありま す。この三 つのファイルを確認するためにサードパーティー製の対話的な マージツールを使うこともできます。

### 作業ファイルの上にファイルをコピーすること

衝突が起こり、自分のした変更を捨てようとするときにはSubversionが作った 一時ファイルのどれかを単に作業コピー 上に上書きすることができます:

\$ svn update C sandwich.txt Updated to revision 2. \$ ls sandwich.\* sandwich.txt sandwich.txt.mine sandwich.txt.r2 sandwich.txt.r1 \$ cp sandwich.txt.r2 sandwich.txt \$ svn resolved sandwich.txt

### Punting: svn revertの利用

衝突が起こり、調査の結果、自分の変更を捨てて編集をやり直す場合は 単に変更を revert することができます:

```
$ svn revert sandwich.txt
Reverted 'sandwich.txt'
$ ls sandwich *sandwich.txt
```
衝突ファイルを元に戻すときはsvn resolvedを 実行する必要はないことに注意してください。

これで自分の変更をコミットする用意ができました。 svn resolvedはこの章であつかう ほかのほとんどのコマンドと は違って、引数を必要とします。 どのような場合でも十分注意して、ファイル中の衝突を 解消したことが確かな場合だ けsvn resolved を実行してください—一時ファイルが削除されてしまうと、 Subversion はファイルが衝突マーカを含ん でいたとしてもコミット します。

## 変更点のコミット

やっとここまできました。編集は終了し、サーバからの変更を すべてマージしました。これで自分の変更をリポジトリにコ ミット する準備ができました。

svn commit コマンドは自分の変更点の すべてをリポジトリに送ります。変更をコミットするときには 変更点を説明 するログメッセージを 与えてやる必要があります。ログメッセージは自分が作った 新しいリビジョンに付けられます。ログ メッセージが簡単な 場合は--message (あるいは-m) オプションを使ってコマンドライン上で指定することができます:

\$ svn commit --message "Corrected number of cheese slices." Sending sandwich.txt Transmitting file data . Committed revision 3.

しかし、既にログメッセージを作ってある場合は、 --file スイッチでファイル名称を指定することで、Subversionに その ファイルの内容を使うように指示できます:

\$ svn commit --file logmsg Sending sandwich.txt Transmitting file data . Comitted revision 4.

--messageも--file も 指定しなかった場合は、Subversionは自動的にエディタを 起動し、[\(「config」](#page-145-0)の editor-cmdセ クションを見てください) ログメッセージを作成しようとします。

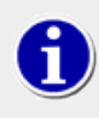

もしコミットメッセージをエディタを起動して書いて いて、そのコミットを中止したいと思った場合に は、単に保存せずに そのエディタを抜けてください。既にコミットメッセージを保存して しまった場合 であれば、テキストを削除してもう一度保存してください。

```
$ svn commit
Waiting for Emacs...Done
Log message unchanged or not specified
a)bort, c)ontinue, e)dit
a
$
```
リポジトリは、変更点の内容に意味があるかどうかはまったく 気にしません。Subversionはあなたが見ていないところ で、同じファイルに 他の人が修正していないことだけを確認します。もし他の人がそのような 変更を していたら 、コミット はあなたの変更 したファイルのどれかが最新ではないというメッセージを出して失敗します:

```
$ svn commit --message "Add another rule"
Sending rules.txt
svn: commit failed (details follow):
svn: Out of date: 'rules.txt' in transaction 'g'
```
このような場合は、svn updateを実行し その結果のマージや衝突を解消し、もう一度コミットしてください。

これでSubversionを使う基本的な作業サイクルを説明しました。 Subversionにはこのほかにもたくさんのリポジトリや 作業コピーを管理するための 機能がありますが、この章でいままで説明してきたコマンドだけを使っても、 非常に多くの ことができます。

## 履歴の確認

以前指摘したように、リポジトリはタイムマシンのようなところが あります。いままでコミットされたすべての変更を記録し、 ファイルやディレクトリ、それに付随したメタデータの以前のバージョン を見ることによって履歴を調べることができます。 一つのSubversion コマンドを使って、過去の任意の日付やリビジョン番号時のリポジトリ の状態をチェックアウト(ある いは既にある作業コピーの復元)すること ができます。しかし、過去に戻る のではなく、 単に過去がどうだったかをちょっ と覗いて みたい こともよくあります。

リポジトリからの履歴データをあつかうためのコマンドがいくつか あります:

svn log

全般的な情報を表示します: リビジョンに付随した日付、修正者つきの ログメッセージとそれぞれのリビジョンでど のパスが変更されたかを表示します。

svn diff

時間とともにあるファイルがどのように変更されてきたかを 表示します。

svn cat

これは特定のリビジョン番号時点でのファイルを抽出し 画面に表示します。

svn list

任意の指定したリビジョンのファイルやディレクトリを一覧 表示します。

------------------------------------------------------------------------

### svn log

ファイルやディレクトリの履歴に関する情報を見たいときは svn logコマンドを使ってください。 svn log は、あるファイル やディレクトリを 誰が変更したかの記録を表示し、どのリビジョンでそれが変更され たか、そのリビジョンの時刻と日付、 さらにもし存在すれば、 コミットに付随したログメッセージを表示します。

\$ svn log

r3 | sally | Mon, 15 Jul 2002 18:03:46 -0500 | 1 line

Added include lines and corrected # of cheese slices.

----------------------------------------------------------------------- r2 | harry | Mon, 15 Jul 2002 17:47:57 -0500 | 1 line

Added main() methods.

r1 | sally | Mon, 15 Jul 2002 17:40:08 -0500 | 1 lines

Initial import

------------------------------------------------------------------------

------------------------------------------------------------------------

ログメッセージはデフォルトでは 時間と逆の順序で 表示されることに注意して ください。別の順序であるリビジョン範 囲を見たい場合や、一つの リビジョンを見たいときには、--revision (-r)スイッチを渡します:

\$ svn log --revision 5:19 # shows logs 5 through 19 in chronological order

\$ svn log -r 19:5 # shows logs 5 through 19 in reverse order

\$ svn log -r 8 # shows log for revision 8

一つのファイルやディレクトリのログ履歴を見ることもできます。 たとえば:

```
$ svn log foo.c
…
$ svn log http://foo.com/svn/trunk/code/foo.c
…
```
これは作業ファイルが(またはURLが)変更されたリビジョン だけを表示します。

もしファイルやディレクトリについてもっと詳細な 情報がほしいときには、svn log は --verbose (-v) スイッチを とること もできます。Subversionはファイルやディレクトリの 移動やコピーもできるので、ファイルシステム中のパスの 変化を追 えることは重要です。冗長モードでは、 svn log は出力リビジョンの中に 変更されたパス情報の一覧も含めます:

```
$ svn log -r 8 -v------------------------------------------------------------------------
r8 | sally | 2002-07-14 08:15:29 -0500 | 1 line
Changed paths:
M /trunk/code/foo.c
M /trunk/code/bar.h
A /trunk/code/doc/README
Frozzled the sub-space winch.
------------------------------------------------------------------------
```
svn log は --quiet (-q) スイッチも指定でき、これはログメッセージの本文を 表示しません。--verboseと組み合わせて 指定すると 変更したファイルの名前だけを表示します。

```
なぜ、svn log の出力が何も ないの?
```
Subversionを使い始めてすぐのとき、たいていのユーザは 以下のようなことに出くわすでしょう:

\$ svn log -r 2

------------------------------------------------------------------------

\$

一見エラーのように見えますが、リビジョンがリポジトリ全体に対する ものであるのに対してsvn logはリポジトリ中 のパスに対して 働くものであるのに注意してください。パスを指定しなければ Subversion は デフォルトの対象 として現在の作業ディレクトリを使います。結果として 自分の作業コピーのサブディレクトリで実行し、そのディレク トリにもその 子供のディレクトリ中でも変更がなかったリビジョンに対してのログを見ようと すると、Subversion は 空のログを表示するでしょう。そのリビジョンでの変更点 を見たいのならリポジトリの最上位の URL を直接指定し てsvn log を実行しましょう。こんな感じです。svn log -r 2 http://svn.collab.net/repos/svn。

### svn diff

svn diffは既に見てきました— unified diff形式でファイルの差分を表示するのでした。 リポジトリにコミットする前に作 業コピーにされたローカル 修正点を表示するのに使えます。

実際にはsvn diffには異なる 三種類 の使い方があります:

- ローカルの変更内容の確認
- 作業コピーとリポジトリの比較
- リポジトリとリポジトリの比較

### ローカルの変更内容の確認

見てきたように、スイッチなしでsvn diff を 実行すると、作業コピーの内容と、.svn 領域にキャッシュされている「修正元 リビジョン」 のコピー とを比較します:

```
$ svn diff
Index: rules.txt
===================================================================
--- rules.txt (revision 3)
+++ rules.txt (working copy)
@@ -1,4 +1,5 @@
  Be kind to others
  Freedom = Responsibility
  Everything in moderation
-Chew with your mouth open
+Chew with your mouth closed
+Listen when others are speaking
$
```
### 作業コピーとリポジトリの比較

--revision(-r) を一つ 指定すると、作業コピーはリポジトリの特定のリビジョンと比較 されます。

```
$ svn diff --revision 3 rules.txt 
Index: rules.txt
===================================================================
--- rules.txt (revision 3)
+++ rules.txt (working copy)
@@ -1,4 +1,5 @@
  Be kind to others
  Freedom = Responsibility
 Everything in moderation
-Chew with your mouth open
+Chew with your mouth closed
+Listen when others are speaking
$
```
### リポジトリとリポジトリの比較

--revision(-r)の引数と してリビジョン番号を二つ、コロンで区切って指定すると 二つのリビジョンが直接比較されま す。

```
$ svn diff --revision 2:3 rules.txt 
Index: rules.txt
```

```
===================================================================
--- rules.txt (revision 2)
+++ rules.txt (revision 3)
@@ -1,4 +1,4 @@
 Be kind to others
-Freedom = Chocolate Ice Cream
+Freedom = Responsibility
 Everything in moderation
 Chew with your mouth open 
$
```
作業コピーとリポジトリのファイルを比較するためにだけ svn diff を利用できるのではなく、URL引数を与えることで 作業コピー を用意しなくてもリポジトリ中のアイテムの間の差を調べることができます。 これは、ローカルマシンに作業コ ピーがないときに、ファイルの変更点を 知りたいような場合に非常に便利です:

\$ svn diff --revision 4:5 http://svn.red-bean.com/repos/example/trunk/text/rules.txt … \$

### svn cat

もし、以前のバージョンのファイルを見たいが、二つのファイル間の違い を見る必要はないような場合には、 svn catが 使えます:

```
$ svn cat --revision 2 rules.txt
Be kind to others
Freedom = Chocolate Ice Cream
Everything in moderation
Chew with your mouth open
$
```
直接ファイルに出力することもできます:

```
$ svn cat --revision 2 rules.txt > rules.txt.v2
$
```
もしかすると、どうして古いリビジョンに戻すためのファイルの更新に 単にsvn update --revisionを使わないのか、と 思 うかも知れません。 svn catを使ったほうが 良い理由がいくつかあります。

まず、外部のdiff(多分、GUIかも知れないし、unified diff 形式の出力が 意味を持たないようなファイルなのかも知れま せん) プログラムによって二つのリビジョンのファイル間の差分を見たいかも知れません。 この場合、古いバージョンのコ ピーを取得する必要があり、その内容をファイル に出力したものと、作業コピー中のファイルの両方を外部diffプログラ ムに 渡さなくてはなりません。

しばしば、他のリビジョンとの間の差分をとるよりも、その古いバージョン のファイル全体を見るほうが簡単なことがあり ます。

### svn list

svn list コマンドはローカルマシンに 実際にファイルをダウンロードすることなしに、リポジトリ にどんなディレクトリがある かを表示します:

\$ svn list http://svn.collab.net/repos/svn README branches/ clients/ tags/ trunk/

もっと詳しい表示がほしいときには --verbose (-v) フラグを 指定します。出力は以下のようになります:

```
$ svn list --verbose http://svn.collab.net/repos/svn
  2755 harry 1331 Jul 28 02:07 README
  2773 sally Jul 29 15:07 branches/
  2769 sally Jul 29 12:07 clients/
  2698 harry Jul 24 18:07 tags/
  2785 sally Jul 29 19:07 trunk/
```
それぞれの項目の意味は、左から順に、ファイルまたはディレクトリが最後に 更新されたリビジョン、修正した人、ファイ ルであればそのサイズ、日付、そして そのアイテムの名前になります。

## 履歴機能について、最後に

いままで述べてきたすべてのコマンドに加えて svn update と svn checkout を、--revision 付きで実行することも で きます。これは作業コピー全体を「過去のある時点」 に戻します。 <sup>5</sup>:

```
$ svn checkout --revision 1729 # Checks out a new working copy at r1729
…
$ svn update --revision 1729 # Updates an existing working copy to r1729
\ddots
```
# その他の役に立つコマンド

この章でいままで述べてきたほど利用されるわけではありませんが、 以下のコマンドがときどき必要になります。

## svn cleanup

Subversionが作業コピー(や.svnに ある情報)を修正するときには、できるだけ安全にやろうと します。 作業コピーの内 容を変更する前にSubversionはまず変更手順をログファイル に書きます。次に実際に変更を適用するためにログファ イルの中の コマンドを実行していきます。最後にSubversionはログファイルを削除します。 プログラムの構成という意 味では、これはジャーナル化ファイルシステムと よく似ています。 Subversionの操作が中断されると(プロセスが異常 終了 したり、マシンがクラッシュしたり、といった場合)ログファイルは ディスクに残ります。ログファイルを再実行すること でSubversionは 以前に開始された操作を完結することができ、作業コピーを正常で 一貫した状態に戻すことができま す。

svn cleanupがやるのは、まさにこのことです。 作業コピーを探して、残ったログを実行し、プロセスのロックを 取り除きま す。Subversionに作業コピーのどこかが「ロック」 されていると言われたときには、このコマンドを実行してください。 同 様にsvn status はロックされているアイテム の隣に L を表示してそのことを示します:

 $5$ おわかりでしょうか? これが Subversionが タイムマシンだと言った意味です。

```
$ svn status
  L somedir
M somedir/foo.c 
$ svn cleanup
$ svn status
M somedir/foo.c
```
## <span id="page-59-0"></span>svn import

svn importコマンドはバージョン管理されていない複数のファイル をリポジトリにコピーし、必要に応じて直ちにディレク トリを作るための簡単 な方法です。

```
$ svnadmin create /usr/local/svn/newrepos
$ svn import mytree file:///usr/local/svn/newrepos/some/project \
            -m "Initial import"
Adding mytree/foo.c
Adding mytree/bar.c
Adding mytree/subdir
Adding mytree/subdir/quux.h
```
Committed revision 1.

上の例はディレクトリmytree の内容を リポジトリ中のsome/project ディレクトリの下に コピーしています:

```
$ svn list file:///usr/local/svn/newrepos/some/project
bar.c
foo.c
subdir/
```
インポートが終わった後で、もとのツリーが作業コピーに変換さ れたわけではないのに注意してください。作業を始める には、さらにこのツリー のための最初の作業コピーをsvn checkoutする 必要があります。

# まとめ

これで、Subversionクライアントのコマンドの大部分について 説明しました。触れなかったもののうちで重要なのはブラ ンチと マージ (4章[ブランチとマージ](#page-60-0)参照) 、そして属性です ([「属性」](#page-147-0)参照)。 Subversionが持っているたくさんのコマン ドの感じをつかむには 9章[Subversion リファレンス](#page-204-0) をざっと見るのもいいかも知れません 一自分の仕事がどれだけ楽 になるか、わかるでしょう。

# <span id="page-60-0"></span>第4章 ブランチとマージ

ブランチ、タグ、マージはほとんどすべてのバージョン管理システムで 共通の概念です。もしあまりなじみがないのであ れば、この章は良い とっかかりになるでしょう。既に詳しいのであれば、これらの概念 をSubversionがどのように実装し ているかを知るのに興味深い章である ことがわかるでしょう。

ブランチ化は、バージョン管理の基本にあります。Subversionで自分の データをマージするときには、この機能はときど き必要となる機能です。 この章では、あなたがSubversionの基本コンセプトを既に理解している ことを前提とします([2](#page-24-0) 章[基本概念](#page-24-0))。

# ブランチとは?

あなたの仕事が、何かのハンドブックを扱う企業の一部署で、ドキュメントの 管理をすることだとします。ある日別の部署 から同じハンドブックが必要 なのだが、ある部分を「ちょっとだけ」変えたものがほしい、ほんの少しだけ 業務形態に違い があるから、といわれたとします。

この状況で、あなたはどうしなくてはならないでしょうか? 答えはあたりまえです: ドキュメントのコピーを作って二つのコ ピーを 別々に管理することにします。それぞれの部署が小さな変更を依頼して くるたび、一方を修正したり、もう一方を 修正したりします。

両方のコピーに同じ修正を加えたいこともよくあります。たとえば 最初のコピーにスペルミスがあったとします。もう一方 のコピーにも おそらく同じ間違いがあるでしょう。両方のドキュメントはほとんど同じ なのですから。二つはほんの少し 違っているだけです。

これは ブランチの基本的な概念です— つまり、一つの開発の流れが、もう一方と独立して存在しているが、 もし過去に さかのぼれば、同じ履歴を共有している、という状況です。 ブランチは必ず、何かのコピーから始まり、枝分かれして、 自 分自身の歴史を持っていくようになります[\(図4.1「開発のブランチ」](#page-60-1)を参照してください)。

<span id="page-60-1"></span>図4.1 開発のブランチ

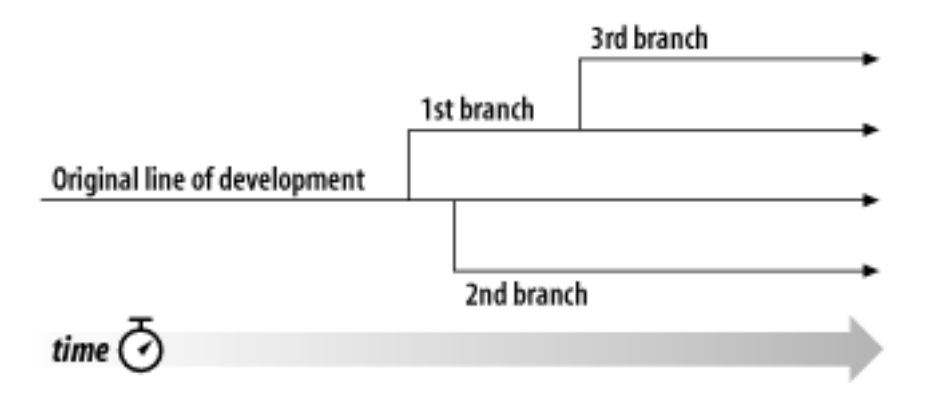

Subversionはファイルやディレクトリの平行したブランチを管理するのを 手助けするコマンドがあります。データをコピー してブランチを作ったり、 どのように二つのコピーが関係しているかを記憶しておくことができます。 片方のブランチに対 する修正をもう一方にも追加する作業を助けることも できます。最後に、作業コピーの一部だけ別のブランチにすること もできる ので、通常の作業で、別の作業のラインを「混ぜあわせる」こともできます。

# ブランチの利用

これまでのところで、それぞれのコミットがどうやってリポジトリに完全に新しい ファイルシステムツリー(「リビジョン」と呼 ばれます)を作るかを知っていると思います。 まだ知らないのであれば、戻ってリビジョンに関する[「リビジョン」を](#page-32-0) 読んで ください。

この章では、第2章と同じ例を使います。同僚のSally とあなたが paint とcalcという 二つのプロジェクトのあるリポジ トリを共有していたことを思い出して ください。しかし、[図4.2「リポジトリレイアウトの開始」を](#page-61-0)見ると、個々の プロジェクト ディレクトリはtrunkと branchesというサブディレクトリを含んでいること に注意してください。この理由はすぐに明らかに なります。

<span id="page-61-0"></span>図4.2 リポジトリレイアウトの開始

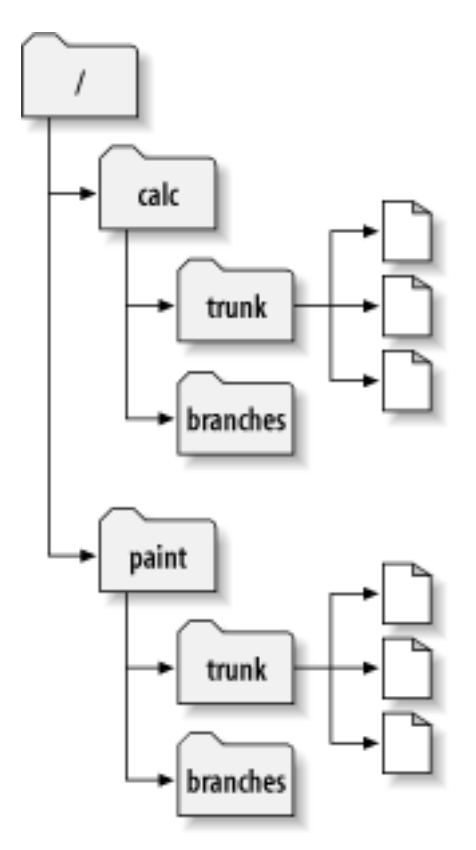

以前と同様、あなたと Sally はそれぞれ 「calc」 プロジェクトの作業コピーを持っているとします。特に両者はそれぞれ /calc/trunkの作業コピーを持っています。 プロジェクトのすべてのファイルは /calcに ではなくこのサブディレクトリ中 にありますが、それは皆が開発の「主系」 を /calc/trunkに置くことに決めたからです。

あなたはプロジェクトの大胆な再編成を任されたとします。 それには長い時間が必要で、プロジェクトの全ファイルに影 響 を与えます。問題はあなたは Sally に干渉したくない ということにあります。彼女はまだあちこちにある小さなバグを 潰している最中だからです。彼女はプロジェクトの最終バージョンが (これは/calc/trunkにあるのですが) 利用可能だ ということに依存しています。もし、あなたが自分の 変更をちょっとづつコミットすれば、Sallyの作業を確実に中断させて しまうでしょう。

一つのやり方として、閉じこもってしまう方法があります:あなたと Sallyは1,2週間、情報を共有するのをやめます。つま り、自分の 作業コピー中の全ファイルに対する大手術を始めるのですが、 それが完了するまで、コミットも更新もしない という方法です。 しかしこれにはいろいろな問題があります。まず安全ではありません。 ほとんどの人は、作業コピーに ヘンなことが起こらないように、 リポジトリに対してこまめに自分の作業を保存するのを好みます。 次に、まったく柔軟で はありません。もし、あなたがたが別の マシンで仕事をしているなら、(多分二つの別のマシンに /calc/trunk の作業コ

ピーがあるのでしょう) 自分の変更を手であちこちにコピーしなくてはならないか、 一つのマシン上に作業全体をフルコ ピーするかになります。 同じようにして他の誰との間でも自分の進行中の変更部分を共有する ことは困難です。通常の ソフトウェア開発で「一番よいやり方」 はあなたの作業の進行状況を他の人からも参照できるようにすることです。 もし あなたの中間的なコミットを誰も見ることができないとすると あなたは他の人からフィードバックしてもらうことができなく なって しまいます。 最終的に自分の変更作業が完了したとき、その変更を コミットするのは非常に困難であることに気 づくでしょう。Sally(と 他のメンバー)はリポジトリに対してたくさんの別の変更を加えており、 それをあなたの作業コピー にマージするのは困難です— 何週間も孤立した作業の後にsvn updateを実行する ような場合には特にそうです。

もっとましなやり方はリポジトリに自分用のブランチ、あるいは 自分用の作業の別ラインを作ることです。これは他の人 に干渉 せずに、自分の中途半端な作業をときどき保存できるように しますが、それでも同僚との間で、一部の情報につ いては共有する ことができます。どうやったらこんなことができるかは後で説明 します。

## ブランチの作成

ブランチの作成はとても簡単です — svn copy コマンドでリポジトリ中のプロジェクトをコピーするだけです。 Subversionでは一つのファイルをコピーするだけでなく、ディレクトリ 全体をコピーすることができます。今回は、/calc/ trunk ディレクトリのコピーがほしいでしょう。新しいコピーはどこに置けば 良いのでしょう? 好きな場所に置けます — あとはプロジェクトのポリシーに よります。チームのポリシーは、リポジトリの/calc/branches 領域にブランチを作るこ とで、ブランチ名は 「my-calc-branch」 としましょう。この場合、/calc/trunkのコピーとして、 /calc/branches/mycalc-branchという新しいディレクトリ を作る必要があります。

コピーを作るには、二つの方法があります。面倒な方法を最初に 説明して、概念をはっきりさせます。最初にプロジェクト のルートディレクトリ である /calcを作業コピーにチェックアウトします:

\$ svn checkout http://svn.example.com/repos/calc bigwc

- A bigwc/trunk/
- A bigwc/trunk/Makefile
- A bigwc/trunk/integer.c
- A bigwc/trunk/button.c
- A bigwc/branches/

Checked out revision 340.

あとは、 svn copyコマンドに作業コピーパスを 二つ渡すだけでコピーを作れます:

\$ cd bigwc \$ svn copy trunk branches/my-calc-branch \$ svn status A + branches/my-calc-branch

この場合、svn copy コマンドは再帰的に trunk作業ディレクトリの内容を 新しい作業ディレクトリbranches/my-calcbranch にコピーします。svn status コマンドで 確認できますが、これで新しいディレクトリはリポジトリへの追加として 予 告されます。ただ、Aの後に、「+」サインが表示されるのに注意して ください。これは、追加予告が、新規のものではなく、 何かの コピー であることを示しています。 変更をコミットすると、Subversionは、ネットワーク越しに 作業コピーデータの 全体を再送信するのではなく、 /calc/trunkをコピーすることで リポジトリに /calc/branches/my-calc-branch を作り ます:

\$ svn commit -m "Creating a private branch of /calc/trunk." Adding branches/my-calc-branch Committed revision 341.

さて、ブランチを作るもっと簡単な方法は、先に説明すべきでした が: svn copy は 引数に直接URLを二つとることが で きるということです。

\$ svn copy http://svn.example.com/repos/calc/trunk \ http://svn.example.com/repos/calc/branches/my-calc-branch \ -m "Creating a private branch of /calc/trunk"

Committed revision 341.

この二つの方法には何の違いもありません。 両方とも新しいリビジョン341のディレクトリを作り、新しい ディレクトリは/ calc/trunkのコピーになります[。図4.3「新しいコピーのあるリポジトリ」に](#page-63-0)これを示しました。 ただし二番目の方法は同 時に コミットも発行します。 <sup>1</sup> 二番目のほうが楽です。リポジトリの 大きなコピーをチェックアウトしなくていいからです。 実際、この方法では、作業コピーそのものを用意する必要 すらありません。

<span id="page-63-0"></span>図4.3 新しいコピーのあるリポジトリ

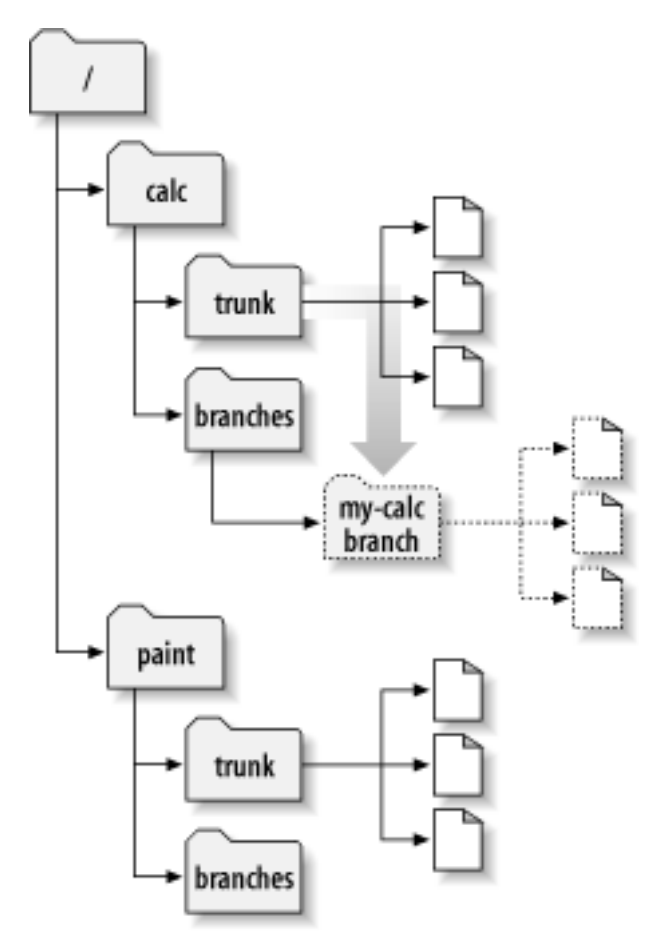

### 簡易コピー

Subversionのリポジトリは特殊な設計になっています。ディレクトリ をコピーするとき、リポジトリが不要に大きくな るかと心配する 必要はありません。— Subversionは実際には全然データを コピーしません。そのかわり、既に存 在している ツリーを指し示すような新しいディレクトリを作ります。 Unixユーザなら、これはハードリンクの概念と 同じです。 そんなわけで、このコピーは、「ものぐさ方式」と呼ばれます。 つまりコピーされたディレクトリ中の一つの ファイルの変更を コミットしたとき、そのファイルだけが変更されます — 残りの ファイルは、依然として最初のディ レクトリのもともとのファイル へのリンクのままです。

 $^1$  Subversion はリポジトリ間コピーをサポートしていません。svn copyやsvn moveで URLを指定する場合、 同じリポジトリ内でのみコピーすることができ ます。

これが、Subversionユーザが、「簡易コピー」という言葉をよく聞く 理由です。ディレクトリがどれほど大きいかに は無関係なのです — コピーには非常にわずかな、一定の時間がかかるだけです。 これがSubversionでのコ ミットのやり方の基本です: それぞれの リビジョンは前のリビジョンの「簡易コピー」で、その中のいくつか のア イテムだけが、実際にコピーされます。(もっと知りたい人は Subversionのウェブサイトに行き、Subversion設計 ドキュメント中の 「bubble up」方式を読んでください)

もちろん、このようなデータのコピーと共有の内部的な仕組みは ユーザからは見えず、単にツリーのコピーが見え るだけです。ここ での要点はコピー処理は時間的に空間的にも軽いということです。 好きなだけブランチを作って ください。

## 自分用のブランチでの作業

これでプロジェクトにブランチを作ることができたので それを使った新しい作業コピーをチェックアウトできます:

\$ svn checkout http://svn.example.com/repos/calc/branches/my-calc-branch

A my-calc-branch/Makefile

A my-calc-branch/integer.c

A my-calc-branch/button.c

Checked out revision 341.

この作業コピーについては何も特別なことはありません。単に 別のディレクトリにあるリポジトリのコピーだというだけで す。 ただし、あなたが変更をコミットして、その後にSallyが更新しても その変更を見ることはありません。彼女の作業コ ピーは、 /calc/trunkからのものだからです。 (この章の[「作業コピーの切り替え」](#page-80-0)を読んでください: svn switchコマンド はブランチの作業コピー を作る別の方法です。)

一週間が経過する間に、以下のコミットが起こったとしましょう:

• /calc/branches/my-calc-branch/button.c, に変更を加え、リビジョン342を作った。

• /calc/branches/my-calc-branch/integer.c, に変更を加え、リビジョン343を作った。

• Sallyは /calc/trunk/integer.cに 修正を加え、リビジョン344を作った。

<span id="page-64-0"></span>これで、[図4.4「あるファイルの履歴のブランチ化」](#page-64-0)に示すように integer.cに二つの独立した開発ラインができました:

### 図4.4 あるファイルの履歴のブランチ化

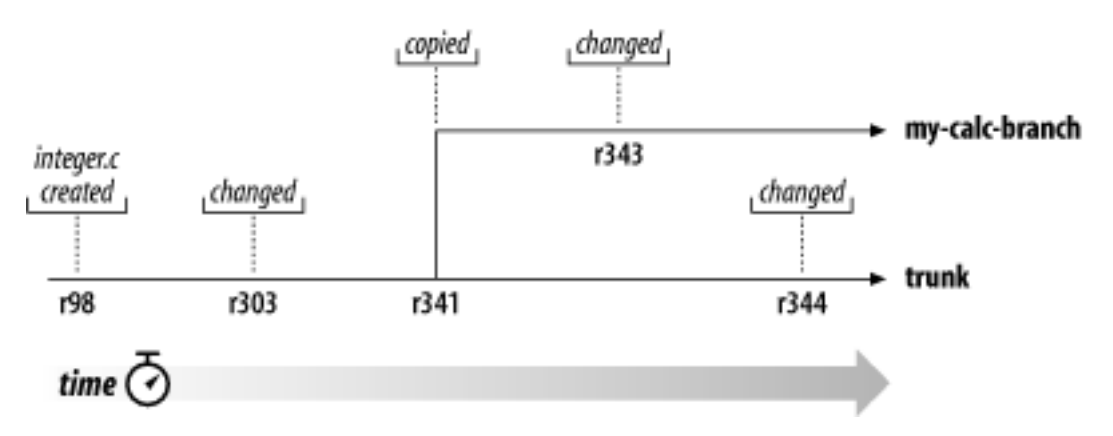

integer.cのコピーに起きた変更履歴を 見ると面白いことがわかります:

\$ pwd

```
/home/user/my-calc-branch
$ svn log --verbose integer.c
------------------------------------------------------------------------
r343 | user | 2002-11-07 15:27:56 -0600 (Thu, 07 Nov 2002) | 2 lines
Changed paths:
   M /calc/branches/my-calc-branch/integer.c
* integer.c: frozzled the wazjub.
------------------------------------------------------------------------
r341 | user | 2002-11-03 15:27:56 -0600 (Thu, 07 Nov 2002) | 2 lines
Changed paths:
   A /calc/branches/my-calc-branch (from /calc/trunk:340)
Creating a private branch of /calc/trunk.
------------------------------------------------------------------------
r303 | sally | 2002-10-29 21:14:35 -0600 (Tue, 29 Oct 2002) | 2 lines
Changed paths:
   M /calc/trunk/integer.c
* integer.c: changed a docstring.
------------------------------------------------------------------------
r98 | sally | 2002-02-22 15:35:29 -0600 (Fri, 22 Feb 2002) | 2 lines
Changed paths:
    M /calc/trunk/integer.c
* integer.c: adding this file to the project.
```
Subversion はブランチにあるinteger.cの履歴を 時間を逆向きにたどり、これにはコピーされた地点も含まれることに 注意 してください。それはブランチの生成を履歴上の一つのできごととして 表示しますが、それはinteger.cも /calc/ trunk/全体がコピーされたときに暗黙に コピーされたものだからです。今度は Sally が自分のファイルコピー上 で同じ コマンドを実行した結果を見てみましょう:

\$ pwd /home/sally/calc \$ svn log --verbose integer.c ----------------------------------------------------------------------- r344 | sally | 2002-11-07 15:27:56 -0600 (Thu, 07 Nov 2002) | 2 lines Changed paths: M /calc/trunk/integer.c \* integer.c: fix a bunch of spelling errors. ----------------------------------------------------------------------- r303 | sally | 2002-10-29 21:14:35 -0600 (Tue, 29 Oct 2002) | 2 lines Changed paths:

------------------------------------------------------------------------

```
 M /calc/trunk/integer.c
```

```
* integer.c: changed a docstring.
------------------------------------------------------------------------
r98 | sally | 2002-02-22 15:35:29 -0600 (Fri, 22 Feb 2002) | 2 lines
Changed paths:
   M /calc/trunk/integer.c
* integer.c: adding this file to the project.
```
------------------------------------------------------------------------

Sallyは自分のリビジョン344の変更を見ることができますが、あなたが リビジョン343にやった変更は見ることができ ません。Subversionでは、 この二つのコミットはリポジトリの別の場所にある別のファイルに 対して起こります。しか し、Subversionは、二つのファイルが共通の履歴を 持っていることを示してもいます。リビジョン341 で起きたブランチ コピーの前は両者は同じファイルを使っていました。 Sallyとあなたがどちらもリビジョン 303と98での変更を見ることが できるのは そのためです。

## ブランチの背後にある鍵となる考え方

この節での重要事項は二つです。

- 1. 他のたくさんのバージョン管理システムとは違ってSubversionの ブランチはリポジトリ中の普通のファイルシステム のディレクトリ として存在します。特別な仕組みが あるわけではありません。これらのディレクトリは単にある特別な 履 歴情報も保持しているというだけのことです。
- 2. Subversionは内部的にはブランチという概念を持ちません —それはただのコピーです。ディレクトリをコピーした と き、結果としてできたディレクトリが「ブランチ」であるのは、 あなたが そのような意味で見ることに したからです。その ディレクトリを別の意味合いにとらえたり 取り扱ったりすることもできますが、いずれにせよSubversionに とっては、 コピーによって作成された普通のディレクトリの 一つにすぎません。

# ブランチをまたいで変更をコピーすること

さて、あなたとSallyはプロジェクト上の平行したブランチで作業しています。 あなたは自分のプライベートなブランチで 作業していて、Sally は trunk、あるいは、開発の主系の上で作業していると します。

たくさんの貢献者がいるようなプロジェクトでは、ほとんどの人たちは trunkのコピーを持っているのが普通です。trunk を壊してしまうかも知れない ような長い期間をかけての変更を加える必要がある場合は常に、標準的な手続き としては まずプライベートなブランチを作り、すべての作業が完了するまで変更 点をそのブランチにコミットします。

そのようなやり方の利点としては、二人の作業はお互いに干渉しないところです。 欠点は二人の作業内容はすぐにひど く 違っていって しまうことです。「引きこもり」戦略の問題の一つは自分のブランチの作業が 完了するときに起こることを 思い出してください。恐ろしくたくさんの衝突 なしに、あなたの変更をtrunkにマージするのはほとんど不可能でしょう。

そのかわりに、作業中に、あなたとSallyは変更を共有し続けるのが良い でしょう。どのような変更が共有する価値がある のかはあなたが決める ことです。Subversionを使うとブランチ間の選択的な「コピー」ができます。 そしてブランチ上で の作業が完全に終ったら、ブランチ上にした変更点の 全体をtrunkに書き戻すことができます。

## 特定の変更点のコピー

前の節で、あなたとSallyは別ブランチ上でinteger.c に変更を加えたと言いました。もしリビジョン344のSallyのログ メッセージ を見れば、何かのスペルミスを直したことがわかるかも知れません。 この場合間違いなく、同じファイルのあな たのコピーもやはり同じスペルミスが あるはずです。このファイルに対する今後のあなたの修正はスペルミスのある 場 所に影響を与えるかも知れず、自分のブランチをいつかマージするときに は衝突が起こってしまいます。そうなるくらい なら、あまりひどいことになる 前に、Sallyの修正をいま受け取ったほうが良いでしょう。

svn merge コマンドを使うときがやってきました。 このコマンドは、 svn diff に非常に近い 親戚だということがわかりま す。(このコマンドは第3章で説明しました)。 両方ともリポジトリ中の二つのオブジェクトを比較して、その差を 調べること ができます。たとえばsvn diff に Sallyがリビジョン344でやった変更点を正確に表示することができます:

\$ svn diff -r 343:344 http://svn.example.com/repos/calc/trunk

===================================================================

```
Index: integer.c
```

```
--- integer.c (revision 343)
+++ integer.c (revision 344)
@@ -147,7 +147,7 @@
     case 6: sprintf(info->operating system, "HPFS (OS/2 or NT)"); break;
     case 7: sprintf(info->operating system, "Macintosh"); break;
     case 8: sprintf(info->operating system, "Z-System"); break;
     case 9: sprintf(info->operating system, "CPM"); break;
  case 9: sprintf(info->operating system, "CP/M"); break;
     case 10: sprintf(info->operating system, "TOPS-20"); break;
      case 11: sprintf(info->operating_system, "NTFS (Windows NT)"); break;
      case 12: sprintf(info->operating_system, "QDOS"); break;
@@ -164,7 +164,7 @@
     low = (unsigned short) read byte(gzfile); /* read LSB */
     high = (unsigned short) read byte(gzfile); /* read MSB */
     high = high \langle \langle 8; \rangle / \rangle interpret MSB correctly \frac{*}{\sqrt{2}}total = low + high; /* add them togethe for correct total */total = low + high; /* add them together for correct total */info-\geextra_header = (unsigned char *) my_malloc(total);
      fread(info->extra_header, total, 1, gzfile);
@@ -241,7 +241,7 @@
      Store the offset with ftell() ! */
  if ((info-\delta)data offset = ftell(gzfile))== -1) {
    printf("error: ftell() retturned -1.\nin");
+ printf("error: ftell() returned -1.\m");
     exit(1); }
@@ -249,7 +249,7 @@
   printf("I believe start of compressed data is \frac{w}{n}", info->data offset);
    #endif
 \frac{1}{2} /* Set postion eight bytes from the end of the file. */
+ /* Set position eight bytes from the end of the file. */
    if (fseek(gzfile, -8, SEEK_END)) {
     printf("error: fseek() returned non-zero\n");
```
svn merge コマンドもほとんど同じです。差分を 画面に表示するかわりに、それはローカルな 修正分として直接あなた の作業コピーに適用 します:

```
$ svn merge -r 343:344 http://svn.example.com/repos/calc/trunk
U integer.c
$ svn status
```
M integer.c

svn merge の出力は、あなた用の integer.c のコピーがパッチされた 結果です。これでSallyの変更が含まれるように なりました— それはtrunkからあなたのプライベートなブランチの作業コピーに 「コピー」され、ローカルな修正の一部と なりました。この修正を再検討し、 正しく動作することを確認するのはあなたの仕事です。

別のシナリオとして、そんなにうまくはいかず、 integer.c が衝突の状態になることもあります。 標準的な方法を使っ て衝突を解消するか(第3章を見てください)、 結局マージが悪いアイディアだったと思ったときには、あきらめて svn revert でローカルの変更を取り消すことも できます。

しかし、マージされた変更を確認して、svn commit をかけるのが普通です。これで、変更は自分のリポジトリブランチに マージされました。バージョン管理の言い方では、このようなブランチ間の 修正点のコピーを、普通porting による変更 と いいます。

ローカルな修正をコミットするときには、あるブランチから別のブランチ に対して特定の変更を移したことを示すようなロ グメッセージになって いることを確認してください。たとえば:

```
$ svn commit -m "integer.c: ported r344 (spelling fixes) from trunk."
Sending integer.c
Transmitting file data .
Committed revision 360.
```
次の節で見るように、これは参考にすべき 「最善の方法」 です。非常に重要です。

どうしてパッチを使わないの?

そう思うかも知れません。特にあなたがUnixユーザならそうでしょう。 なんでわざわざsvn merge みたいなものを 使うのか? どうして単にOSについているpatch コマンドを 使って同じことをしないのか? たとえば:

```
$ svn diff -r 343:344 http://svn.example.com/repos/calc/trunk > patchfile
$ patch -p0 \leq patchfile
Patching file integer.c using Plan A...
Hunk #1 succeeded at 147.
Hunk #2 succeeded at 164.
Hunk #3 succeeded at 241.
Hunk #4 succeeded at 249.
done
```
このような特別な場合なら、おっしゃる通り。何の違いも ありません。しかしsvn merge は patch ではできない特 殊な機能があります。 patch で使えるファイル形式は非常に 限定されています。それは単にファイル内容をわず かに 変更することができるだけです。複数のファイルやディレクトリの 追加、削除、名称変更のようなツリーを 変更 する仕組みを持っていません。 Sallyの変更が新しいディレクトリを追加するようなものだった 場合、 svn diff はそ のことに全然注意を むけないでしょう。 svn diff は限定された パッチ形式の出力をするだけで簡単には表現でき ないことが あります。 <sup>2</sup> しかしsvn merge コマンドは作業コピーに直接 働くことでツリー構造と属性の変更点を表 現することができます。

 $^2$  将来的にはSubversionプロジェクトはツリー構造と属性の変更点を表現する ような拡張したパッチ形式を使う(あるいは開発する)計画があります。

注意: svn diff と svn merge は とてもよく似たコンセプトを持っていますが、いろいろな場合で 別の構文になります。関 連した第9章をよく読むか、svn help を使ってください。たとえばsvn mergeは作業コピー パスを引数とします。つまりツ リーの変更を適用する場所の指定が必要 になります。この指定がなければ、よく利用される以下の操作のどちらか を実 行しようとしているとみなされます:

1. 現在の作業ディレクトリ中に、ディレクトリの変更点をマージ しようとしている。

2. 現在の作業ディレクトリ中にある同じ名前のファイルに対して、 ある特定のファイルに起きた修正をマージしようとし ている。

ディレクトリをマージしようとしている場合で、目的のパスを指定しなかった 場合、svn mergeは、上にあげた第一の場合 であると みなし、現在のディレクトリ中のファイルに対して適用しようとします。 もし、ファイルをマージしようとしている場 合で、そのファイル(または 同じ名前のファイル)が作業コピーディレクトリに存在している場合、 svn mergeは第二の場 合であるとみなし、同じ名前の ローカルファイルに対して変更を適用しようとします。

上記以外の場所に適用したい場合には そのことを明示的に指定する必要があります。たとえば作業コピーの親ディレク トリ にいて、変更を受け取るための対象ディレクトリを指定する必要がある場合なら:

\$ svn merge -r 343:344 http://svn.example.com/repos/calc/trunk my-calc-branch

U my-calc-branch/integer.c

## マージの基本的な考え方

ここまでのところで svn merge の例を見てきましたが、さらにいくつかの例を あげます。マージが本当のところどのよ うに機能するかについて何か混乱 した気になるのは何もあなただけではありません。多くのユーザは(特に バージョン管 理システムになじみのない人にとっては) まず最初にコマンド の構文に戸惑い、さらにどのようにして、またいつその機能 をつかえば良い かということにも戸惑います。しかし怖がることは何もありません。このコマンドは 実際にはあなたが思っ ているよりずっと単純なものです。svn merge がどのように動作するかを正確に知るためのとても簡単な方法がありま す。

混乱の一番の原因はこのコマンドの名前です。「 マージ(merge)」という言葉は、何か二つのブランチが統合されたり、 データ同士が、何か神秘的な方法で混ぜ合わされてしまったりするような表現 です。しかし、そんなことがおこるわけで はありません。多分このコマンドに 対するもっとふさわしい名前はsvn diff-and-apply(差分 をとってから、それを適用す る)かも知れません。実際、起こることは本当に それだけなのですから: つまり、二つのリポジトリのツリーが比較され、そ の 差分が、作業コピーに適用されるのです。

このコマンドは三つの引数をとります:

1. 最初の状態を示すリポジトリ・ツリー ( 比較時の左側 などとよく言われます),

2. 最終的な状態を示すリポジトリ・ツリー (often called the 比較時の右側 などとよく言われます),

3. 上記二つの間の差分をローカルな変更として受け入れる作業コピー (マージの ターゲットなどとよく言われます).

この三つの引数が指定されると二つのツリーが比較され、結果の 差分がターゲットの作業コピーに対して、ローカルな 修正点の形で反映されま す。この結果はあなた自身が手作業でファイルを編集したり、svn add や svn deleteコマンド をいろいろと実行 したのとなんら変わるところはありません。結果の修正内容が満足のいくもの であれば、それをコミッ トすることができます。気に入らなければ、単に svn revertを実行しさえすればすべての変更は元に戻り ます。

svn merge の構文は必要な三つの引数をある程度 柔軟に指定できるようになっています。以下がその例です:

```
$ svn merge http://svn.example.com/repos/branch1@150 \
            http://svn.example.com/repos/branch2@212 \
             my-working-copy
```
\$ svn merge -r 100:200 http://svn.example.com/repos/trunk my-working-copy

\$ svn merge -r 100:200 http://svn.example.com/repos/trunk

最初の構文は三つのすべての引数を明示的に指定するもので、ツリーについては それぞれ URL@REV の形で指定 し、ターゲットの作業コピー はその名前で示します。二番目の構文は、同じ URL 上にある異なるリビジョンを 比較する 場合の略記法です。最後の構文は作業コピーを省略した場合の例です; デフォルトではカレントディレクトリが指定され る決まりです。

### マージの一番うまいやり方

### 手でマージする方法

変更のマージは非常に単純なことに思えますが実際には厄介な ものです。問題は、もし一つのブランチを別のブランチ に対して 変更点を繰り返しマージすると、間違って同じ変更を 二度やってしまうかも知れないということです。 こういう ことが起こっても、問題が起こらないこともあります。 ファイルをパッチするとき、Subversion はファイルが既に変更され ている 場合にはそれに気がついて、何もしません。しかし、既に存在している 変更が何らかの方法で修正されていた場 合、衝突が起こります。

理想的には、バージョン管理システムはブランチに対して変更点の重複 した適用を回避すべきです。ブランチが既に受 け取った変更点を自動的に 記憶し、その一覧を表示できるようにすべきです。そしてバージョン管理システム は自動 マージを支援するために可能な限りこの情報を利用すべきです。

残念ながら Subversion はそのようなシステムではありません。CVS と同様 Subversion はまだマージ操作に関するど のような情報も記録しません。 ローカルな修正をコミットしても、リポジトリはそれがsvn merge を実行したものによるの か、あるいは単に手でファイルを修正した ものによるのか区別できません。

これはユーザにとって何を意味するのでしょうか? それはSubversionにこの 機能がいつか実装されるまではマージの 情報を自分で記録しておく必要が あるということです。一番良い場所はコミットログメッセージ中でしょう。 以前の例で 説明したように、あなたのブランチにマージした特定のリビジョン 番号(あるいはリビジョン番号の範囲)をログメッセージ 中で示しておくこと をお勧めします。あとでsvn logを実行してあなたの ブランチがどの変更点を既に含んでいるかを知 ることができます。これで svn mergeコマンドを繰り返し実行する際に以前に 取り込んだ変更点を再び取り込むことが ないように注意することが できます。

次の節ではこの技法の例を実際にお見せします。

### マージ内容の確認

マージは作業コピーを変更するだけなので、それほど危険な操作では ありません。マージに失敗しても、単にsvn revertを実行すれば元に戻せるのでもう一度 やり直すことができます。

しかし作業コピーには既にローカルな修正が加えられていることもあります。 マージによって適用された修正は既に加え ていた修正と混じってしまう のでこの場合にはsvn revertは使えません。 この二つの修正の組を分離することは不可能 です。

このような場合には、実際にマージする前に、マージしたとしたらどうなるか を調べておくべきです。このための一つの簡 単な方法としてはsvn mergeに渡そうとしているのと同じ引数でsvn diff を実行する方法があります。それは既にマー ジの最初の例で見たものです。 もう一つの方法は、マージコマンドに対して --dry-run オプションを渡す方法です:

\$ svn merge --dry-run -r 343:344 http://svn.example.com/repos/calc/trunk U integer.c

\$ svn status

# nothing printed, working copy is still unchanged.

--dry-runオプションは、実際には作業コピーに対してローカルな 修正を適用しません。実際のマージで表示される であろう 状態コードを表示するだけです。これはsvn diffではあまりにも詳細 な内容が表示されてしまうような場合に、 潜在的なマージの概要を確認するための 「高度な」方法です。

### Subversion とチェンジセット

「チェンジセット」の定義は人によって少しずつ違うか、 少なくともバージョン管理システムが「チェンジセットの機 能」 を持っているというときに期待するものは異なっています。ここでは チェンジセットは一意の名前がついた変 更点の集まりであるとしておきましょう。 この変更はファイル内容の編集、ツリー構造の変形、メタデータの修正な どが 含まれています。もっと普通の言い方をすると、チェンジセットとは参照できる ような名前がついたパッチのこ とです。

Subversion では大域的なリビジョン番号 N がリポジトリ中のツリーの名前に なります: それはリポジトリの N 番目のコミット後の様子です。またそれは 暗黙のチェンジセットの名前でもあります: もしツリー N と N-1 を比較 すればコミットされたパッチを正確に求めることができます。この理由により、 「リビジョン N」をツリーと考えること もできますが、また チェンジセットとみなすこともできます。バグを管理するバグ追跡システム を使っているなら、バ グを修正した特定のパッチに言及するのにリビジョン 番号を使うことができます— たとえば「この問題はリビジョ ン 9238 で修正されました」といった具合です。ついで別の人は svn log -r9238を実行してそのバグを修正した チェンジセット についてのログを見ることができ、さらにsvn diff -r9237:9238 を実行して、そのパッチ自身を表 示することもできます。Subversion の mergeコマンドもまたリビジョン番号を使います。あるブランチから別の ブラ ンチに特定のチェンジセットをマージしたい場合にはマージの引数で それを与えます: svn merge -r9237:9238 はチェンジセット #9238 をあなたの作業コピーにマージするでしょう。

### マージの衝突

svn update コマンドと同様 svn merge は変更を作業コピーに対して行うので 衝突を起こすこともあります。しかし svn mergeによっておきた衝突については様子が 違うこともあり、以下ではこの違いについて説明します。

まず、作業コピーにはローカルな修正が加えられていないとします。 特定のリビジョンに対してsvn updateを実行する と サーバから送られてきた変更点は作業コピーに対して常に 「きれいに 」適用されます。サーバは二つのツリーを比較 することで差分を 生成します: 作業コピーの仮想的なスナップショットと、適用しようとして いるリビジョンとの間の差分 です。前者は作業コピーと全く同じものなので この差分が作業コピーをきれいに後者に変換することは保証されていま す。

しかしsvn mergeの場合はそのような保証はなく、 結果はもっと混沌としたものになる可能性もあります: ユーザは全 く 任意の二つのツリーの比較をするようサーバに 指示することもでき、作業コピーとは全く無関係なものであるかも知 れないのです!。 これは人間の側の操作ミスが起こる潜在的な可能性が大きいことを 意味します。場合によってはユー ザは間違った二つのツリーを比較し、 きれいに適用できないような差分を作ってしまうかも知れません。 svn merge は できる限りこの差分を適用しようと しますが、ある部分は不可能かも知れません。ちょうど Unix の patchコマンドが「適 用できなかったハンク 」について文句を言ってくることがあるのと同じように svn mergeは「処理を飛ばしたファイル」 に ついて文句を言うかも知れません:
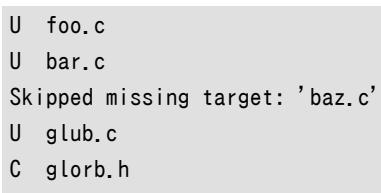

\$

この例では比較対象となる二つのブランチのスナップショットの両方に baz.cが存在していたため、生成された差分も その ファイルの内容を変更しようとしますが、作業コピー中には対応するファイル が存在しなかったような場合だと考え られます。いずれにせよ 「スキップ」のメッセージはユーザが間違った二つのツリーを 比較してしまったことを意味するこ とがほとんどです。ユーザ側のエラー を示す典型的な状況です。こうなった場合でも(svn revert --recursiveを使って)、 マージによって実行されたすべての変更 点を再帰的に元に戻し、バージョン化されていないファイルやディレクトリ が 残っている場合にはそれらも削除し、正しい引数でsvn mergeを再実行するのは難しいことではありません。

前の例ではglorb.hに衝突が起きたことにも注意 してください。今回の場合作業コピーに対してローカルな修正がされ ていない ことはすでに述べました: ではなぜ衝突が起きるのでしょうか? この場合 でもやはりユーザはsvn mergeで 古い差分を作ってから 作業コピーに適用することができるので、ローカルな修正がなかったと しても、その差分が作業コ ピーに対してきれいに適用できないような変更を 含んでしまうことはありうるのです。

その他svn update と svn mergeの 小さな違いとしては衝突がおきたときにできるテキストファイルの名前です。 [「衝突の解消\(他の人の変更点のマージ\)」](#page-49-0)で見たように、update の場合には filename.mine, filename.rOLDREV, filename.rNEWREVという名前のファイルができます。 これにたいしてsvn mergeの場合には filename.working, filename.left, filename.rightという名前になります。 この場合「left」 と 「right」 は、それぞれの ファイルが比較し た二つのツリーのどちら側に由来するものかを示しています。 いずれにせよファイル名称の違いは、衝突が update コマ ンドの結果である のか merge コマンドの結果であるかを区別する助けになるでしょう。

## 系統(Ancestry)を考慮することと無視すること

Subversion 開発者と会話するとき系統 (ancestry)という言葉を非常によく耳にするでしょう。 この言葉はリポジトリ中 の二つのオブジェクト間の関係を記述するた めに用いられるものです:もし両者が互いに関係している場合、ある オブ ジェクトはもう一方の祖先(ancestor)といわれます。

例えば、リビジョン100をコミットし、それが foo.cというファイルへの変更を含んでいると します。するとfoo.c@99は foo.c@100の「祖先」ということ になります。一方リビジョン 101 でfoo.cを 削除するコミットがあり、リビジョン102 で 同じ名前の新しいファイ ルを追加したとしましょう。この場合 foo.c@99とfoo.c@102 は関係しているように見えます(な ぜなら同じファイル名なのですか ら)が、実際にはリポジトリ中ではまったく別のオブジェクトです。 両者は履歴、あるい は「系統」を共有していないからで す。

ここでこんな話をするのは、svn diffと svn mergeの間の重要な違いを指摘したいからです。前者 は系統を無視し ますが、後者は系統を非常に慎重に考慮します。例えば svn diffでリビジョン99 と102 の foo.cを比較した場合、 行単位の差分を見ることになる でしょう; diff コマンドは二つのファイル名を無条件に比較するからです。 しかしsvn mergeを使っていまと同じ二つのオブジェクトを比較す るとそれらが無関係であることを検知し古いファイルをいったん 削除し、それ から新しいファイルを追加しようとするでしょう; 出力は追加のあとに削除した ことを示すものとなるでしょ う:

#### D foo.c

A foo.c

ほとんどのマージはお互いに系統上関係したツリーを比較する ので、svn mergeはデフォルトで上記のような動 作にな ります。しかし、二つの無関係なツリーを比較するために mergeコマンドを使いたいと思うこともあるかも知れません。 たと

えばあるソフトウェアプロジェクトの、異なる 二つのベンダーリリースを表すようなソースコードツリーをインポー トするか も知れません[\(「ベンダーブランチ」参](#page-171-0)照)。 この二つのツリーをsvn mergeで比較すると最初 のツリー全体がいったん削 除され、次いで後のツリー全体が追加され たように見えるでしょう!

このような場合、svn mergeは単にファイ ル名ベースの比較のみを実行し、ファイルやディレクトリの系統上の 関係を無 視したいと考えるでしょう。こんなときはマージコマンドに --ignore-ancestryオプションをつければ ちょうどsvn diffと 同じように振舞うようにな ります。(逆にsvn diffコマンドに --notice-ancestryオプションをつけると svn diffコマンド はmergeコマンドと同じよう に振舞うことになります。)。

# 典型的な利用方法

ブランチの作り方とsvn mergeにはいくつもの異なったやり方があり、この節では あなたが出くわしそうな一番よくある パターンについて説明します。

## <span id="page-73-0"></span>ブランチ全体を別の場所にマージすること

いま、考えてきた例を完結させるため、少し時間が経過したとします。何日か 経過し、たくさんの変更がtrunkにもあなた のプライベートなブランチにも 起こったとましす。そしてあなたはプライベートなブランチ上での作業を 終えたとしましょ う; 機能追加、またはバグフィッックスが完了し、他の 人がその部分を使えるようにするために、あなたのブランチ上の変 更点の すべてを trunk にマージしたいとします。

さて、このような状況では、どのようにしてsvn merge を使えば良いのでしょうか? このコマンドは二つのツリーを比較し、 その差分を 作業コピーに適用するものであったことを思い出してください。変更点 を受け取るためには、あなたはtrunk の作業コピーを手に入れる必要があります。 ここではあなたは(完全に更新された)もともとの作業コピーをまだ持ってい るか、 /calc/trunkの新しい作業コピーをチェックアウトしたもの と仮定します。

しかし、どのツリーとどのツリーを比較すれば良いのでしょうか? ちょっと考えると、 その答えは明らかに思えます: 単に trunkの最新のツリーと、あなたのブランチの最新の ツリーです。しかし、気をつけてください — この仮定は間違い で す。そしてこの間違いに、たいていの初心者はやられてしまいます! svn mergeはsvn diffのように働くので 最後のト ランクとブランチのツリーの比較は単にあなたが自分の ツリーに対して行った変更点のみを示すものではない のがわか ります。 そのような比較は、非常にたくさんの変更を表示するでしょう: それは、あなたのブランチに対する追加点だけを 表示するのではなく、 あなたのブランチでは決して起こらなかった、trunk上の変更点の 取り消しも表示してしまうこと でしょう。

あなたのブランチ上に起きた変更のみをあらわすには、あなたのブランチの 初期状態と、最終的な状態を比較する必要 があります。 svn logコマンドをあなたのブランチ上で使えば、 そのブランチはリビジョン341で作られたことがわかりま す。そして、ブランチ の最終的な状態は、単に、HEAD リビジョンを指定すればわかります。 これはブランチディレクトリのリ ビジョン 341 と HEAD を比較しその違いを トランクの作業コピーに適用したいと考えていることを意味します。

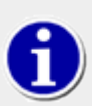

ブランチが作成されたリビジョンを見つけるうまい方法は (ブランチの「ベース」リビジョンのことです が)svn logで--stop-on-copyオプションを利用 することです。log サブコマンドは通常ブランチに 対するすべての変更を表示 し、それはブランチが作成されたコピーよりも前にさかのぼります。この た め通常トランクの履歴も表示されてしまいます。 --stop-on-copyは、svn logがターゲットのコ ピーあ るいは名称変更の個所を見つけると直ちにログの出力を中止します。

それで現在の例で言うと、

```
$ svn log --verbose --stop-on-copy \
```
 http://svn.example.com/repos/calc/branches/my-calc-branch … ----------------------------------------------------------------------- r341 | user | 2002-11-03 15:27:56 -0600 (Thu, 07 Nov 2002) | 2 lines Changed paths: A /calc/branches/my-calc-branch (from /calc/trunk:340) \$ 期待したとおり、このコマンドによって表示される最後のリビ ジョンはコピーによってmy-calcbranchが作成された リビジョンになります。

結局、最終的なマージ処理は以下のようになります:

```
$ cd calc/trunk
$ svn update
At revision 405.
$ svn merge -r 341:405 http://svn.example.com/repos/calc/branches/my-calc-branch
U integer.c
U button.c
U Makefile
$ svn status
M integer.c
M button.c
M Makefile
# ...examine the diffs, compile, test, etc...
$ svn commit -m "Merged my-calc-branch changes r341:405 into the trunk."
Sending integer.c
Sending button.c
Sending Makefile
Transmitting file data ...
Committed revision 406.
```
ここでもトランクにマージされた変更範囲についてコミットログメッセージは 非常に具体的に触れていることに注意して ください。このことを常に憶えて おいてください。後になって必要になる非常に重要な情報だからです。

たとえば、独自の機能拡張やバグフィックスなどのために、もう一週間自分の ブランチ上で作業を続けることにしたとし ましょう。リポジトリの HEAD リビジョンはいま 480 となり、あなたは自分のプライベートなブランチから トランクに対す るマージの用意ができています。しか[し「マージの一番うまいやり方」で](#page-70-0)議論したように既に以前マージした 変更を再び マージしたくはありません; 最後にマージしてからブランチ上に 「新しく起きた」変更だけをマージしたいのです。問題は どうやって 新しい部分を見つけるかです。

最初のステップはトランク上でsvn logを 実行し最後にブランチからマージしたときのログメッセージを見ます:

------------------------------------------------------------------------

```
$ cd calc/trunk
$ svn log
…
```
r406 | user | 2004-02-08 11:17:26 -0600 (Sun, 08 Feb 2004) | 1 line Merged my-calc-branch changes r341:405 into the trunk. ------------------------------------------------------------------------ …

ああ、なるほど。341 と 405 の間のリビジョンに起きたすべてのブランチ上での 変更はリビジョン 406 として既にトラン クにマージされているので、それ以降にブランチ上で起きた 変更のみをマージすれば良いことがわかります— つまり、リ ビジョン 406 から HEAD までです。

```
$ cd calc/trunk
$ svn update
At revision 480.
# 現在の HEAD が 480 であることがわかったので、以下のようにマージすれ
# ばよいことになります
$ svn merge -r 406:480 http://svn.example.com/repos/calc/branches/my-calc-branch
U integer.c
U button.c
U Makefile
$ svn commit -m "Merged my-calc-branch changes r406:480 into the trunk."
Sending integer.c
Sending button.c
Sending Makefile
Transmitting file data ...
Committed revision 481.
```
これでトランクはブランチに起きた変更の第二波全体を含むことになりました。 この時点でブランチを削除する(これにつ いては後で議論します)ことも、 ブランチ上で引き続き作業し、以降のマージについて上記の手続きを繰り返す こともで きます。

## <span id="page-75-0"></span>変更の取り消し

svn mergeのほかのよくある使い方としては、既にコミット した変更をもとに戻したい場合です。/calc/trunkの 作業コ ピー上で作業中に、integer.cを修正したリビジョン 303 は完全に間違いであったことを発見したとしましょう。それは コミットすべき ではありませんでした。作業コピーの変更を「取り消す」のにsvn mergeを使い、その後リポジトリに対して ローカルな変更を コミットすることができます。やらなくてはならないことは反対向きの 差分を指定することだけです:

```
$ svn merge -r 303:302 http://svn.example.com/repos/calc/trunk
U integer.c
$ svn status
M integer.c
$ svn diff
…
# verify that the change is removed
…
```
\$ svn commit -m "Undoing change committed in r303." Sending integer.c Transmitting file data . Committed revision 350.

リポジトリリビジョンについてのもう一つの考え方は、それを 特定の変更のあつまりと考えることです(いくつかのバー ジョン管理 システムでは、これを、changesetsと 呼んでいます)。-r スイッチを使って svn merge を呼び出すことで、あ るチェンジ セットを適用するか、もしくはある範囲のチェンジセット全部を作業コピーに 適用することができます。私たち の場合だとsvn merge を使ってチェンジセット#303を作業コピーに反対向きに 適用します。

このような変更の取り消しは、普通のsvn merge の操作にすぎないので、作業コピーが望む状態になったかどうかは svn status とsvn diff を 使うことができ、その後svn commit でリポジトリに 最終的なバージョンを送ることができるの だ、ということを押さえておいて ください。コミット後はこの特別なチェンジセットはもはや HEADリビジョンには反映されま せん。

こう思うかも知れません: とすると、それは「取り消し」じゃない じゃないか。変更はまだリビジョン303に存在しているの では、と。 もし誰かがcalc プロジェクトのリビジョン303 と 349の間のバージョンをチェックアウトしたとしたら、間違った 変更を受け取るのではないか、違うか、と。

おっしゃる通り。私たちが、変更の「取り消し」について語るとき、 本当はHEADから取り除くことを言っています。もともとの 変更は リポジトリの履歴に依然として残っています。ほとんどの状況では これで十分です。とにかくほとんどの人たちは プロジェクトの HEADを追いかける ことだけに興味があるからです。しかし、コミットに関するすべての 情報を削除したいと いう例外的な状況もあるでしょう。(多分、誰かが 極秘のドキュメントをコミットしてしまった、など) これはそんなに やさし いことではありません。Subversionは意図的に決して情報が 失われないように設計されているからです。履歴からのリ ビジョンの 削除は、連鎖的な影響を与え、すべての後続リビジョンと、多分 すべての作業コピーに混乱を起こします。 <sup>3</sup>

## 削除されたアイテムの復活

バージョン管理システムの偉大なところは情報が決して失われないという ところです。ファイルやディレクトリを削除した 場合でもそれは HEAD リビジョン から消えただけであり、以前のリビジョン中には依然として存在し続けます。 新規ユー ザからの一番よくある質問の一つは: 「どうやって古いファイルや ディレクトリを戻せば良いのですか?」 というものです。

最初のステップはあなたが復活させようとしているものは正確には何であるかをはっきりさせることです。 うまいたとえ があります: リポジトリ中のそれぞれのオブジェクトは 一種の二次元座標系の中に存在していると考えることができま す。第一の軸 は特定のリビジョンツリーで第二の軸はそのツリー中のパスです。すると ファイルあるいはディレクトリのそ れぞれのバージョンは特定の座標の組で 定義することができます。

Subversion は CVS のような Attic ディレクトリを持ちません  $^4$  ので復活させたいと思う正確な座標ペアを見つけ る のにsvn logを使わなくてはなりません。うまいやり方 としては削除されたアイテムがあったディレクトリでsvn log - verbose を実行することです。--verboseオプションはそれぞれの リビジョン中でのすべての変更アイテムのリストを表 示します; 必要なことは ファイルやディレクトリをどのリビジョンで削除したかを調べることです。 これはビジュアルにやる こともできますし、ログ出力を解析する別のツールを 使うこともできます(grepコマンドを通じて、あるいは エディタでのイ ンクリメンタル検索機能を使う形かも知れません)。

\$ cd parent-dir \$ svn log --verbose …

 $^3$  しかしながら、Subversionプロジェクトはいつの日か svnadmin obliterateコマンドを 実装する計画があります。これは情報の完全な消去を実行するコ マンド です。それまでは回避策とし[て「svndumpfilter」](#page-98-0) の方法を利用してください。

 $^4$  CVS はツリーのバージョン管理ができないので削除されたファイルを 記憶しておくためにリポジトリ用のディレクトリ中に Attic 領域を 作ります。

```
r808 | joe | 2003-12-26 14:29:40 -0600 (Fri, 26 Dec 2003) | 3 lines
Changed paths:
   D /calc/trunk/real.c
    M /calc/trunk/integer.c
Added fast fourier transform functions to integer.c.
Removed real.c because code now in double.c.
…
```
------------------------------------------------------------------------

例では削除してしまったファイル real.cを探している とします。親ディレクトリのログを見ることでこのファイルはリビジョ ン 808 で削除されたことを突き止めました。それでこのファイルが存在していた 最後のバージョンはそのリビジョンの 直前であることになります。結論: リビジョン 807 から /calc/trunk/real.cのパスを 復活させれば良いことになります。

これが面倒な部分です — つまりファイルを見つける作業です。 これで復元したいものが何であるか突き止めました。後 は二つの方法が あります。

最初のやり方はリビジョン 808 を 「逆向きに」 適用するために svn mergeを利用することです。(変更の取り消し の仕 方については既に議論しました。 [「変更の取り消し」](#page-75-0) を参照してください。) これはローカルな変更としてreal.c をもう一 度追加する効果があります。ファイルは追加予告され、コミット後には HEAD 上に再び存在するようになります。

しかしこの例は多分最善の方法ではないでしょう。リビジョン 808 の逆向き の適用はreal.cの追加予告だけではなく、 ログメッセージ が示すように、今回必要としないinteger.cへの変更点 も取り消してしまいます。確かにリビジョン 808 を逆向きにマージした後 integer.cのローカル変更を svn revert することもできますが、この技法はファイルが多くなる とうまくスケールしません。 リビジョン 808 で 90 個のファイルが変更されていたとしたらどうなりますか?

もっと洗練された二番目の方法はsvn mergeは利用せず、 そのかわりにsvn copyコマンドを使います。正確な リビジョ ンとパスの 「座標の組」 を指定してリポジトリから自分の作業コピーに 単にコピーするだけです:

```
$ svn copy --revision 807 \
           http://svn.example.com/repos/calc/trunk/real.c ./real.c
$ svn status
A + real.c
$ svn commit -m "Resurrected real.c from revision 807, /calc/trunk/real.c."
Adding real.c
Transmitting file data .
Committed revision 1390.
```
ステータス表示中のプラス記号はそのアイテムは単に追加予告されただけではなく 「履歴と共に」 追加予告されたこと を示しています。Subversion はどこからそれが コピーされたかを記憶しています。今後このファイル上に svn logを実 行するとファイルの復活についてと、リビジョン 807 以前のすべての履歴をたどることができます。言いかえるとこの新 しい real.cは本当に新しいわけではありません;それは 削除されたもとのファイルの直接の子孫になっています。

私たちの例はファイルの復活でしたが、同じ技法が削除されたディレクトリ の復活についても利用できることに注意して ください。

# ブランチの作り方

バージョン管理システムはソフトウェア開発で一番よく使われるので、ここで 何かの開発チームによって利用される典 型的なブランチ化/マージのパターン をちょっと見てみましょう。Subversion をソフトウェア開発に使うのでなけ れば この節は読み飛ばしてもかまいません。ソフトウェア開発にバージョン 管理システムを使うのが初めてなのであれば、よ く読んでください。 ここでのパターンは経験を積んだ多くの開発者によって最良の方法だと考えられて いるからです。こ のようなやり方は Subversion に限った話ではありません; どのようなバージョン管理システムにでも応用できる考え方 です。また同時に 他のシステムのユーザに対しては Subversion ではどんな言葉を使ってこの標 準的なやり方を表現 するかを理解する手がかりになるでしょう。

### リリースブランチ

ほとんどのソフトウェアは典型的な作業サイクルがあります: コーディング、 テスト、リリース、この繰り返しです。このよう なやり方には二つの問題が あります。まず開発者は新しい機能を追加し続けなくてはならない一方で 品質保証チーム はそのソフトウェアの安定版だと考えられるバージョンを テストするのに時間をついやさなくてはなりません。テスト途中 だからといっ て新しい機能追加を中断することはできません。次に開発チームはほとんど の場合、すでにリリースされた 古いバージョンのソフトウェアを保守しなくては なりません; もし最新のコードにバグが見つかった場合、すでにリリースし ている バージョンにも同じバグが潜んでいる可能性は高く、利用者は次のリリースを 待たずにこのバグを修正して欲し いと望んでいることでしょう。

バージョン管理システムの出番です。典型的なやり方は以下のようなものです:

- 開発者は新規開発部分をトランクにコミットします。 日々の変更点は/trunkにコミットされます: 新しい機 バグ修正、 その他もろもろです。
- トランクの内容は「リリース」ブランチにコピーされます。 あるチームが、そのソフトウェアがリリースできる状態になった と考えた 時点で(つまり、1.0 のリリースのような場合)、/trunk は/branches/1.0のような名前でコピーされる ことに なります。
- これと並行して、他のチームが作業を続けます。 あるチームがリリースブランチの内容を徹底的なテストを開始する一 方で 他のチームは新規開発分(つまり、バージョン 2.0 に向けた作業)を /trunk上で継続して行います。どちらかの 場所で バグが見つかれば、必要に応じてその修正がお互いの間を行き来します。 しかしこの作業もやがては終わりま す。このブランチはリリース直前の 最終的なテストに向けて「凍結」されます。
- ブランチはタグづけされ、リリースされます。 テストが完了したら/branches/1.0は /tags/1.0.0にコピーされ、これが 参照用のスナップ ショットになります。このタグの内容はパッケージ化され、利用者に対して リリースされます。
- ブランチはその後も保守されます。 バージョン 2.0に向けた作業が/trunk上で進む一方、 バグ修正個所については/ trunkから /branches/1.0に引き続き反映されます。 十分なバグ修正が反映されたら、管理者は 1.0.1 をリリースす る決断をする かも知れません: /branches/1.0は /tags/1.0.1にコピーされ、このタグはパッケージ 化されてからリ リースされます。

このような作業の流れを繰り返すことでソフトウェアは安定していきます: 2.0 の開発が完了したら新しい 2.0 のリリー スブランチが作られ、テスト され、タグがつけられ、最終的にリリースされることになります。 何年かしてリポジトリは「保守 対象」の状態になったいくつかの リリースブランチと最終的にリリースされたバージョンを示すタグの集まり になるでしょ う。

## (特定機能の)開発用ブランチ

開発用ブランチ(feature branch) はこの章での 例として中心的な役割を果たしてきたようなタイプのブランチで、そ の ブランチ上であなたが作業をするのと同時に並行してSally は /trunk上で作業を継続することができるような も のでした。それは一時的なブランチで、安定している /trunkに影響を与えることなく複雑な変更をする ためのものです。 リリース用ブランチ(これはずっと保守しつづけなければ ならないかも知れません)とは違って、開発用ブランチは作成さ れたあと ある程度の期間利用され、変更部分がトランクに反映された後で完全に 削除されてしまいます。利用されるの は、ある決まった期間の中だけです。

プロジェクトの考え方によって、開発用ブランチをいつ作るのが適切である かにはかなりの幅があります。プロジェクトに よっては開発用ブランチを 全く使いません: /trunkに対するコミットは 全員に許されています。このやり方の長所はその 単純さです—誰も ブランチ化やマージについて理解する必要がありません。欠点はこの方法 だとトランクのソースコー ドが不安定になったりまったく利用できなく なったりしやすいことです。逆に別のプロジェクトではブランチを極端な 形 で使います: どんな変更もトランクに対して直接 コミットすることは認められていません。まったくささいな変更に対して も 短い生存期間をもつブランチを作り、それを注意深く検討し、 トランクに反映させます。それから、そのブランチを削除 します。この方法は トランクを常に非常に安定して利用できる状態に置くことができますが それには無視できない処理 効率の低下が伴います。

ほとんどのプロジェクトではこの中間のやり方をとります。普通は /trunkは常にコンパイル可能な状態であり、 一度 フィックスしたバグが元に戻っていないことを保証するためのテスト もクリアした状態にあることを要求します。ある変更 をするのに プログラムを不安定にするようなコミットを何度も必要とする場合に だけ開発ブランチが作られます。基本的 な方針としては次のようなことを 考えてみることです: もし開発者が孤立した状態で何日も作業した後で 一度に変更 点全体をコミットしたとしたら(/trunkが 不安定にならないようにするためにそうするのでしょうが)、その変更 内容が正し いかどうかを検討するには大きすぎませんか? もし答えが 「イエス」なら、その変更は開発用ブランチでやるべきで しょ う。開発者はブランチに対して変更点を少しずつコミットするので 他の人たちはそれぞれの部分について簡単に内容を 検証することができ ます。

最後に、開発用ブランチでの作業が進むにつれて、どうやってそれを トランクの内容に「同期」させるのがよいかについ て 考えてみます。すでに注意したようにブランチ上で数週間あるいは数ヶ月 ものあいだ作業しつづけるのには大きなリ スクが伴います; トランクへの 変更はその間次々と発生し、ついには二つの開発ラインはあまりにもかけ離れて しまい、 ブランチの変更内容をトランクにマージによって戻すのは全く 非現実的な話になってしまうかも知れないのです。

この状況を避けるためにはトランクの内容を定期的にブランチにマージする ことです。次のようなルールを決めておきま しょう: 一週間に一度、 先週トランク上におきた変更をブランチにマージすること。これは注意して 実行する必要があり ます; マージは手作業で実行し、繰り返してマージする のを避ける必要があります(これについては [「手でマージする方](#page-70-1) [法」で](#page-70-1)説明しました)。ログメッセージ を書く時には注意して、どの範囲のリビジョンが既にマージされているか を正確に 控えておきましょう(これは[「ブランチ全体を別の場所にマージすること」](#page-73-0) でやってみせました)。大変な作業に思えるかも 知れませんが、実際には 非常に簡単なことです。

あるところまで作業が進んだら、開発用ブランチの内容をトランクに 「同期」させるためのマージの準備が整います。これ には まず、最新のトランクの変更部分をブランチに取り込む最後のマージ 処理を実行することで始めます。この処理 の後では、ブランチ上の最後のリビ ジョンとトランク上の最後のリビジョンは、ブランチでの変更部分を のぞけば、完 全に同じ状態になります。このような特定の状況下では ブランチとトランクの内容を比較することによってマージするこ とが できるはずです:

```
$ cd trunk-working-copy
$ svn update
At revision 1910.
$ svn merge http://svn.example.com/repos/calc/trunk@1910 \
             http://svn.example.com/repos/calc/branches/mybranch@1910
U real.c
U integer.c
A newdirectory
A newdirectory/newfile
…
```
トランクのHEADリビジョンとブランチの HEADリビジョンを比較することで、ブランチにだけ 加えた修正点を含む差分を作 ることができます; 両方の開発ラインとも トランクに起きた修正についてはすでに取り込んでいるからです。

このような作業パターンは、自分のブランチに対して 毎週トランクを同期させる処理は、作業コピーに対してsvn update を実行するのとよく似ていて、最後のマージ処理に ついては作業コピーからsvn commitを実行するのに よく 似ていると考えることができます。結局、作業コピーと、ちょっと作った プライベートなブランチと、他に何が違うと言うの でしょう? 作業コピー とは、一度に一つの変更しか保存できないような単なるブランチにすぎ ません。

# 作業コピーの切り替え

svn switch コマンドは存在している作業コピーを 別のブランチに変換します。このコマンドはブランチで作業するの に 常に必要というわけではありませんが、ユーザに対して便利なショートカット を用意します。前の例で、プライベートな ブランチを作ったあと、その新しい リポジトリディレクトリの作業コピーをチェックアウトしました。そうする かわりに、単に/ calc/trunk の作業コピーを新しい ブランチの場所のコピーに変更することができます:

\$ cd calc

\$ svn info | grep URL URL: http://svn.example.com/repos/calc/trunk

\$ svn switch http://svn.example.com/repos/calc/branches/my-calc-branch

U integer.c

U button.c

U Makefile

Updated to revision 341.

\$ svn info | grep URL URL: http://svn.example.com/repos/calc/branches/my-calc-branch

ブランチに「スイッチ」したあとでは、作業コピーの内容はそのディレクトリ を新しくチェックアウトした場合とまったく同じ ものになります。そして 普通このコマンドを使うほうがより効率的です。というのは、たいてい ブランチはほんの少し内容 が違うだけです。サーバはそのブランチディレクトリ を反映させるために作業コピーにしなくてはならない最小限の変更 だけを 送信すれば済むのです。

svn switch は--revision (-r) オプションをとることもできるので、常に作業コピー をブランチの「最新状態」にに移す 必要があるわけではありません。

もちろん、ほとんどのプロジェクトはcalcよりは もっと複雑で、複数のサブディレクトリを含んでいます。Subversionユー ザは ブランチを利用するときにはよく、特定のやり方をします。:

1. プロジェクトの「幹(trunk)」全体を新しいブランチディレクトリ にコピーする。

2. 幹(trunk)の作業コピーの一部のみを ブランチにミラーする。

言い換えると、ユーザが特定のサブディレクトリ上でだけブランチの作業が起きる ことを知っている場合にはsvn switchを使ってブランチに そのサブディレクトリのみを移動します。(あるいは、たった一つの作業ファイル だけをブラン チに switch することさえあります!) その方法では、作業コピー のほとんどすべての更新を普通の「幹(trunk)」から従 来どおり受け取ることが できますが、切り替えた部分だけは変更されることなく残ります(もしブランチ に対して誰かが変 更点をコミットしさえしなければ)。この機能は 「混合作業コピー」という概念にまったく新しい次元を付け加える ことにな ります—作業コピーは作業リビジョンの混合を含むことができる だけではなく、リポジトリ位置の混合も含むことができま す。

もし作業コピーが異なるリポジトリ位置からのスイッチされたサブツリー をいくつか含むなら、それは普通に機能し続けま す。更新すると、 それぞれのサブツリーのパッチを適切に受け取るでしょう。コミットすると ローカル修正は一つの不可分 の変更をリポジトリに適用するでしょう。

リポジトリ位置の混合を作業コピーに反映させることはできますが、 このようなリポジトリ位置はすべて同じ リポジトリ の 中になくてはなりません。Subversionのリポジトリはまだお互いに通信 することはできません。これはSubversion1.0 以降で計画されている機能です。 $5$ 

#### スイッチと更新

svn switch と svn update の 出力が同じなのに気がつきましたか? switchコマンドは実際にはupdate コマンド のスーパーセットになっています。

svn updateを実行するとき、それはリポジトリに対して 二つのツリーを比較するように要求します。リポジトリはそ の比較を実行 し、クライアントに差分の内容を送信します。 svn switch と svn update の 唯一の違いは update コマンドは常に二つの同じパスを比較するという ことです。

つまり、もし作業コピーが /calc/trunkのコピーなら svn update は自動的に/calc/trunk の作業コピーを HEADリビジョンの/calc/trunk と比較 します。もし作業コピーをブランチに移すと、 svn switch は/calc/trunk の作業コピーを何かHEADリビジョンの他の ブランチディレクトリと比較します。

言い換えると、更新は時間の方向に作業コピーを動かします。 switch は作業コピーを時間と 空間の 両方の方向 に動かします。

svn switch は本質的にはsvn update の変種なので、同じ動作を共有します。作業コピー中のどのようなローカルの 変 更もリポジトリから新しいデータが届くときに保存されます。これで あらゆる利口な小技がきくようになります。

たとえば/calc/trunk の作業コピーがありそれにいくつか 変更を加えたとします。それから突然、本当はブランチにやる 変更だったことに 気づきます。問題ありません。作業コピーをsvn switch でブランチにスイッチしても、ローカルの変更 はそのまま残ります。で、 それをブランチに対してテストし、コミットすることができます。

# タグ

別のバージョン管理の概念に、タグがあります。 タグはある時点でのプロジェクトの「スナップショット」で す。Subversion ではこのアイディアは既にさまざまな場所にあるように見えます。それぞれ のリポジトリリビジョンはま さにそれです—つまり、それはコミット直後の ファイルシステムのスナップショットです。

しかし、人はしばしばタグに対して人間になじみのある名前を付けたいと 思うものです。たとえば、「release-1.0」のよう な。また、ファイルシステム のもっと小さなサブディレクトリのスナップショットがほしいこともあります。 結局、あるソフトの 一部のrelease-1.0 がリビジョン4822の特定のサブディレクトリ であることを思い出すのは簡単ではありません。

## 簡単なタグの作成

もう一度、svn copy の助けを借ります。 もしHEADリビジョンの/calc/trunk のスナップ ショットを作りたいときには、その コピーをとればいいのでした:

```
$ svn copy http://svn.example.com/repos/calc/trunk \
           http://svn.example.com/repos/calc/tags/release-1.0 \
       -m "Tagging the 1.0 release of the 'calc' project."
```
Committed revision 351.

 $^{5}$ しかし、サーバ上の URL が変更されたが、既存の作業コピー を捨てたくない場合には、--relocateスイッチ付きで svn switchを使うことはできます。 より 詳しい情報と例については9章[Subversion リファレンス](#page-204-0)の svn switchの章を見てください。

この例では/calc/tags ディレクトリが既に 存在しているものとしています。(もしそうでないなら、[svn mkdir](#page-243-0) を見てくだ さい)。 コピー完了後、新しい release-1.0 ディレクトリは、あなたがコピーした 時点のHEADリビジョンにおいてプロジェ クトがどう見えていたかをスナップ ショットとして永遠に残すものです。 もちろん、どのリビジョンをコピーするかについて もっと正確でありたいと 思うかも知れません。他の人があなたが見ていないときにプロジェクトに 対して変更点をコミット していたかも知れませんから。もしあなたが /calc/trunk のリビジョン350が自分のほしいスナップ ショットだと知って いればsvn copy コマンドに -r 350を指定することができます。

でもちょっと待ってください: このタグ作成の手続きはブランチを作る ために使ってきた手続きと同じじゃないの? 実は その通りです。 Subversion ではタグとブランチには違いはありません。両方とも コピーで作られた普通のディレクトリ です。ちょうどブランチのように コピーされたディレクトリが「タグ」であるといわれるのは、単に 人間がそうやって扱うこと に決めたから、ただ それだけです。そのディレクトリに誰もコミットしない限り、それは 永遠にスナップショットとして残りま す。もし誰かがそれにコミット し始めると、それはブランチになります。

もしリポジトリを管理しているなら、タグを管理するには二通りの 方法があります。最初のアプローチは、「ユーザ任せ」で す。 プロジェクトポリシーとして、あなたのタグを置く場所を決め、 すべてのユーザにそのディレクトリをコピーするときに はどうやって扱うか を知らせます。(つまり、みんながそこにコミットしないように約束します) 二番目のやり方はもっとガチ ガチです。Subversionが提供するアクセス 制御スクリプトのどれかを使って、タグ領域には新しいコピーを 作ることだ けができて、それ以外の操作を禁止します。 (6章[サーバの設定](#page-115-0)を参照してください。) ガチガチ方式は、普通は不要で す。もしユーザが間違ってタグディレクトリ に自分の変更をコミットしてしまったら、前の章で説明した方法で その変更を 取り消せばいいのですから。結局、Subversionはバージョン 管理システムなのです。

## 複雑なタグの作成

ときどき、一つのリビジョンの一つのディレクトリよりも もっと複雑な「スナップショット」がほしいことがあります。

たとえば、プロジェクトが私たちのcalc よりも もっと大きいとします。たくさんのサブディレクトリともっとたくさん のファ イルがあるとします。仕事の過程で、特定の機能とバグ修正を含んだ 作業コピーが必要になったと判断します。特定のリ ビジョンの 以前のファイルとディレクトリを選んで(svn update -r liberally を使って), これを作ることもできますし、 特定のブランチにファイルとディレクトリをスイッチすることによっても できます。 (svn switchを使う) これをやると、あ なたと作業コピーは別々のリビジョンからなる別々の リポジトリ位置のつぎはぎになります。しかしテスト後、自分がまさに 必要と している組み合わせであることがわかりました。

さあスナップショットをとります。一つのURLを作業していない別の 場所にコピーします。この場合、やりたいことは特定 の作業コピー状態 で、それをリポジトリに格納したいのです。幸運なことに svn copy は実際には四種類の異なる使い 方が あります。(第9章を読んでください)その中には作業コピーツリー をリポジトリにコピーする、というのもあります:

 $s$  ls my-working-copy/

\$ svn copy my-working-copy http://svn.example.com/repos/calc/tags/mytag

#### Committed revision 352.

これでリポジトリに新しいディレクトリができました。 /calc/tags/mytagです。これはあなたの作業コピー の正確なス ナップショットです— 混合リビジョン、URLそして すべてです。

別のユーザはこの機能の面白い使い方を見つけました。 ときどき、自分の作業コピーにローカルな修正をした ブランチ があるが、それを他のメンバーに見せたいというような 状況です。svn diff を使ってパッチファイル (それはツリーの 変更、シンボリックリンクの変更、あるいは属性の変更を取得できません) を送るかわりに、svn copyを使って、作業コ ピーをリポジトリの プライベートな領域に「アップロード」します。他のメンバーは 作業コピーを新しくチェックアウトする か、svn merge を使って変更点のみを受け取ることができます。

# ブランチの管理

ここまでで、Subversionは非常に柔軟なシステムであることがおわかり いただけたかと思います。ディレクトリのコピー という同じ基本的な 仕組みの上にブランチもタグも実装しており、ブランチもタグも普通の ファイルシステムの空間の中 にあるので、多くの人々はSubversionの 仕組みにびっくりします。それは柔軟すぎるくらい です。この節では時間経過 と共にどのようにデータを配置し管理するのが 良いかについて、少し説明します。

# リポジトリのレイアウト

リポジトリの編成にはある程度、標準化された、おすすめの方法が あります。ほとんどの人々はtrunkディレクトリ に開発 の「主系」、ブランチのコピーがあるbranches ディレクトリ、そしてタグのコピーがあるtagsディレクトリ を入れます。リポジ トリがただ一つのプロジェクトを含む場合には しばしば、この三つのディレクトリをリポジトリ最上位に作ります:

/trunk /branches /tags

リポジトリが複数プロジェクトを含む場合は、プロジェクトごとに レイアウトをインデックス化します (「プロジェクトルー ト」についての詳細は [「リポジトリレイアウトの選択」](#page-112-0) を読んでください):

/paint/trunk /paint/branches /paint/tags /calc/trunk /calc/branches /calc/tags

もちろん、この標準的なレイアウトを無視してもかまいません。 あなたと、チームが最も作業しやすいように、このレイアウト は どのように変化させてもかまいません。どれを選んでもそれは 永久に固定されたものではありません。いつでもリポジ トリを 再編成することができます。ブランチとタグは普通のディレクトリ にすぎないのでsvn moveコマンドを使えば 好き なように移動、名称変更ができます。あるレイアウトから別の レイアウトへの切り替えは単にサーバ側での何回かの移動 の話になります。 もしリポジトリ中の編成に何か気に入らないところがあるなら、ディレクトリに関連した小技を使ってくだ さい。

しかし、ディレクトリの移動は簡単ではありますが、ユーザのこともよく 考える必要があります。この変更は既にある各自 の作業コピーの場所 を再配置します。もしユーザが特定のリポジトリのディレクトリの作業 コピーを持っている場合、あ なたの svn move操作 は最新リビジョンのパスを削除してしまうかも知れません。ユーザが 次にsvn updateを実行す ると、作業コピーは すでに存在しないパスを示しているとされ、新しい場所に移動する ためにsvn switchの実行を強要 されてしまう でしょう。

# データの寿命

Subversionモデルの別の良い機能としては他のバージョン 管理されたアイテムと同様、ブランチとタグは有限の寿命 しか持たない ようにもできることです。たとえばcalcプロジェクト の個人的なブランチ上ですべての作業が完了したとし ます。すべての 変更を、/calc/trunkにマージしたあとでは その個人的なブランチのディレクトリがまったく不要になりま す:

\$ svn delete http://svn.example.com/repos/calc/branches/my-calc-branch \

-m "Removing obsolete branch of calc project."

Committed revision 375.

これでブランチはなくなってしまいました。もちろん本当に削除された わけではありません: ディレクトリは単に HEADリビ ジョンからなくなった だけで、誰もわずらわせることはなくなりました。 前のバージョンを調べるためにsvn checkout、 svn switch、あるいは svn list を使えば依然として古いブランチを見ることができます。

削除したディレクトリを閲覧するだけでは不十分な場合は、いつでも 戻すこともできます。データの復活はSubversion ではお手のものです。 HEADに戻したい削除ディレクトリ(またはファイル)がある場合は、単に svn copy -r を使って古い リビジョンから コピーしてください:

\$ svn copy -r 374 http://svn.example.com/repos/calc/branches/my-calc-branch \ http://svn.example.com/repos/calc/branches/my-calc-branch

Committed revision 376.

私たちの例では個人的なブランチは比較的短い生存時間を持ちます。バグを 直したり新しい機能を追加するのに利用 したからです。作業が終われば、 ブランチの寿命もそこで終わりです。しかし、開発内容によっては 非常に長い時間にわ たって二つの「主要な」ブランチが並行して生きつづけることも あります。たとえば、安定版のcalcプロジェクトを 公にリ リースするときがやってきて、そのソフトのバグをとるのには 何ヶ月かかかるとします。リリースバージョンに新しい機能を 追加させたくは ありませんが、すべてのメンバーに開発を中止するように言いたくもありま せん。そこでかわりに、あなた はそれほど大きな修正は発生しない 「安定版」のブランチを作ります:

\$ svn copy http://svn.example.com/repos/calc/trunk \ http://svn.example.com/repos/calc/branches/stable-1.0 \ -m "Creating stable branch of calc project."

Committed revision 377.

これで開発者は最先端の機能(あるいは実験的な機能)を /calc/trunkに追加し続けることが でき、バグフィックスだけ を/calc/branches/stable-1.0 にコミットするようなポリシーで進めることができます。 つまり、メンバーがtrunk上で作 業し続けるときに、バグフィックスに ついては安定版ブランチ上に持っていくことができます。安定版ブランチ が出荷さ れたあとでも、そのブランチを長い時間かけて保守し続ける でしょう—つまり、顧客に対してそのリリースをサポートし続 ける 限り。

# まとめ

この章では、いろいろな基本に触れました。タグとブランチの概念を議論し、 Subversionがsvn copyでディレクトリをコ ピーする ことによってこれらの概念を実装していることを説明しました。 svn mergeであるブランチから別のブランチ に変更点 をコピーしたり、間違った変更を戻したりする方法をお見せしました。 svn switchを使って、混合状態の作業 コピーを 作ってみせました。そして、どのようにしてリポジトリ内のブランチの 編成と寿命を管理するかについて話しまし た。

Subversionについて、このことだけは憶えておいてください: ブランチやタグを作る処理はとても軽いのです。好きなだ け使ってください!

# 第5章 リポジトリの管理

Subversionのリポジトリは複数のプロジェクトのためのバージョン管理 されたデータを格納する中心的な場所です。こ んなわけで、リポジトリは 管理する人間にとってはたまらない魅力のある場所になるかも知れません。 リポジトリは一般 的にはそれほど複雑な管理が必要なものではありません が、正しく設定し、潜在的な問題を避け、実際に起こる問題を 安全に解決する ためにはどうすれば良いかを理解することは重要です。

この章では、Subversionのリポジトリをどうやって作成し設定するかについて 議論します。リポジトリ管理についても述 べますが、 これには svnlookと svnadmin (この二つはSubversionが提供するツールです)の利用も含まれています。 よくある質問と間違いをとりあげ、リポジトリ中でどのようにデータを 配置するのか良いかについてアドバイスします。

もし、Subversionのリポジトリのバージョン管理下にあるデータに ユーザとしてアクセスするだけなら、(つま り、Subversionのクライアント としてだけ利用するなら)この章は読み飛ばすことができます。しかし、 Subversionのリ ポジトリ管理者か、そうなろうと思っている人は <sup>1</sup> この章に特別の注意を払ってください。

# リポジトリの基礎

リポジトリ管理についての広範囲な話題に飛び込む前に、リポジト リとはいったい何であるかをもう少し突っ込んで定義 しておきましょう。それ はどんな風に見えるのでしょうか? いったいどんなコなんでしょう? 飲み物の好みは? ホット? アイ ス? 砂糖はいくつ? レモンは? 管理者としては、論理的な見え方 —つまり、リポジトリ内でデータがどのように表現されて いるか— から物理的な細部に到るまで—つまり Subversion 以外のツールから リポジトリはどう見え、どう振舞うか—の 両方について理解している ことが期待されます。以下の節は非常に高レベルの基本的な概念のいくつか について説明 します。

# トランザクションとリビジョンの理解

概念的に言うと、Subversionのリポジトリはディレクトリツリーの 並びです。それぞれのツリーはある時刻で、リポジトリ 中に 管理されたファイルやディレクトリがどのように見えるか、という ことについてのスナップショットです。 このクライア ントの操作によって作られるスナップショットを リビジョンといいます。

それぞれのリビジョンはトランザクションツリーとして生まれます。 コミットすると、クライアントは、自分のローカルな変更 (と、クライアント のコミット処理の最初にリポジトリに起きる附加的な変更)を反映 したSubversionのトランザクションを 作り、次のスナップショットとして このツリーを格納するようにリポジトリに命令します。 コミットが成功すれば、トランザク ションは新しいリビジョンツリーが できたことを知らせ、新しいリビジョン番号を割り当てます。 コミットが何かの理由で失 敗すれば、トランザクションは消されて、クライアント は失敗した旨の通知を受けます。

更新処理も同様に動作します。クライアントは作業コピー の状態を反映した一時的なトランザクションツリーを作ります。 リポジトリは そのトランザクションツリーを要求されたリビジョンのツリー(普通は 最新の、あるいは「一番若い」ツリー)と 比較し、作業コピーを リビジョンツリーの形に変形するにはどのような変更が必要であるかに ついての情報を戻します。 更新が完了した後、その一時的なトランザクションは 削除されます。

トランザクションツリーの利用がリポジトリのバージョン管理された ファイルシステムに普遍的な変更を起こす唯一の方 法です。しかし、 トランザクションの生存時間が完全に任意であることを理解するのは 重要です。更新の場合トランザク ションはすぐに消滅する一時的なツリー です。コミットの場合は、トランザクションは普遍的なリビジョンに 変わります。 (あるいはコミットが失敗したときは削除されますが) エラーやバグがあると、トランザクションはリポジトリの周辺に 取り 残されてしまうかも知れません(しかしこれは領域を食うだけで、 何かに悪い影響を与えたりはしませんが)

<sup>1</sup> こう書くと、なんだかとても高尚なことのように思えますが、 みんなのデータがある作業コピーの背後で起きている神秘の領域に 興味を持つ人なら、誰で も、という意味です。

理論的には、いつの日か、統合された作業環境をサポートする アプリケーションはトランザクションの生存期間をもっと 柔軟に 管理することができるようになるかも知れません。 クライアントがリポジトリに対する修正内容の記述を終えた あとでも、 リビジョンになる候補のトランザクションが 静止した状態にとどまるようなシステムを考えることもできます。 これはそれぞれの新しいコミットを別の人、たとえば管理者やエンジニアの QAチームによって再検討することを可能に し、そのトランザクション を本当のリビジョンにしたり、取り下げたりすることができるようになるでしょう。

# バージョン化されない属性

Subversionリポジトリでのトランザクションとリビジョンは 付随した属性を持つことができます。そのような属性は 一般 的なキー・値のマッピングで、関連したツリーについての 情報を格納するのに一般的に利用されます。属性の名前と値 はリポジトリの ファイルシステム中に、残りのツリーデータと一緒に格納されます。

リビジョンとトランザクションの属性はファイルやディレクトリ にそれほど強く結びついていないツリーの情報を記憶して おくのに便利です—作業コピーによって管理できないような 情報です。たとえば新しいコミットトランザクションが リポジ トリに作られるとSubversionはそのトランザクションに svn:dateという名前の属性を追加します —トランザクションが 作られた時刻を示すタイムスタンプです。 コミットが完了し、トランザクションが普遍的なリビジョンとなる 時点で、ツリー にはリビジョン作成者のユーザ名称(svn:author) とリビジョンに付けられたログメッセージ(svn:log)の 属性が追加さ れます。

リビジョンとトランザクションの属性は バージョン化されない属性です— 修正されると、それ以前の値は永久に失われ てしまいます。 同様にリビジョンツリー自身は不変ですが、ツリーに付けられた 属性はそうではありません。いつでもリビ ジョン属性を追加、削除、修正 することができます。新しいリビジョンをコミットしたあとで、 間違った情報だったり、ログ メッセージにスペルミスがあったり したことがわかったときには、単にsvn:log 属性の値を正しいログメッセージで置き 換えてやるだけです。

## <span id="page-86-1"></span>リポジトリの保存形式

Subversion 1.1 からは、Subversion リポジトリに二つの保存形 式が選べます。一つはすべてのデータを Berkeley DB データベースに保存 する方法です; もう一つは、独自の形式で構成した通常のフラットファイルの 形にデータを保 存する方法です。Subversion 開発者はリポジトリを、 「(バージョン化された) ファイルシステム」 という名前でよく言い 表すので、 この習慣に合うように後者のリポジトリをFSFS  $^2$  と呼びますが―それは最初から OS がもっているファイル システムを使っ てバージョン化されたファイルシステムを作る方法です。

リポジトリを作成する時には、管理者は Berkeley DB を使うか、FSFS を使うかを決めなくてはなりません。両方とも、利 点と欠点がありますが、そ れについては後で少し触れます。どちらか一方がもう一方よりも「公式 のもの」であるというこ とはありませんし、リポジトリへのアクセスは これらの実装の詳細とは分離されています。プログラムはどうやって保存し て いるデータにアクセスするかを知ることはありません; リポジトリ API 全体 を通じて、抽象化されたリビジョンとトラン ザクションツリーが見えるだけで す。

[表5.1「Repository 保存形式の比較」](#page-86-0) に Berkeley DB と FSFS リポジトリの比較表があります。 詳細についてはは 次の節を見てください。

<span id="page-86-0"></span>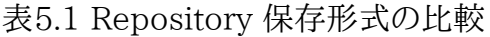

| 機能           | Berkeley DB                                         | FSFS |
|--------------|-----------------------------------------------------|------|
| 「リポジトリの壊れやすさ | 非常に壊れやすい; リポジトリが壊れ それほどでもない<br>  たりパーミッショ ンの問題が起こった |      |

 $^2$ Jack Repenning が何も文句を言わないのなら「fuzz-fuzz」 と発音することになっています。

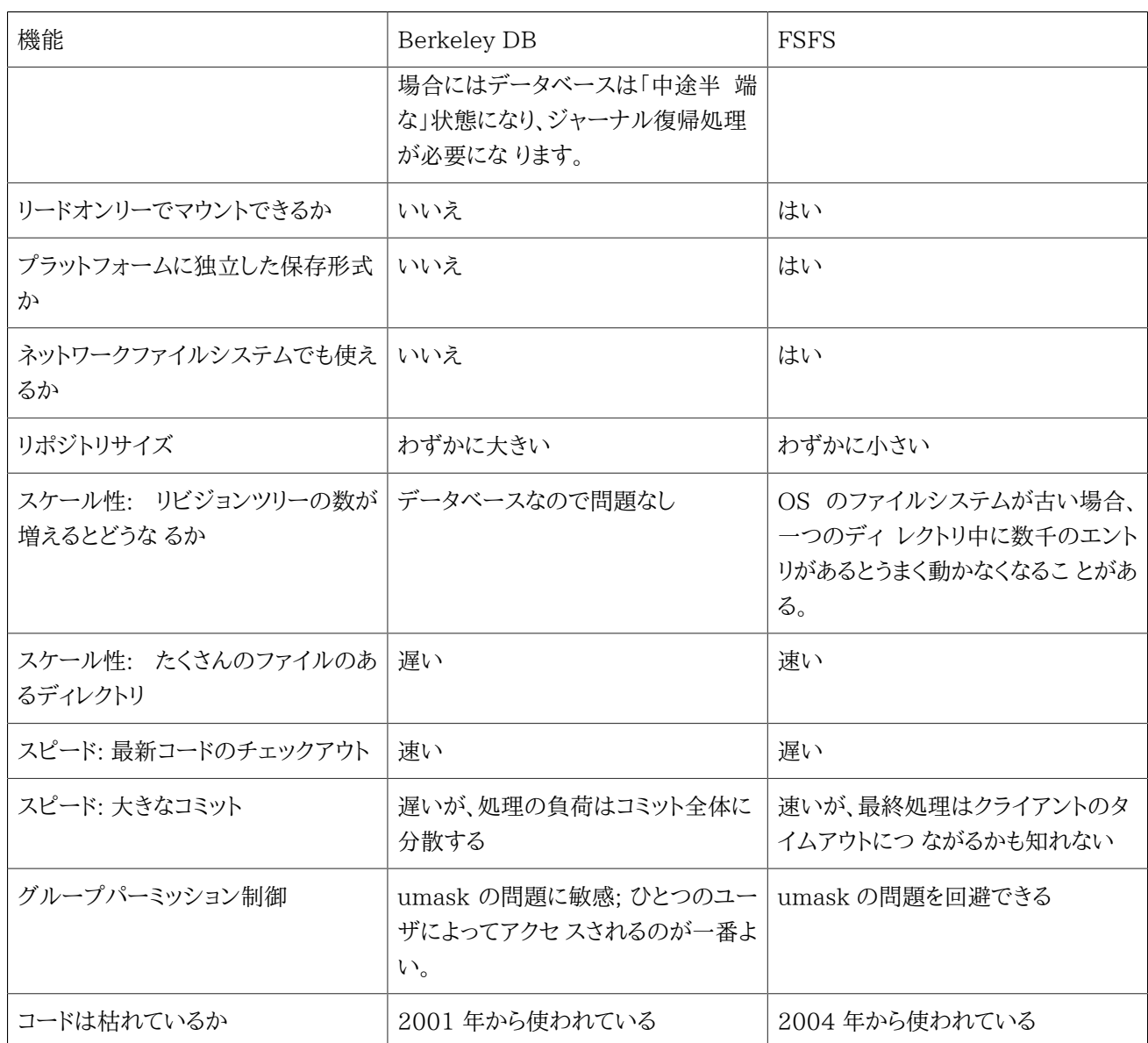

## <span id="page-87-0"></span>Berkeley DB

Subversion の最初の 設計段階で、開発者はさまざまな理由で Berkeley DB を利用することに決めました。 その理由 にはそのオープンソースライセンス、トランザクションのサポート、 信頼性、パフォーマンス、API の公開、スレッドの安全 性、カーソルのサポート などが含まれていました。

Berkeley DB は本当のトランザクション機能をサポートしています—おそらく 上であげた理由の中で最も強力な機能 です。Subversion リポジトリにアクセスする 複数のプロセスはそれぞれ他のデータを間違って破壊することを心配す る必要はありません。 トランザクションシステムによって提供されている分離機能はどんな操作においても Subversion リポジトリのコードにデータベースを静的に見せることができるように するものです—他のプロセスによってときどき変更 を受けているように見えるのを 防ぐものです— そしてそのような静的な見え方に基づいて、何を実行するか を決めるこ とができるのです。もしその決定が他のプロセスがやったことと衝突 した場合、操作全体は、それがまったく実行されな かったかのようにロールバック され、Subversion はもう一度、新しく更新された(そしてやはりまた静的に見える ような 状態での)データベースに対してその処理を再実行することができます。

Berkeley DB のほかのすばらしい機能はホットバックアップ — 「オフライン」にせずにデータベース環境をバックアップ できる 能力です。リポジトリのバックアップ方法については[「リポジトリのバックアップ」](#page-110-0)で議論しますが、オフラインに せ ずにリポジトリの完全なコピーをとることができる利点は明白でしょう。

Berkeley DB はまた非常に信頼性の高いデータベースシステムです。Subversion は Berkeley DB のログ機能を 利用しますが、これはまず最初にこれからやろうと する操作内容をいったんディスク上のログファイルに書き込み、それ からその 修正を実際に行うものです。これは何かまずいことが起きた場合にデータベースシステム が直前のチェックポ イント— ログファイル中の最後の 問題のない地点— をバックアップすることと、データが利用可能な 状態に復元される までトランザクションを再実行することを保証するものです。 Berkeley DB ログファイルについての詳細は[「ディスク領](#page-104-0) [域の管理」](#page-104-0)を 見てください。

しかしどんなバラにもトゲがあるわけであり、Berkeley DB についてわかっている 制約を記しておく必要があります。ま ず Berkeley DB 環境は可搬性がありません。 Unix システムで作った Subversion リポジトリをWindowsシステムに 単にコピー して動作することを期待してはいけません。ほとんどの Berkeley DB データベース 形式はプラットフォーム 独立ですが、環境中にはそうではない部分もあります。 次にSubversion では Berkeley DB を Windows 95/98 シ ステム上で利用できません — ウィンドウズマシン上でリポジトリを管理しなくてはならない のであれば Windows 2000 か Windows XP 上に構築してください。また Berkeley DB リポジトリをネットワーク共有上には決して置かないでくだ さい。Berkeley DB は 仕様の一部に合致するようなネットワーク共有上での正しい動作を保証していますが、 現在実 際に利用されているネットワーク共有方式で、そのすべての仕様を満たすよう なものは知られていません。

最後に、Berkeley DB は Subversion に直接リンクされたライブラリな ので典型的なリレーショナルデータベース よりも割り込みに関して敏感です。 例えばほとんどの SQL システムでは、テーブルに対するアクセス全体を取り持つ サー バプロセスがあります。何かの理由でデータベースにアクセスするプログラム に異常があった場合でもデータベー スデーモンは接続が中断したことを検知し て問題のある中間的な状態をきれいにします。またデータベースデーモンは テー ブルにアクセスする唯一のプロセスなのでアプリケーションはパーミッション の衝突に関して心配する必要はあり ません。このような性質は Berkeley DB にはありません。Subversion (と Subversion ライブラリを使うプログラ ム) はデータベーステーブルに直接アクセスしますが、これはプログラムで異常が あると、データベースが中間的な矛盾 のある状態、アクセスできない状態のま ま残ってしまうことを意味します。このようなことがおこると、管理者は Berkeley DB に問い合わせてチェックポイントを回復する必要がありますが、 これは少し面倒な作業です。リポジトリが 「中途半 端な」状態に なるのはプログラムの異常のほかにも、データベースファイルに対して与えら れたオーナーやパーミッショ ンに関係することもあります。このように、 Berkeley DB は非常に速くスケール性にも富んでいますが、一つのサーバプ ロ セスを一つのユーザで実行する—たとえば Apache's httpd や svnserve (6章[サーバの設定](#page-115-0) を見てください。)— の が最善の利用 方法であり、file:/// や svn+ssh:// のような URL を使ってたくさん の異なるユーザがアクセスするの は避けたほうがよいでしょう。複数ユーザか ら直接 Berkeley DB をアクセスする場合には、かなら[ず「複数リポジトリア](#page-138-0) [クセス方法のサポート」](#page-138-0)を読むようにしてください。

### FSFS

2004年の半ばから、第二のリポジトリ保存形式が使えるようになりまし た: これはデータベースをまったく利用しないも のです。FSFS リポジトリは リビジョンツリーを単一のファイルに保存し、すべてのリポジトリリビジョン は単一のサブ ディレクトリの下の複数ファイルになります。トランザクション は分離されたサブディレクトリに作られます。トランザクショ ンが完了すると 単一のトランザクションファイルが作られ、それがリビジョンディレクトリに 移動されます。このためコミッ トの不分割性が保証されます。そして、リビジョ ンファイルは永続的なものであり、それ以上変更されないのでリポジトリ は Berkeley DB リポジトリのように「ホット」バックアップするこ とができます。

リビジョンファイルの形式は、そのリビジョンのディレクトリ構造、ファ イル内容、そして他のリビジョンツリーのファイルに 対する差分を表現したも のです。Berkeley DB データベースとは違いこの保存形式は異なるオペレーティ ングシ ステム間でもそのまま利用することができ、CPU のアーキテクチャには 依存しません。ジャーナリングのしくみや共有 メモリーを使っていないので、 リポジトリはネットワークファイルシステムごしに安全にアクセスすることが でき、リードオ ンリーな環境を作ることもできます。またデータベース保存形式特 有のオーバーヘッドがないので、リポジトリの大きさは 比較的小さくなります。

FSFS はパフォーマンスの特性にも独自の性質があります。非常にたく さんのファイルのあるディレクトリをコミットする と、FSFS は O(N) アルゴ リズムを使ってエントリーを追加しますが、Berkeley DB は O(N^2) のアルゴ リズムを使って ディレクトリ全体を書き換えます。いっぽう FSFS は以前の バージョンと、今回の最新バージョンのファイルの差分を書 き込みます。 これは最新ツリーをチェックアウトする場合 Berkeley DB の HEAD リビジョンに保管されている完全な 内容にアクセスするよりも少し遅くなる ことを意味しています。FSFS はコミットの最終処理でも相対的に長い遅延が 起 こりますが、これは極端な場合には応答を待つ クライアントプログラムをタイムアウトさせてしまうかも知れません。

しかし一番大きな違いは FSFS では何かおかしなことが起こったときで も、「中途半端な」状態にはならないところで す。Berkeley DB データベースを使ったプロセスがパーミッションの問題や突然異常終了したよ うな場合だと、データ ベースは管理者が復帰処理をしない限り利用できない状態に とどまります。もし同じことが FSFS リポジトリに起きて も、リポジトリはまっ たく影響を受けません。せいぜいトランザクションデータが見えない場所に取 り残されてしまうだけ です。

FSFS に対する唯一の問題は Berkeley DB に比較してそれほど枯れてい ないところです。 Berkeley DBほどの耐久 性テストはされていないので、スピー ドとスケール性についてここで述べた多くの内容は: 妥当な推測に基づくもの で す。理屈の上では FSFS は新しい管理者がとりかかる時の敷居を下げて、問 題の影響を受けにくくするはずです。実際 にどうかは、いずれ時が答えてくれ るでしょう。

# <span id="page-89-0"></span>リポジトリの作成と設定

Subversionリポジトリの作成は非常に簡単な作業です。 Subversion付属のsvnadmin ユーティリティー にそれをや るサブコマンドがあります。新しいリポジトリを作るには 単に:

#### \$ svnadmin create /path/to/repos

これで/path/to/reposディレクトリに 新しいリポジトリが作成されます。この新しいリポジトリはリビジョン0 で誕生しま すが、これは最上位のルート(/) ファイル システムディレクトリに中身が空の状態で存在しているだけです。 初期状態で リビジョン0はリビジョン属性を一つ持っていて、 svn:dateは、リポジトリが作られた時刻が設定 されています。

Subversion 1.2 では、リポジトリはデフォルトで FSFS のバッ クエンドになります。([「リポジトリの保存形式」](#page-86-1) を見てくだ さい)。バックエンドは--fs-typeの引数で 明示的に指定することができます:

\$ svnadmin create --fs-type fsfs /path/to/repos \$ svnadmin create --fs-type bdb /path/to/other/repos

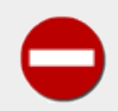

ネットワーク上で共有された Berkeley DB リポジトリを作らないで ください—NFS, AFS ある いは Windows の SMB のようなリモートファイルシステム 上にリポジトリを置くことはできませ ん。Berkeley DB は利用する ファイルシステムが POSIX のロックの方式に厳密に従っていること、 そしてさらに 重要なことは、ファイルをプロセスメモリに直接マップできること、を要求します。 ネット ワークファイルシステムでこの性質を持っているものはほとんどありません。 ネットワーク上で共有さ れた場所の上で Berkeley DB を利用した結果については予測できません— すぐに正体不明の エラーが起きるかも知れませんし、自分のデータベースがわずかに 壊れてしまったことに気づくのに 何ヶ月もかかるかも知れません。

もしリポジトリに対して複数のコンピュータがアクセスする必要がある なら、ネットワーク共有上に Berkeley DB リポジトリではなく、FSFS リポジ トリを作ってください。あるいはもっと良い方法とし て、実際の(Apache か svnserveのような)サーバプロセ スを設定し、サーバがアクセスできるような ローカルファイルシステム上にリ ポジトリを格納し、リポジトリがネットワークからも利用できるようにし てく ださい。6章[サーバの設定](#page-115-0)でこのやり方の詳細を説明しています。

svnadmin の引数であるパスは単なるファイルシステム パスであってsvn クライアントプログラムがリポジトリ を参照す るときのようなURLではないことに注意してください。 svnadmin も svnlook も、 サーバ側のユーティリティーだと考 えてください— この二つはリポジトリを調べたり状態を変更するため、リポジトリがある マシン上で利用され、ネットワーク 越しに実行することはできません。 Subversion初心者によくある間違いは、二つのプログラムに、URLを 渡してしまうこ とです。(あるいは、「local」なURLとして file: のように指定してしまうことです。)

svnadmin createコマンド実行後には、ディレクトリ にはピカピカの新しいSubversionリポジトリができます。サブディ レクトリ には実際には何ができたかをちょっと見てみましょう。

\$ ls repos

conf/ dav/ db/ format hooks/ locks/ README.txt

README.txt ファイルと format ファイル以外は、リポジトリディレクトリは サブディレクトリの集まりです。Subversionの 一般的な設計思想と同様 モジュール化に非常に配慮されています。階層化した編成は混沌とした 状態よりも望ましい ものです。新しいリポジトリディレクトリについて 簡単に説明しておきます:

conf

リポジトリ設定ファイルのあるディレクトリです。

dav

Apacheと、内部データ管理用 mod\_dav\_svn の ためのディレクトリです。

db

すべてのバージョン化されたデータが可能されています。こ のディレクトリは Berkeley DB 環境 (DB テーブルと その他必要な全体)か、 リビジョンファイルを含む FSFS 環境になります。

format

一つの整数値が書いてあるファイルで、この整数はリポジトリレイアウトの バージョン番号になります。

hooks

フックスクリプトテンプレート全体が格納されたディレクトリです (また、インストールされたフックスクリプト自身も)。

locks

Subversionリポジトリのロックされたデータのためのディレクトリで リポジトリにアクセスしている人を記録するのに 使われます。

#### README.txt

Subversionリポジトリを見る人のための情報が書かれている だけのファイルです。

一般的に、「手で」リポジトリをいじるべきではありません。 svnadmin ツールはリポジトリに対するどのような 変更にも十 分対応できますし、サードパーティーのツール(たとえば Berkeley DBツールスイート)でリポジトリの関連した部分を調 整する ことができます。いくつかの例外もあるので、それについては後で触れます。

## <span id="page-90-0"></span>フックスクリプト

hook は、新しいリビジョンの生成やバージョン化されて いない属性の修正といったリポジトリに対するイベントをきっか けに実行される プログラムです。フックのそれぞれは、どんなイベントが起こったか、 何を対象にして操作をしたのか、そ のイベントを起こした人のユーザ名 などの情報を扱うことができます。フックの出力や戻り値によって フックプログラムは 処理を続けたり終了したり、いくつかの方法で中断したりします。

hooks サブディレクトリには、デフォルトでは さまざまなリポジトリフックのテンプレートがあります。

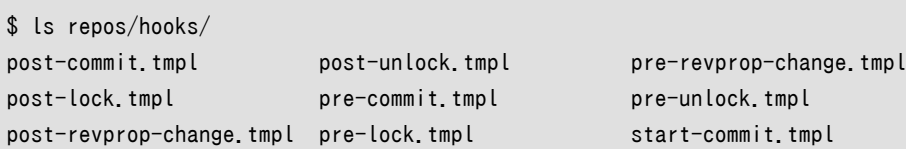

Subversionが実装しているフックごとに一つのテンプレートがあり、 テンプレートスクリプトの内容を見ればどんなトリ ガーを実行し、 どんなデータがそのスクリプトに渡されるかがわかります。 またこれらたくさんのテンプレートはスクリプ トを書こうとする人の例 になっていて、他のSubversion付属のプログラムと協調して、よく出くわす 作業を実行します。 動作するフックをインストールするには、何かの実行ファイルかスクリプト をrepos/hooks ディレクトリに置くだけで良く、 そのフックの名前で実行されます。(start-commit とか post-commitとかいう感じです。)

Unixでは、これは正確にフックの名前を持つスクリプトやプログラムを 置いてやる必要があるという意味です(シェルス クリプトでもいいし、 Python, コンパイルされた Cのプログラム、などなどです。) もちろんテンプレートファイルはそういう 情報を与えるためだけに あるわけではありません—Unixで一番簡単にフックをインストール するにはテンプレートファイ ルを.tmpl の拡張子を とった新しいファイルにコピーして、内容をカスタマイズし、スクリプトに 実行権限を与えるだけで す。Windowsでは、ファイルが実行できるかどうか は拡張子によって決まるので、ベース名がフックの名前で、拡張子が Windows で実行形式として認識される拡張子のどれかにしてやればOKです。 たとえば、プログラムなら.exe か .com ですし、バッチファイルなら.bat です。

> セキュリティー上の理由で、Subversion リポジトリはフックスクリプト を空の環境で実行します— つ まり\$PATH や %PATH%を含め、環境変数は全く設定されない 状態で実行します。このため多くの管理 者は手でフックスクリプトを実行 するとうまくいくのに、Subversion によって実行されたときにはうま くいかな いことに困惑します。環境変数を明示的に設定するか、実行するプログラム を絶対パスで 参照していることを確認してください。

Subversionリポジトリには9種類のフックが実装されています:

#### start-commit

これは、コミットトランザクションが作られる前に実行されます。 典型的にはユーザがコミット権限があるかどうかを 決定するのに 使われます。リポジトリはこのプログラムに二つの引数を渡します: リポジトリへのパスと、コミットしよ うとしているユーザ名です。 もしプログラムがゼロ以外の値を返した場合、コミットは ランザクションが作られる前に 中止します。フックが標準エラー出力にデータ を書き込むと、それは適切なデータ形式でクライアントに戻されます。

#### pre-commit

これは、トランザクションの完結後、実際のコミットの前に実行 されます。典型的には、コミットの内容や場所(たとえ ば あなたのサイトでは、すべてのコミットはバグトラッカーの管理番号 を含むようなブランチに対してしなくてはなら ないとか、 ログメッセージが空であってはいけないというようなポリシーが あるかも知れません) によってコミットを許 可しないようにするために使われます。 リポジトリはこのプログラムに二つの引数を渡します: リポジトリのパスと、コ ミットされるはずのトランザクションの名前 です。もしこのプログラムがゼロ以外の値を返した場合、 コミットは中断 され、トランザクションは削除されます。 フックが標準エラー出力にデータ を書き込むと、それは適切なデータ形式 でクライアントに戻されます。

Subversionの配布パッケージは、アクセス制御を細かく実装するために pre-commitから呼び出すことのできる いくつかの アクセス制御スクリプトを含んでいます(Subversionソースツリーの tools/hook-scripts ディレクトリ にあります)。 他の選択子はApache の httpd モジュールであるmod\_authz\_svn を使うもので、個別のディレクト リに対する読みこみ書き込みのアクセス制御 をすることができます([「ディレクトリごとのアクセス制御」を](#page-132-0)見てくださ い)。 Subversion の今後のバージョンでは、ファイルシステムに直接アクセス制御リス ト(ACL)を実装する計画が あります。

#### post-commit

これはトランザクションがコミットされ、新しいリビジョンが 作られた後に実行されます。ほとんどの人はこのフックを リポジトリのコミットやバックアップに関する連絡メールを 送るのに使います。リポジトリはこのプログラムに二つの 引数を 渡します:リポジトリのパスと、今回作られた新しいリビジョン番号 です。このプログラムの終了コードは無視 されます。

Subversion配布パッケージはmailer.pyと commit-email.pl スクリプトを含んでいます。(Subversionソースツ リーの tools/hook-scripts/ ディレクトリにあります) それは、今回のコミットに付けられた説明をメールするために 使う ことができます。このメールの内容は変更されたパスの一覧、コミットに 付けたログメッセージ、コミットした人、 コミットの時刻、そして、 コミットの変更部分のGNU のdiffスタイルでの表示です。

Subversionが提供するほかの役に立つツールはhot-backup.py スクリプトです。(Subversionソースツリー のtools/backup/ ディレクトリにあります)。このスクリプトはSubversionリポジトリの オンラインバックアップをとる ので、(今後はBerkeleyDBデータベース のバックエンドとしてサポートする予定です)リポジトリのアーカイブ化 や 緊急リカバリのためのコミットごとのスナップショットを作るのに 使うことができます。

#### pre-revprop-change

Subversionのリビジョン属性はバージョン化されていないので、そのような 属性に対する修正は(たとえば、コミッ トメッセージ属性である svn:log )以前の属性値を永久に上書きしてしまいます。 データはここで失われてしまうの で、Subversionはこのフック(そして この相補的な部分である post-revprop-change) を使って、必要に応じてリポ ジトリ管理者がこのような変更記録を残すことが 出来ます。バージョン化されていない属性データを失うことに対す るあらかじめ の警告の意味で、Subversion クライアントはこのフックが自分のリポジトリに 実装されているのでは ない限りリビジョン属性をリモートに変更することは 決してありません。

このフックはリポジトリにそのような変更が発生する直前に実行されます。 リポジトリはこのフックに四つの引数を与 えます: リポジトリのパス、修正される属性があるリビジョン、 変更しようとしている、認証の済んだユーザ名、そして 属性の名前自身です。

#### post-revprop-change

以前に指摘したように、このフックはpre-revprop-change フックのもう片割れです。実際、神経質な人のことを考え て、このスクリプト はpre-revprop-change フックが存在しなければ 実行されません。両方のフックが存在する場 合、 post-revprop-change フックはリビジョン属性が変更 された直後に実行されます。典型的には、変更された属 性の新しい値を メールするのに使います。リポジトリは四つの引数をこのフックに渡します: リポジトリへのパス、属 性があるリビジョン番号、変更しようと している認証済みのユーザ名称、そして属性の名前自身です。

Subversion配布パッケージは propchange-email.pl スクリプトを含んでいます。(これは、tools/hook-scripts/ ディレクトリにあります)これは、リビジョン属性の変更についての詳細を メールするために使われます。Emailはリビ ジョンと変更属性の名前、 変更した人、そして新しい属性値です。

#### pre-lock

このフックは誰かがファイルをロックしようとしたときには常に実行されます。 これはロックを防ぐのにも利用するこ どかできますし、誰が特定のパスに対して ロックできるかという複雑なポリシーを正確に設定するのにも使えます。 フックが既にロックがかかっていることに気づいた場合にはユーザはそのロック が外れるのを 「待つ」 かどうかを決 めることもできます。リポジトリはフックに 三つの引数を渡します: リポジトリへのパス、ロックされているパス、そして ロックしようとしているユーザです。プログラムが 0 ではない値で終了すると ロック処理は異常終了し、標準エラー 出力へのメッセージはすべてクライアント 側に転送されます。

#### post-lock

このロックはパスがロックされた後に実行されます。ロックされたパスはフックの 標準入力に渡されるほか、フックは また二つの引数も受け取ります: リポジトリ へのパスと、ロックを実行したユーザです。その後フックは email 通知を 送ったり 好きな方法で出来事を記録したりすることが自由にできます。ロックはすでに 実行されてしまっているので フックの出力は無視されます。

#### pre-unlock

このフックは誰かがファイルのロックを取り除こうとした時には常に 実行されます。これを使ってどのユーザがどの 特定のパスに対して ロック解除できるかを決めるポリシーを作るために利用できます。 ロック解除に関するポシリー を決めることは非常に重要です。 ユーザ A がファイルをロックした場合、B はそのロックを解除できる でしょうか? ロックが一週間以上も前のものだった場合は? これらの ことはフックによって決定され、強制することができます。リ ポジトリ は三つの引数をフックに送ります: リポジトリのパス、ロック解除される パス、ロックを解除しようとしている ユーザ。プログラムが 0 以外の 終了値を返した場合、ロック解除の処理は異常終了し標準エラーへの 出力はすべ てクライアント側に転送されます。

#### post-unlock

このフックはパスがロック解除された後で実行されます。ロックが解除 されたパスはフックの標準入力に渡され、そ の他にも二つの引数がフック に渡されます: リポジトリのパスと、ロックを解除したユーザです。 その後フックは email 通知を送ったり、好きな方法で出来事を記録する ことができます。ロックの解除は既に起こってしまっている のでフックの 出力は無視されます。

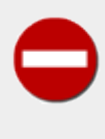

フックスクリプトによってトランザクションを修正しようとしないで ください。このような例としてよくある のは、コミットの途中に svn:eol-style や svn:mime-type のような属性を自動的に設定してしまうこ とです。いっけん良いアイディア に見えますが、問題を起こします。一番の問題はクライアントはフッ クスクリ プトでされた変更について知ることができないので、クライアントに対して 最新ではなくなっ たことを伝える方法がないことです。この矛盾した状況 が予測できないような動作の原因になること があります。

トランザクションで修正するかわりにpre-commit フック中のトランザクションで チェックをし、 正しい 要件を満たさない場合にはコミットを拒否するのがずっと良い 方法です。

SubversionはSubversionリポジトリにアクセスしているプロセス の所有者としてフックを実行しようとします。ほとんど の場合 リポジトリはApache HTTPサーバとmod dav svn越しにアクセスされる ので、このユーザはApacheを実 行しているユーザと同じになります。 フックは、実行しようとするユーザに対するOSレベルでの実行権限 が必要です。ま た、これはフックが直接的に、間接的にアクセスする ファイルやディレクトリ(これにはSubversionのリポジトリ自身も 含 みますが)もそうでなくてはならないことを意味します。 言い換えるとフックを実行する際に、このようなファイル権限に 関 係した問題に注意してください。

## <span id="page-93-0"></span>Berkeley DB の設定

Bkerlekey DB 環境は一つあるいはそれ以上のデータベース、ログファイル、 領域ファイル、設定ファイルを一つにまと めたものです。 Berkeley DB 環境には、一度にいくつのロックが許されるか、 とか、ジャーナルログファイルの一つの大 きさについて、固有のデフォルト 値があります。Subversionのファイルシステムコードはこれに追加して Berkeley DB 設定値のデフォルト値を選んであります。しかし、 ときどき特定のリポジトリが特徴的なデータやアクセスパターンを 持っ ているために別のオプション設定値を持つのが望ましいことがあります。

Sleepycat 系のプログラム(Berkeley DBの手続き)は異なるデータベース が異なる要求を持つことを理解してい て、Berkeley DB環境のいろいろな 設定値を実行時に上書きするような仕組みがあります。Berkeley は それぞれの環 境ディレクトリ中のDB CONFIG という名前のファイルの存在をチェックして、特別の Berkeley 環境 を使う場合には、そ の中のオプションを調べます。

あなたのリポジトリ用のBerkeley設定ファイルは repos/db/DB\_CONFIGの中の、 db環境ディレクトリにあります。 Subversion自身はこのファイルをリポジトリの残りの部分を作るときに 作ります。ファイルは初期状態でいくつかのデ フォルト値と、Berkeley DB のオンラインドキュメントへの場所があるので、どのオプションが 何をするかについて 読んでおくことができます。もちろんどのような Berkeley DBオプションもDB CONFIG に追加 することができま す。Subversionはこのファイルの内容を読んだり 解釈したりすることはありませんし、その中にオプション値を設定 した りすることもありませんが、Subversionの残りのコードに 予測できないような影響を与える設定変更は避けてください。 同様にDB\_CONFIGに対する変更はデータベース 環境を復旧するまで効果を持ちません(svnadmin recover )。

# リポジトリの保守

Subversion リポジトリの管理はぞっとするような仕事になること もあります。大部分はデータベースバックエンドの もつシステムから引き継い だ複雑さによります。作業をうまくこなすには、とにかくツールについて深く理解する こと です—そのようなツールがいったい何であり、いつ使えば、またど うやって使えばよいのかを知ることです。この節では Subversionによって提供 されるリポジトリ管理用ツールを紹介し、リポジトリの移行、更新、バックアッ プ、クリーンアッ プのような作業でどうやって使いこなせばよいかを説明しま す。

# 管理者用ツールキット

Subversion はリポジトリの作成、調査、修正、修復に便利なユー ティリティーをいくつも提供しています。それぞれにつ いてもっと詳し く見てみましょう。その後 Berkeley DB のディストリビューションに含 まれるユーティリティーのいくつか を簡単にためしてみます。 Berkeley DB は Subversion 自身のツールとしては提供していないリポ ジトリデータベース バックエンドに特化した機能を提供しています。

### <span id="page-94-0"></span>svnlook

svnlookはSubversionが提供するツールで リポジトリ中のいろいろなリビジョンやトランザクションを調査 するのに使 われます。このプログラムのどの部分もリポジトリを 変更することはありません—これは単なる「読み出し専用 」のツール です。 svnlookは典型的には、まさにコミットされようとして いる変更を報告したり(pre-commit フック)、 コミット直後の 報告(post-commitフック)のために リポジトリフックによって使われます。リポジトリ管理者は診断のために このツール を使うこともできます。

svnlook は単純な構文です:

\$ svnlook help general usage: svnlook SUBCOMMAND REPOS PATH [ARGS & OPTIONS ...] Note: any subcommand which takes the '--revision' and '--transaction' options will, if invoked without one of those options, act on the repository's youngest revision. Type "svnlook help <subcommand>" for help on a specific subcommand. …

ほとんどのsvnlookのサブコマンドは リビジョンかトランザクションツリーのどちらかに対して働き、 ツリー自身の情報 か、以前のリポジトリのリビジョンとの違いを 表示します。--revision と --transaction オプションを使ってどの リビ ジョンまたはトランザクションについて調査するかを指定する ことができます。リビジョン番号は自然数として表示されま すが、 トランザクション名称は英数字の文字列だということに注意してください。 ファイルシステムはコミットされていな いトランザクションのみを表示 できることを憶えておいてください(新しいリビジョンを作れなかった トランザクション)。ほ とんどのリポジトリにはそのようなトランザクション はありません。トランザクションは普通、コミットされる(そうすると 見え なくなります)か、中断後、削除されるからです。

--revisionも --transaction も指定しないと、 svnlook は最新の(あるいは「HEAD」) リビジョンをリポジトリの調査 対象とします。それで、以下の二つの コマンドは/path/to/reposにあるリポジトリで 19が最新リビジョンである場合は まったく同じ意味になります:

\$ svnlook info /path/to/repos

\$ svnlook info /path/to/repos --revision 19

サブコマンドに関する唯一の例外はsvnlook youngest で、これはオプションをとらず、単に、HEADリビジョンの番号を表 示します。

\$ svnlook youngest /path/to/repos 19

svnlook の出力は人間にも マシンにも理解できるように設計されています。 info サブコマンドを例にします:

\$ svnlook info /path/to/repos sally 2002-11-04 09:29:13 -0600 (Mon, 04 Nov 2002) 27 Added the usual Greek tree.

info サブコマンドの 出力は、以下のように定義されています:

1. 作業者、改行

2. 日付、改行

3. ログメッセージの長さ、改行

4. ログメッセージ自身、改行

この出力は人間が読むことができます。日付のタイムスタンプ などは、何かバイナリ表現のようなものではなく、テキスト 形式になっています。 しかし、これはまたマシンも解析できる形式のものです— ログメッセージは複数行にわたることが でき、長さの制限がないので、 svnlook はメッセージ自身の前にその長さを 表示します。これで、このコマンドのスク リプトやほかのラッパープログラムは 賢い判断ができるようになります。たとえば、メッセージにどれだけの メモリを割り 当てれば良いか、とか、イベント中で少なくとも何バイト スキップしてもデータストリームの終わりにならないか、などを知 ることが できます。

よくある別の svnlook の使い方はリビジョンまたは トランザクションツリーの実際の内容を見ることです。 svnlook tree コマンドは要求されたツリー中の ディレクトリとファイルを表示します。--show-idsオプション を指定するとそれらのパス ごとのファイルシステムノードリビジョン ID も 表示します(そのようなパスは一般的に言ってユーザよりも開発者に有用 なもの でしょう)。

\$ svnlook tree /path/to/repos --show-ids  $/$  <0.0.1>  $A / \langle 2, 0, 1 \rangle$  $B / \langle 4.0.1 \rangle$  lambda <5.0.1>  $E/$  <6.0.1> alpha  $\langle 7, 0, 1 \rangle$ beta  $\langle 8, 0, 1 \rangle$  $F/$  <9.0.1> mu  $\langle 3.0.1 \rangle$  $C / \langle a, 0, 1 \rangle$  $D / \langle b, 0, 1 \rangle$ gamma  $\langle c.0.1 \rangle$ 

 $G / \langle d, 0, 1 \rangle$  pi <e.0.1> rho  $\langle f, \emptyset, 1 \rangle$ tau  $\langle q, \emptyset, 1 \rangle$  $H / \langle h, \emptyset, 1 \rangle$ chi  $\langle i, \emptyset, 1 \rangle$ omega  $\langle k, \emptyset, 1 \rangle$  psi <j.0.1> iota <1.0.1>

ツリー中のディレクトリのファイルの構成が理解できればsvnlook cat, svnlook propget, そして svnlook proplistの ようなコマンドを 使ってそれらのファイルやディレクトリについてのより詳細な情報を 取得することができます。

svnlook は他にもいろいろな問い合わせをしたり、 いままで説明した情報の一部を表示したり、指定したリビジョンや ト ランザクションのどのパスが修正されたかを報告したり、ファイルや ディレクトリに対するテキストや属性の相違点を表示 したり、などなど ができます。以下はsvnlookが理解できる現時点 でのサブコマンドの簡単な説明の一覧と、その出力 です:

#### author

そのツリーの実行者です

#### cat

ツリーの特定のファイルの内容を表示します。

#### changed

ツリー中で変更のあったファイルとディレクトリの一覧

#### date

ツリーのタイムスタンプです

#### diff

変更されたファイルの unified diffの表示

#### dirs-changed

ツリー自身に変更があるか、その子供のファイルに変更が あったディレクトリの一覧表示

#### history

バージョン化されたパスの履歴中での、興味深い場所の表示 (どこで変更やコピーが起きたかを示します)。

#### info

ツリーの変更者、タイムスタンプ、ログメッセージ文字数、そして ログメッセージの表示

#### lock

パスがロックされている場合にロックの属性を表示します。

#### log

ツリーのログメッセージの表示

#### propget

ツリー中のパスに設定された属性値を表示します。

#### proplist

ツリー中のパスに対して設定された属性の名前と値を表示します。

#### tree

ツリーの一覧表示をします。オプションでそれぞれのパスに 結びついたファイルシステムノードリビジョンのIDを 表 示します。

uuid

リポジトリの UUID — つまり Universal Unique IDentifier(普遍的に一意な識別子) を表示します。

youngest

最新のリビジョン番号を表示します。

### svnadmin

svnadmin プログラムはリポジトリ管理者によって 一番よく利用されます。Subversionリポジトリを作成することのほか このプログラムはリポジトリに対してさまざまな保守操作をします。 svnadmin の構文は、svnlook のものとよく似ていま す:

\$ svnadmin help

general usage: svnadmin SUBCOMMAND REPOS PATH [ARGS & OPTIONS ...] Type "svnadmin help <subcommand>" for help on a specific subcommand.

Available subcommands:

 create deltify dump help (?, h) …

既にsvnadminのcreate サブコマンドを見てきました[\(「リポジトリの作成と設定」参](#page-89-0)照)。 他のサブコマンドのほとんどを この章の後のほうで説明します。いまは 利用可能なサブコマンドの全体を軽く見ておきます。

#### create

Subversionリポジトリを新規に作成します。

#### deltify

リビジョン範囲を指定して実行すると、それらの リビジョンで変更されたパス上で祖先の差分を計算します。リビ ジョンが指定 されなければこのコマンドは単に HEAD リビジョンの差分を計算します。

dump

指定範囲のリビジョンのリポジトリの内容をダンプ します。ポータブルダンプ形式で出力します。

#### hotcopy

リポジトリのホットコピーをとります。いつでも実行することが でき、他のプロセスがリポジトリを利用しているかどう かにかかわらず、安心して リポジトリのコピーをとることができます。

#### list-dblogs

(Berkeley DB リポジトリの場合のみ)リポジトリに関係したBerkeley DBログファイルのパスを一覧表示します。 こ のリストはすべてのログファイルを含みます—現在Subversionが利用しているもの、もう 利用していないものも含 みます。

#### list-unused-dblogs

(Berkeley DB リポジトリの場合のみ)リポジトリに関係したBerkeley DBログファイルで、既に利用していない もの のパスを一覧表示します。そのようなログファイルはリポジトリレイアウトから 安全に削除することができますが、リポ ジトリの壊滅からの復旧には必要となる事態にそなえて アーカイブすることもできます。

#### load

データストリームから、リビジョンの集まりをリポジトリにロードします。 データストリームはdump サブコマンドで生成さ れたのと 同じポータブルダンプ形式です:

#### lslocks

リポジトリに存在するロックを説明つきで一覧表示します。

#### lstxns

現時点でリポジトリに存在しているコミットされていない Subversionトランザクションの名前を一覧表示します。

#### recover

必要に応じてリポジトリの回復ステップを実行します。普通は リポジトリとの間の通信をきれいに終了できなかった プロセスによって 起きた致命的なエラーの後で実行します。

#### rmlocks

一覧されたパスからロックを無条件に取り除きます。

#### rmtxns

リポジトリからSubversionトランザクションをきれいに削除します。 (lstxns サブコマンドからの出力をこの プログラ ムに入力すると便利です)

#### setlog

リポジトリ中の指定リビジョンのsvn:log (コミットログメッセージ)属性の値を新しい値で置き換えます。

verify

リポジトリの内容を確認します。これはリポジトリに格納されたバージョン化された データのチェックサム比較、など も含まれます。

### <span id="page-98-0"></span>svndumpfilter

Subversion は非公開のデータベースシステムにすべてのデータを格納 しますが、簡単には手で修正することができな いようにするためです。 実際にはそれほど難しいことでもないのですが。そしてデータがリポジトリに いったん格納され てしまうと、Subversion はそのようなデータを削除する ための簡単な機能を提供してはいません。 <sup>3</sup> しかし、時にはどう してもリポジトリの履歴を操作したいことがあります。 リポジトリに間違って追加してしまったすべてのファイル(あるいは どんな 理由であれとにかくそこにあるべきではないファイル)を削除したいと思う かも知れません。あるいは一つのリポ ジトリを共有する複数のプロジェクト があって、それぞれを固有のリポジトリに分割することに決めたのかも 知れませ ん。このような作業のためには、管理者はリポジトリ中のデータ のより柔軟に管理可能で柔軟な表現形式が必要です— それは Subversion のリポジトリダンプフォーマットです。

Subversion のリポジトリダンプフォーマットは時間とともにバージョン化 されたデータに加えた変更点に対する可読な 形の表現形式です。ダンプ データを生成するにはsvnadmin dumpを使い、 新たらしいリポジトリにそれをロードするに はsvnadmin load を使います([「リポジトリの移行」](#page-106-0)参照)。ダンプ形式が可読な形で あることの大きな利点は、注意し て扱えばそれを調べたり修正したりできること です。もちろん、欠点としては、もし二年分のリポジトリ内容が一つの巨大 な ダンプファイルに保存されているような場合には特定の場所を見つけて修正 するには非常に、非常に長い時間がか かるであろうことです。

管理者が自由にしたい場合に最もよく利用されるツールというわけでは ありませんが、 svndumpfilterは非常に特 殊な 役に立つ機能を提供しています—パスベースのフィルタとして 実行することによってそのダンプデータをすばやく 簡単に修正することが できるのです。保存したいと思うパスのリストか、保存したくないパスの リストを単に与えてこの

 $^3$ ところで、そのような設計は意図したものです。バグ ではありません。

フィルタにリポジトリのダンプデータをパイプで 入力するだけです。結果は、あなたが(明示的、あるいは暗黙に)要求した バージョン化されたパスのみを含むような修正済みダンプデータになります。

svndumpfilter の構文は以下のものです:

\$ svndumpfilter help general usage: svndumpfilter SUBCOMMAND [ARGS & OPTIONS ...] Type "svndumpfilter help <subcommand>" for help on a specific subcommand.

Available subcommands:

 exclude include help (?, h)

興味深いサブコマンドは二つだけです。これらのサブコマンドを使って、 ストリーム中で明示的に、あるいは暗黙に取得 するパスを選ぶことができます。:

exclude

ダンプデータストリームから特定のパスを排除します。

include

/

ダンプデータストリームから、指定したパスだけを 出力するようにします。

このプログラムが実際にどのように動作するか例を見てみましょう。 別の場所でリポジトリ中でどのようにレイアウトを選 ぶかを決める手順について 議論しました([「リポジトリレイアウトの選択」](#page-112-0))—プロジェクトごとの リポジトリ、あるいはそれ らをまとめたものを使って、リポジトリ中で構成を 変更し、などの手法です。しかし、新しいリポジトリが運用されたあとで、 よくレイアウトを再編成していくつかの修正をしたいということもあります。 一番多いのは一つのリポジトリを共有してい た複数のプロジェクトを プロジェクトごとの別々のリポジトリに分離したい、という場合です。

私たちの架空のリポジトリは三つのプロジェクトを含んでいます: calc, calendar, そして spreadsheetです。 それらは以 下のようなレイアウトになっています:

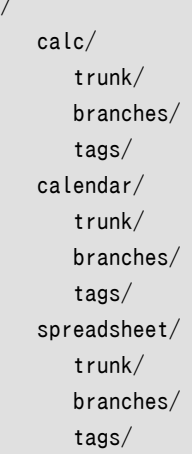

これら三つのプロジェクトごとの固有のリポジトリを手に入れるには、 まずリポジトリ全体をダンプします:

```
$ svnadmin dump /path/to/repos > repos-dumpfile
```
- \* Dumped revision 0.
- \* Dumped revision 1.

```
* Dumped revision 2.
* Dumped revision 3.
…
$
```
次に結果のダンプファイルをフィルタに通しますが、各実行時で ただ一つの最上位ディレクトリを含むように指定するこ とで、 三つの新しいダンプファイルを生成することができます:

```
$ cat repos-dumpfile | svndumpfilter include calc > calc-dumpfile
…
$ cat repos-dumpfile | svndumpfilter include calendar > cal-dumpfile
\ddots$ cat repos-dumpfile | svndumpfilter include spreadsheet > ss-dumpfile
…
$
```
この時点で、判断しなくてはなりません。上でできた三つのダンプファイルは 正しいリポジトリですが、元のリポジトリ中 にあった通りのパス構成で保存されて います。これはcalcプロジェクト単独のリポジトリを 取得したにもかかわらず、リ ポジトリはあいかわらずcalc という名前の最上位ディレクトリ名称を持っていることを意味します。 もしtrunk, tags, そ して branchesディレクトリそれぞれをリポジトリ のルートディレクトリとしたければダンプファイルを編集してNode-path と Node-copyfrom-pathヘッダがもうこれからは先頭に calc/というパス部分を持たないようにしなくてはなりません。 同 様にcalcディレクトリを作ったダンプデータのセクションを 削除したいでしょう。それは何か以下のような感じになってい ます:

Node-path: calc Node-action: add Node-kind: dir Content-length: 0

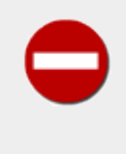

もし最上位ディレクトリを削除するためにダンプファイルを手で編集しようと 考えているなら、利用す るエディタが改行文字を自動的にマシン固有の形式に 変換してしまわないことを確認してください (たとえば \r>n を \n などに)。 この変換が起きるとダンプファイルの内容はメタデータと一致しなく なり、使 い物にならなくなってしまいます。

この修正後に残ったファイルを使って新しい三つのリポジトリを作成する ことができ、それぞれのダンプファイルを正し いリポジトリにロード することができます:

```
$ svnadmin create calc; svnadmin load calc < calc-dumpfile
\ll Started new transaction, based on original revision 1
      * adding path : Makefile ... done.
      * adding path : button.c ... done.
…
$ svnadmin create calendar; svnadmin load calendar < cal-dumpfile
\ll Started new transaction, based on original revision 1
      * adding path : Makefile ... done.
      * adding path : cal.c ... done.
…
$ svnadmin create spreadsheet; svnadmin load spreadsheet < ss-dumpfile
<<< Started new transaction, based on original revision 1
```

```
 * adding path : Makefile ... done.
 * adding path : ss.c ... done.
```
… \$

svndumpfilterの両方のサブコマンドとも 「空の」リビジョンをどのように扱うかを決めることが できます。パスの変更の みを含んでいるようなリビジョンを除外 すれば、空のリビジョンは興味がないか、不要なものであると 考えることができま す。svndumpfilterは 以下のコマンドラインオプションを用意しています:

#### --drop-empty-revs

空のリビジョンを生成しません— 単に無視します。

#### --renumber-revs

空のリビジョンが削除された場合に(--drop-empty-revsを 利用することによって)、残っているリビジョンのリビジョ ン番号を変更して リビジョン番号が飛ばないようにします。

#### --preserve-revprops

空のリビジョンが削除されない場合に、それら空のリビジョンに関する リビジョン属性(ログメッセージ、変更者、日 付、カスタム属性、など)を 保存します。そうでなければ、空のリビジョンは元のタイムスタンプと、 このリビジョン はsvndumpfilterによって空にされた ということを示す自動生成されたログメッセージのみを含むことになります。

svndumpfilter は非常に便利で、作業を省力化して くれますが、残念なことにいろいろな問題もあります。まずこのユー ティリティー はパスの構文に極端に敏感です。ダンプファイル中のパスが先頭にスラッシュ を含んでいるかどうかに注 意してください。Node-path と Node-copyfrom-pathヘッダを確認する必要がある かも知れません。

…

#### Node-path: spreadsheet/Makefile …

パスの先頭にスラッシュがある場合、svndumpfilter include と svndumpfilter excludeに渡す パスの先頭にスラッ シュを含める必要があります(そして、逆にスラッシュが ないなら含めてはいけません)。さらにダンプファイルの先頭のス ラッシュが何かの理由で矛盾している場合には  $^4$  おそらく、すべてをスラッシュ付きにするか、その逆にするような正規 化を パスに対して施す必要があります。

また、コピーされたパスは問題を起こすかも知れません。Subversionは リポジトリ中のコピー操作をサポートしていて、 ここでは新しいパスは 既に存在するパスからコピーすることによって作成されます。リポジトリの 生存中のどこかでファ イルあるいはディレクトリをsvndumpfilter が排除するようなどこかの場所からコピーし、svndumpfilter が含めるよう な場所にコピーしたかも知れません。ダンプデータに自己一貫性を 保証するためsvndumpfilterは新しいパス— コピー によって作られた任意のファイルの内容を含むような— を表示 する必要がありますが、それはダンプデータストリームか ら排除された 存在しないようなソースからのコピーの追加としては表示されません。 しかし Subversion のリポジトリダ ンプ形式はそれぞれのリビジョンで何が変更 されたかを示すだけなので、コピー元の内容は利用不可能です。もし リポ ジトリ中でこのようなコピーがある可能性がある場合にはもう一度 svndumpfilterに含めるパスと排除するパスを 再考 する必要があるかも知れません。

### Berkeley DB ユーティリティー

Berkeley DB リポジトリを使っている場合は、バージョン化されたファイルシ ステム構造とデータ全体はリポジトリの db サブディレクトリにあるいくつかのデータベーステーブルに保存されています。 このサブディレクトリは通常の Berkeley

 $^4$  svnadmin dump は先頭スラッシュに関して一貫した ポリシーがありますが一 付けないようにするというものです— データをダンプするほかのプログラム はそれほど一貫していません。

DB 環境ディレクトリで、どのよう な Berkeley データベースツールとも組み合わせて使うことができます(これ らのツー ルに関するドキュメントはSleepycat のウェブサイ[トhttp://www.sleepycat.com/に](http://www.sleepycat.com/)あります)。

通常のSubversion の利用ではこれらのツールは不要です。Subversion リポジトリ に必要なほとんどの機能 はsvnadminを使って実行する ことができます。たとえばsvnadmin list-unused-dblogsと svnadmin list-dblogsは Berkeley の db\_archiveで提供されている機能のサブセットであり、 svnadmin recoverは db\_recover ユーティリ ティーの普通の状況での利用の仕方を反映したコマンドです。

それでもいくつかの Berkeley DB ユーティリティーは知っていると便利です。 db\_dump と db\_load プログラ ムはBerkeley DB データベース のキーと値を表現するカスタム形式ファイルの読み書きを実行します。 Berkeley データベースはマシンアーキテクチャをまたいだ互換性 があるので、この形式はアーキテクチャやOSの違いを意識せず に データベースマシン間で転送するのに便利な方法です。また、 db\_statユーティリティーは Berkeley DB 環境の 状態についての有用な情報を表示します。これにはサブシステムの ロックやデータ保存についての詳細統計情報が含 まれます。

## リポジトリのお掃除

Subversionリポジトリは一般的にいったん設定してしまえばほとんど 注意を払う必要はありません。しかし、管理者によ る、いくつかの 補助が必要かも知れません。svnadmin ユーティリティー には以下のような作業を助けるための機能が あります:

- コミットログメッセージの修正。
- 死んだトランザクションの削除。
- 「固まってしまった」 リポジトリの復旧。
- リポジトリの内容を別のリポジトリに移すこと。

svnadminのサブコマンドで一番よく使われるのは 多分 setlogです。トランザクションがリポジトリに コミットし、リビ ジョンを表示したとき、新しいリビジョンに関連した ログメッセージは、そのリビジョン自体のバージョン化されない属性 として 格納されます。言い換えると、リポジトリはその属性の最後の値だけを 記憶していて、以前のものは捨ててしまい ます。

ときどきユーザはログメッセージに間違いを見つけます(スペルミスや 間違った情報など)。もしリポジトリが( prerevprop-change と post-revprop-change フックを使って。 [「フックスクリプト」](#page-90-0)参照) コミット完了後このログメッセー ジの変更を受け付けるとすると ユーザは、svn プログラムの propsetコマンドを使ってログメッセージを ネットワーク越し に「修正」 することができます。 (9章[Subversion リファレンス](#page-204-0)参照) しかし、情報が永久に失われてしまうことを防ぐた め、Subversion リポジトリはデフォルトではそれをさせません。デフォルトは、 バージョン化されない属性は、管理者の みが変更することが できます。

もしログメッセージを管理者が変更する必要がある場合、 svnadmin setlogを使います。このコマンドは リポジトリの指 定したリビジョンのログメッセージ(svn:log 属性 )を、用意したファイルから新しい値を読み出し形で変更します

\$ echo "Here is the new, correct log message" > newlog.txt \$ svnadmin setlog myrepos newlog.txt -r 388

svnadmin setlog コマンドだけでは、リモートクライアント としてバージョン化されていない属性を修正する場合と同じ 制約を 受けます—つまりpre-とpost-revprop-change フックはやはり実行され、この仕組みで変更される修正点は反 映されて しまいます。しかし管理者はこのような保護機能をsvnadmin setlog コマンドに--bypass-hooksを指定するこ とで回避できます。

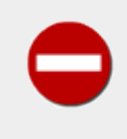

しかしフックを回避すると、属性変更、バージョン化されていない属性変更 を追うためのバックアップ システム、などなどに関係した通知 メール も 回避されてしまうことに注意してください。言い換える と、何を、どのように 修正するかについて、非常に注意して実行してください。

別のよくある svnadmin の使い方は終了していない —多分死んでしまった—Subversionトランザクションに関する リ ポジトリへの問い合わせです。コミットが失敗したとき、普通 トランザクションはきれいに消去されます。つまりトランザク ション はリポジトリから削除され、そのトランザクションに(だけに)関連した データも同様に削除されます。 しかし、しば しばトランザクションの掃除が起こらずに失敗することが あります。これにはいくつかの理由が考えられます: 多分クライ アントの 操作がユーザによって乱暴に終了されたか、ネットワークの異常などが 処理の途中で起こった場合です。理由 にかかわらず、死んだままの トランザクションが残ることはありえます。ディスクをわずかに食うことを のぞけば、このよう なトランザクションは全く無害です。それでも 潔癖な管理者はこのようなトランザクションを削除したいと思うかも 知れま せん。

svnadminのlstxns コマンド を使って、その時点での未完了のトランザクションの名前の一覧表示 することができま す。

\$ svnadmin lstxns myrepos 19 3a1 a45 \$

出力結果のそれぞれの項目はsvnlook (とその--transaction オプション)で 使うことができ、誰がトランザクション を作り、それは いつで、どのような変更がトランザクションに起きたか、を 知ることができます。 —言い換えると、その トランザクションは削除対象として 安全な候補なのかどうか、ということをです。もしそうなら、 トランザクションの名前 をsvnadmin rmtxns に渡すことができ、そのトランザクションはきれいに削除 されます。rmtxns サブコマンドは、 lstxnsの出力をそのまま入力として とることもできます!

```
$ svnadmin rmtxns myrepos `svnadmin lstxns myrepos`
$
```
このような二つのサブコマンドを使う場合、リポジトリを一時的に クライアントからアクセスできなくする必要があります。 これで誰もあなたがクリーンアップを始める前に正しいトランザクション を開始できなくなります。以下は、リポジトリ内の 未解決のトランザクション のそれぞれについての情報をすばやく生成するためのちょっとした スクリプトです:

例5.1 txn-info.sh (未解決トランザクションの表示)

#!/bin/sh

```
### Generate informational output for all outstanding transactions in
### a Subversion repository.
```

```
REPOS="${1}"
if ['x$REPOS" = x ]; then
  echo "usage: $0 REPOS_PATH"
  exit
fi
```

```
echo "---[ Transaction ${TXN} ]--------
 svnlook info "${REPOS}" --transaction "${TXN}"
done
```
このスクリプトを /path/to/txn-info.sh /path/to/reposのように して実行できます。出力は基本的にはsvnlook info 出力のいろいろな断片をつないだようなものになります。 ([「svnlook」参](#page-94-0)照), 以下のような 感じです:

```
$ txn-info.sh myrepos
---[ Transaction 19 ]---sally
2001-09-04 11:57:19 -0500 (Tue, 04 Sep 2001)
\Omega---[ Transaction 3a1 ]--------
harry
2001-09-10 16:50:30 -0500 (Mon, 10 Sep 2001)
39
Trying to commit over a faulty network.
--- Transaction a45 ]----sally
2001-09-12 11:09:28 -0500 (Wed, 12 Sep 2001)
0
$
```
長く放置されているトランザクションは普通は何かに失敗したか、コミットを 中断されたかのどちらかです。トランザク ションの日付スタンプは 役に立つ情報を与えてくれます — たとえば 9 ヵ月も前に始まった 操作がいまだに有効である 可能性など、いったいどの程度あるのでしょうか?

簡単に言って、トランザクションのクリーンアップの決定は、無分別に やる必要はありません。いろいろな情報源― Apacheのエラーログや アクセスログ、成功したSubversionのコミットログ、などなど—が どうしたら良いかを決める上 で役に立ちます。最後に、管理者はしばしば 死んだトランザクションの所有者と思われる人と、(メールなどで)その 死に かかったトランザクションの状態を確認することができます。

# <span id="page-104-0"></span>ディスク領域の管理

ここ数年で記憶装置のコストは非常に低くなってきた一方で、ディスクの利用方法 は、大量のデータをバージョン管理 するために、システム管理者にとっては、やはり 依然として考慮すべきことです。動作中のリポジトリによって消費される 追加の 領域はオフラインでバックアップすることが必要な領域でもあり、バックアップ のスケジュール管理を考えると、 何倍かになるでしょう。Berkeley DB リポジ トリを使う場合には、データ保管の仕組みは複雑なデータベースシステ ムである ので、データのどの部分をオンラインのままに残し、どの部分にバックアップが 必要で、どの部分を安全に削除 できるか、ということについて理解しておくことには 意味があります。 この節は Berkeley DB だけに関係していま す。FSFS リポジトリには削除したり、 調整が必要な特殊な追加データはありません。

最近まで、Subversion リポジトリに関して最も多くディスクを消費する部分は Berkeley DB が実際にデータベース ファイルを修正する前に前もっと書き込むための ログファイルの領域でした。これらのファイルはデータベースのある状 態から 別の状態への変化の経緯にそったすべての操作を記録します— データベース ファイルはある特定の時刻にそ の状態を反映される一方でログファイルはその前後 の状態のすべての本稿を含んでいます。そのようなわけでログファ イルは非常に 早いスピードでサイズを増やします。

ありがたいことに、Berkeley DB のリリース 4.2 からデータベース環境は 特に外部操作することなしに未使用の ログファイルを削除する能力を持つ ようになりました。Berkeley DB バージョン 4.2 かそれ以降でコンパイルさ れた svnadminはこの自動的なログファイルの削除が設定 されています。この機能を有効にしたくない場合には単に

svnadmin createコマンドで--bdb-log-keep を渡してください。これを忘れたり、後で変更したい場合には、単に リポ ジトリのdbディレクトリ中にあるDB\_CONFIG を編集して、set\_flags\_DB\_LOG\_AUTOREMOVEディレクティブをコメントアウトし てから この変更を強制的に有効にするためにそのリポジトリに対してsvnadmin recover を実行してください。データ ベースの設定についての詳細は [「Berkeley DB の設定」](#page-93-0)を参照してください。

このような自動ログファイル削除の仕組みを利用しなければ、 リポジトリを利用するにつれてログファイルは蓄積されて いきます。 それてこれは実際にデータベースシステムであれば当然付いている機能です— ログファイル以外に何も残っ ていないような状況でデータベース全体を再構成する ことができるようになっていなくてはならず、そのようなログファイ ルは データベースの壊滅的な破壊からの復旧で利用できなければならないからです。 しかし普通は Berkeley DB で 既に利用されていないログファイルをアーカイブし、 その後ディスクから削除することで領域を広げようとするでしょう。 利用していない ログファイルの一覧を見るにはsvnadmin list-unused-dblogsコマンドを使ってください:

\$ svnadmin list-unused-dblogs /path/to/repos /path/to/repos/log.0000000031 /path/to/repos/log.0000000032 /path/to/repos/log.0000000033

\$ svnadmin list-unused-dblogs /path/to/repos | xargs rm ## disk space reclaimed!

リポジトリのデータサイズをできるだけ小さくするために Subversion は リポジトリに対して差分化(あるいは「 差分記 憶」) の処理をします。差分化は別のデータの部分に対する 差分の集まりをひとつのデータの塊として表現するもので す。二つのデータ が非常に似ていればこの差分化は差分化されたデータの記憶領域を節約します —もとのデータサイ ズと同じだけの領域を確保するのにくらべて小さく なります。いわば、「以下の変更点をのぞけば、他の点についてはここ に あるデータのままですよ」という表現に必要なだけの領域で済みます。 具体的に言うと、ファイルの新しいバージョン がリポジトリにコミットされる たび、Subversion は前のバージョン(実際には前のバージョンのいくつか)を この新しい バージョンに対する差分として表現します。その結果、大きくなり がちなリポジトリデータ—つまりバージョン化されたファ イルの内容 —の大部分を、もとの「完全なテキスト」として 保存するよりはずっと小さなサイズで格納することができま す。

> 差分化の対象となるすべての Subversion リポジトリデータは単一の Berkeley DB データベー スファイルに保存されるので保存されているデータのサイズを 小さくしたからといって必ずしもデー タベースファイル自身のサイズを減らす ことにはなりません。しかし Berkeley DB はデータベー スファイル中の未使用 領域の内部的な記録を保存しておりデータベースファイルのサイズを拡張す る 前にそのような領域をまず利用します。そのため差分化は直接に空間の節約につな がりはしなく ても今後のデータベースサイズが拡大するスピードを有効に押える ことができます。

# リポジトリの復旧

[「Berkeley DB」](#page-87-0)で触れたように、Berkeley DB リポジトリは正しく閉じられなかった場合には中間的な状態に固まって しまう ことがあります。こうなった場合管理者はデータベースを以前の一貫した状態 にまで戻してやる必要があります。

リポジトリ中のデータを保護するため Berkeley DB はロックのしくみ を利用しています。このしくみはデータベースの 特定のが同時に複数のデータベー スアクセスによって修正されないことを保証するためのもので、それぞれのプ ロセ スから見たときには、読み込み時にはデータは正しい状態にあるように見 えます。データベース中のどこかを変更する必 要ある場合にはまず対象となる データがロックされていないかどうかを確認します。もしロックされていなけ ればそのプ ロセスはデータをロックし、必要な修正を加え、そのデータに対す るロックを外します。他のプロセスはデータベースの内 部に引き続きアクセス できるようになる前にロックファイルが削除されるまで待たされます。

Subversionリポジトリを使う上で、致命的なエラー(ディスクがいっぱいに なったり、メモリがなくなったり)や、割り込みに よって、データベースに かけたロックを削除する機会をなくしてしまうことがあります。その結果 バックエンドのデータベー スは「固まって」しまいます。 こうなったときには、リポジトリへのどのようなアクセスも永久に待たされる ことになってし まいます。(というのは、すべての新しいアクセスはロック が解除されるのを待ちますが、それは決してやってこないからで す)

まず、そういうことがリポジトリに起こっても、悲鳴をあげないで ください。Berkeley DBのファイルシステムはデータベー ストランザクション とチェックポイント、それに事前ジャーナル書き込みの仕組みをうまく 利用していて、本当に破滅的な 出来事以外は <sup>5</sup> データベース環境を永久に葬り去ることはできないことを保証します。 十分神経質なリポジトリ管理者 は何んらかの方法でリポジトリデータの オフラインバックアップをとっているかも知れませんが、バックアップテープを リ ストアしてくれとシステム管理者を呼ぶのはまだです。

次に、以下の手順を使って、リポジトリの「復旧」 を試してみてください:

- 1. リポジトリにアクセスしている(あるいはしようとしている)プロセスが 一つもないことを確認してください。ネットワーク アクセス可能な リポジトリでは、これは Apache HTTP サーバをシャットダウンする ことも意味します。
- 2. リポジトリを所有し、管理しているユーザになってください。 これは重要ですが、実行時と同様、復旧時に間違った ユーザで作業する ことによってもリポジトリファイルのパーミッションが変更されて しまうかも知れないからです。これ によって実際には「復旧」 したのにアクセス不能のままになってしまう可能性があります。
- 3. svnadmin recover /path/to/reposコマンドを 実行してください。以下のような出力が表示されると思います:

Repository lock acquired. Please wait; recovering the repository may take some time...

Recovery completed. The latest repos revision is 19.

このコマンドは完了までに数分かかることもあります。

4. Subversionサーバの再起動

この方法はほとんどのリポジトリロックを解消します。このコマンドは 単に rootになるのではなく、データベース を所 有し、管理しているユーザで実行することに注意してください。 復旧作業は、傷を負ったいろいろなデータベースファイ ル からの再作成の作業も含みます。(たとえば共有メモリ領域などです) root での復旧は、root が 所有しているファ イルを作成することで、これはリポジトリへの 接続状況が復旧した後でも通常のユーザはこれに対してアクセスする こ とができないことを意味します。

もしいま述べた作業が、何かの理由でうまくリポジトリを正常に 戻せない場合、二つのことをすべきです。まず、壊れたリ ポジトリを どけて、最後のバックアップをリストアします。それからSubversion のユーザリストにメールします。(これは、 <users@subversion.tigris.org>です)このとき問題点を詳しく 説明してください。データの一貫性は、Subversion開 発者にとって 非常に高いプライオリティです。

# <span id="page-106-0"></span>リポジトリの移行

Subversionファイルシステムはさまざまなデータベーステーブルに分散された データを持ちますが、これは一般的には Subversion開発者だけが知っている (て、興味のある)ことです。しかし、すべての、あるいは一部のデータを 一つの、持 ち運びに便利な単純なファイル形式にまとめたいことがあります。 Subversion はそのような仕組みをsvnadmin サブコ マンド の組によって実装しています: dump と loadです。

 $5$ たとえば: ハードディスク + 強い電磁場 = 破滅。

Subversionリポジトリをダンプしたりロードしたりする一番よくある理由は Subversion自身の変更にありま す。Subversion が完成に近づくにつれ、 バックエンドデータベースのスキーマ変更によっては リポジトリの前のバー ジョンとの互換性がなくなってしまいます。 ダンプとロードが必要になる他の理由としては、Berkeley DB を他の OS や CPU アーキテクチャに以降する場合、あるいはBerkeley DB と FSFS バックエ ンド間を切り替えて使う場合です。この ために推奨されている作業ステップは比較 的簡単です:

1. 現行 バージョンのsvnadmin を使ってリポジトリをダンプファイルにダンプしてください。

- 2. Subversionの新しいバージョンへのアップグレード。
- 3. 古いリポジトリをどけて、新しい空のリポジトリをそこに作りますが、 これには新しい svnadmin を使ってください。
- 4. もう一度新しいsvnadminを 使って、ダンプファイルを、それぞれ作ったばかりのリポジトリに ロードしてください。
- 5. 古いリポジトリから新しいものに必要なカスタマイズ部分を すべてコピーしてください。これにはDB\_CONFIG ファイル と、フックのスクリプトが含まれます。新しいリリースの Subversionのリリースノートに注意して、最後のアップグレード でフック や設定オプションに変更がないかどうかを見てください。
- 6. もし移行によってリポジトリが別の URL からアクセスされるようになった場 合(例えば別のコンピュータに移したり、 別のスキーマを経由して アクセスしたりするような場合)、おそらくユーザには既存の作業 コピー上でsvn switch - relocateを実行する ように言わなくてはならないかも知れません。 [svn switch](#page-261-0)を見てください。

svnadmin dump は、リポジトリリビジョンのある 範囲を出力しますが、それはSubversionのカスタムファイルシステム ダンプ形式になっているものです。ダンプ形式は標準出力に表示され、 進行状況などのメッセージは標準エラー出力に 表示されます。これで 出力をファイルにリダイレクトすることができ、その一方でステータス の出力については端末ウィン ドウ上で見ることができます。たとえば:

```
$ svnlook youngest myrepos
26
$ svnadmin dump myrepos > dumpfile
* Dumped revision 0.
* Dumped revision 1.
* Dumped revision 2.
…
* Dumped revision 25.
* Dumped revision 26.
```
処理の最後で、指定した範囲のリポジトリリビジョンのデータすべて が保存された一つのファイル(前の例で は、dumpfile) を手に入れることができます。 svnadmin dumpは他の「読み出し」プロセス(たとえばsvn checkout な ど)がやるのと同じような 方法でリポジトリからリビジョンツリーを読み出すことに 注意してください。そのため、このコマ ンドはいつでも安全に実行できます。

組になったもう一方のサブコマンドであるsvnadmin loadは、標準入力を、Subversionリポジトリのダンプファイルと し て解析し、ダンプされたリビジョンを目的のリポジトリに再現します。 それはまた経過情報などを返しますが、こちらは標 準出力に 表示します:

```
$ svnadmin load newrepos < dumpfile
<<< Started new txn, based on original revision 1
     * adding path : A ... done.
    * adding path : A/B ... done.
 …
```
```
----- Committed new rev 1 (loaded from original rev 1) >>>
<<< Started new txn, based on original revision 2
     * editing path : A/mu ... done.
     * editing path : A/D/G/rho ... done.
  ----- Committed new rev 2 (loaded from original rev 2) \gg…
<< Started new txn, based on original revision 25
      * editing path : A/D/gamma ... done.
--- Committed new rev 25 (loaded from original rev 25) >>>
<<< Started new txn, based on original revision 26
     * adding path : A/Z/zeta ... done.
      * editing path : A/mu ... done.
------- Committed new rev 26 (loaded from original rev 26) >>>
```
load の結果、新しいリビジョンがリポジトリに追加されます—これは 通常の Subversion クライアントからリポジトリに 対してコミットをする のと同じ効果があります。またやはりコミットと同様に load 処理中に おきるそれぞれのコミットの前 後で実行するフックスクリプトを使うことも できます。 svnadmin load に --use-pre-commit-hook と --use-postcommit-hook オプションを渡すことでロードされるリビジョンごとに Subversion に 対してそれぞれ pre-commit と post-commitのフックスクリプトを実行する ように指示できます。これで例えば、通常のコミット時と同様の妥当性チェッ ク のようなステップをロードされるリビジョンごとに保障するような使い方が できます。もちろんこのようなオプションの利 用には注意が必要です— post-commit フックスクリプトで新しいコミットごとにメーリングリストに対して email を送信 するようになっていた場合、リビジョンがロードされるたびに リストに数え切れないくらいの email を流したいとは思わな いでしょう ! フックスクリプトについては [「フックスクリプト」](#page-90-0) により詳しい情報があります。

svnadmin は標準入力と標準出力をリポジトリのダンプ とロード処理に使うので、気の利いた人は、以下のようなやり 方を試す こともできます(おそらく、パイプの両側のsvnadmin は、異なるバージョンであるかも知れません):

\$ svnadmin create newrepos

\$ svnadmin dump myrepos | svnadmin load newrepos

デフォルトではダンプファイルは非常に大きくなります—リポジトリ 自体よりもずっと大きくなるでしょう。理由はすべての ファイルのすべての バージョンは、ダンプファイル中では完全なテキストとして表現される からです。これはダンプデー タをパイプ経由で他のプロセス(圧縮プログラム や、フィルタープログラム、あるいはロードプロセスのようなもの)に送る 場合には もっとも早く単純な方法です。しかし長期保存用にダンプファイルを作成する のであれば --deltasスイッチ を使ってディスク領域を節約 したほうが良いでしょう。このオプションを使うと引き続くリビジョン間の ファイルは圧縮さ れた形のバイナリ差分として出力されます—これはちょ うどリポジトリ中に保存されたリビジョンファイルと同じような形 になります。 このオプションを使うと処理は遅くなりますが結果のダンプファイルは 元のリポジトリにかなり近いサイズに までなります。

前に注意したようにsvnadmin dump はリビジョンの範囲を出力します。 --revision オプションを使えば、一つの リビ ジョンのダンプや、リビジョン範囲のダンプができます。 このオプションを省略すれば、すべての存在するリポジトリ リビ ジョンがダンプされます。

\$ svnadmin dump myrepos --revision  $23 >$  rev-23 dumpfile

\$ svnadmin dump myrepos --revision 100:200 > revs-100-200.dumpfile

Subversionはそれぞれの新しいリビジョンをダンプするのでその出力には 後で実行されるローダが前のリビジョンを 元にしてそのリビジョンを再 作成するのに必要な十分な情報があります。 言い換えると、ダンプファイル中でどのような リビジョンが指定されても リビジョン中で変更のあったアイテムのみがダンプに現れるということ です。この規則の唯一 の例外は、現在のsvnadmin dump がダンプする最初のリビジョンです。

デフォルトでは、Subversionは前のリビジョンに対する単なる差分として 最初のダンプリビジョンを表現することはあり ません。この理由の一つは 、ダンプファイルには直前のリビジョンがないからです! 二番目にSubversion はダンプデー タがロードされるリポジトリの状態について何も知らない からです。(もしロードが起こるとすれば、ですが。) svnadmin dump の個別の実行の出力が自己充足して いるのを保証するため、最初のダンプリビジョンはデフォルトでは すべて のディレクトリ、ファイル、リポジトリにあるそのリビジョンの属性 の完全な表現になっています。

しかし、このデフォルトの振る舞いを変えることもできます。リポジトリを ダンプするときに--incremental オプションを追 加すると svnadmin は最初のダンプリビジョンとリポジトリ中の 直前リビジョンとの差分をとろうとします。残りのすべて のダンプ されるリビジョンにも同じ方法で扱います。 それからダンプ範囲にある残りのリビジョンが出力するのと同じよ うに 最初のリビジョンを—リビジョン中に起こる変更だけを 考慮して出力します。 この利点は大きな一つのダンプファイ ルのかわりに、ロードに成功するような 小さないくつものダンプファイルを作ることができることです。 こんな感じです :

\$ synadmin dump myrepos --revision  $0:1000$  > dumpfile1 \$ svnadmin dump myrepos --revision 1001:2000 --incremental > dumpfile2 \$ svnadmin dump myrepos --revision 2001:3000 --incremental > dumpfile3

これらのダンプファイルは以下のようなコマンドの流れで 新しいリポジトリ中にロードされます:

\$ svnadmin load newrepos < dumpfile1 \$ svnadmin load newrepos < dumpfile2 \$ svnadmin load newrepos < dumpfile3

--incremental オプションを使った別の かっこいい方法は、既に存在しているダンプファイルに 新しいダンプリビジョ ン範囲を追加することです。たとえば post-commit フックがあり、それは単に フックをトリガーするような一つのリビジョ ンのリポジトリ ダンプを追加するものです。あるいは最後にスクリプトを実行した時点より 後にリポジトリに追加されたす べてのリビジョンに対してのダンプファイルを追加する ようなスクリプトを実行するかも知れません。このように利用する ことで svnadminの dump と load コマンドは 価値のある手段となりますが、これによって、リポジトリの変更を 時間をか けてバックアップして、システムクラッシュや、他の壊滅的な出来事に そなえるというわけです。

ダンプ形式はまたさまざまな異なるリポジトリの 内容を単一のリポジトリにマージするために利用することもできます。 svnadmin loadの --parent-dirオプションを使って ロードプロセス用の新たな仮想ルートディレクトリを指定すること が できます。これは、もしcalc-dumpfile, cal-dumpfile, そして ss-dumpfileという三つのリポジトリ のダンプファイル がある場合、最初にそれらすべてを保持するような 新しいリポジトリを作ることができることを意味します:

\$ svnadmin create /path/to/projects \$

それから三つの以前のリポジトリのそれぞれの内容を含んだ 新しいディレクトリをリポジトリ中に作ります:

```
$ svn mkdir -m "Initial project roots" \
      file:///path/to/projects/calc \
```

```
file:///path/to/projects/calendar \
       file:///path/to/projects/spreadsheet
Committed revision 1.
$
```
最後に個々のダンプファイルを新しいリポジトリのそれぞれの 場所にロードします:

```
$ svnadmin load /path/to/projects --parent-dir calc < calc-dumpfile
…
$ svnadmin load /path/to/projects --parent-dir calendar < cal-dumpfile
…
$ svnadmin load /path/to/projects --parent-dir spreadsheet < ss-dumpfile
…
$
```
Subversion リポジトリダンプ形式の利用方法について最後にもう一つだけ 触れます— 異なる保存の仕組みやバー ジョン管理システムから データを変換する方法です。これができる理由はダンプファイル形式は ほとんどの部分が可読 であるためです。 <sup>6</sup> このファイル形式を 使うと、比較的簡単に一般的な変更点のセットを表現することができます— それ ぞれの変更は新しいリビジョンとして扱われます。 事実、cvs2svnユーティリティー[\(「CVS から Subversion へのリポジ](#page-309-0) [トリ変換」参](#page-309-0)照)は、CVS リポジトリの内容を表現するのに ダンプ形式を使うので、その内容を Subversion リポジトリに 取り込むことができます。

### リポジトリのバックアップ

現代的なコンピュータが生まれてから技術的には非常に発展してきたものの、 残念なことに、一つのことだけは間違い なく真実です—ときどき、ものごとは まったく台無しになってしまう、ということです。停電、ネットワーク切断、 RAMの 破壊、ハードディスクのクラッシュは、魔物以外の何者でもありません。 運命は最も優れた管理者にさえ降りかかるので す。それで、とても重要な トピックに行き着きます—どうやってリポジトリのバックアップを とるか、です。

一般的に、Subversionのリポジトリ管理者にとって、二つのバックアップ方法が あります一差分バックアップと、フル バックアップです。この章の前の節で どうやってsvnadmin dump --incremental を使って差分 バックアップをとるかを 議論しました ([「リポジトリの移行」](#page-106-0)参照)。本質的にこのアイディアは最後に バックアップをとってから起きたリポジトリの 変更部分だけをバックアップ する方法です。

リポジトリのフルバックアップは文字通りリポジトリディレクトリ全体の 複製を作ることです(これはBerkeleyデータベー ス環境も含まれます) さて、一時的にリポジトリに対するすべてのアクセスを禁止しなければ、 単純な再帰的なディレク トリコピーの実行は、不完全なバックアップを作って しまう危険を持っています。というのは誰かが並行してデータベース に書き込んで いるかも知れないからです。

Berkeley DB の場合、Sleepycat のドキュメントは正しいバックアップコピーを 保証するようにデータベースファイ ルをコピーする場合の順序が書いて あります。同様の順序が FSFS データにもあります。しかしこのよう なプログラム を自分で書く必要はありません。Subversion 開発チー ムがすでにしているからです。 hot-backup.py スクリプトは Subversionのソース パッケージのtools/backup/ ディレクトリにあります。 リポジトリパスとバックアップ位置を指定 すると、hot-backup.py —それは単にsvnadmin hotcopyコマンドのより賢い ラッパープログラムでしかありませんが — は、動作中のリポジトリをハックアップするのに必要なステップを実行します —あなたにリポジトリアクセスを禁止する ことなしに、です— ついでに、動作中のリポジトリから、死んでいる Berkeley ログファイルを きれいに削除します。

差分バックアップがあるとしても、規則的にこのプログラムを実行したく なるかも知れません。たとえばhot-backup.py を プログラムスケジューラに追加しようと考えるかも知れません (Unix であればcrond のようなもの)。 あるいは、細

 $^6$  Subversionのリポジトリダンプ形式は、RFC 822形式によく 似ていて、ほとんどのメール で利用されているのと同じ形式です。

かい粒度のバックアップが好きなら、hot-backup.py を呼ぶような、post-commitフックスクリプトを書くこともできます。 [\(「フックスクリプト」参](#page-90-0)照)。これは新しいリビジョンが 作られるたひにリポジトリの新しいバックアップができる方式です。 単に、以下を動作中のリポジトリディレクトリにある hooks/post-commit に追加してください:

(cd /path/to/hook/scripts; ./hot-backup.py \${REPOS} /path/to/backups &)

結果のバックアップは、完全に機能するSubversionリポジトリで、現行の リポジトリが何かひどいことになったときに は、置き換えて使うことが できるものです。

両方のバックアップ方法にはそれぞれ利点があります。一番簡単なのは フルバックアップで、それは常に現行リポジト リの完全なコピーです。 繰り返しになりますが、何かまずいことが動作中のリポジトリに起きた 時には、単純な再帰的 なディレクトリコピーでこのバックアップを 復元することができます。残念なことに、もしリポジトリの複数のバックアップ を管理している場合、このようなフルコピーは、実行中のリポジトリと 同じくらい、それぞれがディスクを食うということで す。

リポジトリダンプ形式を使った差分バックアップはデータベーススキーマ が引き続くSubversion自身のバージョン間で 変更されるときには非常に 役に立ちます。リポジトリの完全なダンプとロードは一般的に リポジトリを新しいスキーマに アップグレードすることが必要です。 そのような作業の半分(つまり、ダンプの部分)については既に 済んでいるのでとて も便利です。不幸にも、差分バックアップの 作成—そしてそのリストア—は長い時間がかかりますが、 それは、それぞれ のコミットがダンプファイル、またはリポジトリの 中で、実際に再実行されるからです。

どちらのバックアップの場合も、リポジトリ管理者は どのようにしてバージョン化されない属性への変更がバックアップに 影響を 与えるかに注意する必要があります。このような変更は新しいリビジョンを それ自体で作り出すわけではないの で、post-commitフックを呼び出すきっかけ にはならず、pre-revprop-chage や post-revprop-change フックのきっ かけ にすらならないでしょう。 <sup>7</sup> そして、時間の順序に沿わないでリビジョン属性を変更することができる ―いつでも、ど のリビジョン属性を変更することができます— ので、最後のいくつかのリビジョンの差分バックアップはそれ以前の バッ クアップの一部として行われたリビジョン属性の修正は取り入れる ことができません。

一般的に言って、本当に人間離れした潔癖さを持った人だけが完全なリポジトリ のバックアップを必要とするのでしょ う。つまり、コミットが起こるたびに バックアップをとるわけです。しかし、そのリポジトリが相対的に細かい 粒度(コミットご とのメールなど)と共に、何か別の冗長性の仕組みを持って いるのであれば、データベースのホットバックアップはリポジ トリ管理者が システム全体の日次バックアップの一環として導入したいと考えるものかも知れません。 ほとんどのリポジ トリでは、コミット メール をアーカイブするだけで復旧元 データとしての十分な冗長性を持っています。少なくとも最近の いくつかのコミット についてはそうです。しかしデータはとにかくあなたのものです— 必要なだけ保護するのに越したこと はありません。

しばしば、リポジトリのバックアップに対する最良の方法は、分散 させることです。フルバックアップと差分バックアップ に、コミット メールのアーカイブを追加することができます。たとえばSubversion 開発者は、Subversionソースコードリ ポジトリを、新しいリビジョン が作られるたびにバックアップします。そして、すべてのコミットと 属性変更の通知メールを アーカイブしてとっておきます。同様の方法を とってください。ただし、必要な範囲で、便利さと安全性の微妙なバラ ンス をとってください。そして、このようなことを全部やっても、運命 の鉄拳からハードウェアを守ることはできないことに注意 してください。 <sup>8</sup> バックアップは確かにそのような試練の時からあなたを救うはずです。

# プロジェクトの追加

リポジトリが作られて設定されれば、後は使うだけです。もし 既にデータの集まりを持っていて、それをバージョン管理し たい 場合は、きっとsvnクライアントプログラムの import サブコマンドを使いたいと思うでしょう。 しかしそうする前に、

<sup>7</sup>たとえばsvnadmin setlogは、 とにかくフックインターフェースを迂回するような方法で呼び出されるのでした。

<sup>8</sup>ご存知でしょうか— 彼女のすべての「きまぐれ」をあらわす集合名詞です。

リポジトリについて長期的な視点で注意深く 考えるべきです。この節では、リポジトリのレイアウトをどのように 計画する か、そしてそのレイアウトの中にどのようにデータを配置する のが良いかについて、少しアドバイスします。

### リポジトリレイアウトの選択

Subversionを使うと、あなたは情報を失うことなしにバージョン化されたファイルや ディレクトリをあちこちに移動するこ とができますが、そうすることは、 データが特定の場所にあることを期待している、ときどきリポジトリにアクセス する人た ちの作業を中断させてしまうかも知れません。先のこともちょっとは 考えてください。バージョン管理下にデータを置く前 に、前もって計画を たててください。リポジトリの内容を、最初にうまく「レイアウト」 しておけば、あとで頭を抱えることがな くなります。

Subversionリポジトリを設定するときに考えておくと良いことがいくつか あります。あなたが、リポジトリ管理者としてい くつかのプロジェクトのバージョン 管理システムのサポート責任者になったとしましょう。最初の判断は 複数プロジェク トに対して一つのリポジトリを使うか、プロジェクトごとに リポジトリを用意するか、その両者の折衷案でいくかです。

複数プロジェクトのために一つのリポジトリを使うことにはいくつか 利点があまりす。一番はっきりしているのは、重 複した保守作業が不要だと いうことです。一つのリポジトリは、一組のフックスクリプト、一つの 定期バックアッ プ、Subversionのリリースが両立不可能な新しいバージョンに なったときの、一回のダンプとロード、しか必要ありませ ん。 また、プロジェクト間のデータ移動は簡単ですし、履歴バージョン情報を 失うことなしにやることができます。

一つのリポジトリを使うデメリットは、異なるプロジェクトは異なる コミットメーリングリストを持っていたり、異なる認証、許 可などが 必要であるかも知れないことです。 また、Subversionはリポジトリグローバルなリビジョン番号を使っている こ とに注意してください。人によっては、変更が自分のプロジェクトに 何もないのに、他のプロジェクトが活発に新しいリビ ジョンを追加する ことによって、最新リビジョン番号がカウントアップされていくのが 好きではないかも知れません。

折衷策をとることもできます。たとえば、お互いに どの程度深く関係しているかによってプロジェクトをグループ化する こ とができます。それぞれのリポジトリにいくつかのプロジェクトを持たせる ことで、少ない数のリポジトリを管理することも できます。この方法では データを共有したいプロジェクトは簡単にそうすることができますし、 新しいリビジョンがリポジ トリに追加されると、開発者は そのような新しいリビジョンは、自分のプロジェクトか、少なくともそれに 関係しているプロ ジェクトの誰かがやったものだということがわかります。

リポジトリに関係してどのようにプロジェクトを編成するかを決めたあとは 多分、リポジトリ自身のディレクトリ構成を考え たいと思うでしょう。 Subversionは普通のディレクトリコピーをブランチ化にもタグ付けにも 使うので(4章[ブランチと](#page-60-0) [マージ](#page-60-0)参照)、Subversionのコミュニティ では、以下のようなディレクトリ構成を推奨しています; プロジェクトルート— プロジェクトに関連 したデータのある「最上位」ディレクトリのこと—ごとに リポジトリの場所を選択します; 次いでそ のルートの 下に三つのサブディレクトリを作ります: trunk これはプロジェクトの主な開発が行われるディレクトリです; branches これは主な開発ラインから分岐したさまざまな名前の付いたブランチを作る ための場所です; tagsこれは作 成され、削除される かも知れませんが、決して修正はされないようなブランチを入れるための ディレクトリです。 <sup>9</sup>

/ calc/ trunk/ tags/ branches/ calendar/ trunk/ tags/

たとえば、リポジトリが以下のようであるとして:

 $^9$  trunk, tags, branches の三つのファイルの全体を 「TTB ディレクトリ」 と呼ぶことがあります。

 branches/ spreadsheet/ trunk/ tags/ branches/ …

それぞれのプロジェクトルートがリポジトリ中のどこにあるかは問題には なりません。もしリポジトリに唯一のプロジェクト がある場合は それぞれのプロジェクトルートを置くための論理的な場所はプロジェクト ごとのリポジトリのルートになり ます。もし複数のプロジェクトが ある場合は、リポジトリ内部のグループ中にそれを配置したいかも知れません、 おそら く同じサブディレクトリ中の似たような目標や共有するコードと 一緒にプロジェクトを置くか、あるいは名前の辞書順にグ ループ化するか、などです。配置は以下のようになるでしょう:

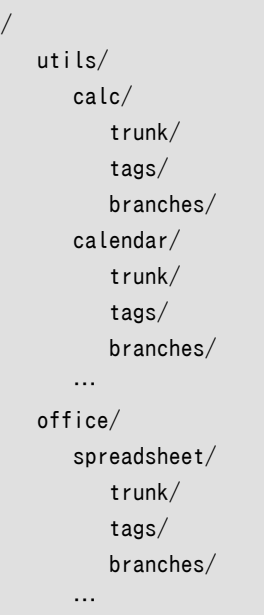

良いと思われる方法でリポジトリをレイアウトしてください。 Subversionはレイアウトの構成について何も仮定しません — Subversionは、ディレクトリであってディレクトリ以外の何者でも ありません。結局、リポジトリのレイアウトは、それを 利用する人々の 必要に応じたふさわしい方法を選んでください。

### レイアウトの作成と、初期データのインポート

リポジトリ中でのプロジェクトのレイアウトが決まったら、 そのレイアウトの形にリポジトリを構成して、プロジェクトの初期 データを ロードしたいと思うでしょう。これにはいろいろな方法があります。 一つ一つリポジトリレイアウトに従ってディレ クトリを 作るのに、svn mkdir コマンドを使うことができます ( 9章[Subversion リファレンス](#page-204-0)参照)。 もっと手っ取り早い のは、svn import コマンドを 使うことです。([「svn import」参](#page-59-0)照) 最初にディスクの一時的な場所にレイアウトを作って おいて、その全体を 一回のコミットでリポジトリにインポートすることができます:

```
$ mkdir tmpdir
$ cd tmpdir
$ mkdir projectA
$ mkdir projectA/trunk
$ mkdir projectA/branches
$ mkdir projectA/tags
$ mkdir projectB
$ mkdir projectB/trunk
```

```
$ mkdir projectB/branches
$ mkdir projectB/tags
…
$ svn import . file:///path/to/repos --message 'Initial repository layout'
Adding projectA
Adding projectA/trunk
Adding projectA/branches
Adding projectA/tags
Adding projectB
Adding projectB/trunk
Adding projectB/branches
Adding projectB/tags
…
Committed revision 1.
$ cd ..
$ rm -rf tmpdir
$
```
svn listコマンドでインポート結果を 確認することができます:

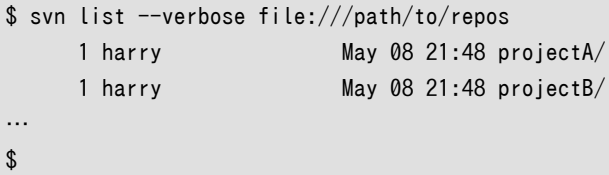

骨組みとなるレイアウトができて、もし既にインポートしたい データが存在しているならそれをリポジトリにインポートする ことができます。 これにも、やはりいろいろな方法をとることができます。 svn importを使うかも知れません。新しいリポ ジトリから 作業コピーをいったんチェックアウトして、作業コピー中でデータを移動したり 編成しなおしてから、svn add とsvn commit コマンドを使うこともできます。しかし、いったんそのような 話を始めると、もう既にリポジトリ管理について は議論しません。 もし、まだsvn クライアントプログラムに なじみがないのなら、 3章[同伴ツアー](#page-36-0)を参照してください。

# まとめ

ここまでで、あなたは、どうやってSubversionリポジトリを作成し、設定するか についての基本的な理解ができたはずで す。この作業を助けるさまざまなツール を紹介しました。そして、章全体を通じて、管理者がよくハマりそうなことをあげ、 どうやってそれを避けるかを議論しました。

あとは、リポジトリに、どのようなデータを入れ、それをネットワーク越しに 利用できる形にするかを考えるだけです。次の 章ではネットワーク利用について 詳述します。

# 第6章 サーバの設定

Subversion リポジトリはfile:///方式でリポジトリのある 同じマシン上で実行されている複数のクライアントから同 時にアクセスすること ができます。しかし典型的なSubversion の設定はオフィス全体—あるいは 全世界にあるコン ピュータ上のクライアントからアクセスされる一台のサーバ上 で行います。

この章ではリモートクライアントを使ってホストマシンの外部にさらされる 形のSubversionリポジトリの作り方について の説明です。ここでは現在 Subversion で利用することのできるサーバの仕組みを説明し、その設定方法と 利用方法 について説明します。この章を読んだ後であればどのタイプのネットワーク 設定が自分のニーズとって正しいものである かを決め、どうやれば自分のホスト コンピュータ上でその設定が有効になるかについて理解できるはずです。

## 概観

Subversion は抽象的なネットワーク層の設計を含んでいます。これはリポジトリ に対してどのようなタイプのサーバプ ロセスからもアクセスできるようにプログラムを 作ることができ、クライアントの「リポジトリアクセス」API を使えば、プロ グラマは それに関連したネットワークプロトコルで通信することのできるプラグインを書くこと ができる、ということを意味 します。理論的には Subversion は無数のネットワーク 実装が可能なはずです。ただしこれを書いている現時点では実 際には二つの サーバがあるだけです。

Apache は非常に有名なウェブサーバです; mod\_dav\_svnモジュール を使えば Apache はリポジトリにアクセスする ことができ、WebDAV/DeltaV プロトコル 経由でクライアントにもリポジトリを利用させることができます。これは HTTP の 拡張の一つです。もう一つの方法は svnserveです: これは 非常に小さい、スタンドアロンのサーバプログラムでクラ イアントとの間で独自の プロトコルを使って通信します。Table 6-1 に二つのサーバの比較をのせまし た。

Subversion はオープンソースプロジェクトの性質上、どのようなタイプのサーバ も「最重要なもの」であるとか、「公式 のもの」 である として勧めたりすることはありません。またどのようなネットワーク実装についても 副次的な価値しかな いものとして扱うこともありません; それぞれのサーバは それぞれの長所と短所があります。実際、複数の異なるサーバ を並行して動作させ、 それぞれの方法でリポジトリにアクセスし、お互いの邪魔をすることがないように 設定できます。 [\(「複数リポジトリアクセス方法のサポート」](#page-138-0) を見てください)。 [表6.1「ネットワークサーバの比較」](#page-115-0) には、二つの利用可能 な Subversion サーバの簡単な説明と比較があります— 管理者は、自分とそのユーザにとって最良の動作をする構成 を自由に選ぶ ことができます。

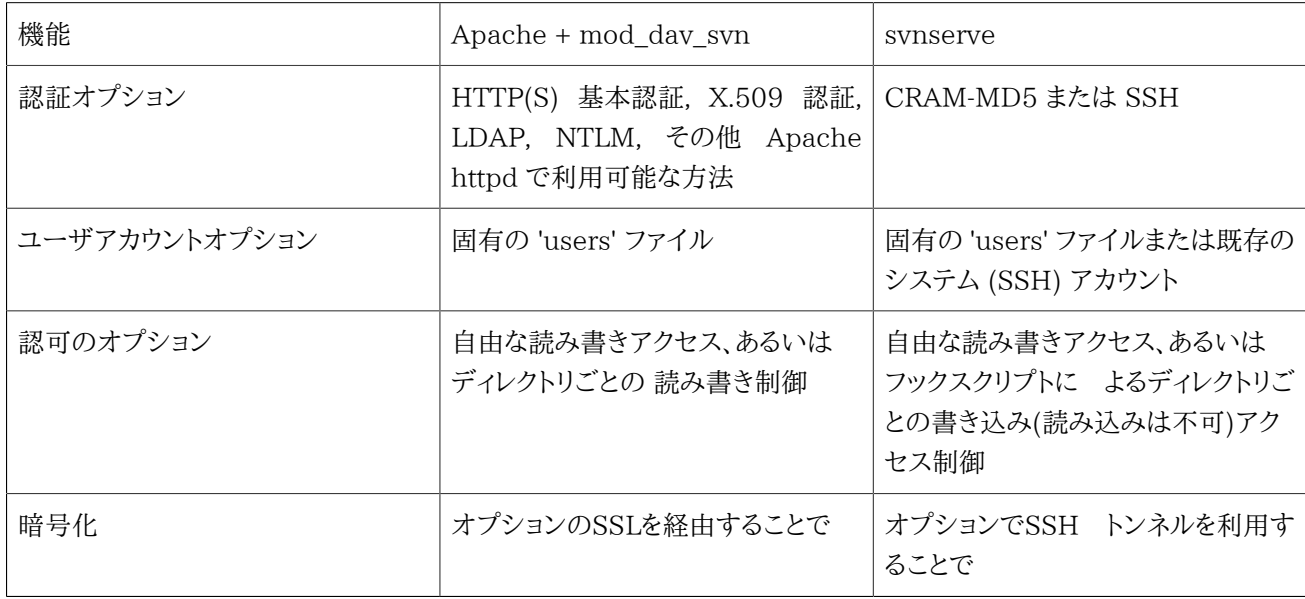

<span id="page-115-0"></span>表6.1 ネットワークサーバの比較

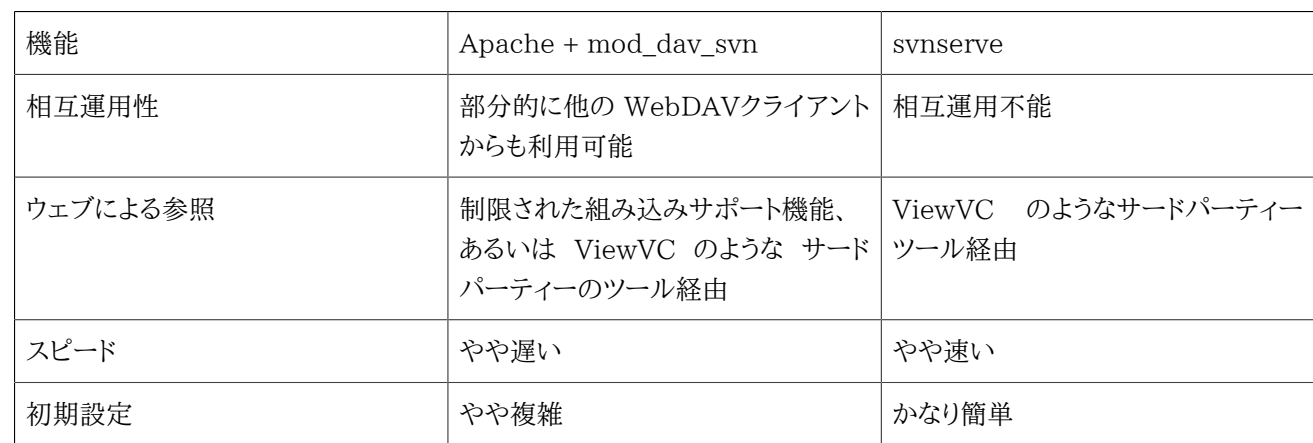

## ネットワークモデル

この節は実際に利用する具体的なネットワーク実装にかかわらず、 Subversion クライアントがどのようにしてサーバと 通信するかの一般的な議論です。 この節を読み終えた後では、クライアントの応答についての設定によって サーバがど んな風に違った形で振る舞うかについて詳しく理解していることでしょう。

### 要求と応答

Subversion クライアントはほとんどの時間を作業コピーの管理に費やします。 しかしリポジトリからの情報が必要な場 合にはネットワーク要求を発行し、 これに対してサーバが適切に応答します。ネットワークプロトコルの詳細は ユーザか らは隠されています; クライアントは URL にアクセスしようとし、 URL スキーマの種類によって特定のプロトコルがサー バとの通信に利用され ます[\(リポジトリのURL\)](#page-30-0)。ユーザはsvn --version を実行してSubversion クライアントがどの URL スキーマとプロトコル を利用できるかを知ることができます。

サーバプロセスがクライアント要求を受け取ると、普通はクライアントの認証を 要求します。クライアントに対して認証確 認を実行し、クライアントは 認証証明を提示することでこれに答えます。いったん 認証が成功すればサーバはクライア ントがそもそも要求していた情報を返します。 このシステムは CVS のようなシステムとは異なっていることに注意して ください。 CVS などではクライアントは要求を出す前に、あらかじめ認証証明を (「ログインによって」)サーバに送りま す。Subversion ではサーバは適当な時点 でクライアントにチャレンジの仕組みによって認証証明を 「要求」 します。 ク ライアントが自発的にサーバに 「送りつける」 わけではありません。 これはある種の操作をより洗練されたものにします。 たとえばもしサーバが 世界中の誰でもそのリポジトリを読めるように設定すれば、クライアントが svn checkoutを実行 するときに認証確認を実行せずに 済みます。

クライアントネットワーク要求が新しいデータをリポジトリに書き込む場合 (たとえば svn commit) 、新しいリビジョンツ リーが 作成されます。もしクライアント要求が認証されれば認証されたユーザ名は 新しいリビジョンのsvn:author属性 の値として 格納されます[\(「バージョン化されない属性」参](#page-86-0)照)。もしクライアント が認証されなければ(言い換えるとサー バが認証確認に失敗すれば)、その リビジョンのsvn:author属性は空となります。  $^1$ 

## <span id="page-116-0"></span>クライアント証明のキャッシュ

多くのサーバは要求ごとに認証を要求するように設定されます。 これはユーザにとっては大きな苦痛となることがありま す。常にパスワード を入力しなくてはならないからです。

ありがたいことに、Subversion クライアントはこれに対する処方箋が あります: ディスク上での認証証明をキャッシュ するための組み込みシステム があります。デフォルトではコマンドラインクライアントがサーバに対する 認証に成功した

 $^1$ この問題は実際によくある質問で、サーバの設定に間違いがあると起こります。

ときは常にユーザの実行時環境領域にその証明を保存します — この場所はUnix 系システムでは~/.subversion/ auth/、 Windows であれば %APPDATA%/Subversion/auth/に なります。(実行時領域については、[「実行時設定領](#page-141-0) [域」](#page-141-0) により詳しい説明があります)。成功した証明はディスクにキャッシュされ ホスト名、ポート、認証方式の組み合わせ をキーとして保存されます。

クライアントが認証確認を受けたとき、まずディスクキャッシュにある証明を探し ます; 存在しないかキャッシュされた証 明が認証に失敗した場合はクライアントは ユーザに入力を求めるプロンプトを出します。

セキュリティー狂なら思うかも知れません、「パスワードをディスクにキャッシュ するだと? ひどすぎる。絶対やめろ!」 と。ま あ落ち着いて。それは見かけほど 危険な状態ではありません。

- auth/ のキャッシュ領域はパーミッションで保護されている ので(所有者である)ユーザだけがそのデータを読むこ とができ、誰でもというわけでは ありません。オペレーティングシステムのファイル所有権限はパスワードによって保護 されています。
- Windows 2000 とそれ以降の場合、Subversion クライアントは標準的な Windows の 暗号サービスを利用して ディスク上のパスワードを暗号化します。暗号キーはWindows によって管理されユーザ固有のログイン認証に結び ついているのでそのユーザだけが キャッシュされたパスワードを復号化できます。(注意: ユーザの Windows アカウ ント パスワードが変更された場合、キャッシュされているすべてのパスワードは復号化不能 になります。Subversion クライアントはそれが存在していないかのような動作をし、 必要に応じてパスワードの入力をうながします。)
- すべての利便性を犠牲にしてまでセキュリティーを確保したいという、本当にスジガネ入り のセキュリティー狂には、す べての認証キャッシュを完全に無効にすることも可能です。
- 単一のコマンド中でキャッシュ を無効にする場合は --no-auth-cacheオプションを渡して ください:

```
$ svn commit -F log msg.txt --no-auth-cache
Authentication realm: <svn://host.example.com:3690> example realm
Username: joe
Password for 'joe':
Adding newfile
Transmitting file data .
Committed revision 2324.
# password was not cached, so a second commit still prompts us
$ svn delete newfile
$ svn commit -F new_msg.txt
Authentication realm: <svn://host.example.com:3690> example realm
Username: joe
…
```
あるいは、証明のキャッシュをずっと無効にし続けたい場合は実行時 configファイルを編集してください( auth/ディレ クトリの隣にあります)。 単にstore-auth-credsをnoに 設定すればディスク上に証明書をキャッシュしなくなります。

[auth] store-auth-creds = no

ときどき特定の証明をディスクキャッシュから削除したくなることがあります。 これにはauth/領域を調べて適当なキャッ シュファイルを 手で削除してください。証明は個別のファイルにキャッシュされています; それぞれ のファイルの中には

```
キーとその値があります。 svn:realmstring キーはファイルが関係している特定のサーバの認証範囲を記録していま
す:
```

```
$ ls ~/.subversion/auth/svn.simple/
5671adf2865e267db74f09ba6f872c28 
3893ed123b39500bca8a0b382839198e
5c3c22968347b390f349ff340196ed39
```
\$ cat ~/.subversion/auth/svn.simple/5671adf2865e267db74f09ba6f872c28

K 8 username V 3 ioe K 8 password V 4 blah K 15 svn:realmstring V 45 <https://svn.domain.com:443> Joe's repository **FND** 

適切なキャッシュファイルを特定し、それを削除してください。

クライアント認証について最後に一つ: --username と --passwordオプションについての説明が少し 必要です。たくさん のクライアントサブコマンドはこれらのオプションを 受け付けます; しかしこのようなオプションはサーバに自動的に証明 を 送るのではないことに注意してください。既に 説明したようにサーバは必要に応じてクライアントに証明の提示を「要 求」 します; クライアントから「自発的に提示する」ことはできないのです。 もしユーザ名とパスワードがオプションとして 渡された場合でも、それは サーバが要求したときにのみ提示されるのです。 <sup>2</sup> 典型的にはこれのようなオプションは以 下のような場合に利用されます:

- ユーザは自分のログイン名称とは違うユーザで認証を 受けたいか、
- あるスクリプトがキャッシュされている証明なしに 認証を受けたい。

最後にどのようにしてSubversion クライアントが認証確認を受けたときに 振る舞うかをまとめておきます:

- 1. ユーザがコマンドラインオプション中で--username または--passwordを通じて何らかの証明を指定しているか どう かを確認します。指定していないか、オプションによる認証が失敗した 場合には、
- 2. 実行時 auth/領域中でサーバの認証範囲を探して ユーザが既に適切な証明をキャッシュしているかどうかを調べま す。 もしそうでないかキャッシュされた証明が認証に失敗した場合はさらに、
- 3. ユーザに対して証明の入力をうながします。

クライアントが上記のどれかの方法で認証に成功した場合はディスク上にその 証明をキャッシュしようとします (既に述 べたように、ユーザがこの動作 を無効にしない限り、そうします)。

<sup>2</sup> ここでもよくある間違いは認証確認を決して要求しないようにサーバを 間違って設定してしまうというものです。この場合ユーザが --usernameと - passwordオプション をクライアントに渡しているのにそれが利用されないという状況に驚くでしょう。 つまり新しいリビジョンは依然として匿名でコミットされ ているように見える わけです!

## svnserve, 専用サーバ

svnserve プログラムは軽量なサーバで専用の状態プロトコル によって TCP/IP 上でクライアントと通信することがで きます。クライアントは svn://またはsvn+ssh:// で始まる URL によって svnserveサーバと通信します。この節 では svnserveを実行する別の方法を説明しクライアントが どうやってサーバに認証するか、またリポジトリに適切なアクセス 制御を設定 するにはどうしたら良いかについて説明します。

### サーバの起動

svnserveプログラムの起動にはいくつかの異なる方法が あります。オプションなしで起動した場合は何もせずヘルプ メッセージを 表示するだけです。しかしinetd経由で起動するなら -i(--inetd) オプションを指定すること ができます:

\$ svnserve -i

( success ( 1 2 ( ANONYMOUS ) ( edit-pipeline ) ) )

--inetd オプション付きで起動すると svnserve はSubversion クライアントとの間 で、専用のプロトコルを使 い、stdinと stdoutチャンネル経由で通信しようとします。 これはinetdを経由して 実行されるプログラムの標準的な振 る舞い方です。IANAはポート3690 をSubversion プロトコルのために予約しているため Unix風のシステム上 なら/ etc/servicesファイルに(もしまだ追加されていない のなら)以下の行を追加することができます:

svn 3690/tcp # Subversion svn 3690/udp # Subversion

そしてもし伝統的な Unix風のinetdデーモンを使って いるのなら /etc/inetd.confに以下のような行を 追加すること ができます:

svn stream tcp nowait svnowner /usr/bin/svnserve svnserve -i

「svnowner」はリポジトリにアクセスするのに適切な パーミッションをもったユーザであることを確認してください。 これ でクライアントがサーバのポート3690に接続しにきた時点で inetdはsvnserve プロセスを起動し、処理を任せます。

Windows システムではsvnserveをサービスとして 起動するためのサードパーティーのツールがあります。このような ツールの 一覧については Subversion のウェブサイトを見てください。

第二の方法はsvnserveを単独の「デーモン」プロセスとして 起動する方法です。これには-dオプションを使って くださ い:

\$ svnserve -d

\$ # svnserve is now running, listening on port 3690

デーモンモードでsvnserveを実行するときには --listen-port=と --listen-host=オプションで待ち受けポートとホス ト 名を「指定」することができます。

さらにsvnserveを起動する第三の方法があり、 それは「トンネルモード」と呼ばれますが、-tオプション を付けて起動 します。このモードは RSHや SSHのようなリモートサービスプログラムがユーザを 正しく認証しそのユーザでプラ イベートな svnserve サーバを起動している状況を仮定しています。 svnserve プログラムは普通に振る舞い (stdinとstdout を通じて)、通信データは自動的にクライアントの背後にいる何らかのトンネル にリダイレクトされると仮 定しています。svnserveが このようなトンネルエージェントによって起動された場合は認証ユーザは リポジトリデータ ベースファイルに完全な読み書きアクセスを持つことに注意 してください。[\(サーバとパーミッション: 留意点](#page-120-0)を参照してく ださい)。 これは本質的には file:///URLを使ってリポジトリにアクセス するローカルユーザと同じになります。

#### <span id="page-120-0"></span>サーバとパーミッション: 留意点

まず、Subversion リポジトリはデータベースファイルの集まり であることを思い出してください; リポジトリにアクセ スするプロセスは すべてリポジトリ全体に対して適切な読み書きのパーミッションを持って いる必要があります。こ のことに注意していないと、いろいろな問題に 悩むことになります。とくに FSFS ではなく Berkeley DB データ ベースを 使っている場合はそうです[。「複数リポジトリアクセス方法のサポート」を](#page-138-0)よく読んで ください。

次に、svnserveを設定するときには Apache の httpdあるいは他のどのようなサーバプロセスも サーバプロセ スを rootユーザで(あるいはパーミッションに制限のない ユーザならどのユーザでも)起動したくは ないというこ とを忘れないでください。あなたが公開しようとするリポジトリ の所有者とパーミッションに応じて、普通は異なる— 多分専用の—ユーザ を使うの賢明でしょう。たとえば多くの管理者はsvn という名前の新しいユーザを作り、公開 する Subversion リポジトリに対して 排他的な所有と権利を与え、そのユーザでのみサーバプロセスを起動しま す。

一度svnserveプログラムが実行されるとネットワーク越しに システム上のすべてのリポジトリが利用可能になります。 クライアントは リポジトリ URL の絶対パスを指定する必要があります。 たとえば、リポジトリが/usr/local/ repositories/project1 にあるならクライアントは svn://host.example.com/usr/local/repositories/project1 によってそこにアクセスするでしょう。セキュリティー を高めるため svnserveに -r オプションを渡すこともできますが、こ れはそのパス以下のリポジトリだけを公開 するように制限します:

#### \$ svnserve -d -r /usr/local/repositories …

-rオプションの利用は リモートファイルシステム空間のルートとしてプログラムが扱う場所 を効果的に変更することが できます。この場合クライアントはそのルート までの部分を除いたパスを指定することになり、もっと短い(そしてより情報 制限された) URL を利用できます:

```
$ svn checkout svn://host.example.com/project1
…
```
### 組み込みの認証と認可

クライアントがsvnserveプロセスに接続する とき、以下のことが起こります:

- クライアントは特定のリポジトリを選択します。
- サーバはリポジトリの conf/svnserve.conf ファイルを処理しその中に定義されている認証と認可の方式に強制的 に 従います。
- そのときの状況と認可の方式により、以下のどれかになります。
	- クライアントは要求を匿名で行うことができ、どのような認証確認も 要求されないか、
	- クライアントは常に認証許可を求められるか、
	- もし"トンネルモード"で実行されている場合であれば、クライアント は既に外部的に認証されたことを宣言するか、 です。

これを書いている時点では、サーバはCRAM-MD5  $^3$  認証確認の方法だけを知っています。本質的にサーバはクライア ント に対して少しのデータを送ります。 クライアントはMD5ハッシュのアルゴリズムを使ってデータとパスワードを一 緒

<sup>3</sup>RFC 2195を参照してください

にしたデータについてのフィンガープリントを作成し、これを応答メッセー ジとして送信します。サーバは同じ計算を保存 してあるパスワードについて おこない結果が同じであることを確認します。いかなる場合でも ネットワーク上に実際のパ スワードが流れることはありません。

もちろんクライアントはトンネルエージェント、たとえば SSHのようなものを経由して外部的に 認証することもできます。 この場合サーバは単に実行している ユーザを確認し、それを認証されたユーザ名であるとして 利用します。より詳しくは [「SSH 認証と認可」](#page-122-0)を見てください。

もうおわかりだと思いますが、リポジトリのsvnserve.conf ファイルは認証と認可の方式を制御する中心的な仕組みで す。このファイルは他の 設定ファイルと同じ形式をしています。[\(「実行時設定領域」](#page-141-0) 参照): セクション名は角かっこ([ and ]) で示され、コメントはハッシュ文字(#)で始まり、セクションの それぞれには設定可能な特定の変数が含まれてい ます。(variable = value)。 このファイルを見てどのように利用されているか理解してください。

### ユーザファイルと認証範囲の作成

ここでは svnserve.confの [general] セクションに必要な変数のすべてがあります。 ユーザ名とパスワードを含むファ イルの定義で始まり、認証範囲を設定 しています:

[general] password-db = userfile realm = example realm

realm は自分で定義できる名前です。 それはクライアントに接続先の「認証用の名前空間」の種別を伝えます; Subversion クライアントは認証プロンプトでそれを表示し、ディスク上の キャッシュされた証明のキーとして(サーバの ホスト名、ポートと共に) 利用します。[\(「クライアント証明のキャッシュ」参](#page-116-0)照。) password-db変数はユーザ名称とパス ワードのリスト を含む個別のファイルを指す変数で、やはり同じ形式が利用されます。 たとえば:

[users] harry = foopassword sally = barpassword

password-db の値はユーザファイルの相対または 絶対パスです。多くの管理者にとって、svnserve.conf に従ったリ ポジトリの conf/領域にファイルを 正しく保つのは容易なことです。一方、同じユーザファイルを共有するような 二つ 以上のリポジトリがほしいこともあります; そのような場合は ファイルは多分もっと公開された場所に移動すべきでしょ う。ユーザファイルを共有 するリポジトリは同じ認証範囲を持つよう設定されていなくてはならず、それは ユーザ全員が 本質的にただ一つの認証範囲を定義するためです。 ファイルがある場所であればどこでもファイルの読み書きパーミッ ション を正しく設定してください。もし svnserveを どのユーザが実行しているかわかるのであれば、必要に応じて ユー ザファイルに対する読み出しアクセス制限をかけてください。

### アクセス制御の設定

svnserve.confファイル中に、さらに二つの変数を 設定できます: それは認証されていない(匿名の)ユーザと、認証され た ユーザに何を許すかを決めるものです。その変数anon-access と auth-accessはnone、read、 あるいはwriteに設定 できます。 noneはどのようなタイプのアクセスも制限します。 readはそのリポジトリに読み出し許可のみを与え、 writeは リポジトリに完全な読み書きアクセスを許します。 たとえば:

```
[general]
password-db = userfile
realm = example realm
```

```
# anonymous users can only read the repository
anon-access = read
```

```
# authenticated users can both read and write
author-access = write
```
この例としての設定は、実際にはこれらの変数のデフォルト値なので定義 しなくても問題ありません。もしさらに保守的 に設定したいのなら、匿名のアクセスを完全に遮断することもできます:

```
[general]
password-db = userfile
realm = example realm
# anonymous users aren't allowed
anon-access = none
```
# authenticated users can both read and write  $author-access = write$ 

svnserveは単に「無制限の」アクセスコントロールのみ を理解することに注意してください。ユーザは完全な読み書きア クセス、 完全な読み出しアクセス、あるいは、まったくアクセスできない、のいずれか です。リポジトリ中の特定のパスに 対する詳細なアクセス制御は 存在しません。多くのプロジェクトとサイトではこのレベルのアクセス制御 は十分すぎる ものです。しかしもしディレクトリごとのアクセス制御が必要 なら、Apache をmod\_authz\_svn と一緒に使うか ([「ディ](#page-132-0) [レクトリごとのアクセス制御」を](#page-132-0)見てください)、書き込み制御を 行う pre-commit フックスクリプトを使う必要があります [\(「フックスクリプト」を](#page-90-0)見てください)。Subversion の ディストリビューション中には commit-access-control.pl と、さら に洗練された svnperms.py スクリプトがあって、 pre-commit スクリプトの中で利用することができます。

### <span id="page-122-0"></span>SSH 認証と認可

svnserveの組み込み認証は非常に使いやすいものですが、 それは本当のシステム上のアカウントを作る必要がない からです。一方 管理者によっては既に確立された SSH 認証の仕組みを運用しているかも 知れません。そのような場 合、プロジェクトユーザのすべてはシステムアカウント を持っており、サーバマシンに対して 「SSH による」 アクセスが可 能なはず です。

SSH とsvnserveの組み合わせは簡単なものです。クライアントは 単にsvn+ssh://URLスキーマを使って接続すること ができます:

```
$ whoami
harry
$ svn list svn+ssh://host.example.com/repos/project
harry@host.example.com's password: *****
foo
bar
baz
```
…

この例では、Subversionクライアントはローカルなssh プロセスを起動し host.example.comに接続し、ユーザ harryと して認証し、そのあとプライベートな svnserveプロセスをリモートマシン上で、ユーザ harryとして実行する、というもの です。 svnserveコマンドはトンネルモード(-t) 起動され、そのネットワークプロトコルはトンネルエージェントであるssh に よって暗号化された接続上で「トンネル」された形で動作します。 svnserveはユーザharryで実行されていることを知っ て いるのでクライアントがコミットしようとすると、その認証済みのユーザ名は新しい リビジョンの変更者として利用され ます。

ここで重要なのは Subversion クライアントはsvnserve デーモンに接続するわけではないということです。 このア クセス方法はデーモンは不要で、存在しているかどうかを知る必要も ありません。実際には sshが一時的に起動する svnserve プロセスにだけ依存していて、ネットワーク接続が閉じるとそのプロセスも終了します。

svn+ssh://の URL を使ってリポジトリにアクセスする 場合、認証を要求するのはsshプログラムであり svnクライア ントプログラムではないことを思い出して ください。これは自動的なパスワードのキャッシュが起きないことを 意味します [\(「クライアント証明のキャッシュ」を](#page-116-0)見てください)。 Subversion クライアントはリポジトリに複数の接続を張ることもよく あります がユーザはパスワードキャッシュの仕組みによって通常そのことに気づくことは ありません。しかし svn+ssh:// URL を使う場合には ユーザは接続ごとに sshが繰り返しパスワードをうながす ことに悩ませられるかも知れません。解 決策は Unix 風のシステムなら ssh-agent、Windows なら pageant のような独立した SSH パスワードキャッシュツー ルを利用することです。

トンネル上で実行する場合、認可は基本的にはリポジトリデータベースファイルに 対するオペレーティングシステムの パーミッションによって一義的には制御 されます; それはちょうど harry が直接file:/// URLで リポジトリにアクセス した場合と同じことになります。 複数のシステムユーザがリポジトリに対して直接アクセスしようとしている場合 そのよう なユーザを一つのグループにまとめ、umask を注意して設定する必要が あるでしょう。([「複数リポジトリアクセス方法の](#page-138-0) [サポート」を](#page-138-0)ぜひ読んでください)。 しかしトンネルモードを利用する場合でもauth-access = read またはauth-access = noneと設定すれば、 svnserve.confファイルはやはりアクセス遮断のために 利用できます。

SSH トンネルの話はこれで終わりかと思うかも知れませんが、そうではありません。 Subversion では実行 時configファイル中に専用のトンネル モードに関する動作設定をすることができます。[\(「実行時設定領域」](#page-141-0) を見てくだ さい)。たとえば SSH のかわりに RSH を使いたいとします。config ファイルの[tunnels]セクションに以下のように指定 してください:

[tunnels]

rsh = rsh

これで新しい変数の名前にマッチする URL スキーマを使って この新しいトンネル定義を利用することができます: svn +rsh://host/pathとなります。 新しい URL スキーマを利用すると Subversion クライアントは実際には裏で rsh host svnserve -tコマンドを実行します。もしURL にユーザ名が含まれている場合(たとえば svn+rsh://username@host/ path) クライアントはやはりそのコマンドに含めます(rsh username@host svnserve -t.) しかし、以下のようにもっと賢 いトンネルスキーマを定義することもできます:

[tunnels]

joessh = \$JOESSH /opt/alternate/ssh -p 29934

この例はいろいろなことの参考になります。まずそれはどのようにして Subversion クライアントが非常に特殊なトンネ リングのためのプログラムを 特定のオプション付きで起動するかを示しています(この場合それは /opt/alternate/ sshにあります)。 この場合svn+joessh:// URLにアクセスすると 引数として-p 29934の付いた特定のSSHプログラム が起動されるでしょう— もし標準ではないポートにトンネルプログラム を接続したいと考えているならこれは便利です。

次にそれはどのように してトンネルプログラムの名前を上書きする環境変数を定義してやれば 良いかを示しています。 SVN SSH環境変数を設定するのはデフォルトの SSH トンネル エージェントを上書きする便利な方法です。 しかしもし異 なるサーバ上でいくつもの異なる上書きが必要で、それぞれが 異なるポートや異なるオプションを SSH に渡しているよ うな場合には、この例で 示すような仕組みを利用することができます。 もしJOESSH環境変数を設定 してあれば、その値 はトンネル変数全体を上書きします— \$JOESSHは /opt/alternate/ssh -p 29934のかわりに実行 されるでしょう。

### SSH 設定の技法

クライアントが sshを起動する方法を制御できるだけ ではなく、サーバマシン上の sshdの動作の仕方も 制御することが できます。この節では sshd によって起動される svnserveコマンドを正しく制御する 方法を示して、複数のユーザが単 一システムアカウントをどのように共有すれば 良いかについて説明します。

#### 初期設定

まずsvnserveを起動するのに使うアカウントの ホームディレクトリを用意します。そのアカウントに SSH の公開鍵/秘密 鍵 がインストールされていて、ユーザがその公開鍵でログインできることを 確認してください。パスワード認証は動作し なくなりますが、それは以下の SSH の技法を使うと、すべての処理に SSH authorized keysファイル を使うためです。

まだ存在していなければauthorized\_keysファイルを 作ってください(Unix では普通 ~/.ssh/authorized\_keys にな ります)。このファイルの各行には接続を許す相手先の公開鍵の記述があります。 各行は普通以下のような形をしていま す:

ssh-dsa AAAABtce9euch.... user@example.com

最初のフィールドはキーの型で、二番目のフィールドは uuencode された鍵そのもの であり、三番目のフィールドはコメ ントです。あまり知られていませんが、実は 行全体を command フィールドの後におくこともできます。

command="program" ssh-dsa AAAABtce9euch.... user@example.com

commandフィールドが設定されると 通常の svnserve -t のかわりに SSH デーモンがその名前のプログラムを実行しま す。このプログラムが Subversion クライアントの接続先になります。これがサーバ上でのいろいろな技法を 可能にする 鍵です。以下の例では、ファイル中で次のように行を省略して説明します:

command="program" TYPE KEY COMMENT

#### 起動コマンドの制御

実行されるサーバ側コマンドを指定することができるので、特定の svnserveバイナリを指定したり、追加の引数を 指定 して実行することが簡単にできます:

command="/path/to/svnserve -t -r /virtual/root" TYPE KEY COMMENT

この例では /path/to/svnserveは svnserve に対するカスタマイズされたラッパースクリプ トで、umask を設定す るようなものかも知れません[\(「複数リポジトリアクセス方法のサポート」を](#page-138-0)見てください)。それはまた svnserve用の仮想 ルートディレクトリをどのように設定 するかも示しています。これはデーモンプロセスとして svnserveする場合によく起こ ることです。たとえばシス テムの特定の部分にアクセス制限する場合や、単に svn+ssh:// URL の絶対パス名を入力 する手間を省くため であったりします。

複数のユーザが単一アカウントを共有するようにもできます。それにはまずユー ザごとに独立したシステムアカウントを 作るかわりに、メンバーごとに公開鍵 / インスコン /秘密鍵のペアを生成します。つぎに一行に公開鍵をひとつづつ authorized users ファイルにおきます。そして --tunnel-user オプションを使うとうまくいきます。

command="svnserve -t --tunnel-user=harry" TYPE1 KEY1 harry@example.com command="svnserve -t --tunnel-user=sally" TYPE2 KEY2 sally@example.com

この例では Harry も Sally も公開鍵認証方式によって同じアカウントで接続する ように設定しています。どちらもそれ ぞれにカスタマイズされたコマンドが実行されます; --tunnel-userオプションは svnserve -t が名前つき引数が認証 されたユーザであることを認めるように指示しています。 --tunnel-user がなければ、すべてのコミットはひとつの共有さ れた システムアカウントから発行したように見えるようになります。

最後の注意です: 共有アカウントにある公開鍵を経由してユーザにアクセス権を 与えても、他の形の SSH アクセスを禁 止したことにはなりません。これは authorized keys にcommandの 形の設定をした場合でもそうです。たとえば、ユーザ は依然として SSH 経由で シェルを使ったアクセスができますし、あなたのサーバ経由で X11 や、より 一般的なポート フォワードを実行することもできます。ユーザにできるかぎり わずかな権限しか与えないようにするには commandの すぐ 後にそれぞれの制限オプションを指定する必要があります:

command="svnserve -t --tunnel-user=harry", no-port-forwarding, ¥ no-agent-forwarding, no-X11-forwarding, no-pty \ TYPE1 KEY1 harry@example.com

## httpd, Apache HTTP サーバ

Apache HTTP Server は 「非常にいろいろなことをしてくれる」 ネットワークサーバ でSubversionの機能も上げること ができます。カスタムモジュールを使って httpdはSubversion リポジトリをWebDAV/DeltaVプロトコル 経由でクライ アントから利用可能にします。WebDAV/deltaVプロトコルは HTTP 1.1 の拡張です[\(http://www.webdav.org/](http://www.webdav.org/) によ り詳しい情報が あります)。このプロトコルはワールドワイドウェブの核心である、 広く利用可能なHTTP プロトコルに対し て、書き込み—特にバージョン化された 書き込み—機能を付け加えます。結果は標準化された、堅牢なシステム を構成 することができ、それは Apache 2.0 の一部としてパッケージ化されて います。また Apache 2.0 はさまざまなオペレー ティングシステムとサード パーティー性製品によってサポートされており、それを利用すればネットワーク 管理者は新た なカスタムポートを開く必要がありません。<sup>4</sup> Apache-Subversion サーバはsvnserveよりも多くの 機能を持っていま すが、セットアップは少し難しくなります。柔軟性には しばしば複雑さがともなうものです。

以下の議論の多くはApacheの設定ディレクティブへの参照を含んでいます。 いくつかの例はそのようなディレクティブ の利用方法になっていますが、 その完全な説明はこの章の範囲外です。Apache チームは非常にすばらしい ドキュメン トを管理してい[てhttp://httpd.apache.org](http://httpd.apache.org) から自由に参照可能です。たとえば設定ディレクティブの一般的な リファレ ンスは<http://httpd.apache.org/docs-2.0/mod/directives.html>にあります。

また、Apache の設定を変更する場合、しばしば間違いが起こります。 Apache のログシステムにまだなじみがない のであれば、それに注意すると 良いでしょう。httpd.confファイルにはApache に よって生成されるアクセスログと エラーログのディスク上での場所を指定する ディレクティブがあります。(それぞれCustomLogと ErrorLogという名前で す)。Subversion の mod dav svn も Apache のエラーログインターフェースを利用しています。これらのファイル は 情報取得のために常に閲覧することができ、ほかの方法でははっきりしない 問題の原因を明らかにするかも知れま せん。

#### なぜ Apache 2 が必要なのか?

もしあなたがシステム管理者なのであれば、既に Apache ウェブサーバを 実行しており、かなりの経験を持ってい るかも知れません。このドキュメント を書いている時点で Apache 1.3 はApache の最も有名なバージョンです。 いくつかの理由で、Apache 2.X 系へのアップグレードは世界的にはゆっくり としか進んでいません: 人によって は変更点、特にウェブサーバにとって 非常に重要な部分についての変更点を怖がります。また Apache 1.3 API で のみ動作するプラグインモジュールに依存していて、2.X 系への移植を待って いるような人もいるでしょう。どん な理由であれ、多くの人々はSubversion のApacheモジュールは Apache 2 API でのみ動作することを最初に 知った とき、不安を感じます。

<sup>4</sup>彼らはそういう作業を本当に嫌います。

この問題に対する正しい反応は: 心配するな、です。Apache 1.3 と Apache 2 は同時に起動することができま す: 単に別の場所にインストールし、Apache 2 を 80 以外のポートで実行する Subversion 用のサーバとすれ ば良いのです。 クライアントはURLにポート番号を指定することでリポジトリにアクセスできます:

```
$ svn checkout http://host.example.com:7382/repos/project
…
```
## 必須要件

HTTP 越しにリポジトリにアクセスする場合、基本的には二つのパッケージで利用 可能な四つの部品が必要になりま す。Apache httpd 2.0、 それに付属しているmod\_dav DAVモジュール、Subversion、 そしてそれに付属して いるmod dav svnファイルシステム 提供モジュールです。すべての部品を手に入れてしまえばリポジトリのネットワー ク 対応は以下のように簡単です:

- httpd 2.0 を起動し、mod\_dav モジュール付きで実行する。
- mod\_dav\_svn プラグインを mod\_dav にインストールする。mod\_dav\_svn はリポジトリにアクセスするために Subversion のライブラリを利用 します。そして、
- httpd.confファイルを設定してリポジトリを 公開する。

最初の二つについてはhttpdとSubversion を ソースコードからコンパイルするか、自分のシステム用の既にコンパイル 済みのバイナリパッケージをインストールすることによって取得できます。 どのようにして Apache HTTP サーバと共に Subversion をコンパイルするか、 そしてこの目的のために Apache 自身をどのように設定すれば良いかに ついての 最新情報は Subversion ソースコードツリーの最上位にある INSTALLファイルを参照してください。

## 基本的な Apache の設定

システム上に必要なすべての部品をインストールしたあとは、httpd.conf によって Apache の設定をすることだけが 残っています。 LoadModule ディレクティブを使って mod\_dav\_svn モジュールを Apache にロードしてください。 この ディレクティブはほかの Subversion 関連の設定項目に先立って指定しなくてはなりません。 Apache がデ フォルトレイアウトを使ってインストールされているなら、mod\_dav\_svn モジュールは Apache インストールディレクトリ のmodulesサブディレクトリ 中になければなりません(たいていの場合、/usr/local/apache2の ようなディレクトリになり ます)。LoadModuleディレクティブは単純な 構文を持ち、名前の付いたモジュールをディスク上の共有ライブラリの場所 に対応付けます:

LoadModule dav\_svn\_module modules/mod\_dav\_svn.so

mod davが ( httpdプログラムに直接静的にリンクされるのではなく) 共有オブジェクトとしてコンパイルされた場合、そ れに対しても同様の LoadModule行が必要になります。 mod\_dav\_svn 行の前に設定することに注意してください:

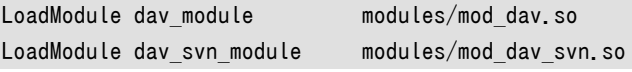

次に、設定ファイルの後の場所のどこかで Subversion リポジトリをどこに 置くかを Apache に伝える必要がありま す。Location ディレクティブは XML風の記述で、開始タグで始まり、終了タグで終わる間 にさまざまなほかの設定ディ レクティブを書きます。 Locationディレクティブの目的は Apache に、指定した URL かそのサブディレクトリである特 定の処理をするように指示するためにあります。 Subversion の場合、DAV層で管理するバージョン化された資源のあ

る URL で 処理を単に引き渡すように Apache に指示するだけです。Apache に対して /repos/で始まる部分(つま り、URL のサーバ名と 場合によって付随するポート番号文字列の後に続く部分)を持ったすべての URL について、/ absolute/path/to/repositoryにある リポジトリを管理する DAV 提供モジュールに引き渡すように指示することが で きます。それには以下のようなhttpd.conf構文を使い ます:

<Location /repos> DAV svn SVNPath /absolute/path/to/repository </Location>

ローカルディスク上の同じ親ディレクトリにある複数の Subversion リポジトリ を提供する計画がある場合は、別の ディレクティブ、 SVNParentPath を使って共通の親ディレクトリを示すこともできます。たとえばhttp://my.server.com/ svn/repos1とか、 http://my.server.com/svn/repos2のような URL を経由してアクセスされる/usr/local/svnディ レクトリ 中に複数の Subversion リポジトリを作る場合であれば、以下の例の中にある httpd.confの設定構文を使うこ とができます:

<Location /svn> DAV svn # any "/svn/foo" URL will map to a repository /usr/local/svn/foo SVNParentPath /usr/local/svn </Location>

この構文を使うと Apache は/svn/で始まるパス部分 を持つすべての URL を Subversion DAV モジュール に渡しますが、すると このモジュールはSVNParentPathによって指定される ディレクトリ中のすべてのアイテムは実際の Subversion リポジトリであると 仮定します。これはSVNPathディレクティブを利用 するのとは違って新しいネットワーク 公開用リポジトリを作るたびに Apache を再起動する必要がないのでとても便利です。

新しいLocationを定義する場合は、他の公開された Location と重ならないように注意してください。たとえばメインの DocumentRootが/wwwに 設定されている場合、Subversion リポジトリを<Location /www/repos>の中で公開しないで ください。 URI /www/repos/foo.cが要求されても Apache は DocumentRoot中にあるrepos/foo.c を探せば良いの か、Subversion リポジトリから foo.c を返すためにmod\_dav\_svnに取り次げば良いのか 判断できなくなります。

#### サーバ名と COPY 要求

Subversion はサーバ側でのファイルやディレクトリのコピーを するためにCOPY要求を利用します。Apache モ ジュール での信頼性チェックの一環として、コピー元はコピー先と同じマシン上に存在 していなくてはなりませ ん。この要求を満足させるためにはサーバのホスト名 として利用する名前を mod\_dav に伝える必要があります。 通常これには httpd.conf中にServerName ディレクティブを使うことができます。

#### ServerName svn.example.com

NameVirtualHostディレクティブを使って Apache の仮想ホスト機能を利用している場合はサーバを特定するた めの 追加名称を指定するのにServerAliasディレクティブ を使う必要があるかも知れません。やはり詳細につい ては Apache のドキュメントを参照してください。

この時点で、パーミッションがどうなるかというについて十分考慮する ことが必要になります。Apache をある程度の期 間にわたって通常利用する Webサーバとしてきた場合、おそらく既にいろいろなコンテンツがある ことでしょう—ウェブ ページ、スクリプト、などなど。これらの アイテムは既に Apache と協調動作するようなパーミッションの組が設定 されて いる、あるいはもっと正確には、Apache にそのようなファイルを 扱うことを許可する設定になっています。Subversion

サーバとして Apache が利用される場合も、Subversion リポジトリに対して正しい 読み書きのパーミッションを設定す る必要があります。(詳しくは [サーバとパーミッション: 留意点](#page-120-0)を見てください)。

既に存在しているウェブページやスクリプトの設定に問題を起こさない ように Subversion の要求を満足させるための パーミッションを決定しなくて なりません。これは Subversion リポジトリを、Apache が既に あなたに対して提供してい るほかのサービスと協調するようなパーミッション に変更するか、あるいはhttpd.confの中で UserやGroupディレクティ ブを 使ってSubversion リポジトリを所有しているユーザ・グループで Apache が実行されるべき状態に変更することを 意味します。 このための唯一の正しい解法といったものはありませんし、個々の 管理者は正しいやり方をするための異 なる理由を持っているはずです。 パーミッションに関連した問題はおそらく Apache を利用した Subversion リポジトリ の設定時に一番よく見落とされることであるのに注意してください。

### 認証オプション

この時点で httpd.confを以下のような 感じで設定している場合

<Location /svn> DAV svn SVNParentPath /usr/local/svn </Location>

あなたのリポジトリは「匿名で」 世界中からアクセス可能となります。何らかの 認証と認可の仕組みを設定するまで、あ なたの作ったSubversion リポジトリは Locationディレクティブによって一般的に誰からも アクセスすることができてし まいます。言い換えると、

- 誰でもリポジトリ URL(とその任意のサブディレクトリ) の作業コピーをチェックアウト するために Subversion クライ アントを利用することができます,
- 誰でもリポジトリ URL をブラウザで指定することによってリポジトリの最新 リビジョンを閲覧することができます。そし て
- 誰でもそのリポジトリにコミットすることができます。

#### 基本 HTTP 認証

クライアントを認証する一番簡単な方法は HTTP の基本認証の仕組みを使うことで、 それは単純にユーザ名とパ スワードを使って、ある人間が自分がその当人である と言っているのを確認します。Apache はhtpasswdユーティリ ティー を用意して、受け入れることのできるユーザ名とパスワードの一覧を管理 しますが、その人たちにだけあなたの Subversion リポジトリにアクセスする権利を 与えることができます。 Sarry と Harry にだけコミット権限を与えてみま しょう。 まず彼らをパスワードファイルに追加する必要があります。

```
$ ### First time: use -c to create the file
$ ### Use -m to use MD5 encryption of the password, which is more secure
$ htpasswd -cm /etc/svn-auth-file harry
New password: ***** 
Re-type new password: *****
Adding password for user harry
$ htpasswd -m /etc/svn-auth-file sally
New password: *******
Re-type new password: *******
Adding password for user sally
$
```
次に新しいパスワードファイルを何に利用するかというのを Apache に伝える ため、 Locationブロック内部で追加の httpd.conf ディレクティブが必要になります。 AuthTypeディレクティブは 利用する認証システムのタイプを指定します。 今回はBasic 認証システムを指定したいと思います。AuthNameは 任意の名前で認証ドメインを与えるためのものです。 ほとんどのブラウザは ユーザに名前とパスワードを問い合わせるときにこの名前をポップアップダイアログ ボックス中に 表示します。最後にAuthUserFileディレクティブは htpasswdで作ったパスワードファイルの場所を指定します。

三つのディレクティブを追加した後では、あなたの <Location> ブロックは以下のような感じになっていることでしょう:

```
<Location /svn>
  DAV svn
  SVNParentPath /usr/local/svn
  AuthType Basic
  AuthName "Subversion repository"
  AuthUserFile /etc/svn-auth-file
</Location>
```
この <Location> ブロックはまだ完成しておらず 役に立つことは何もしません。単に Apache に対して、認証が要求され るとき には常にSubversion クライアントからユーザ名とパスワードを取得するように 言うだけです。しかしここで欠けて いるのは Apache に対してどのような 種類のクライアント要求が認証で必要とされるのかを言うための ディレクティブ です。これをやるのに最も簡単な方法はすべてのリクエストを保護 するこです。Require valid-user の追加は Apache に対して すべてのリクエストは認証されたユーザであることを伝えます:

```
<Location /svn>
  DAV svn
  SVNParentPath /usr/local/svn
  AuthType Basic
  AuthName "Subversion repository"
  AuthUserFile /etc/svn-auth-file
  Require valid-user
</Location>
```
認可のポリシーを設定する Requireディレクティブと、その他の方法についての 詳細については次の節[\(「認可のオプ](#page-131-0) [ション」\)](#page-131-0) を読んでください。

一点注意があります: HTTP の基本認証パスワードはほとんど平文のままネットワーク を流れるため、セキュリティー上 は非常に弱いものです。もしパスワードの 盗聴が心配なら、SSL 暗号化のような仕組みを使うのが最良でしょう。これで クライアント認証はhttp://のかわりに https://を使って認証することになります; 最低限度の 処置として Apache に自己サイン付きサーバ証明書を設定することができます。 <sup>5</sup> どうすれば良いかについては Apache のドキュメント (と、OpenSSL の ドキュメント)を見てください。

#### SSL 証明書の管理

リポジトリを自社ファイアウォールの外にさらす必要のあるビジネス は認可されていない他人が自分たちのネットワーク データを「盗聴」 しているかも知れないということを意識すべきです。 SSL はこの手の望ましくない意図が重要なデータ の流出に帰結する可能性を 小さなものにします。

Subversion クライアントが OpenSSL を使ってコンパイルされた場合、https:// URL を使って Apache サーバと通 信する能力を得ます。Subversion クライアントで 利用される Neon ライブラリはサーバ証明書を検証することができる

 $^5$  自己サイン付きサーバ証明書は、「中間偽装」攻撃に対しては やはり脆弱ですが、そのような攻撃は、暗号化されていないパスワードを 盗聴するタイプの ものに比べてはるかに困難です。

だけ ではなく、確認要求を受けた場合には自分の証明書を提示する能力も持って います。クライアントとサーバが SSL 証明書を交換しお互いの認証に成功 すれば、その後のすべての通信はセッションキーによって暗号化されます。

どのようにしてクライアントとサーバ証明書を生成するか、またその証明書を 利用するようにどうやって Apache を設 定するかについてはこの本の範囲外です。 Apache 自身のドキュメントを含め、さまざまな本でこの方法を説明していま す。 ここでは通常の Subversion クライアントでのサーバとクライアント証明書を どのように管理するかについて説明し ます。

https://経由で Apache と通信する場合、Subversion クライアントは二つの異なるタイプの情報を受け取ることがで きます:

- サーバ証明書
- クライアント証明書の提示要求

クライアントがサーバ証明書を受け取った場合、それが信頼できるものであるか どうかの検証が必要になります: サーバ は本当に名乗っているそのサーバなの でしょうか? OpenSSL ライブラリはサーバ証明書にサインした者、あるいは 認 証期間 (CA)を調べることでこれを確認します。もし OpenSSL が自動的に CA を信用することができないか、他の問題 が起きた 場合(たとえば、証明書の有効期間が過ぎていたり、ホスト名が一致していない 場合など)、Subversion コマ ンドラインクライアントはそのサーバ証明書を とにかく信用するかどうかをユーザに聞いてきます:

\$ svn list https://host.example.com/repos/project

Error validating server certificate for 'https://host.example.com:443':

- The certificate is not issued by a trusted authority. Use the
- fingerprint to validate the certificate manually!
- Certificate information:
- Hostname: host.example.com
- Valid: from Jan 30 19:23:56 2004 GMT until Jan 30 19:23:56 2006 GMT
- Issuer: CA, example.com, Sometown, California, US
- Fingerprint: 7d:e1:a9:34:33:39:ba:6a:e9:a5:c4:22:98:7b:76:5c:92:a0:9c:7b

(R)eject, accept (t)emporarily or accept (p)ermanently?

このダイアログはなじみ深いものだと思います; 本質的にはウェブブラウザで 見ることのできるのと同じ質問になってい ます(ブラウザは Subversion と 同じような HTTP クライアントの一種なんです!)。もし (p)ermanent、常に信用 する、 というオプションを選ぶと、サーバはあなたのユーザ名とパスワードを キャッシュしたのとちょうど同じ方法であなたの実 行時auth/ 領域にそのサーバ証明書をキャッシュします。([「クライアント証明のキャッシュ」](#page-116-0) を参照してください)。キャッ シュされてしまえば、Subversion はそれ以降の やり取りについては自動的にこの証明書を信用します。

実行時serversファイルもSubversion クライアントが自動的に 特定の CA を信頼するように設定することができます。 すべてのものについて そうすることもできますし、ホストごとにすることもできます。 単にssl-authority-filesを、 PEM で暗号化された CA 証明書をセミコロンで区切ったリストに設定してください:

#### [global]

ssl-authority-files = /path/to/CAcert1.pem;/path/to/CAcert2.pem

多くの OpenSSL の設定ではほとんど無制限に信頼する 「default」 CA が、あらかじめ設定されていま す。Subversion クライアントにそのような 標準的な認証機関を信用させるためにはssl-trust-default-ca 変数 をtrueに設定してください。

Apache と通信する際、Subversion クライアントはクライアント証明書の 確認要求を受けるかも知れません。Apache はクライアントに対して自分自身を 証明するようにたずねます: あんたは本当にあんたなのか? もしすべてが正し けれ

ば Subversion クライアントはApache が信用している CA によってサイン されたプライベート証明書を送り返しま す。クライアント証明書は通常 暗号化された形式でディスク中に保管され、ローカルパスワードによって 保護されていま す。Subversion がこの確認要求を受けた場合、あなたは 証明書のパスと、それを保護しているパスワードについて聞か れます:

\$ svn list https://host.example.com/repos/project

Authentication realm: https://host.example.com:443 Client certificate filename: /path/to/my/cert.p12 Passphrase for '/path/to/my/cert.p12': \*\*\*\*\*\*\*\* …

クライアント証明書は 「p12」形式のファイル であることに注意してください。クライアント証明書を Subversion で利用 する場合、それは標準的な PKCS#12 フォーマットでなければなりません。 ほとんどのウェブブラウザは既にその形式 の証明書をインポートしたり エクスポートしたりすることができます。他の方法としては既存の証明書 をOpenSSLのコ マンドラインツールによってPKCS#12形式に変換するという ものです:

ここでも実行時serversファイルはホスト単位で この確認要求を自動化することを認めています。そのような情報は 実 行時変数で指定できます:

```
[groups]
examplehost = host.example.com
```

```
[examplehost]
ssl-client-cert-file = /path/to/my/cert.p12
ssl-client-cert-password = somepassword
```
いったんssl-client-cert-fileと ssl-client-cert-password変数を 設定すれば、Subversion クライアントはユー ザに問い合わせることなしに 自動的にクライアント証明書の確認要求に応答することができるようになります。  $^6$ 

### <span id="page-131-0"></span>認可のオプション

ここまでのところで、すでに認証についての設定は完了しました が認可はまだです。Apache はクライアントを試し、本 当のクライアン トであることを確認することができますが、これらの認証済みクライアントそれ ぞれにどのようなアクセス を許し、また制限するかについてはまだ説明 していません。この節ではリポジトリに対してアクセス制御するための 二つ の方法について説明します。

#### 全面的なアクセス制御

アクセス制御の一番簡単な方法は特定のユーザをリポジトリに対して読み出し 専用、あるいは読み書き可能として認 可することです。

<Location>ブロックにRequire valid-user ディレクティブを追加することによってすべてのリポジトリ操作にアクセス 制限を 設けることができます。前の例を使うと、これはharry、 sally、あるいはユーザごとの正しいパスワードを入力し た 人だけに、Subversion リポジトリに対する任意の操作を許すというものです:

<Location /svn> DAV svn

<sup>6</sup> セキュリティーにもっと神経質な人はクライアント証明書用パスワード を実行時serversファイルに格納するのを嫌がる でしょう。

SVNParentPath /usr/local/svn

 # how to authenticate a user AuthType Basic AuthName "Subversion repository" AuthUserFile /path/to/users/file

 # only authenticated users may access the repository Require valid-user </Location>

しばしばそのような厳しい設定は不要です。たとえば Subversion 自身の ソースコードリポジトリ[はhttp://](http://svn.collab.net/repos/svn) [svn.collab.net/repos/svn](http://svn.collab.net/repos/svn) にありますが、世界中の誰でも読み出しアクセスすることが可能です( それはチェックアウ トしたり、ウェブブラウザでリポジトリを閲覧する ような操作です)が、書き込み操作は認証されたユーザにのみ許されて います。 この手の制限を付与するには Limitと LimitExcept設定ディレクティブを使うことができます。 Locationディ レクティブのように、この二つの ブロックは開始タグと終了タグがあり、 <Location> ブロック中でネストすることができま す。

LimitとLimitExceptディレクティブ に現れるパラメータは HTTP 要求タイプで、そのブロック全体に影響を 与えます。たとえば、現在サポートされている読み出しのみの操作を 除くすべてのリポジトリアクセスを禁止したい場 合、LimitExcept ディレクティブが、GET、PROPFIND、 OPTIONS、そしてREPORT要求タイプ パラメータを渡す形で利用 できます。そして既に触れたRequire valid-user ディレクティブを、単に<Location>ブロックの中に 置くかわり に、<LimitExcept>ブロックの中に置く形に なります。

```
<Location /svn>
  DAV svn
  SVNParentPath /usr/local/svn
   # how to authenticate a user
  AuthType Basic
   AuthName "Subversion repository"
  AuthUserFile /path/to/users/file
   # For any operations other than these, require an authenticated user.
   <LimitExcept GET PROPFIND OPTIONS REPORT>
     Require valid-user
   </LimitExcept>
</Location>
```
このようなことは単純な例にすぎません。Apache のアクセス制御と Requireディレクティブについてのさらに詳しい 情報 [はhttp://httpd.apache.org/docs-2.0/misc/tutorials.html](http://httpd.apache.org/docs-2.0/misc/tutorials.html) にある Apache ドキュメントチュートリアル のSecurity セクションを見てください。

### <span id="page-132-0"></span>ディレクトリごとのアクセス制御

第二の Apache httpd モジュールである mod\_authz\_svn を使うと、より詳細なパーミッションの設定が可能です。こ のモジュールは クライアントからサーバに送信されるさまざまな裸の URL を取得し、 mod\_dav\_svnにそれを解析する ように要求し、設定ファイル で定義されたアクセス方式に基づき必要に応じてアクセスを拒否します。

Subversion をソースコードから構築した場合はmod\_authz\_svn は自動的にmod\_dav\_svnのそばにインストールさ れます。 多くのバイナリ配布でもやはり自動的にインストールします。正しくインストール されているかどうかを確認する にはhttpd.conf にある、mod\_dav\_svnのLoadModule ディレクティブのすぐ後に来ていることを確認してください:

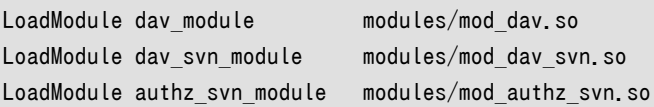

このモジュールを有効にするには AuthzSVNAccessFile ディレクティブを使うためにLocationブロックを 設定する必要 があります。このディレクティブはリポジトリにある パスのパーミッションが書かれたファイルを指定します。(すぐあとで こ のファイルの形式について議論します。)

Apache は柔軟なので三つの一般的なパターンのどれかにブロックを 設定することができます。まず基本的な設定パ ターンの一つを選びます。 (以下の例は非常に単純です; Apache の認証と認可の設定の詳細に ついては Apache 自 身のドキュメントを参照してください。)

最も単純なブロックはすべての人に対して自由にアクセスすることを 許すものです。このやり方では Apache は認証要 求を送信することは ないのですべてのユーザは「匿名」として扱われます。

例6.1 匿名アクセスの設定例。

```
<Location /repos>
  DAV svn
  SVNParentPath /usr/local/svn
```

```
 # our access control policy
  AuthzSVNAccessFile /path/to/access/file
</Location>
```
この対極にある設定方法として、すべての人にたいして認証要求するための ブロックを設定することもできます。すべて のクライアントは自身を特定 するための証明を送る必要があります。ブロックはRequire valid-user ディレクティブに よって無条件に認証を要求し、またその方法を定義します。

例6.2 認証つきアクセスの設定例。

```
<Location /repos>
  DAV svn
  SVNParentPath /usr/local/svn
  # our access control policy
  AuthzSVNAccessFile /path/to/access/file
  # only authenticated users may access the repository
  Require valid-user
  # how to authenticate a user
  AuthType Basic
  AuthName "Subversion repository"
  AuthUserFile /path/to/users/file
</Location>
```
三番目の非常に一般的な方法は認証つきアクセスと匿名アクセスの組合せ によるものです。たとえば多くの管理者は あるリポジトリのディレクトリを 誰でも読めるようにしたいが、もっと重要な場所については認証された ユーザのみが読め

るように(あるいは書き込めるように)したいと考えます。 このような設定ではすべてのユーザはまずは匿名でリポジトリに アクセスし ます。ある時点で本当のユーザ名を要求しなくてはならないアクセスが 発生すると、Apache はクライアント から認証を要求します。このためには Satisfy Anyディレクティブと Require valid-userディレクティブの両方を使い ます。

例6.3 認証つき/匿名の両方でアクセスする場合の設定例。

<Location /repos> DAV svn SVNParentPath /usr/local/svn

 # our access control policy AuthzSVNAccessFile /path/to/access/file

 # try anonymous access first, resort to real # authentication if necessary. Satisfy Any Require valid-user

 # how to authenticate a user AuthType Basic AuthName "Subversion repository" AuthUserFile /path/to/users/file </Location>

いったん基本的な Locationブロックが設定されて しまえばその中にアクセスファイルを作り、認証の規則を定義するこ と ができます。 アクセスファイルの形式はsvnserve.confや 実行時設定ファイルで利用されるのと同じです。 ハッシュ 文字(#)で始まる行は無視されます。 一番単純な形では、それぞれのセクションはリポジトリ とのその中にあるパスの名 前を決め、認証用のユーザ名はセクションごと の中にくるオプション名になります。それぞれのオプションの値は リポジ トリパスにアクセスするユーザレベルを記述します; r (読み込み専用)か、 rw(読み書き可能)のどちらか になります。ユー ザがまったく含まれていなければ、アクセスは全面的 に禁止されます。

もっと具体的に言うと; セクション名は[repos-name:path] か、[path]の形になります。SVNParentPath ディレクティブ を使っている場合はセクション中でリポジトリ名を指定するのが 重要です。それを省略すると[/some/dir]のようなセク ション は すべてのリポジトリのパス /some/dir にマッチしてしまいます。しかしSVNPathディレクティブ を使っている場合 はセクションで唯一のパスを定義するのが良い方法です— 結局そこには唯一のリポジトリしか無いのですから。

[calc:/branches/calc/bug-142] harry  $= rw$ sally =  $r$ 

この最初の例ではユーザ harry はcalcリポジトリ中の /branches/calc/bug-142 ディレクトリに対して完全な読み書き アクセスが可能ですが、 sally は読み出し アクセスのみです。それ以外のユーザにはこのディレクトリのアクセスは 禁 止されます。

もちろんパーミッションは親ディレクトリから子ディレクトリに継承 されます。これは Sally のために、サブディレクトリ中で は異なる アクセス方式を指定することができるという意味です:

[calc:/branches/calc/bug-142]

harry  $= rw$ sally =  $r$ # give sally write access only to the 'testing' subdir [calc:/branches/calc/bug-142/testing] sally =  $rw$ 

これで Sally はブランチのtestingサブディレクトリ では書き込みができますが、ディレクトリのほかの部分では依然とし て読み出し のみが可能です。一方 Harry はブランチ全体に対して依然として 完全な読み書きアクセスが可能です。

ユーザ名変数を設定しなければ、他の人を継承の規則に従って許可する のを明示的に拒否することもできます:

[calc:/branches/calc/bug-142] harry  $= rw$  $sal<sup>2</sup> = r$ 

[calc:/branches/calc/bug-142/secret]  $harrow =$ 

この例では Harry はbug-142のツリーに 対して完全な読み書きアクセスが可能ですが、その中のサブディレクトリ secretにはまったくアクセスできません。

留意しておくことは、一番詳しく指定したパスが常に最初にマッ チするということです。mod\_authz\_svnモジュー ルは まず最初にパス自身にマッチするかどうかを調べ、次にその親 ディレクトリ、さらにその親ディレクトリ、と調べていきます。 結 果はアクセスファイル中の具体的なパスが有効になると、親ディレ クトリから引き継いでいるパーミッション情報は常 に上書きされて しまいます。

デフォルトでは、誰であれリポジトリに対するすべてのアクセスは禁止 されます。これは、もし空のファイルで始めた場 合、リポジトリのルート ですべてのユーザに対して少なくとも読み出しパーミッションを与えたい だろうということを意味 します。これはアスタリスク変数(\*) を使って、「すべてのユーザ」をあらわすことで可能です。 :

 $\lceil$  $* = r$ 

これはよくある設定です; セクション名の中にリポジトリ名が存在しないことに 注意してください。これはSVNPathを使っ ていようが SVNParentPathを使っていようが、すべてのリポジトリが すべてのユーザによってどこからでも読み込めるよ うにします。 すべてのユーザがリポジトリに読み込みアクセスできるようになってしまえば 特定のリポジトリの特定のサブ ディレクトリに特定のユーザが読み書き可能と するため、明示的に rwの許可を与えることができます。

アスタリスク変数 (\*) も特に注意しておく価値があります: それは匿名ユーザにマッチするような 唯一のパターン で す。Locationブロックで匿名と認証されたアクセスの 組合せを許すように設定した場合、すべてのユーザは Apache に 対して匿名で アクセスするところから話が始まります。 mod\_authz\_svn はアクセスするパスのために 定義された \* の 値を探します; みつからなければ Apache はクライアントに対して実際に認証要求を出します。

アクセスファイルでもユーザのグループ全体を定義することが てきます。これは Unix の/etc/groupファイルと 良く似 た形式です:

[groups] calc-developers = harry, sally, joe paint-developers = frank, sally, jane everyone = harry, sally, joe, frank, sally, jane グループを使ってユーザと同じようにアクセス制御することができ、この場合 グループであることを示す「アットマー ク」(@)を先頭に付けます:

[calc:/projects/calc] @calc-developers = rw

[calc:/projects/paint] @paint-developers = rw  $jane = r$ 

グループは他のグループを含むように定義することもできます:

[groups] calc-developers = harry, sally, joe paint-developers = frank, sally, jane everyone = @calc-developers, @paint-developers

...これでほとんどすべてです。

### パス名にもとづいたチェックの禁止

mod\_dav\_svnモジュールには、「読み込み禁止」 のしるし がついたデータが間違って外部に漏れないようにいろいろ な工夫がしてありま す。これは、 svn checkout や svn update のようなコマンドからの戻り値となるすべてのパス名 とファイルの内容を綿密に チェックする必要があることを意味します。このようなコマンドが認可のポリシーに よって読み 込むべきではないファイルパス名に出会うと、通常は完全にそれを 無視します。履歴や名称変更を追うようなコマンドの 場合— 例えばずっと 昔に名称変更されたファイルに対して svn cat -r OLD foo.c のようなコマンドを実行するような場 合など— 名称変更の履歴は、その ようなファイルの以前の名前に読み込み制約がある場合には、単に異常終了して し まいます。

このようなすべてのパス名に対するチェックは場合によっては非常に効率の悪 いものになり、特にsvn logコマンドでは そうです。リビ ジョンの一覧を取得する場合、サーバはすべてのリビジョンのすべての変更さ れたパスを見てそれらが 読み込み許可されているかどうかを調べます。許可さ れていないパスが見つかるとリビジョンの変更のあったパスの一 覧からは除外 され(これは通常--verboseオプションで見ることのできる ものです)、ログメッセージ全体が表示されな くなります。言うまでもありま せんが、たくさんのファイルのあるリビジョンでは多くの時間を消費します。 しかしこれはセ キュリティーを保つための代償です: mod\_authz\_svnのようなモジュールをまったく設定してい ない場合でも、やはり mod dav svnモジュールがApache の httpd に対してすべてのパスについての認可チェック をするように要求 します。mod\_dav\_svnモジュールは具体 的にどんな認可モジュールがインストールされているかは知らないので、単に Apache に対して、もしそのようなものがあるなら実行するようにと依頼する だけです。

一方、これに関する逃げ道もやはりあって、セキュリティーよりも効率を重視 するようにも設定できます。ディレクトリごと の認可の仕組みをまったく利用 しないのなら(たとえば mod authz svn やそれに類似 のモジュールを使わないの なら)、このパス名に対するチェックを完全に無効に することもできます。httpd.confファイルで、 SVNPathAuthzディレク ティブを使ってください:

例6.4 Disabling path checks altogether

<Location /repos> DAV svn SVNParentPath /usr/local/svn

 SVNPathAuthz off </Location>

SVNPathAuthz ディレクティブはデフォルトでは 「on」 です。 「off」 に設定するとすべてのパス名にもとづいた認可の チェックが禁止されます; mod\_dav\_svnはすべてのパスについて認可のチェックをしなく なります。

### おまけ

ここまで Apache と mod dav svn のための認証と認可のオプショ ンの大部分を説明してきました。しかし Apache が用意している、さらに いくつかのすばらしい機能があります。

### リポジトリ閲覧

Subversion リポジトリでApache/WebDAVの設定による一番の恩恵は バージョン化されたファイルやディレクトリの 最新リビジョンがウェブブラウザ から直接参照可能だということです。Subversion は URL をバージョン化された 資源 を特定するために利用するので、そのような HTTPベースのリポジトリアクセス に利用される URL はウェブブラウザか ら直接入力することが可能です。ブラウザは その URLに対してGET要求を発行し、その URL がバージョン化 されたディ レクトリであるかファイルであるかに応じてmod\_dav\_svnはディレクトリ の一覧またはファイルの内容を表示します。

URL は見たいと思うリソースのバージョンについての情報は含まれていない ので mod\_dav\_svn は常に最新のバー ジョンで答えます。この機能は Subversion URL をドキュメントの参照先として渡すことができ、その URL は常にド キュメントの最新を指すことになる、というすばらしい効果も あります。もちろん他のウェブサイトからのハイパーリンクと して URL を 利用することもできます。

一般的には、(ディレクトリへのURLに比べて) バージョン化されたファイルへ のURLのほうをよく使うことになるでしょう —結局のところ、関心のある内容 がありそうな場所は、そこなのですから。 しかし、Subversion のディレクトリ一覧を 参照する機会はあるかも知れず、 その場合すぐに一覧表示で生成される HTML は非常に基本的なもので、美の追 求 (や、何か面白いことをやらかそうということ)を目的としているわけではないの に気づくでしょう。このディレクトリー覧 をカスタマイズするために、 Subversion は XML インデックス機能を用意しています。 httpd.conf中で、リポジトリ のLocation ブロック中で単一のSVNIndexXSLTディレクティブを使うと mod\_dav\_svn に対して、ディレクトリ一覧表示 時に XML 出力を生成し、 好きな XSLT スタイルシートを参照するように設定することができます:

```
<Location /svn>
  DAV svn
  SVNParentPath /usr/local/svn
  SVNIndexXSLT "/svnindex.xsl"
 …
</Location>
```
SVNIndexXSLTディレクティブとクールな XSLT スタイル シートを使ってディレクトリ一覧をウェブサイトのほかの部分 で利用されている 色スキーマや画像に一致させることができます。あるいは、もし望むなら Subversion ソース配布中 のtools/xslt/ディレクトリ にあるサンプルスタイルシートを使うこともできます。 SVNIndexXSLT ディレクトリで指定され るパスは実際の URL パスであることに注意してください — ブラウザはそれを利用するためにはスタイルシートが読め る場所に なければなりません!

#### 古いリビジョンを表示することはできますか?

普通のウェブブラウザを使って、ですか? それは、ノーです。少なくとも唯一のツールであるmod\_dav\_svnなしに は。

あなたのブラウザは普通の HTTP しか理解することができません。つまり 公開された URL を GET コマンドで 取得する方法しか理解できず、これは ファイルとディレクトリの最新バージョンを意味するからです。 WebDAV/ DeltaVの仕様によれば、それぞれのサーバは古いバージョンの リソースを取得るための固有の URL 構文を持 ちその構文はクライアント には透過的に見えるというものです。古いバージョンのファイルを見つける にはクライ アントは特定の手続きによって適切な URL を「発見 」しなくてはなりません; その手続きはいくつかのWebDAV PROPFIND 要求を発行することとと、DeltaVの概念を含んでいます。これは ウェブブラウザで簡単にできるよう なことではありません。

それで、最初の問に答えとしては、ファイルやディレクトリの古いバージョン を見るための明らかな方法の一つ は、svn listと、 svn catコマンドに --revision 引数を渡すことです。しかしウェブブラウザで古いリビジョンを参照 するには、サードパーティー製のソフトウェアが必要になります。良い例は ViewVC([http://viewvc.tigris.org/\)](http://viewvc.tigris.org/) です。ViewVC は最初ウェブサーバで CVS リポジトリを表示するために 書かれましたが、 <sup>7</sup> 最新の開発バージョ ンでは(この文書を書いている時点では) Subversion リポジトリも理解することができます。

#### その他の機能

堅牢なウェブサーバとして Apache で既に提供されている機能のいくつかは Subversion においても機能とセキュリ ティーの向上につながります。 Subversion は Neon というSSL(安全なソケット層。既に述べました)や 圧縮(gzipや PKZIPと同じような アルゴリズムを使ってファイルより小さなデータの塊に「縮める」 こと)のような仕組みをサポートした 一般的なHTTP/WebDAV ライブラリを使って Apache と通信します。やらなくてはならないことは 単にSubversionと Apacheで必要な機能をコンパイルし、そのような機能を使える ように正しくプログラムを設定することだけです。

圧縮の仕組みは、実際のサイズを減らすためのネットワーク転送データの圧縮と 解凍処理でクライアントとサーバに少 し負荷をかけます。ネットワークの帯域 が細い場合この圧縮はサーバとクライアント間の転送スピードを非常に大きく す ることができます。極端な場合このデータ転送量の現象は、操作がタイムアウト してしまうか、完了するかの違いになる ことさえあります。

それほどは面白くありませんが、やはり有用なことは Apache と Subversion に関係したその他の機能で、たとえば特 定のポートを指定する機能( デフォルト HTTP ポートである 80 のかわりに)や、Subversion リポジトリが アクセスす る仮想ドメイン名の機能や、プロキシ経由でリポジトリにアクセス する能力などがあります。これらはすべて Neon でサ ポートされているので、 Subversion は自由にその機能を利用することができます。

最後にmod\_dav\_svnは、ほぼ完全なWebDAV/DeltaV の方言を利用することができるのでサードパーティー製の DAV クライアント を経由してリポジトリにアクセスすることもできます。ほとんどのモダンな オペレーティングシステム (Win32, OS X そして Linux)では標準ネットワーク を「共有」することによって DAV サーバをマウントする組み込みの 機能があります。 これは複雑な話題です; 詳細は付録B [WebDAV と、自動バージョン化](#page-311-0)を読んでください。

## <span id="page-138-0"></span>複数リポジトリアクセス方法のサポート

いろいろな異なる方法でどのようにしてリポジトリにアクセスするかを見て きました。しかし、複数の方法で同時にあるリ ポジトリにアクセスすることは 可能—あるいは安全に—なのでしょうか? 答えはイエスです。少し ばかり慎重になる必要 はありますが。

ある時刻において、以下のようなプロセスがあなたのリポジトリに対して 読み出しアクセス、あるいは書き込みアクセス要 求を出しているかも知れません :

• Subversion クライアントを使って (自分自身の名のもとに)file:///URLを 指定することで直接リポジトリにアクセ スする通常のユーザによって:

<sup>&</sup>lt;sup>7</sup>その当時は、「ViewCVS」 と呼ばれていました。

- リポジトリにアクセスするプライベートに SSH-起動されたsvnserve プロセスに接続する通常のシステムユーザに よって:
- デーモンとして、またはinetdによって起動されたsvnserve プロセスが、特定の固定されたユーザとして実行されるこ とによって:
- Apache httpd プロセスが、特定の固定されたユーザとして実行 されることによって

管理者が直面する一番よくある問題はリポジトリの所有権とパーミッションです。 上のリストにあるすべてのプロセス(あ るいはユーザ)は Berkeley DB ファイルに対する 読み書きの権限を持っていますか? あなたが Unix風のオペレーティ ングシステム を使っているとして、一番素直な解決方法は、すべての潜在的なリポジトリユーザ を新しいsvnグループに 入れてしまい、リポジトリをその グループによって完全に所有されている形にしてしまうことです。しかし それだけでは十 分ではありません。プロセスはデータベースファイルに、排他的な umask で書き込むかも知れません—それは他のユー ザがアクセスするのを 妨害してしまいます。

それでリポジトリユーザの共通グループ設定の後の次のステップはすべてのリポジトリ アクセスプロセスで、正しい umask を使うことです。リポジトリに直接アクセスする ユーザの場合はsvnプログラムをくるんでしまうスクリプトを 作り、 その先頭でumask 002を設定してから実際のsvn クライアントプログラムを実行すれば良いでしょう。同様のラッパー スクリプトを svnserveについても書き、Apache の起動スクリプト apachectlの先頭にもumask 002コマンドを 追加し ましょう。たとえば:

\$ cat /usr/bin/svn

#!/bin/sh

umask 002 /usr/bin/svn-real "\$@"

また別のよくある問題が Unix風システムではよく起こります。 リポジトリが利用されると BerkeleyDB は必要におう じて新しい ログファイルを作り動作を記録します。リポジトリ自体は 完全にsvnグループによって所有されていても この ようにして新規に作られたファイルが同じグループによって 所有される必要はありません。これが理由でユーザにとって は また別のパーミッションの問題がおこります。うまい回避策としては リポジトリのあるdbディレクトリにたいして グルー プ SUID ビットを立てることです。これによって すべての新たに作成されるログファイルは親ディレクトリと 同じ所有グ ループになります。

いったんこの問題を乗り越えてしまえば、あなたのリポジトリは すべての必要なプロセスからアクセスすることができるよ うになって いるはずです。少し面倒で複雑ですが、複数のユーザが書き込みアクセス を共有することで起こる問題は、 しばしばきれいに解くことができない 古典的な問題です。

ありがたいことに、ほとんどのリポジトリ管理者はそのような複雑な 設定をする必要はないでしょう。 同じマシン上にある リポジトリにアクセスしたいと思うユーザは file://アクセス URL を利用することに制限されて いるわけではありませ ん— http://や svn://URL中にサーバ名として localhost を指定する形でApache HTTP サーバやsvnserve を使う こともできるのです。そして複数のサーバプロセスを Subversion リポジトリのために管理することは頭痛の種を増やす だけのことです。 自分のニーズに本当に合ったサーバ構成を選択し、そこにしがみついて 離れない、これがおすすめの 方法です!

svn+ssh:// サーバのチェックリスト

パーミッションの問題を回避してリポジトリを共有するように既存の SSH アカウントのある複数のユーザを設定す るのはとても技巧的な話しになるかも しれません。Unix風システム上で(管理者として)やらなくてはならない 作業 に混乱した時にそなえてこの節で議論した内容をもう1度まとめて チェックリストにしておきます:

- すべてのSSH ユーザはリポジトリに対して読み書きの権限を持っていなくては なりません。すべての SSH ユー ザを一つのグループにまとめてください。 リポジトリ全体をそのグループの所有とし、グループパーミッションに 読み書き許可を与えてください。
- リポジトリにアクセスするためには、ユーザは正しい umask を使う必要があり ます。 svnserve(これは /usr/ bin/svnserve、あるいは \$PATHのどこかにあります)が、umask 002 設定後本当のsvnserveバイナリを実行す るプログラムで あることを確認してください。svnlook と svnadmin を使う場合にも同じ方法をとってください。 正しい umask で実行するか、上で説明したようにラッパースクリプトで くるんでください。

# 第7章 より進んだ話題

もし、この本を章ごとに、最初から最後まで読んでいるのなら、 もうあなたは、ほとんどのバージョン管理操作を実行する ために Subversionクライアントを使うための十分な知識を持っているはずです。 どのようにして、Subversionリポジト リから作業コピーをチェックアウト するかを理解しているはずです。svn commit や svn updateを使った変更点の送受 信になじんでいる はずです。そして多分、ほとんど無意識にsvn status を実行してしまうような反射神経さえ身について いるかも知れません。 どんな意図や目的に対しても、典型的な環境でSubversionを使う用意が できているはずです。

しかし、Subversionの機能セットは、「普通のバージョン管理操作」 で終わるわけではありません。

この章ではいくつかのSubversionの機能で、それほど頻繁には利用されない ようなものをとりあげます。その中 で、Subversionの属性(あるいは 「メタデータ」)のサポートについて議論し、どのようにして Subversionのデフォルトの 振る舞いを実行時設定領域の調整によって変更 することができるかを見ます。また、どのように外部定義を使って、 複数 のリポジトリからデータを引っぱってくるようにSubversionに命令 するかを説明します。そして、Subversionのパッケー ジの一部である、 追加のクライアント側、サーバ側のツールのいくつかの詳細にも触れます。

この章を読む前に、Subversionで基本的なファイルとディレクトリに関する バージョン管理の能力についてなじんでい るべきです。もしまだそれについて は読んでいないか、復習が必要なら、2章[基本概念](#page-24-0) と 3章[同伴ツアー](#page-36-0) を読むことをお 勧めします。 一度基本をマスターしてからこの章を消化すれば、あなたはもうSubversion のパワーユーザです。

## <span id="page-141-0"></span>実行時設定領域

Subversionはたくさんのオプションの振る舞いを用意していて、それはユーザに よって制御することができます。そのよ うなオプションの多くはユーザがすべての Subversion操作に適用したいと思うようなことです。それで、このようなオプ ション を指定するためにユーザにコマンドライン引数を思い出させるように強いるよりも また、実行しようとするすべての 操作に対してそれらを使うよりも、Subversionは 定義ファイルを使います。それはSubversionの定義領域に分離され ているものです。

Subversionの設定領域 は二層に分かれたオプション名と 値の階層です。普通、これは定義ファイル (最初の 層)を含 む特別なディレクトリに要約してあり、それは標準的なINI形式の テキストファイルにすぎません。(そこには「sections」 があり、 それが第二層になります)これらのファイルは好きなテキストエディタを 使って簡単に編集することができます。 (emacs とか vi とか) そして、クライアント によって読み出される命令を含んでいて、ユーザが好むさまざまなオプション の 振る舞いをどうするかを決定します。

## 設定領域のレイアウト

svnコマンドラインクライアントが最初に実行されると、 それはユーザごとの構成領域を作ります。Unix風のシステムな ら、この領域は ユーザのホームディレクトリに、.subversion という名前の ディレクトリとして用意されます。Win32シス テムでは、Subversionは Subversionという名前のフォルダを作ります。普通には ユーザプロファイルディレクトリ(これ は通常は隠れたディレクトリになりますが) のApplication Data 領域 の内部になります。しかし、このプラットフォームで は、完全な場所はシステム ごとに違っていて、本当の場所はWindowsレジストリ<sup>1</sup> に設定されています。 ユーザごとの 設定領域は、Unix での名前である.subversion を使って参照することにします。

ユーザごとの設定領域に加えて、Subversionはシステム全体の設定領域も 理解することができます。これはシステム 管理者にあるマシン上での すべてのユーザに対するデフォルトを設定する力を与えます。システム全体 の設定領域は 必須のポリシーがあるわけではありません—ユーザ ごとの設定領域は、システム全体の領域を上書きし、svn プログラ ムに与えるコマンドライン引数は振る舞いを決める最後の場所に なります。Unix風のプラットフォームでは、システム全

<sup>&</sup>lt;sup>1</sup>APPDATA 環境変数は Application Data 領域を 指しているので、常にそのフォルダを%APPDATA%\Subversion のように参照することができます。

体の設定領域は /etc/subversion ディレクトリにあると期待されて います。Windows マシンの場合は共通アプリ ケーション データ 領域の内部にある Subversionディレクトリを見に行きます (このディレクトリもWindows レジス トリによって指定されます)。 ユーザごとの場合と違って、svn プログラムは システム全体の設定領域を作ろうとはしませ  $\lambda$ 

.subversion ディレクトリは現在のところ 三つのファイルを含んでいます—二つの設定ファイル (config と serversで す)、それに README.txt ファイルで、これはINI形式を 説明するものです。それらの生成時には、ファイルはSubversion がサポートするそれぞれのオプションのデフォルト値が入っており、 ほとんどがコメントアウトされていて、さらに、どのよ うにキーに対する 値がSubversionの振る舞いに影響するかということについて、テキストの 説明付きでグループ化さ れています。何かの振る舞いを変えるためには 関連する設定ファイルをテキストエディタで開き、必要なオプション値で 修正することだけが必要です。 もし設定をデフォルトに戻したい場合は、いつでも単にその設定ディレクトリを 削除し、何 か無害なsvnコマンド、たとえば svn --versionのようなものを実行することができます。 新しい設定用ディレクトリがデ フォルト値を含む形で生成されます。

ユーザごとの設定領域は認証データのキャッシュも含みます。auth ディレクトリは Subversionでサポートされているさ まざまな認証方法で利用される キャッシュ情報の要素を含むサブディレクトリの集まりを保持します。 このディレクトリは ユーザ自身だけがその内容を読むことができるような形に 作成されます。

## 設定と、Windowsのレジストリ

普通の INIベースの設定領域に加えて、Windowsプラットフォーム上で実行されて いるSubversionクライアントは Windowsのレジストリも設定データを格納する場所 として利用することができます。オプション名とその値は INIファイ ル中と同じ です。「file/section」 の階層関係も保存されます。わずかに異なる 方法によりますが—この方法では、ファ イルとセクションは単にレジストリ キーのツリーの階層にしかすぎません。

Subversionはシステム全体の設定値を HKEY LOCAL MACHINE\Software\Tigris.org\Subversionキー の元で検 索します。たとえばglobal-ignores オプション、 これはconfig ファイルのmiscellany セクションにあります が、HKEY\_LOCAL\_MACHINE\Software\Tigris.org\Subversion\Config\Miscellany\global-ignoresに見つけること ができます。 ユーザごとの設定値は HKEY\_CURRENT\_USER\Software\Tigris.org\Subversion. の下に格納されるはず です。

レジストリベースの設定オプションは、ファイルベースの残りの部分を 検索する前に 検索されます。それで、 のようなオプションは、設定ファイル中で見つかった値によって上書き されます。言い換えると、設定のプライオリティは Windowsシステムの 場合、以下の順序となることが保証されています:

- 1. コマンドラインオプション
- 2. ユーザごとのINIファイル
- 3. ユーザごとのレジストリ値
- 4. システム全体のINIファイル
- 5. システム全体のレジストリ値

また、Windowsレジストリは「コメントアウト」 のような概念をサポートしていません。しかし、Subversionは、 キーの名前 がハッシュ文字(#) で始まるような すべてのオプションを無視します。これで実際にはSubversionのオプション を、レ ジストリから完全にキーを消さずにコメントアウトすることができます。 明らかに、そのオプションの設定作業は簡単にし ています。

svn コマンドラインクライアントはWindowsの レジストリに書き込むことは決してありませんし、そこに デフォルトの設定 値を作ろうともしません。必要なキーは REGEDITプログラムで作ることができます。他の方法 としては、.reg ファイルを 作り、エクスプローラ シェルからそのファイルをダブルクリックすると、そのデータが レジストリにマージされます。

```
例7.1 レジストリエントリ(.reg) ファイルの例
```

```
REGEDIT4
```

```
[HKEY_LOCAL_MACHINE\Software\Tigris.org\Subversion\Servers\groups]
[HKEY LOCAL MACHINE\Software\Tigris.org\Subversion\Servers\global]
"#http-proxy-host"=""
"#http-proxy-port"=""
"#http-proxy-username"=""
"#http-proxy-password"=""
"#http-proxy-exceptions"=""
"#http-timeout"="0"
"#http-compression"="yes"
"#neon-debug-mask"=""
"#ssl-authority-files"=""
"#ssl-trust-default-ca"=""
"#ssl-client-cert-file"=""
"#ssl-client-cert-password"=""
[HKEY CURRENT USER\Software\Tigris.org\Subversion\Config\auth]
"#store-auth-creds"="no"
[HKEY_CURRENT_USER\Software\Tigris.org\Subversion\Config\helpers]
"#editor-cmd"="notepad"
"#diff-cmd"=""
"#diff3-cmd"=""
"#diff3-has-program-arg"=""
[HKEY CURRENT USER\Software\Tigris.org\Subversion\Config\miscellany]
"#global-ignores"="*.o *.lo *.la #*# .*.rej *.rej *~ *~ .#* .DS_Store"
"#log-encoding"=""
"#use-commit-times"=""
"#template-root"=""
"#enable-auto-props"=""
[HKEY CURRENT USER\Software\Tigris.org\Subversion\Config\tunnels]
```
[HKEY CURRENT USER\Software\Tigris.org\Subversion\Config\auto-props]

この例は、.reg の内容を示した例ですが、その 中には、よく利用される設定オプションの大部分とそのデフォルト値が あります。システムの設定(たとえばネットワークプロキシに関するオプション) と、ユーザごとの設定(利用するエディタ、 パスワード、など)の両方が あることに注意してください。さらにすべてのオプションは、コメントアウト されていることにも 注意してください。オプション名の先頭のハッシュ文字 (#) を取り除くだけで、望んでいる値に設定することが できます。

## 設定オプション

この章では、特定の実行時オプションについて議論します。現在Subversion がサポートしているものについてです。
### servers

servers ファイルはSubversionの設定オプションで、 ネットワーク層に関係したものを含んでいます。二つのセクション 名がその ファイルにはあります—groups とglobal です。groupsセクションは、要するにクロスリファレンスの テーブルで す。このセクションのキーは、ファイル中にある別のセクションの名前 です。その値はグロブ—ワイルドカードを含んで い るかも知れないテキストトークンです—で、Subversionの要求が送信 されるマシンのホスト名称と比較されます。

```
[groups]
beanie-babies = *.red-bean.com
collabnet = svn.collab.net
[beanie-babies]
…
```
[collabnet]

…

Subversionがネットワーク越しに利用される場合、groups セクションにあるグループ名に合うサーバ名称とマッチする ものを探します。 もしマッチした場合はSubversionは次に、その名前がグループ名称とマッチした servers ファイル中 のセクションを探します。そして そのセクションから実際のネットワーク設定オプションを読み出します。

global セクションはgroupsセクション のどのグロブにも当てはまらなかったすべてのサーバに対する 設定がありま す。このセクションで使えるオプションは、ファイルの別の サーバセクションで利用できるものとまったく同じです。(ただ し、 もちろん、groups セクションは例外です) 以下のような感じです:

#### http-proxy-host

これは、プロキシコンピュータのホスト名称で、HTTPベースのSubversion はそこを通じて通信しなくてはなりませ ん。デフォルトは空で、それは Subversionはプロキシを通してHTTP要求せず、直接、目的のマシンと 通信しようと することを意味しています。

#### http-proxy-port

これは、利用するプロキシホストのポート番号を指定します。 デフォルトは空です。

#### http-proxy-username

これは、プロキシマシンで必要なユーザ名を指定します。 デフォルトは空です。

http-proxy-password

これは、プロキシマシンで必要なパスワードを指定します。 デフォルトは空です。

http-timeout

これはサーバ応答を待つ時間の最大値を秒単位で指定します。 もし、Subversionの操作がタイムアウトしてしまう ような低速の ネットワーク接続に関係した問題を抱えている場合、この オプションの値を増やしてみてください。デ フォルト値は 0で、この場合、HTTPライブラリである Neonにデフォルトのタイムアウト値を使うように指示します。

#### http-compression

これは、DAVが有効なサーバで、Subversionがネットワーク要求データを 圧縮するかどうかを指定します。デフォ ルト値はyes (ただし、圧縮はネットワーク層のコンパイル時に有効になっていなくては なりませんが、)です。no に設 定すると圧縮は 無効になりますが、これはネットワーク転送のデバッグ時などに使います。

#### neon-debug-mask

これは、整数値のマスクで、HTTPライブラリNeon がどのようなタイプの デバック出力を生成するかを指定するも のです。デフォルトは 0で、すべてデバッグ出力を無効にします。Subversion がNeonをどのように使うかについて の詳細は 8章[開発者の情報](#page-181-0)を見てください。

#### ssl-authority-file

これは HTTPS 経由でリポジトリにアクセスするときに Subversion クライアントによって受け入れられる認証機関 (あるいは CA)の 証明書を含むファイルパスのリストをセミコロンで区切ったものになります。

### ssl-trust-default-ca

Subversion が自動的に OpenSSL に付いているデフォルトのCA を信用する ようにしたい場合にはこの変数 をyesにしてください。

#### ssl-client-cert-file

ホスト(あるいは何台かのホスト)が SSL クライアント証明書を要求する場合 普通は証明書のあるパスを入力する ようにユーザにうながします。そのパスを この変数に設定すると Subversion はユーザの入力なしにクライアント証 明書 を自動的に探すことができるようになります。証明書をディスク上に保存する ための標準的な場所はありませ ん; Subversion は指定したどのようなパスから でもそれを取得することができます。

#### ssl-client-cert-password

SSL クライアント証明書ファイルがパスフレーズで暗号化されている場合 Subversion はその証明書を利用する たびにパスフレーズの入力を求めます。 これが嫌なら(そしてserversファイル中に 自分のパスワードを保存するの が嫌でなけれぱ)、この変数に証明書の パスフレーズを設定することができます。これでパスフレーズを聞かれる こ とはなくなります。

## <span id="page-145-0"></span>config

config ファイルは、Subversion実行時 オプションのうち、現在利用できる残りのもので、ネットワークに 関連するもの 以外が含まれています。現時点ではいくつかのオプション が利用できるだけですが、今後の追加を考えて、別のセクショ ンとして グループ化してあります。

auth セクションはSubversionのリポジトリに対する 認証と許可に関係した設定があります。それは:

#### store-passwords

これはSubversionにサーバ認証チャレンジに対してユーザが 入力するパスワードをキャッシュするかどうかを指示 します。 デフォルトはyes です。noに 設定するとディスク上でのパスワードのキャッシュを無効にします。 このオプ ションはsvn コマンドインスタンスのどれか で--no-auth-cache を使うと上書きすることができます。 (あるいはこの 引数をサポートしているコマンドであればどれでも)。 詳細[は「クライアント証明のキャッシュ」を](#page-116-0)参照してください。

store-auth-creds

この設定は store-passwordsと同じですが、ディスク上 にキャッシュする すべての認証情報を有効にしたり 無効に するところが違います。このような情報にはユーザ名、パスワード サーバ証明書、その他のキャッシュ可能な認証情 報すべてが含まれます。

helpers セクションはSubversionがどの 外部アプリケーションをいくつかの処理で使うかを制御します。 このセクショ ンで有効なものは:

#### editor-cmd

これはSubversionがコミット時のログメッセージを作るのにどのプログラムを 使うかを指定します。たとえば、svn commit が、 --message (-m)も --file (-F) オプション もなしで実行されたような場合です。このプログラムはま たsvn propeditコマンドでも使います—一時的なファイルに ユーザが編集したいと思う現在の属性値が書き込ま れますが、これは エディタの起動によって実行されます。([「属性」](#page-147-0) 参照)。このオプションはデフォルトは空です。もし このオプションが設定 されていないとSubversionは環境変数 SVN\_EDITOR, VISUAL, と EDITOR (この順序で) を調 べます。

#### diff-cmd

これは差分表示プログラムの絶対パスを指定します。このプログラムは Subversionが 「diff」 の出力を生成するの に利用 されるものです( svn diff コマンド実行時 などです)。デフォルトで Subversion は内部的な差分ライブラリ を 利用します—このオプションによって外部プログラムを使って 処理するようになります。そのようなプログラムの使 い方の詳細は [「外部差分ツールの利用」を](#page-177-0)見てください。

#### diff3-cmd

これはスリーウェイ差分プログラムの絶対パスを指定します。Subversion はこのプログラムをリポジトリから受け 取った、ユーザがした変更点を マージするのに使います。デフォルトで Subversion は内部的な差分 ライブラリを 利用します—このオプションを設定すると、外部プログラムを 使って処理を実行するようになります。そのようなプロ グラムの使い方の 詳細は [「外部差分ツールの利用」](#page-177-0) を見てください。

#### diff3-has-program-arg

このフラグはdiff3-cmd オプションが --diff-program パラメータを受け付ける場合には trueを指定すべきです。

tunnels セクションでは svnserve とsvn://クライアント接続を使った新しいトンネルスキーマを定義する ことができま す。詳細は[「SSH 認証と認可」を](#page-122-0)参照してください。

miscellany セクションは他の場所に置けない すべてのものの置き場所です。 <sup>2</sup> このセクションには:

#### global-ignores

svn statusコマンドを実行するとSubversionは バージョン化されないファイルとディレクトリをバージョン化され て いるものと一緒に一覧表示します。このときバージョン化されていない ことを? 文字で表現します。 [\(「svn](#page-44-0) [status」参](#page-44-0)照)。 ときどき、あまり興味のないバージョン化されないアイテムが表示されるのを 見るのを面倒に思うこ とがあります。 —たとえば、プログラムのコンパイルによってできるオブジェクトファイル など— global-ignores オ プションは空白で区切られたグロブの リストで、バージョン化されていないのであればSubversionに表示して欲し く ないものの名前の指定になります。デフォルトは \*.o \*.lo \*.la #\*# .\*.rej \*.rej .\*~ \*~ .#\* .DS\_Storeで す。

svn status のほか、 svn add、svn import コマンドもリストにマッチするファイルを無視します。 どのコマンドでも- no-ignore フラグを使うとこのオプションをその実行に限って上書きできます。 無視するアイテムについてのもっと 細かい制御については 「[svn:ignore](#page-152-0)」を見てください。

#### enable-auto-props

これは Subversion に新規追加またはインポートしたファイルの属性を 自動的に設定するように指示します。デ フォルト値はno なので有効にするにはyesにしてください。 このファイルのauto-propsセクションはどの属性が ど のファイル上に設定されるかを指定します。

#### log-encoding

この変数はログメッセージをコミットするキャラクタセットのデフォルト エンコーディングを設定します。これは -encoding オプションを無条件に有効にするものです( [「svn のスイッチ」](#page-204-0) 参照)。Subversion リポジトリはログメッ セージを UTF-8 で保存し、あなたの ログメッセージはあなたのオペレーティングシステムの独自のロカールを使っ て 書き込まれることを仮定しています。他のエンコーディングで書いたメッセージ をコミットしたい場合には別のエ ンコーディングを指定すべきです。

#### use-commit-times

通常作業コピーのファイルはどんな操作をしたかにかかわらず最後に触った 時刻を反映したタイムスタンプを持ち ます。これはエディタで編集したか、 他のsvnサブコマンドを使ったかにはよりません。 これは普通はソフトウェア開 発者にとって便利なものですが、それは ビルドシステムはよくどのファイルが再コンパイルを必要としているか を決 めるのにタイムスタンプを見るためです。

しかし別の状況ではリポジトリで変更された最終時刻を反映しているような タイムスタンプが作業ファイルに振られ ているほうが便利であることも あります。 svn exportコマンドは常に、このような 抽出したツリー上の 「最終コミット

2残り物でディナーはいかが?

時間」 を振りますが、この設定変数を yesにすると、svn checkout, svn update, svn switch, そして svn revertに ついても同様に、それらの操作が 触れたファイルに最終コミット時間を振るようになります。

auto-propsセクションは Subversion クライアントが追加 またはインポートしたファイルの属性を自動的に設定する能 力を制御します。 そこには PATTERN = PROPNAME=PROPVALUEの形をした 任意数のキー・属性値の組を置くことがで きますが、ここでPATTERN はファイル名称にマッチするような正規表現で、行の残りの部分は対応する属性と その値で す。ファイルに複数の要素がマッチすれば、そのファイルに複数の属性が 設定されることになります; しかし設定ファイル 中に列挙された auto-props が その順序で適用されるかどうかの保証はないので一つの規則で別の規則を 「上書 き」することはできません。config ファイル中に、auto-props を使ったさまざまな例を見つけることができる でしょう。最 後に、auto-props を有効にするにはenable-auto-props をyesにするのを忘れずに。

# <span id="page-147-0"></span>属性

既に、Subversionがどのようにしてリポジトリ中にあるファルイやディレクトリの いろいろなバージョンを格納し、抽出す るかを詳しく見てきました。 すべての章はSubversionというツールによって提供されているこの一番基本的な機能に さ さげられてきました。そして、もしバージョン管理のサポートがそれで終わりだと しても、Subversionはバージョン管理の 観点からは完全なものであったろうと思います。 しかし話にはまだ先があります。

ディレクトリとファイルのバージョン管理に加えて、Subversionは バージョン化されたファイル、ディレクトリに付随した バージョン化された メタデータの追加、修正、削除のためのインターフェースを用意しています。 このようなメタデータ を属性と呼びます。属性は 作業コピー中のアイテムごとに、名前と名前に結びついた任意の値の組から なる二つの列 を持つテーブルとして考えることができます。 一般的に、名前が人間が読むことのできるテキストでなくてはならないこと を 除けば、名前と属性値は自由に選ぶことができます。そして属性に関する 一番重要なことは、属性もまた、ファイルの 内容と同様にバージョン管理できる ということです。テキストの変更点をコミットするのと同じくらい簡単に 属性の変更 を、修正したりコミットしたり、取り消したりすることができます。 そして、作業コピーを更新するときに、他の人がした属性 変更についても 受け取ることができます。

#### Subversionでの別の属性

属性はSubversionのほかの場所にも出てきます。ファイルやディレクトリが それに結びついた任意の属性名と属 性値を持つのと同じように、ある リビジョンは、それ自体として、任意の属性を持つことができます。 同じ制約が当 てはまります—属性名は人間に読めるテキストで、 属性値はバイナリ値を含む任意値で—ただし、リビジョンの属 性は バージョン化されません。バージョン化されない属性については [「バージョン化されない属性」](#page-86-0) を見てくださ い。

この節では、属性をサポートするユーティリティーについて説明します— —Subversionのユーザと、Subversionそのも のに対しての説明になります。 属性に関連したsvn サブコマンドを理解し、属性の変更が 通常のSubversionのワーク フローにどう影響するかを学びます。Subversionの 属性はあなたのバージョン管理の経験を広げるものであることが、 きっと わかるでしょう。

# <span id="page-147-1"></span>なぜ属性なんてものが?

属性は作業コピーにとても役に立つ情報を追加することができます。 実際、Subversion自身も特殊な情報を記録する のに属性を使っていて、 それはある特定の処理が必要になっていることを示すようなときに 使っています。同様に、ユー ザは自分自身の目的のためにも属性を使う ことができます。もちろん属性でできることはすべて、バージョン化 したファ イルでもできるのですが、まずは以下のようなSubversion属性の 使い方の例を見てください。

あなたは、たくさんのデジタル写真を見せるためのウェブサイトを設計していて、 タイトルと日付を付けて表示したいとし ます。ここで、写真の内容は常に 変化するので、このサイトの管理をできる限り自動化したいと思っています。 それぞ れの写真は非常に大きいので、このような場合の常套手段として あなたはサイトをおとずれた人に小さなサムネイルの 画像を用意したいとします。 これを普通のファイルでやることもできます。つまり、ディレクトリに image123.jpg と image123-thumbnail.jpg の両方を置けば良いのです。あるいは両方のファイル名称を一緒にして、 別ディレクトリにお いてもいいですね。 thumbnails/image123.jpgのような感じです。 タイトルと日付についても同様の方法をとることがで き、これもまた、もとの 画像ファイルとは別のものになります。すぐ、ファイルのツリーはごちゃごちゃ になり、新しい写真が サイトに追加されるたびに、サイトのデータは何倍にも 膨れ上がります。

Subversionのファイル属性を使った同じ設定を考えてみましょう。 ある画像ファイルimage123.jpgと、そのファイル の 属性として設定するcaption、 datestamp, そして thumbnailがあるところを想像して ください。こうすれは、作業コピー のディレクトリはもっと管理しやすく なります—実際これで画像ファイル以外の何もないように 見えます。しかし、あなた の自動スクリプトはもっと多くのことを 知っています。それはsvn (あるいはさらに、 Subversion言語連携を使うこともで きます—[「C と C++以外の言語の利用」](#page-191-0) 参照) を使って拡張情報を追加しますが、それはあなたのサイトが、 インデック スファイルを読んだり、 複雑なファイルパス操作の仕組みをいじることなしに、表示する必要がある ものです。

Subversionの属性をどう使うかはあなたしだいです。既に指摘した ように、Subversionは自分自身が使う属性を持っ ていて、この章のあとで 少し説明します。しかし、まずは、svn プログラム を使って、どのように属性を操作するかを考えま しょう。

## 属性の操作

svn コマンドにはファイルとディレクトリの属性 を追加したり修正したりするいくつかの方法があります。短い可読な属性 を 新規に追加する一番簡単な方法は属性の名前と値をpropset サブコマンドで指定することです。

```
$ svn propset copyright '(c) 2003 Red-Bean Software' calc/button.c
property 'copyright' set on 'calc/button.c'
$
```
しかし、属性値に対してSubversionが持つ柔軟性については既にさんざん 言ってきました。もし、複数行テキスト、ま たはバイナリ値を属性値に したいと考えているなら、コマンドラインからその値を入力したくはないと 思います。それ でpropset サブコマンドは --file(-F) オプションを使って、新しい属性値が入った ファイルの名前を指定することもで きます。

```
$ svn propset license -F /path/to/LICENSE calc/button.c
property 'license' set on 'calc/button.c'
$
```
属性で利用できる名前にはいくつかの制限があります。属性の名前は 文字、コロン(:) あるいはアンダースコア(\_) で始 まり、その後では数字、ハイフン(-)、ピリオド(.) も使えます。  $^3$ 

propset コマンドに加えて、svn プログラムはpropedit コマンドも用意しています。 このコマンドは、設定されたエディ タを使って[\(「config」参](#page-145-0)照) 属性を追加したり修正したりします。 このコマンドを実行するとsvn は現在の属性値を書き 込んだ 一時ファイルを作ってエディタを起動します。(新しい属性を追加する場合は これは空になります)。それから、自 分が望むような値になるまで新しい属性値 をエディタを使って修正し、一時ファイルを保存してからエディタを抜けます。 Subversionは属性の値が変更されたことを確認すると、それを新しい属性値 として受け入れます。もしエディタを変更 することなく抜ければ、属性値の 変更は起こりません。

#### \$ svn propedit copyright calc/button.c ### exit the editor without changes

```
^3XML に詳しいのであれば、これは XML "名称" の ASCII サブセットな構文 に近いものです。
```

```
No changes to property 'copyright' on 'calc/button.c'
$
```
他のsvnコマンドと同様に、属性に関するこれらの コマンドも複数パスに対して一度に実行することができます。これは 一つのコマンドで複数のファイル上の属性を修正することを可能にします。 たとえば、以下のようなことができます:

```
$ svn propset copyright '(c) 2002 Red-Bean Software' calc/*
property 'copyright' set on 'calc/Makefile'
property 'copyright' set on 'calc/button.c'
property 'copyright' set on 'calc/integer.c'
…
\sqrt[6]{2}
```
このような属性の追加や編集は、保管されている属性値を簡単に取得 できないなら、あまり便利ではありません。それで svn プログラムはファイルやディレクトリに保管された 属性の名前と値を表示するためのサブコマンドを二つ用意してい ます。 svn proplistはパス上に存在する属性の名前の一覧を 表示します。ノード上の属性名がわかってしまえば、個別 に svn propgetを呼び出してその属性値を要求することが できます。このコマンドは与えられた(一つ以上の)パスと属 性名 から、その属性値を標準出力に表示します。

```
$ svn proplist calc/button.c
Properties on 'calc/button.c':
   copyright
   license
$ svn propget copyright calc/button.c
(c) 2003 Red-Bean Software
```
proplist コマンドの変種として、すべての属性の 名前と値の両方をリストするものがあります。これには単に、 verbose(-v) オプションを指定すればOKです。

\$ svn proplist --verbose calc/button.c Properties on 'calc/button.c': copyright : (c) 2003 Red-Bean Software license : ================================================================ Copyright (c) 2003 Red-Bean Software. All rights reserved.

```
Redistribution and use in source and binary forms, with or without
modification, are permitted provided that the following conditions 
are met:
```

```
1. Redistributions of source code must retain the above copyright
notice, this list of conditions, and the recipe for Fitz's famous
red-beans-and-rice.
…
```
最後の属性関連サブコマンドは propdelです。Subversionは空の値を持つ属性を 格納することを許すの で、propedit や propsetを使うだけでは、属性を削除することが できません。たとえばこのコマンドは期待される結果に はなりません :

\$ svn propset license '' calc/button.c property 'license' set on 'calc/button.c' \$ svn proplist --verbose calc/button.c

```
Properties on 'calc/button.c':
   copyright : (c) 2003 Red-Bean Software
   license : 
$
```
属性の削除にはpropdel コマンドを使う必要が あります。構文は他の属性関連コマンドとよく似ています:

```
$ svn propdel license calc/button.c
property 'license' deleted from 'calc/button.c'.
$ svn proplist --verbose calc/button.c
Properties on 'calc/button.c':
   copyright : (c) 2003 Red-Bean Software
$
```
これで、属性関連のsvn サブコマンドのすべてに ついて説明したので、日常的なSubversionワークフローに、属性の変 更 がどのような影響を与えるかを見てみましょう。前に指摘したように ファイルとディレクトリの属性は、普通のファイル の内容と同様、 バージョン化されます。結果として、Subversionは他の人がした修正点を 自分自身の上にマージする ことができます。—もちろん通常の マージと同様、うまくいくかも知れませんし、衝突するかも知れません。

リビジョン属性のマージ

バージョン化されないリビジョン属性を憶えているでしょうか? svnプログラムでこのような属性も修正 できます。 単に--revprop 引数を追加し、修正したい 属性のあるリビジョンを指定してください。この場合リビジョンは グ ローバルなので修正しようとするリビジョン属性のリポジトリから チェックアウトした作業コピーにいる限り、パスを 指定する必要はあり ません。 <sup>4</sup>

```
$ svn propset svn:log '* button.c: Fix a compiler warning.' -r11 --revprop
property 'svn:log' set on repository revision '11'
$
```
このようなバージョン化されない属性の修正権限は、リポジトリ管理者によって 明示的に与えなくてはなりません ([「フックスクリプト」参](#page-90-0)照)。この属性はバージョン化されない ので注意して編集なければ情報を失う危険がありま す。リポジトリ管理者は この危険から守るための仕組みを作ることはできますが、デフォルトでは バージョン化さ れない属性の変更は不可になっています。

そしてファイルの中身の場合と同じように、属性の変更はローカルな 修正にしかすぎず、svn commitでリポジトリに コ ミットして初めて修正が確定します。変更はやはり簡単に取り消す こともできます—svn revert コマンドは ファイルや ディレクトリを編集前の状態に戻し、その内容、属性、 などすべてについてもそうです。さらに、 svn status や svn diff コ マンドを使って、ファイルやディレクトリ属性の状態について 有用な情報を受け取ることができます。

```
$ svn status calc/button.c
 M calc/button.c
$ svn diff calc/button.c
Property changes on: calc/button.c
___________________________________________________________________
```
Name: copyright + (c) 2003 Red-Bean Software

<sup>4</sup> コミットログ中の、スペルミス、文法間違い、 「つまらないミス」 は多分--revprop オプション利用で一番よく起こるものです。

status サブコマンドがM を最初のコラムではなく、二番目のコラムに表示するのに注意です。 これは、calc/button.cの 属性を修正したが、 ファイルの内容は変更していないことを示しています。 属性も内容も変更すれば、M は、最初のコラ ム にも二番目のコラムにも表示されます。 ([「svn status」](#page-44-0)参照)。

#### 属性の衝突

\$

ファイルの内容と同様、ローカルの属性変更は別の人のコミットに よる修正と衝突するかも知れません。作業コ ピーを更新して、自分 自身の修正を壊してしまうようなバージョン化されたリソースの 属性の変更を受け取った場 合、Subversionはそのリソースが衝突の 状態にあることを報告します。

```
% svn update calc
M calc/Makefile.in
 C calc/button.c
Updated to revision 143.
$
```
Subversionはまた、衝突したリソースのある同じディレクトリに .prej の拡張子を持ったファイル を作ります。こ の中に、衝突の詳細が書かれています。このファイル の内容を確認して、衝突をどのように解消するかを決めてく ださい。 衝突が解消されるまで、svn status の出力の 二番目のコラムにC が表示されて、ローカル修正 をコミット しようとしても失敗することを示します。

```
$ svn status calc
 C calc/button.c
? calc/button.c.prej
$ cat calc/button.c.prej 
prop 'linecount': user set to '1256', but update set to '1301'.
$
```
属性の衝突を解消するには、衝突した属性が正しい値を含んでいるか どうかを確認してから、svn resolved コマ ンドを 使ってSubversionに手で問題を解消したことを報告してください。

Subversionが現在の属性の差異を表示する標準的でない方法に 気づかれたかも知れません。 svn diff を実行して、 出力をパッチファイルを 作るためにリダイレクトすることができます。patch プログラムは属性にたいするパッチを無視し ます—一般的に それは理解できないゴミをすべて無視します。これは不幸にも svn diffで生成されたパッチを完全に適 用するには、 属性の修正については手で適用しなくてはならないということを意味します。

見たように、属性の修正は典型的なSubversionのワークフローにはあまり 大きな影響を与えません。作業コピーを更新 し、ファイルとディレクトリの 状態をチェックし、自分のした変更点について報告し、そのような修正点を リポジトリにコミッ トするという一般的なパターンは属性の存在や非存在 とは完全に無関係です。 svnプログラムにはいくつかの 追加 のサブコマンドがあり、実際に属性変更することができます。 しかし、それは、属性関連コマンドの目に見える唯一の非対 象性です。

## 特殊な属性

Subversionは属性について特別のポリシーを持っていません—どのような 目的にも使うことができます。Subversion は、svn:という プレフィックスの付いた属性名を使うのを禁じているだけです。これが、 Subversion自身が使う属性の 名前空間です。実際、Subversionは、ファイルや ディレクトリに特殊な効果をおよぼすようなある種の属性を定義してい

ます。 この節ではこの神秘をときあかし、どうやってこれら特殊な属性が、あなたの Subversionライフをちょっとだけ楽 にするかについて説明します。

### svn:executable

svn:executable 属性は半自動的なやり方で バージョン管理されているファイルのファイルシステム上の実行 権限を 制御するのに使われます。この属性は属性値を何も定義 しません—単に属性名が存在していれば、Subversionによっ て実行ビット が保存されます。この属性を削除すると、実行ビットの全制御は オペレーティングシステムに戻されます。

たくさんのオペレーティングシステム上で、コマンドとしてファイルを 実行できるかどうかは実行ビットの存在によって支 配されています。 このビットは普通、デフォルトでは無効となっていて、必要に応じてユーザ が明示的に有効にしてやる 必要があります。作業コピー中では、新しい ファイルが常に作られ、その一方で、更新処理を通じて存在している ファイ ルの新しいバージョンを受け取ります。これは、あるファイルの 実行ビットを有効にしてから作業コピーを更新した場合、 もし更新処理の 一貫としてそのファイルが変更されたときにその実行ビットは無効になって しまう可能性があるというこ とです。そこでSubversionは svn:executable 属性を、実行ビットを 有効にし続けるために用意しています。

この属性はFAT32やNTFSのように実行権限ビットの概念を持たないファイルシステム 上では何の効果もありません。  $^5$  また、それは定義された値を持ちませんが、Subversionはこの属性が設定される と、強制的にその値を\*とします。最 後に、この属性は ファイルに対してのみ有効で、ディレクトリに対しては意味を持ちません。

## <span id="page-152-1"></span>svn:mime-type

svn:mime-type 属性は、Subversionではいろいろな 目的に使われます。ファイル自身のMultipurpose Internet Mail Extensions (MIME) 上の分類の記憶場所で あると同時に、この属性の値はSubversion自身のいくつかの動 作モードを 決定します。

たとえば、ファイルのsvn:mime-type 属性が非テキスト MIMEタイプである場合(例外はあるにせよ、一般的に は、text/ 以外で始まるような場合)、Subversionはファイル内容はバイナリであると仮定 します—つまり、可読では ない—。この利点の一つは、Subversion が、作業コピー更新時に、サーバから受け取る変更点を、文脈に依存し行単位 に マージする機能を提供することです。しかし、バイナリデータと信じられて いるファイルについては「行」のような概念 はまったくありません。 それで、このようなファイルについては、Subversionは更新時に文脈マージを 実行しようとは しません。そのかわり、バイナリの作業コピーファイルを 修正し、それが更新される場合はいつでも、あなたのファイルは .orig 拡張子を付けた形に名称変更され、 それからSubversionは更新で受け取る変更を含むが、あなた自身のローカ ルな 修正は含んでいない新しい作業コピーファイルを、もとの名前で保存します。 この振る舞いは、文脈マージできな いファイルに文脈マージを 実行しようとする間違った意図からユーザを守るためです。

また、もしsvn:mime-type属性が設定されていると、 SubversionのApacheモジュールはGET要求に応答すると き、HTTPヘッダの Content-type:にこの値を使います。これは ブラウザを使ってリポジトリを調べるときに、そのファイ ルをどうやって 表示すれば良いかの重要な手がかりになります。

## <span id="page-152-0"></span>svn:ignore

svn:ignore 属性はある種のSubversion操作が無視する ファイルパターンのリストを含んでいます。多分もっともよく 利用される 特殊属性で、global-ignores 実行時設定オプションと ともに利用されます。 [\(「config」参](#page-145-0)照)。 それを使っ て、バージョン化されていないファイルとディレクトリを svn status、svn add、そして svn importコマンドの対象から除 外します。

svn:ignore属性の背後にある理由は簡単に説明できます。 Subversionは、作業コピーディレクトリにあるすべてのファ イルとサブディレクトリ がバージョン管理下にあるとは仮定しません。リソースはsvn add やsvn importコマンドを使っ

 $^5$  Windowsのファイルシステムはファイル拡張を使ってそれが実行ファイルである ことを示します。(.EXE, .BAT, .COMのような拡張子です)

て明示的にSubversion管理下に 置く必要があります。結果としてしばしば作業コピー中の多くのリソースが バージョン 管理下にないことがあります。

svn status コマンドは出力の一部として作業コピーに あるバージョン化されていないファイルやサブディレトクリを、 global-ignores オプション(あるいはその組み込みの デフォルト値によって)によって、まだフィルタされていないものに ついてのみ表示します。 このように振る舞うのは、ユーザが、あるリソースをバージョン管理下に 追加するのを忘れたと きに、そのことがわかるようにするためです。

しかしSubversionは無視すべきすべてのリソースの名前を推測できる わけではありません。さらに、非常によく、特定の リポジトリの、 すべての 作業コピー中で無視したいものが あったりします。そのリポジトリのすべてのユーザに、それぞれ の実行時設定 領域に特定のリソースパターンを追加するように強いるのは、負担になる だけではなく、ユーザがチェッ クアウトした別の作業コピーの設定によって 壊れてしまう危険があります。

これを解決するには、あるディレクトリに現れるかも知れないリソースを 区別して無視できるようなパターンを、ディレクト リ自体に保存することです。 バージョン化されないリソースのよくある例で、基本的にはディレクトリごとに ユニークだ が、現れることがあるのは、プログラムのコンパイルからの出力 などがあります。あるいは—この本自身を例にとれば— HTML, PDF, PostScriptファイルなどで、これらはあるDocBook XML入力ファイルを、もっと 読みやすい出力形式に 変換した結果生成されるものです。

CVSユーザにとっての無視パターン

Subversionのsvn:ignore 属性は CVS の .cvsignore ファイルに構文も機能も とてもよく似ています。実 際、CVS作業コピーをSubversion に移行する場合、.cvsignore の 無視パターンを直接 svn propset コマンド の入力ファイルとすることができます:

```
$ svn propset svn:ignore -F .cvsignore .
property 'svn:ignore' set on '.'
$
```
しかし、CVS とSubversionがパターンを無視する方法にはいくつかの 違いがあります。二つのシステムは無 視パターンを別のタイミングで 利用し、無視パターンが適用される対象にわずかな相違点があります。 さら に、Subversionは無視パターンが何もない状態に戻すための ! パターンは使うことができません。

このような意味で、svn:ignore属性が解決法に なります。その値はファイルパターンの複数行のあつまりで、一行に 一 つのパターンを書きます。属性は、パターンを適用したいと 思うディレクトリに設定されます。 <sup>6</sup> たとえば、svn statusから の以下の出力があったとします:

```
$ svn status calc
 M calc/button.c
? calc/calculator
? calc/data.c
? calc/debug_log
? calc/debug log.1
? calc/debug log. 2.gz
? calc/debug log.3.gz
```
この例では、button.cに対する何かの属性の 変更をしましたが、作業コピー中にはいくつかのバージョン管理して いな いファイルもあります:ソースコードから コンパイルしたcalculator プログラム、 data.cという名前のソースコード、そし

 $^6$  パターンはそのディレクトリのみに制限されます―サブディレクトリに 再帰的に伝わることはありません。

て、 デバッグ出力のログファイルです。これで、ビルドシステムは常に calculatorを生成することを知っています。 <sup>7</sup> そ して、テストプログラムは常にこのようなデバッグログファイルを 残すことも知っています。このような事実はあなたのだけ ではなく、 どの作業コピーにとっても正しいことです。そしてsvn status を実行するたびにこれらのファイルを見ることに 興味があるのではないことも 知っています。それで、svn propedit svn:ignore calc を使っていくつかの無視パターン をcalc ディレクトリに 追加します。たとえばsvn:ignore 属性の新しい 値として、以下を追加するかも知れません:

#### calculator debug log\*

この属性を追加すると、calcディレクトリ上に ローカルな属性変更を手に入れることができます。 しかし、svn status 出 力について 何が変わったかに注意してください:

\$ svn status

M calc

M calc/button.c

? calc/data.c

これで、見たくないファイルが出力から全部消えました。 もちろんこのようなファイルはまだ作業コピーにあります。 Subversion はそれが存在していて、バージョン管理下にないことについて は何も言いません。これで、表示からつまら ないファイルを全部取り除く 一方、もっと注意する必要のあるアイテムについてはそのままにします— たとえば、バージョ ン管理下に追加するのを忘れたソースコードファイル などは、依然として表示されます。

無視するファイルを見たい場合は、Subversionに --no-ignore オプションを渡すことができます:

\$ svn status --no-ignore

- M calc/button.c
- I calc/calculator
- ? calc/data.c
- I calc/debug\_log
- I calc/debug log.1
- I calc/debug log. 2.gz
- I calc/debug log.3.gz

無視されるパターンのリストはまたsvn add や svn importでも利用されます。これらの操作は Subversion にあるファ イルやディレクトリの集まりを管理させることも 含まれます。ユーザがバージョン管理したいと思うファイルをツリー中 か ら明示的に選択させるかわりに Subversion は無視パターン規則を使って どのファイルバージョン管理システムから除 外されるべきであるかを決定 します。この処理は再帰的なファイル追加処理やインポート処理の一環と して行なわれま す。

## svn:keywords

Subversion はキーワードをファイル自身の内容と して置き換える機能があります—キーワードとは、バージョン化され た ファイルについての役に立つ小さくて動的な情報です—。 キーワードは一般的にファイルが最後に修正された時刻に ついての情報を あらわしています。この情報はファイルが変更されるたびに変わり、さらに 重要なことにはファイルが変 更された直後 に 変わるので、それはデータを完全に最新の状態に保つことは、バージョン管理 システム以外のどのよう な手段にとっても厄介なものです。編集した人間に まかせれば、その情報は必然的に古くなります。

たとえば、修正された最後の日付を表示したいと思っているドキュメントが あるとします。あなたは、そのドキュメントの すべての著者に、変更点を コミットする直前に、最後に変更された時刻を示す、ドキュメントの一部を ちょっとだけ変

<sup>&</sup>lt;sup>7</sup>それがビルドシステムの核心では?

える作業を強いる必要がありますが、遅かれ早かれ誰かこれを忘れる人が 出てくるでしょう。 そうするかわりに、単に Subversionに対してLastChangedDate キーワードに対してキーワード置換を実行するように指示しましょう。 あなたはド キュメント中のkeyword anchor を置くこと でキーワードが挿入された、ファイル中の任意の場所を制御することができ ます。 このアンカー文字列は、単に\$ KeywordName\$のように書式化された 文字列です。

すべてのキーワードは大文字小文字の区別がありファイル中での 目印になります: キーワードが展開されるように大文 字小文字を正しく 使う必要があります。 svn:keywords 属性の値 についても大文字小文字の区別を考慮すべきです — ある種の キーワードは大文字小文字を区別せずに解釈されますがこの仕様は 過去のものです。

Subversion は、置換可能なキーワードのリストを定義しています。 そのリストは、以下の五つのキーワードで、そのいく つかについては 別名を使うこともできます:

#### Date

このキーワードはファイルがリポジトリ中で修正された最後の時刻 をあらわし、\$Date: 2002-07-22 21:42:37 -0700 (Mon, 22 Jul 2002) \$のようなものです。これは LastChangedDateと指定することもできます。

#### Revision

このキーワードは、ファイルがリポジトリで変更された最後のリビジョン をあらわし、\$Revision: 144 \$のようなもの です。これは LastChangedRevisionまたは Revと省略することもできます。

#### Author

このキーワードはリポジトリ中のこのファイルを最後に変更したユーザ をあらわし、\$Author: harry \$のようなもの です。これは LastChangedByと省略することもできます。

#### HeadURL

このキーワードはリポジトリ中のファイルの最後のバージョン に対する完全なURLをあらわし、 \$HeadURL: http:// svn.collab.net/repos/trunk/README \$ のようなものです。これはURLと省略する こともできます。

Id

このキーワードは、他のキーワードの圧縮された組み合わせです。 その置き換えは、 \$Id: calc.c 148 2002-07-28 21:30:43Z sally \$のようなもので、ファイル calc.c が最後に変更されたのは リビジョン148 で、時間は July 28, 2002 の夜、変更した人は、 sallyであることを意味しています。

キーワードアンカーテキストをファイルに付け加えただけでは何も 起きません。明示的に要求しなければ Subversion は 決してテキスト置換をやろうとはしません。ようは、キーワードのそのものの使い方についてのドキュメントを<sup>8</sup>書いている ときに、そのすばらしい例自身がSubversionに よって置換されてほしくはないでしょう。

Subversionが特定のファイルの上でキーワードを置換するかどうかを設定 するために、属性関連のサブコマンドに戻り ます。 svn:keywords 属性は、バージョンファイルに設定 された場合は、そのファイルのどのキーワードが置換されるか の制御を します。その値は、空白で区切られたキーワード名称か別名のリストで、 前に書いたテーブルの中にあるものの どれかになります。

たとえば、weather.txt という名前の バージョン管理されているファイルがあり、以下のようだとします:

Here is the latest report from the front lines. \$LastChangedDate\$ \$Rev\$ Cumulus clouds are appearing more frequently as summer approaches. svn:keywords 属性がファイルに設定されていなければ Subversionは何も特別なことはしません。さて、 LastChangedDate キーワードの置換を有効にして みましょう。

<sup>8</sup>… あるいは、その本の一節を…

```
$ svn propset svn:keywords "Date Author" weather.txt
property 'svn:keywords' set on 'weather.txt'
$
```
これで、weather.txt のローカル属性を変更しま した。そのファイルの内容には何の変化もないでしょう(属性を設定 す る前に変更していなければ)。ファイルはキーワードアンカー Revキーワードを含んでいたとします。私たちはこの キーワー ドをまだ属性値として設定していません。Subversionはファイル に存在しないキーワードを置換する要求を無視します し、 svn:keywords 属性値に存在しないキーワードを 置換することもありません。

### キーワードと、偽の差分

キーワード置換による目に見える形の結果として、この機能を使って バージョン管理されているファイルは、少なく とも一箇所、内容が違って いると考えるかも知れません。この箇所とは、キーワードアンカーが 置換された場所で す。しかし、実際にはこういうことは起こりません。 ローカルな修正点をsvn diffで調べるときと、 svn commitで ローカル修正を転送する前では、 Subversion は以前に置換されたどんなキーワードも「もう一度置換 することは ありません」。結果として、リポジトリに格納された ファイルのバージョンはユーザがファイルにした実際の修正だけ が含まれて います。

この属性の変更をコミットした直後、Subversionは作業ファイルを、新しい 置換テキストで更新します。キーワードアン カー \$LastChangedDate\$を見るかわりに、置換結果を 見ることになるでしょう。この結果はキーワードの名前を含み、ド ル記号 文字(\$) でくくられています。そして述べたように、 Rev は設定していないので、置換されませんでした。

svn:keywords 属性を「Date Author」 に設定してもキーワードの目印は\$LastChangedDate\$ の別名を使うのでやはり うまく展開されます。

Here is the latest report from the front lines. \$LastChangedDate: 2002-07-22 21:42:37 -0700 (Mon, 22 Jul 2002) \$ \$Rev\$ Cumulus clouds are appearing more frequently as summer approaches.

もし誰か別の人がweather.txtに変更点をコミット すれば、ファイルのコピーは前と同じ置換されたキーワード値を表示 し続ける でしょう—作業コピーを更新するまでは。そのとき、 weather.txtファイルのキーワードはそのファイルを コミット した一番最後の状態を反映する情報で置換されるでしょう。

## svn:eol-style

バージョンファイルのsvn:mime-type 属性で 指定するのでなければ、Subversionはファイルは可読なデータが含まれ ている と仮定します。一般的に、Subversionはそのファイルに対する文脈差分を 報告することができるかどうかを決め るためにだけ利用します。そうで なければ、Subversionにとって、バイトはただのバイトでしかありません。

これは、デフォルトではSubversionはあなたのファイルが利用している 行端 (EOL)マーカ の種類に注意を向けないこ とを 意味します。不幸にも、異なるオペレーティングシステムはファイルのそれ ぞれの行末をあらわすのに別のトークン を使います。たとえば、普通Windows プラットフォームのソフトによって使われる行末トークンはアスキー制御文字 の組 になります—キャリッジリターン(CR) と ラインフィード(LF) です。しかしUnixでは単に LF 文字を使って行末を表現します。

これらのオペレーティングシステムの上のさまざまなツールのすべてが 自分が実行されているオペレーティングシステ ムの もともとの行末スタイルending style とは違った形式の行末を含んでいるようなファイルを理解することができ る わけではありません。よくある結果としては、Unixのプログラムは WindowsのファイルにあるCR 文字を通常の文字 (普通、^Mのように表示します)として扱い、Windows のプログラムはUnixファイルのすべての行を一つの巨大な行とし て連結 してしまいますが、これは行末を示すキャリッジリターン - ラインフィード 文字(あるいはCRLF)の組み合わせが見 つかれらないため です。

この、別のEOLマーカに関する敏感さは、異なるオペレーティング システム間でファイルを共有しようとする人をいらい らさせます。 たとえば、ソースコードファイルと、このファイルをWindowsでも Unix でも編集する開発者を想像してみて ください。もしすべての開発者 が常に行末を保存するようなツールを使うのであれば問題は起こりません。

しかし、実際には、たくさんのありふれたツールは別のEOLマーカのファイル を正しく読むことができないか、ファイルが 保存されるときに、行末を そのオペレーティングシステム固有のものに変換してしまうかします。 もし開発者に最初のこ とが起こると、彼は外部の変換ユーティリティー (dos2unix や、それとペアになった unix2dos)を使ってファイル編集の 前処理をしなくては なりません。あとの場合には何も特別の用意はいりません。しかし どちらの場合でも、すべての行が、 最初のものと違ってしまいます。 変更をコミットする前に、ユーザには二通りの選択があります。 編集する前の行末スタ イルと同じスタイルになるように変換ユーティリティー を使って修正したファイルを保存するか、単にそのファイルをコミッ トするか です—この場合、行末は新しいEOLマーカがつきます。

このようなシナリオの結果は時間の無駄と、コミットされたファイルに対する 不必要な修正になります。時間の無駄はそ れだけで十分な苦痛です。しかし、 コミットがファイルのすべての行を変更するなら、これは、本当に修正された のはどの 行なのかを決定する作業を非常に複雑なものにします。バグの修正は いったいどの行でなされたのか? どの行で構文 エラーがあったのか?

この問題の解決は、svn:eol-style 属性です。 この属性が正しい値に設定されれば、Subversionはそれを使って、 ど のような特殊な処理がファイルに必要であり、その処理をすれば ファイルの行末スタイルが、異なるオぺレーティングシ ステムからの コミットによって、ばたばた変化したりしないか、を決定します。 設定できる値は:

#### native

これは、ファイルが、Subversionが実行されているオペレーティング システムの本来のEOLマーカを含むようにし ます。言い換えると もしWindows上のユーザが作業コピーをチェックアウトして、そこには svn:eol-style 属性 がnative に設定されたファイルがある場合、そのファイルはCRLF EOLマーカを含むということです。逆にUnix ユー ザが作業コピーをチェック アウトし、そこに、その同じファイルがあった場合は、ファイルのコピー にはLF EOLマーカ が含まれることになります。

Subversionは実際にはリポジトリにファイルを格納するときには、 オペレーティングシステムにはよらず、正規化さ れたLF EOLマーカを使います。これは基本的にユーザには意識しなくても良いように なっているわけですが。

#### CRLF

これは使っているオペレーティングシステムによらず、ファイルのEOLマーカ にCRLF の並びを使います。

#### LF

これは使っているオペレーティングシステムによらず、ファイルのEOLマーカ にLF 文字を使います。

#### CR

これは使っているオペレーティングシステムによらず、ファイルのEOLマーカ にCR 文字を使います。 この行末スタイ ルはそれほど一般的ではありません。それは古いMacintosh プラットフォームで利用されていました。(その上では Subversionは実行する ことさえできませんが)

### svn:externals

svn:externals 属性は一つ以上のチェックアウト されたSubversion作業コピーでバージョン管理されたディレクトリを 作るための命令を含んでいます。このキーワードに関するより詳しい情報 は[「外部定義」](#page-169-0)を見てください。

#### svn:special

svn:special属性は svn:属性 のなかでユーザが直接設定したり修正することのできない唯一のものです。 Subversion はシンボリックリンクのような「特殊な(special)」 オブジェクトが追加の予告をされるときは常にこの属性

を自動的に設定 します。リポジトリはsvn:specialオブジェクトを 通常のファイルのようにして保存します。しかしクライ アントがこの属性 をチェックアウトあるいは更新中に見ようとすると、ファイルの内容を見て そのアイテムを特殊なオブ ジェクトと解釈します。いまこれを書いている時点 の Subversion のバージョンでは バージョン化されたシンボリックリ ンクだけがこの属性を持ちますが今後の Subversion ではおそらく他の特殊なノードもこの属性を持つことになるで しょ う。

注意: Windows クライアントはシンボリックリンクを持たないのでリポジトリ から取得するファイルが、svn:specialに よってシンボリッ クリンクであるとされていてもその属性は無視されます。Windows では ユーザは作業コピー中に通常 のバージョン化されたファイルとしてこれを 受け取ることになります。

## svn:needs-lock

この属性はそのファイルが変数前にロックされるべきであることを 示すのに利用されます。属性の値は無関係です: Subversion はこの値を \*に一律置き換えます。存在している場合、ファイル はユーザが明示的にファイルをロックしな い限り、読み込むことだけが許され ます。ロックが取得できている場合(これは svn lock 実行の結果ですが)、ファイル は読み書き可能になります。ロックが解除 されるとファイルは再び読み込むことだけができる状態になります。

この属性がどのように、いつ、そしてなぜ有用なのかについての詳しい 情報は [「ロックのコミュニケーション」](#page-165-0) を見てくだ さい。

## 属性の自動設定

属性は Subversion での強力な機能で、この章や別の章で議論さ れるたくさんの Subversion の機能の重要な部 品として振舞います— テキスト形式の diff やマージのサポート、キーワード置換、改行変換、など です。しかし属性機能 を完全に使いこなすには、正しいファイルやディレクト リに設定する必要があります。残念なことに、このステップはきまり きった作 業の中で簡単に忘れられてしまいますが、それは属性の設定し忘れは通常 はっきりしたエラーを起こすことが ないからです(少なくても、そう、例えば バージョン管理システムにファイルを追加するのと比較すれば)。必要な場所 で 属性が設定されるのを助けるため Subversion は単純ではありますが役に立 つ機能を提供しています。

svn addまたはsvn importであるファイルをバージョン管理下に置くばあい、 Subversion はそのファイルが 人間によって読めるものか読めないものかを 非常に基本的な方法で決定します。もし読めないファイルであった場合、 Subversion は自動的にそのファイルのsvn:mime-type 属性をapplication/octet-streamに設定します (これは一 般的な「これはバイトの集まりですよ」というMIME タイプになります)。もちろん Subversion が間違った推測をするか、 より 正確なsvn:mime-type属性を設定したい場合— 多分image/pngとか、 application/x-shockwave-flashとか—属 性を 削除したり編集したりすることは常に可能です。

Subversion はまた自動属性機能を提供しますが、これはファイ ル名のパターンによって適切な属性名と属性値を設 定できるようにするもので す。この規則は実行時設定領域に設定します。やはりファイルの追加やインポー トに影響を 与え、この操作中で Subversion が決定するデフォルトの MIME タ イプを上書きするだけではなく、Subversion や固有の追加属性を設定するこ ともできます。たとえば、JPEG ファイルを追加する時には常に— \*.jpgというパター ンに当てはまるファイルを追加する時 には常に—Subversion は自動的にsvn:mime-type 属性をimage/jpegに設定 する、といった具合です。 あるいはまた\*.cppに当てはまるすべてのファイルには svn:eol-style属性をnativeに設定 し、svn:keywords属性をIdに設定 する、といった具合です。自動属性のサポートはおそらくSubversion 関連 ツール中 で最も手軽に扱うことのできる性質です。この設定に関連した詳細は [「config」を](#page-145-0)見てください。

## ロック

Subversion の 「コピー・修正・マージ」 モデルは プログラムソースコードのように行を基本としたテキストファイル からなる プロジェクト上で共同作業する場合には最適です。しかし [ロックが必要な場合](#page-28-0)で議論した ように、時には Subversion の標準的な共同作業モデルのかわりに 「ロック・修正・ロック解除」モデルを使わなくてはならないことも あります。ファイルがバイナリデータから構成されている場合、異なるユーザに よる二つの修正をマージするのは困難で あったり不可能なことがよくあります。 このため Subversion 1.2 とそれ以降ではロック、 あるいは他のバージョン管理 システムでは「保護されたチェックアウト (reserved checkouts)」として知られている機能を提供しています。

Subversion のロック機能は主に二つの目標があります:

- リソースに対する直列化されたアクセス。 ユーザがリポジトリ中のファイルを変更するための排他的な権限を取得で きる ようにします。Harry がfoo.jpgを変更する権利を 取得した場合、Sally にはそのファイルの変更点をコミットする のを禁止すべき です。
- 開発者間のコミュニケーション支援. ユーザがマージ不能な変更をしてしまうような時間のロスを防ぎます。Harry が foo.jpgの変更権限を取得した場合、Sally はすぐにそれに 気づいて同じファイルに対する作業を避けることができ るようにすべきです。

Subversion のロック機能は現時点ではファイルだけに制限されています— ディレクトリツリー全体へのアクセスに対す る利用はまだできません。

## ロックの作成

Subversion リポジトリではロックとは あるユーザがファイルを修正する排他的な権限を与える小さなメタデータ で す。このユーザはロックの所有者と呼ばれます。 ロックごとにユニークな識別子があり、普通これは長い文字列の形を し たもので、 ロック・トークンと言われます。 リポジトリは独立したテーブル中にロック情報を管理し、コミット操作の最中 に 強制的にロックをかけます。コミットのトランザクションがファイルを修正 または削除しようとした場合(あるいはファイ ルの親を削除しようとした場合)、 リポジトリは二つの情報を要求します:

- 1. ユーザ認証。 コミットを実行しようとするクライアントはロック所有者として認証されなくては なりません。
- 2. ソフトウェアによる認可 。ユーザの作業コピーはコミットと共にロック・トークン を送信しなくてはならず、これによって どのロックを利用中であるかを正しく知る ことができます。

以下の例によって順序よく説明していきます。Harry が JPEG 画像を修正することに 決めたとしましょう。他の人たちが そのファイルに対する修正をコミットしないように 彼はリポジトリ中のファイルをsvn lockコマンドによって ロックします:

```
$ svn lock banana.jpg --message "Editing file for tomorrow's release."
'banana.jpg' locked by user 'harry'.
$ svn status
      K banana.jpg
$ svn info banana.jpg
Path: banana.jpg
Name: banana.jpg
URL: http://svn.example.com/repos/project/banana.jpg
Repository UUID: edb2f264-5ef2-0310-a47a-87b0ce17a8ec
Revision: 2198
Node Kind: file
Schedule: normal
Last Changed Author: frank
Last Changed Rev: 1950
Last Changed Date: 2005-03-15 12:43:04 -0600 (Tue, 15 Mar 2005)
```
Text Last Updated: 2005-06-08 19:23:07 -0500 (Wed, 08 Jun 2005) Properties Last Updated: 2005-06-08 19:23:07 -0500 (Wed, 08 Jun 2005) Checksum: 3b110d3b10638f5d1f4fe0f436a5a2a5 Lock Token: opaquelocktoken:0c0f600b-88f9-0310-9e48-355b44d4a58e Lock Owner: harry Lock Created: 2005-06-14 17:20:31 -0500 (Tue, 14 Jun 2005) Lock Comment (1 line): Editing file for tomorrow's release.

前の例には新しい話がたくさん含まれています。まず Harry は svn lock に --message オプションを 渡しています。svn commitと同様、svn lockコマンドは( --message (-m)または --file (-F)オプションによって)コメントをつけてその ファイル をロックした理由を説明することができます。svn commitと違うのはsvn lockは 自分の好きなエディタによる メッセージを常に要求するわけではないところです。ロックのコメントは オプションですが、コミュニケーションを円滑にす るためにつけることを お勧めします。

つぎにロックが成功しています。これはそのファイルはまだロックされて いなかったこと、そして Harry がそのファイルの 最新バージョンを得たことを 意味しています。もし Harry の作業コピー中のファイルが古いものであれば リポジトリはそ の要求を拒否し、Harry に対してまずsvn update を実行してから再びロックコマンドを発行するように要求します。

リポジトリ中にロックを作成した後、作業コピーはロックについての情報 をキャッシュすることにも注意してください—そ のうち最も重要なのは ロック・トークンです。ロック・トークンの存在は非常に重要です。作業コピー はそれによって後で ロック機能の認可を受けるからです。 svn statusコマンドはファイル名のとなりに (locKed の省略として)Kを表示しロッ ク・トークンが存在 していることを示します。

#### ロック・トークンに関する注意

ロック・トークンは認証トークンではなく、認可 トークンです。ロック・トークンはセキュリティ的に保護されていませ ん。 実際、ロック・トークンは svn info URLを実行することに よって誰でも調べることができます。

ロック・トークンは作業コピー中に存在する時にだけ特別な意味を持ちます。 トークンによってその特別な作業コ ピー中でロックが作成され、どこか他の場所に ある他のクライアントによってではないことが証明されます。ロック 所有者として 認証されるだけでは不測の事故を避けるのに十分ではないのです。

例えば: おそらく作成中のチェンジセットの一部として、あなたの職場の コンピュータを使ってあるファイルにロッ クをかけたとします。 こうしてしまえば、あなたの家にあるほうのコンピュータ上にある作業コピー(あるいは 別の Subversion クライアント)が、あなたがユーザ認証されているからという 理由だけで、間違って同じファイルに変 更点をコミットしてしまうことは 不可能です。言い換えるとロック・トークンは Subversion に関係したあるソフト ウェア が、他の場所での作業によって台無しにされるのを防ぎます。(今の例では、 もし別の作業コピーからファイ ルに対する修正を本当に行う必要があるなら ロックを解除し、もう一度そのファイルに対してロックする必要がある で しょう)。

これで Harry は banana.jpg をロックし、Sally は そのファイルを修正したり削除したりできなくなりました:

```
$ whoami
sally
$ svn delete banana.jpg
D banana.jpg
$ svn commit -m "Delete useless file."
```
Deleting banana.jpg svn: Commit failed (details follow): svn: DELETE of '/repos/project/!svn/wrk/64bad3a9-96f9-0310-818a-df4224ddc35d/banana.jpg': 423 Locked (http://svn.example.com)

しかし Harry は banana の色合いをもう少し黄色くしたあと、その変更点を コミットすることができます。理由はロック所 有者としての認可を受けている からであり、彼の作業コピーにはそのための正しいロック・トークンがあるためです:

\$ whoami harry \$ svn status M K banana.jpg \$ svn commit -m "Make banana more yellow" Sending banana.jpg Transmitting file data . Committed revision 2201. \$ svn status \$

コミット実行後 svn status がロック・トークンが もう作業コピーに存在していないことを示しているのに注意してくださ い。 これが svn commitの普通の動作です: 作業コピーを (あるいは一覧表を用意していた場合はそのリストを)調べて コミット トランザクションの一環として検出したすべてのロック・トークンをサーバに 送信します。コミットが成功した後で 今回関係していたリポジトリ中のすべて のロックは解除されます—そしてこれはコミット対象とは ならなかったファイル にたいしてもそうなります。 この理由はユーザがみだりにロックしないようにすること、そしてあまり長く ロックし続けない ようにするためです。たとえば Harry はおおざっぱに imagesという名前のディレクトリ中にある 30 個のファイル にロック したとします。どのファイルを変更したいのかはっきりしていなかった からです。最終的に、彼は 4 個のファイルに対して だけ修正を加えました。 svn commit imagesを実行するときそのプロセスは残りファイルも 含めた 30 個すべてのロッ クを解除するでしょう。

この動作は svn commitに--no-unlockオプション を指定することで上書きできます。これは修正をコミットしたい が、 さらに別の変更する計画があり、ロックを残しておく必要があるような場合に 一番よく使われます。この動作は実行 時 configファイル にno-unlock = yesを設定することによって半永久的に 調整することもできます[\(「実行時設定領域」](#page-141-0) を見てください)。

もちろんファイルをロックした後、修正を必ずコミットしなくてはならない という義務はありません。ロックは単にsvn unlock コマンドを利用していつでも解除することもできます:

\$ syn unlock banana.c 'banana.c' unlocked.

# ロック状況の調査

誰かがロックしているせいでコミットに失敗した時には、原因は割と簡単に 調べることができます。一番簡単な方法は svn status --show-updates を実行することです:

\$ whoami sally \$ svn status --show-updates M 23 bar.c M 0 32 raisin.jpg \* 72 foo.h Status against revision: 105

この例では Sally は自分の作業コピーの foo.h が古いだけでなくコミットしようと思っている二つの修正したファイル の 片方はリポジトリ中でロックされていることもわかります。 Oの記号は 「Other(他の)」 の意味で ロックがファイル上 に存在していてそれをしたのは誰か別の人である という意味になります。彼女がコミットしようとしてもraisin.jpg 上の ロックが邪魔をするでしょう。Sally はさらにロックしたのは誰で、いつ、 どうしてロックしたのかも知りたいとします。今度 は svn info が答えを教えてくれます:

\$ svn info http://svn.example.com/repos/project/raisin.jpg Path: raisin.jpg Name: raisin.jpg URL: http://svn.example.com/repos/project/raisin.jpg Repository UUID: edb2f264-5ef2-0310-a47a-87b0ce17a8ec Revision: 105 Node Kind: file Last Changed Author: sally Last Changed Rev: 32 Last Changed Date: 2005-01-25 12:43:04 -0600 (Tue, 25 Jan 2005) Lock Token: opaquelocktoken:fc2b4dee-98f9-0310-abf3-653ff3226e6b Lock Owner: harry Lock Created: 2005-02-16 13:29:18 -0500 (Wed, 16 Feb 2005) Lock Comment (1 line): Need to make a quick tweak to this image.

svn infoは作業コピー中のオブジェクトの調査にも利用 できますが、リポジトリ中のオブジェクトに対しても調査するこ とができます。 svn infoの引数で作業コピーのパスを指定した 場合には作業コピーにキャッシュされているすべての情 報が表示されます; ロックに関する上記メッセージのすべては作業コピーがロック・トークンを 持っていることを示してい ます。(ファイルが別のユーザか別の作業コピーに よってロックされている場合、作業コピーパスでのsvn info はロックに 関する情報をまったく表示しません)。 svn infoの引数が URL なら情報はリポジトリ中のオブジェクトの 最新バージョ ンに関するものになります; ロックについての表示はそのオブジェクト の現在のロック状況を示しています。

それで今回の具体的な例の場合、Sally は Hally が「ちょっとした 修正」のために 2 月 16 日にそのファイルをロックし たことが わかります。今は 6 月であるので、Sally は多分 Hally は自分がロックしたことを 忘れてしまっているのではな いかと考えます。彼女は Harry に電話してロック をはずしてくれるように頼むかも知れません。彼がつかまらなければ彼 女は 自分で強制的にロックを解除するか、システム管理者にそうしてもらうように頼む かも知れません。

# ロックの解除と横取り(steal)

リポジトリのロックは不可侵のものではありません; それはロックした人によっても あるいはまったく別の人によっても解 除することができます。ロック作成者以外 の別の人がロックを取り除いた場合、ロックは解除された と言います。

管理者にとってはロックを解除するのは簡単です。svnlook と svnadmin プログラムはリポジトリに対して直接 ロック 状況を表示したり解除することができます。(これらのツールに関しての より詳しい情報は [「管理者用ツールキット」を](#page-94-0)見 てください。)

\$ svnadmin lslocks /usr/local/svn/repos Path: /project2/images/banana.jpg UUID Token: opaquelocktoken:c32b4d88-e8fb-2310-abb3-153ff1236923 Owner: frank Created: 2005-06-15 13:29:18 -0500 (Wed, 15 Jun 2005) Expires: Comment (1 line): Still improving the yellow color.

Path: /project/raisin.jpg UUID Token: opaquelocktoken:fc2b4dee-98f9-0310-abf3-653ff3226e6b Owner: harry Created: 2005-02-16 13:29:18 -0500 (Wed, 16 Feb 2005) Expires: Comment (1 line): Need to make a quick tweak to this image.

\$ svnadmin rmlocks /usr/local/svn/repos /project/raisin.jpg Removed lock on '/project/raisin.jpg'.

さらに興味深いオプションがあって、ネットワーク越しに人のロックを 解除することができます。これには unlock コマンド に対して --forceを渡すだけです:

\$ whoami sally \$ svn status --show-updates M 23 bar.c M 0 32 raisin.jpg 72 foo.h Status against revision: 105 \$ svn unlock raisin.jpg svn: 'raisin.jpg' is not locked in this working copy \$ svn info raisin.jpg | grep URL URL: http://svn.example.com/repos/project/raisin.jpg \$ svn unlock http://svn.example.com/repos/project/raisin.jpg svn: Unlock request failed: 403 Forbidden (http://svn.example.com) \$ svn unlock --force http://svn.example.com/repos/project/raisin.jpg 'raisin.jpg' unlocked.

サリーが最初に unlock に失敗したのは自分の作業コピー中のファイルに対して 直接 svn unlockを実行したのに、そ こにはロックが存在 していなかったためです。リポジトリから直接ロックを取り除くには svn unlock に URL の引数を渡 す必要があります。 URL をロック解除しようという最初の試みには失敗していますが、それは ロック所有者の認可を受 けていない(し、ロック・トークンも持っていない)ため です。しかし --force オプションを渡すと、認証と認可の 要求は無 視され、他の人によって作成されたロックは解除されます。

もちろん単にロックを解除するだけでは十分ではないでしょう。上記の例では Sally は Harry がずっと長いこと忘れ ていたロックを解除したいだけではなく 自分自身の作業のためにそのファイルを再ロックしたいのが普通でしょう。 svn

unlock --forceのあとで svn lockを実行すれ ばうまくいきます。しかし、この二つのコマンドの間に誰か別の人がロック して しまうわずかな可能性があります。もっと簡単な方法はロックを 横取りする(steal)ことであり、これはロック解除と 再 取得を不分割な一まとまりの処理として実行します。これには svn lockに --forceオプションを 指定します:

\$ svn lock raisin.jpg svn: Lock request failed: 423 Locked (http://svn.example.com)

```
$ svn lock --force raisin.jpg
'raisin.jpg' locked by user 'sally'.
```
ロックを解除しようと横取りしようと、Harry はびっくりするかも知れません。 Harry の作業コピーにはまだ最初にロック を取得したときのロック・トークンがある のにロックそのものはもう存在していないからです。そのロック・トークンは 無効 になった(defunct)と言います。 そのロック・トークンによって表されているロックは解除されたか(すでに リポジトリに存 在していない)、横取りされたか(別のロックに置き換わった) のいずれかです。どちらの場合も Harry はリポジトリに対し て svn statusコマンドを実行することで様子をつかむことが できます:

```
$ whoami
harry
$ svn status
      K raisin.jpg
$ svn status --show-updates
      B 32 raisin.jpg
$ svn update
  B raisin.jpg
$ svn status
$
```
リポジトリロックが解除された場合、 svn status --show-updatesはファイルの隣に B (Broken の意味)の記号を表 示します。 古いトークンに変わって新たしいロックが存在している場合だと T (sTolen)の記号を表示します。 また svn update は無効になったすべての ロック・トークンを表示し、作業コピーから取り除きます。

#### ロックのポリシー

ロックをどの程度厳密にとらえるかはシステムごとに違った考えかたがあります。 人によってはロックは非常に厳 密なものであって、最初に作成した人か管理者に よってのみ解除できなくてはならないと言います。彼らの論点 は、もし誰もが ロックを解除できるとすれば混乱が生じ、ロックの機構が目的とする機能が うまく提供できないと いうものです。別の人たちはロックはまずは、そしてほとんどの 場合はコミュニケーションのための道具であると言 います。ユーザが他人のロック を頻繁に解除するようだと、それはそのチームがうまく協調して作業することに失 敗して いることを意味していて、それはソフトウェアが提供する範囲外の問題である と考えます。

Subversion はデフォルトでは「柔軟な」アプローチをとりますが それでも管理者がフックスクリプトを利用するこ とによって厳密なポリシーを 作ることも認めています。ロックがすでに存在しているかどうかによって これら二つの フックプログラムはある特定のユーザがロックを解除したり横取りしたり するのを許すかどうかを決めることができ ます。 post-lock と post-unlock のフックも有効で、それはロック処理の後で email を送信するのに利用する こ とができます。

リポジトリフックについてのより詳しい理解には [「フックスクリプト」](#page-90-0)を見てください。

## <span id="page-165-0"></span>ロックのコミュニケーション

svn lockとsvn unlock がどうやってロックを作ったり解放したり強制解除したり横取りしたりするか を見てきまし た。これは特定のファイルに対する直列化したコミットをしたい という目標を満足するものです。しかし、作業時間を無駄 にしないという、 より大きな問題についてはどうなのでしょうか?

たとえば Harry がある画像ファイルをロックしてから編集し始めたとしましょう。 いっぽう、かなり離れた場所にいる Sally も同じことがしたかったとします。 彼女は svn status --show-updatesを実行することを知らないので Harry が 既にそのファイルをロックしていることを知ることができません。彼女は そのファイルを何時間かかけて編集し、その自分 の修正点をコミットしようとして はじめてそのファイルはロックされているか、彼女のファイルが最新ではない ことに気づ きます。どうであれ、彼女の変更は Harry のものとマージすることが できません。二人のうちのどちらかが自分の作業を 捨てなければならず 多くの時間が無駄になります。

この問題に対する Subversion での解決策は編集を始める前に ユーザにそのファイルをまずはロックすべきであること を思い起こしてもらうための 仕組みを提供することです。

この仕組みは特殊な属性をsvn:needs-lock用意することで 実現しています。この属性がファイルにつくと(この場合の 属性値はどのようで あってもかまいません)、ファイルは読み込み専用のパーミッションを持つように なります。ユーザ がファイルをロックし、ロック・トークンを取得するとファイルは 読み書き可能となります。ロックが解放されると—これは明 示的にロック解放する かコミットを通じて自動的に解放されるかのどちらかですが— ファイルは再び 読み込み専用に戻 ります。

こうすることで、画像ファイルにこの属性がついている場合、Sally は 編集のためにファイルを開いた時に何かおかしな ことになっていることに すぐに気づくはずです。彼女が使っているアプリケーションはそのファイル が読み込み専用であ ることを伝えます。これで彼女は編集前にそのファイルを ロックしなくてはならないことを思いだし、こうして既に存在して いるロック に気づくことになります:

\$ /usr/local/bin/gimp raisin.jpg gimp: error: file is read-only! \$ ls -l raisin.jpg -r--r--r-- 1 sally sally 215589 Jun 8 19:23 raisin.jpg \$ svn lock raisin.jpg svn: Lock request failed: 423 Locked (http://svn.example.com) \$ svn info http://svn.example.com/repos/project/raisin.jpg | grep Lock Lock Token: opaquelocktoken:fc2b4dee-98f9-0310-abf3-653ff3226e6b Lock Owner: harry Lock Created: 2005-06-08 07:29:18 -0500 (Thu, 08 June 2005) Lock Comment (1 line): Making some tweaks. Locking for the next two hours.

「最良の方法」は、ユーザも管理者もお互いにマージすることが できないようなファイルには常に svn:needs-lock 属 性をつけておくというものです。この技法はロック機能を利用する上での 良い習慣であり、無駄な作業を防ぐことができ ます。

この属性はロックシステムとは独立して機能するコミュニケーション用の 仕組みであることに注意してください。言いか えるとどのようなファイル も、このプロパティーがあるかどうかにかかわらずロックすることが できます。逆にこの属性の 存在だけで、コミット時にリポジトリから常に ロックを要求されるということにはなりません。

これで完璧とはいきません。ファイルがこの属性を持っていたとしても 読み込み専用の警告機能が常に動作するとは限 りません。アプリケーション の間違った動作によっては、警告を出さずに黙ってそのファイルに対する 編集を許し、保 存してしまう結果、読み込み専用ファイルを「乗っ取って」 しまうこともあるでしょう。残念なことにこのような状況に対して Subversion ができることはあまり多くはありません。

# ペグ・リビジョンと操作対象リビジョン

ファイルやディレクトリをコピーしたり移動したり名称を変更したりすること、 また、ファイルを作って、一度消したあとにも う一度同じ名前でファイルを作 ること— このようなことはコンピュータを使う上で常に、また当たり前 のようにやってい る操作です。Subversion もまた、あなたにその手の操作を 当たり前にやってほしいと思っています。Subversion の ファイル管理は非常 に自由であり、バージョン化されていないファイルを操作するときに期待され る動作とほとんど同 じような柔軟性を、バージョン管理されているファイルに 対してサポートしています。しかしこのような柔軟性はリポジトリ の一生を通 じて、バージョン管理されている資源はいろいろなパス名をとること、逆にあ る特定のパス名がまったく別の バージョン管理された資源を表す可能性がある ことも意味しています。

Subversion はあるオブジェクトのバージョンの履歴がそのような「所在 地の変更」を含むような場合でも、そのこ とを非常に正確に気づきます。 例えば先週ファイル名を変えた、あるファイルのすべての履歴を表示させよう として も、Subversion はそのログ全体をうまく表示してみせます— つ まり名称変更が実際に起きたリビジョンと、それに関連 した名称変更の前と後 にあるすべてのリビジョンについてという意味です。そんなわけでほとんどの 場合、あなたは、何 かを特に意識する必要もありません。しかし場合によって は Subversion は、あいまいさを解消するためにあなたの助け を必要とするこ ともあります。

一番簡単な例はバージョン管理下にあるディレクトリやファイルがいったん削除され、 その後おなじ名前のディレクトリ やファイルがあらためて作成されてから バージョン管理項目として追加されたような場合です。とうぜん削除したファイ ルと あとから追加したファイルはまったく別のものです。両者は単にたまたま同じパス名を 持っているというだけのこと です。このファイル名を /trunk/object としておきましょう。さてこの場合、/trunk/object の履歴に関する問い合わせ を Subversion にする場合、どんな意味になるので しょうか? 現にそのパスに存在しているほうのファイルについての問 い合わせ でしょうか、あるいはその場所から以前いったん削除したほうのファイルに ついての問い合わせでしょうか? あ るいは全履歴中で、とにかくそのパスに あったオブジェクトに対して実行したすべての操作についての意味でしょうか? 確かに Subversion にはあなたが本当に知りたいと思っていることについての ヒントを与えてやることが必要です。

さらにありがたいことに、ファイル移動の操作によってバージョン管理上の履 歴はさらにずっとややこしいことになりま す。たとえば、 concept という名前のディレクトリがあって、その中 にはまだ始まったばかりの、ままごとプロジェクト があったとします。しかし 最終的に、その考えはしっかりしたものになり、プロジェクトは真面目な利用 ができるような 状態となったので、そのプロジェクトに聞いたこともないよう な名前をつけることにしました。<sup>9</sup> そのソフトの名前 を Frabnaggilywort としましょう。ここから先はプロジェクトの新しい名前 にふさわしいようにディレクトリをconcept から frabnaggilywort に変えるのはもっともな話しです。 開発が進み frabnaggilywort はバージョン 1.0 をリリースするこ とになり、 それは多くの人々によってダウンロードされ、日々利用され、みんな幸せにな りました。

いい話しです。まったく。しかしこれで話しが終わるわけではありません。あ なたは企業家です。すでに次の着想を得て います。あなたは新しいディレクト リconcept を作り、次の開発サイクルが始まります。 実際にはこのサイクルは何年に もわたって何度も繰り返し発生します。いつも conceptディレクトリから始め、時にはそのアイディア を膨らませるために ディレクトリの名称は変更され、時にはそのアイディアを ボツにするためにディレクトリは削除されます。あるいは、さらに ややこしい 場合、いったん concept を別の名前に変えた後、何か 理由があって再びconcept に名前を戻したりすること もあるでしょう。

この手の話しになったとき、Subversion に対してファイルパス名を再訪問す るように指示するのはシカゴの West Suburbs にいる運転手に east down Roosevelt Road まで行き、そこでメインストリートに左折するように指示す るの

<sup>9</sup> 「 名前なんかつけ ちゃだめだ。いったん名前をつけたら、それにとらわれるようになってしまう よ。」 — Mike Wazowski

と少し似ています。20分もしないうちにWheaton, Glen Ellyn, そして Lombard にある「メインストリート」を横切ること になるでしょ う。しかし、これらはすべて別の道です。私たちの運転手には — そし て Subversion に対しても同様に — 正しい場所に行ってもらうために はもう少し詳しい情報が必要になります。

バージョン 1.1 で、Subversion はどのメインストリートに行きたいかをもっ と正確に伝える方法を取り入れました。これ はペグ・リビジョン と呼ばれ、Subversion に対して特定の履歴ラインを指定するた めだけの目的で用意されたもの です。ある特定の時点では— あるいはも う少し正確にはある特定のリビジョンでは— あるパス名はせいぜい一つ の バージョン管理されたリソースによって利用されるだけなので、パス名とペ グ・リビジョンの組み合わせはある特定の履 歴ラインを指定するのに十分な情 報になります。ペグ・リビジョンは Subversion のコマンドラインクライアン トからアッ トマーク構文によって指定されますが、 これはその構文が 「アットマーク」 (@) と ペグ・リビジョンをパス名の最後につけ る形になるからです。このパス名はペ グ・リビジョンに存在しているパス名です。

ではこの本の中でいつも出てくる --revision (-r)で指定 されるほうのリビジョンは何と言われるのでしょうか ? こち らは 操作対象リビジョン(あるいはリビジョンの範囲を指定する場合 には、操作対象リビジョン範囲) と呼ばれます。いっ たん特定の履歴ラインがパス名とペグ・リビジョンによって指定されると Subversion は操作対象リビジョンに対して要 求された操作を実行します。 この話をシカゴの道順のたとえで説明すると、 606 N. Main Street in Wheaton に行き たい場合だと  $^{10}$  「Main Street」がパス名に、「Wheaton」がペグリビ ジョンにあたるものと考えることができます。この 二つの情報によって実際に 行ってほしい道順(メインストリートの北、あるいは南)を特定することができ、 行き先を探す のに、間違った別のメインストリートを右往左往せずにすみます。 そして、操作対象リビジョンにあたる 「606 N.」 によっ て実際 に行きたい場所を正確に知ることができるというわけ です。

"ペグ・リビジョン" のアルゴリズム

コマンドラインクライアントで以下の形のコマンドを指定したとき:

\$ svn command -r OPERATIVE-REV item@PEG-REV

...以下のようなアルゴリズムが実行されます:

- リビジョン PEG-REVに移り、item を見つけます。この形式でリポジトリ中の特定のオブジェクトを指し示すことが できます。
- そのオブジェクトの履歴を後ろ向きに(名称変更があった場合も考慮しながら) リビジョン OPERATIVE-REVにあ る祖先まで たどります。
- その祖先に対して指定した処理を実行します。これがどのリビジョンにあろうと、 また、その時点で何という名前 で存在していようとも、です。

明示的にペグ・リビジョンを指定しなくても、それが考慮されることに注意して ください。このデフォルトは、作業コ ピー中のアイテムの場合は BASE リビジョン、 URL 中のアイテムの場合には HEAD リビジョンになります。

ずっと以前に作っておいたリポジトリがあって、リビジョン 1 で最初の conceptディレクトリとその中にある IDEAとい う名前のファイルを追加したとしましょう。 このファイルは実際のコンセプトについての説明が書いてあります。 実際の ソースコードを追加したり修正したりしてたくさんのリビジョンが 追加されたあと、リビジョン 20 でこのディレクトリを frabnaggilywortに名称変更したとしましょう。 リビジョン 27 で新しい着想を得たので、新規にconcept ディレクトリを 作り、またその中に新規に IDEA ファイルを置いて、その内容を書いておきます。そして良くできたロマンス 小説よろしくそ の後 5 年間で 20,000 リビジョンにまで達したと しましょう。

こうして何年もたってから、リビジョン 1 での IDEA ファイルがどんな具合であったか知りたくなったとします。しかしこの 場合 Subversion は 現在のファイルの過去がリビジョン 1 でどうであったのか、あるいはとにかくそれが何であれ、リ

 $^{10}$ 606 N. Main Street, Wheaton, Illinois, は Wheaton 歴史センターのある場所です。 たずねてみてくださいー「歴史センター」だって? 確かに….

ビジョン 1 で concepts/IDEA という名前で存在していたファイルの 内容が知りたいのかを知る必要があります。この二 つの質問の答えは明らかに 別のものになりますが、ペグ・リビジョンがサポートされているので このどちらの質問もする ことができます。現在の IDEA ファイルが過去のリビジョン 1 でどうであったかを知りたい場合には以下の ようにします:

\$ svn cat -r 1 concept/IDEA subversion/libsvn client/ra.c:775: (apr err=20014) svn: Unable to find repository location for 'concept/IDEA' in revision 1

この例ではもちろん、現在の IDEAファイルは リビジョン 1 では存在しなかったので Subversion はエラーを出します。 上のコマンドはペグ・リビジョンを明示的に指定する、より長い形の形式 の略記法です。長い形式は以下のようになりま す:

\$ svn cat -r 1 concept/IDEA@BASE subversion/libsvn client/ra.c:775: (apr err=20014) svn: Unable to find repository location for 'concept/IDEA' in revision 1

実際に実行すると、やはり期待したとおりの結果になります。ペグリビジョン は一般的には作業コピーのパスにつけた場 合にはBASEの 値(作業コピーに現在存在するリビジョン) が、また URL につけた場合には HEAD の値が、それぞれデフォ ルト値になります。

今度はもう一方の質問をしてみましょう。つまり —リビジョン 1 の時点で、とにかく concepts/IDEAという名前で 存在し ていたファイルの内容はどんなものでしたか? これを指定する ために明示的なペグ・リビジョンを使います。

\$ svn cat concept/IDEA@1 The idea behind this project is to come up with a piece of software that can frab a naggily wort. Frabbing naggily worts is tricky business, and doing it incorrectly can have serious ramifications, so we need to employ over-the-top input validation and data verification mechanisms.

正しい出力になっているようです。このテキスト中で、 frabbing naggily worts という単語が出てきているところを見る と、現在 Frabnaggilywort と いう名前で呼ばれているソフトウェアについて説明したファイルであることは まず間違 いないところでしょう。実際、明示的なペグ・リビジョンと明示的な 操作対象リビジョンの組合せによってこれを確認する ことができます。 HEAD では Frabnaggilywortプロジェクトが frabnaggilywortディレクトリにあることはわかってい ま す。それで HEAD で frabnaggilywort/IDEA というパス名で特定される履歴 ラインが、リビジョン 1 ではどのようであっ たかを知りたいのだ、というこ とを指定してみます。

\$ svn cat -r 1 frabnaggilywort/IDEA@HEAD The idea behind this project is to come up with a piece of software that can frab a naggily wort. Frabbing naggily worts is tricky business, and doing it incorrectly can have serious ramifications, so we need to employ over-the-top input validation and data verification mechanisms.

そして、ペグ・リビジョンも操作対象リビジョンも、時には非常に重要な意味 を持ちます。例えば、 frabnaggilywortがリ ビジョン 20 で HEAD から削除されているが、リビジョン 20 では 存在していたことを知っていて、その時の IDEA ファイル が、リビジョン 4 と リビジョン 10 の間でどのように変化したか を見たいとします。これには、ペグ・リビジョン 20 を、その リビジョンで Frabnaggilywort の IDEAファイルを保持していた URL の後につけて指定します。また同時に操作対象リ ビジョン範囲として 4 と 10 を指定します。

\$ svn diff -r 4:10 http://svn.red-bean.com/projects/frabnaggilywort/IDEA@20 Index: frabnaggilywort/IDEA =================================================================== --- frabnaggilywort/IDEA (revision 4) +++ frabnaggilywort/IDEA (revision 10) @@ -1,5 +1,5 @@ -The idea behind this project is to come up with a piece of software -that can frab a naggily wort. Frabbing naggily worts is tricky -business, and doing it incorrectly can have serious ramifications, so -we need to employ over-the-top input validation and data verification -mechanisms. +The idea behind this project is to come up with a piece of +client-server software that can remotely frab a naggily wort. +Frabbing naggily worts is tricky business, and doing it incorrectly +can have serious ramifications, so we need to employ over-the-top +input validation and data verification mechanisms.

ありがたいことにほとんどのユーザはこんな複雑な状況に出会うことはありま せん。しかし万一そんなことになった場合 には、Subversion がファイル名の あいまいさを解消するにはペグ・リビジョンを追加で指定してやれば良いこと は覚え ておいてください。

# <span id="page-169-0"></span>外部定義

ときどき、いくつかの別のチェックアウトによって、一つの作業 コピーを作るのが便利なことがあります。たとえば、リポジト リの別々の場所に ある異なるサブディレクトリがほしいとか、リポジトリ自体が別であるとかです。 そのようなことを手で 設定することももちろんできます— svn checkout を使ってネストした作業コピー構造のような ものを作るわけです。しか し、このレイアウトがリポジトリを使うすべての人に とって重要であれば、他の全員もあなたがやったのと同じチェックアウ ト操作を する必要があります。

幸運なことに、Subversionは外部定義をサポート しています。外部定義は、ローカルディレクトリをバージョン管理され た リソースのURL—や特定のリビジョン—に結びつけるものです。Subversionでは、 svn:externals属性を使って外 部定義をグループにして 宣言します。svn propsetか、svn propedit コマンドでこの属性を作ったり修正したりする ことができます[\(「なぜ属性なんてものが?」](#page-147-1)を参照してください)。この属性はバージョン管理されたディレクトリに設定さ れ、 その値は(属性が設定されたバージョン管理されたディレクトリ に相対的な)サブディレクトリと、完全に修飾された SubversionリポジトリURL の絶対パス名を一行とした複数行テーブルです。

\$ svn propget svn:externals calc third-party/sounds http://sounds.red-bean.com/repos third-party/skins http://skins.red-bean.com/repositories/skinproj third-party/skins/toolkit -r21 http://svn.red-bean.com/repos/skin-maker

svn:externalsが便利なのは、ひとたびバージョン管理 下のディレクトリに設定してしまえば、そのディレクトリのある作 業コピーを チェックアウトした人は誰でも外部定義の恩恵にあずかることができる ところです。言い換えると、誰かがそ のようなネストした作業コピーの チェックアウトを定義すれば、他の人は誰もそれについて悩まなくて済む ということです —Subversionは、もともとの作業コピーのチェックアウト の上にも外部作業コピーをチェックアウトすることができます。

前の外部定義の例を見てみましょう。誰かがcalc ディレクトリの作業コピーをチェックアウトすると、Subversionは その 外部定義にあるアイテムも続けてチェックアウトします。

\$ svn checkout http://svn.example.com/repos/calc

```
A calc
A calc/Makefile
A calc/integer.c
A calc/button.c
Checked out revision 148.
```
Fetching external item into calc/third-party/sounds

A calc/third-party/sounds/ding.ogg

A calc/third-party/sounds/dong.ogg A calc/third-party/sounds/clang.ogg

… A calc/third-party/sounds/bang.ogg A calc/third-party/sounds/twang.ogg

Checked out revision 14.

```
Fetching external item into calc/third-party/skins
…
```
もし、外部定義を変更する必要がある場合、通常の属性変更 ナブロマンドを使ってやることができます。 svn:externals属性への変更をコミットするとき、 Subversionは次のsvn updateを実行するときの 変更された外部定 義に対してチェックアウトするアイテムを同期します。 同じことが、他の人が作業コピーを更新し、あなたが変更した外部 定義 を受け取るときにも起こります。

svn status コマンドも外部定義がチェックアウトされた サブディレクトリごとにXの状態コードを表示する形で 外部定義 を認識し、外部アイテムそれ自身の状態を表示するためにそれらの サブディレクトリに再帰的に降りていきます。

> 外部定義のすべてに明示的なリビジョン番号を使うことを強くお勧めします。 これによって異なる外 部定義のスナップショットを引っ張ってくる時にどれを 持ってくれば良いか決めることができ、正し いものを持ってこれるように なります。自分ではまったく制御できないサードパーティーのリポジトリ に 対する変更点に対する変更に対して冷静に対処できるという当たり前の利点 のほか、明示的な リビジョン番号はまた、以前のあるリビジョンに作業コピーを 戻す場合に、外部定義もその以前のリ ビジョンでの内容に戻るわけです が、それはまた、あなたのリポジトリがその以前のリビジョンであっ た 時に彼らが見たいと思う状態に合う形で外部作業 コピーが更新されることを意味しています。ソ フトウェアプロジェクトにおいて これが複雑なソースコードの古いスナップショットを再構築する時の 成否の 鍵になります。

しかし現在の Subversion での外部定義のサポートは少し誤解されています。 まず、外部定義はディレクトリだけを指 すことができ、ファイルを指すことは できません。次に外部定義は相対パス (../../skins/myskinのようなもの)を指す ことはでき ません。さらに外部定義のサポートを通じて作られれた作業コピーは最初の作業コピーとは まだ独立したも のです(つまり、svn:externals属性が 実際に設定されているかも知れないバージョン化されたディレクトリからは 独立 したものです)。そして Subversion は、この分離されていない作業コピー 上に対してだけ正しく働きます。このため例 えば、もし一つ以上のの外部作業 コピーに対して行った変更をコミットしたい場合、その作業コピー上で明示的 にsvn commitを実行する必要があります—最初の作 業コピーでのコミットが外部の作業コピーのコミットを連鎖的に発生さ せる ことはありません。

またその定義自身もURLの絶対パス名を利用するのでそのパスに関係する ディレクトリの移動やコピーは外部のもの としてチェックアウトした ものに影響を与えません(相対的なローカルターゲットディレクトリはもちろん その名称変更さ れたディレクトリと共に移動しますが)。これはある種の 状況では混乱の元になるかも知れません—あるいはいらいらさ せる かもしれません。たとえば、同じ開発ラインの別の部分を指しているような /trunk開発ライン上のディレクトリで外 部定義を 使い、それからsvn copyでそのラインのブランチを どこか別の場所 /branches/my-branchに作ったと する と、新しいブランチ上のアイテムに定義された外部定義はまだ /trunk中のバージョン化されたリソースを参照して いま

す。また、もし作業コピーの親を(svn switch --relocate を使って)再設定する必要がある場合、外部定義がそれに付随 することは ありません。

最後に、svnのサブコマンドが外部定義を認識しない ようにしたいこともあります。そうしないと外部定義処理の結果とし て作成 された外部作業コピーに対する処理が実行されてしまうような場合です。 これはサブコマンドに --ignoreexternals オプションを指定すれば解決します。

# ベンダーブランチ

ソフトウェアを開発する場合が典型的な例ですが、バージョン管理で保守しているデータが しばしば誰かのほかのデー タに密接に関係しているか、あるいは依存している ことがあります。一般的にプロジェクトで要求されることは、プロジェ クトの 安定性を損なうことなく、外部の資源によって提供されるデータをできる限り 最新に保つことです。この考え方 は、あるグループによって作られた情報が もう1つのグループによって作られるものに影響を与える場合、常に成り立ち ます。

たとえば、ソフトウェア開発者がサードパーティー製のライブラリを利用する アプリケーションの開発に取り組んでいると します。SubversionはApache ポータブル 実行時ライブラリと、ちょうどそのような関係を持っています。 ([「Apache](#page-190-0) [Portable Runtime ライブラリ」](#page-190-0)参照)。Subversionのソースコードは すべての可搬性の要求を満たすために、APRライ ブラリに依存しています。 Subversionの開発の初期の段階では、プロジェクトはAPR のAPIの変更を非常に 正確に追 いかけていました。常に、ライブラリコードの荒波の、「 最先端」についていきました。いまではAPRもSubversionも開発 が落ち着い てきたので、Subversionはよくテストされ、安定したリリース状態にある バージョンのAPRライブラリAPIと のみ同期をとっています。

もしプロジェクトが他の人の情報に依存しているなら、その情報と自分の ものとを同期させるためのいくつかの方法が あります。 一番大変な方法ですが、自分のプロジェクトのすべての貢献者に対して 口頭または文書で手続きを伝えるこ とができます。プロジェクトに必要な サードパーティーの情報の特定のバージョンを確実に手に入れることを 伝えます。 もしサードパーティーの情報がSubversionリポジトリで管理 されているなら、Subversionの外部定義を使ってその情 報の特定のバージョンを 作業コピーディレクトリ中のある場所へ効果的に「結びつける」こと ができるでしょう ([「外部定](#page-169-0) [義」参](#page-169-0)照)。

しかし、ときどき自分のバージョン管理システムでサードパーティーのデータ に加えた独自の変更を管理したいこともあ ります。ソフトウェア開発の 例に戻って説明すると、プログラマは自分自身の目的のために、サードパーティー のライブ ラリに変更を加える必要があるかも知れません。このような修正は 新しい機能の追加であったりバグフィックスであった りするかも知れませんが、 それはサードパーティーのライブラリの公式なリリースの一部になるまでに 限り管理すべきも のです。あるいは、変更は決してライブラリ保守担当には 伝えられず、ソフトウェア開発者の特殊な要求に合うようなライ ブラリを 作り上げるための独自の修正点としてずっと残り続けるかも知れません。

ここで、面白い状況に直面します。あなたのプロジェクトは、パッチファイルを 適用したりファイルやディレクトリーを完全 に別のものに置き換えるような、若干 バラバラな方法でサードパーティーのデータへ独自の修正を加えることができまし た。 しかし、このようなやり方ではすぐに保守する上で頭痛の種になるので、 あなたの独自の変更をサードパーティーの データに適用する仕組みが必要となります。 さらにあなたが追跡するサードパーティーのデータのそれぞれの連続した バージョンに それらの変更を再生する仕組みも必要となります。

この問題に対する解決は、ベンダーブランチを 使うことです。ベンダーブランチはサードパーティーあるいはベンダー よって提供された情報を含んでいる、こちらのバージョン管理 システム中のディレクトリツリーです。それぞれの バージョ ンのベンダーのデータで、自分のプロジェクトに取り込もうと 考えているもののことを、ベンダードロップと いいます。

ベンダーブランチは二つの鍵となる利点があります。まず、 自分のバージョン管理システムに、現時点でサポートされて いる ベンダードロップを格納することによって、プロジェクトのメンバーは 正しいバージョンのベンダーデータを使ってい るかどうかの心配をする 必要がなくなります。彼らはいつもの作業コピーの更新の一環として、 簡単に正しいバージョン

を受け取ります。 次に、データは自分たちのSubversionリポジトリに あるので、それに対する独自の修正を決まった場 所に格納することができます。— 自分たちの独自の修正で置き換えるような自動化された(あるいは最悪の 場合、手で やる)方法を用意する必要がなくなります。

# 一般的な、ベンダーブランチを管理する方法

ベンダーブランチの管理は一般的にはこんな感じでやります。 最上位ディレクトリを作り(/vendorのようなもの) そこ にベンダーのブランチを置きます。それから最上位ディレクトリの サブディレトクリにサードパーティーのコードをインポー トします。 それからそのサブディレトクリを、適当な場所にある、自分の主系開発の ブランチにコピーします(たとえば/ trunkなど)。 ローカルな変更は常に主系開発ブランチに対して行います。 追いかけているコードの新しいリリースのたび に、それをベンダーブランチに 持っていき、変更点を/trunkにマージします。そして、 ローカルの変更と、ベンダーの変更 の間の衝突を解消します。

多分、例をあげると、このステップをはっきりさせることができるかも 知れません。あなたの開発チームがサードパー ティーの複素数値計算 ライブラリ libcomplex を使った計算プログラムを作っているとします。 まず、ベンダーブ ランチの初期生成をし、それから最初のベンダードロップ をインポートします。ここではベンダーブランチのディレクトリを libcomplexと呼び、私たちのコードドロップは currentと呼ばれる私たちのベンダーブランチの サブディレクトリの中に 置かれます。svn importは 必要なすべての中間的な親ディレクトリを作るので、このような複数の ステップを実際には 一つのコマンドで実行することができます。

\$ svn import /path/to/libcomplex-1.0 \ http://svn.example.com/repos/vendor/libcomplex/current \ -m 'importing initial 1.0 vendor drop' …

これで、libcomplexのソースコードを/vendor/libcomplex/current に持ってくることができました。このバージョンにタ グ付けし、 ([「タグ」参](#page-81-0)照)、主系開発ブランチにコピーしま す。私たちのコピーは既存のcalcプロジェクトディレクトリ 中 のlibcomplexという新しいディレクトリを作ります。 これが新たに独自の修正を加えるためのベンダーデータのコピーに なります。

```
$ svn copy http://svn.example.com/repos/vendor/libcomplex/current \
           http://svn.example.com/repos/vendor/libcomplex/1.0 \
           -m 'tagging libcomplex-1.0'
…
$ svn copy http://svn.example.com/repos/vendor/libcomplex/1.0 \
           http://svn.example.com/repos/calc/libcomplex \
           -m 'bringing libcomplex-1.0 into the main branch'
```
…

プロジェクトの主系のブランチをチェックアウトします。これは最初の ベンダードロップのコピーを含んでいます—そし て、libcomplex コードの修正に入ります。もう知っているように、これで修正されたlibcomplex は、私たちの計算プログ ラムに完全に統合されています。 $^{11}$ 

何週間かたって、libcomplexの開発者はライブラリの新しいバージョンを リリースしました—バージョン1.1としましょう —それは われわれがほしかったいくつかの機能と関数を含んでいます。この新しい バージョンにアップグレードしたいも のですが、既に手元にあるバージョンに 対する修正を失いたくはありません。既に示唆したように、 本質的にわれわれが やらなくてはならないのは、libcomplex1.1 のコピー でlibcomplex1.0 を置き換え、前にやった独自の修正を、新しい ライブラリ のバージョンにも再び適用することです。しかし実際には私たちはこの問題に 対して別の方法で対処したい

<sup>11</sup>そして、もちろんあなたのことですから、バグも完全になくなっている、と。

のですが、それはバージョン1.0 と 1.1 の間 にlibcomplexにおきた変更点を私たちの修正されたコピー上に適用する という ものです。

このアップグレードをやるのに、わたしたちはベンダーブランチのコピー をチェックアウトし、currentディレクトリにある ソースコードを、新しい libcomplex 1.1 のソースコードで置き換えます。 文字通り完全に新しいファイルで既存のファイ ルを上書きしますが、多分 それは既存のファイルやディレクトリの上に libcomplex 1.1 のリリース用 tarball を展開す ることになるでしょう。ここでの目的は私たちの currentディレクトリ中に libcomplex 1.1 のコードの みを含むようにす ることであり、同時にすべてのコードをバージョン管理下に あることを保証するということです。あ、もちろんバージョン管 理の履歴に 対しての混乱を最小にとどめるような方法でそうしたいのです。

1.0 のコードを 1.1 のコードに置き換えた後では、 svn status はローカルな修正を加えたファイルの一覧と バージョン 化されていないファイル、あるいは失われたファイルも表示 するでしょう。いままで述べたような手順を実行していたのな ら、バージョン 化されていないファイルは libcomplex の 1.1 のリリースで新しく導入され たようなものだけのはずです —そのようなファイルをバージョン管理下 に置くのにsvn addを実行します。失われたファイルは 1.0 では存在していた が、1.1 では存在しないようなものに対応しているので svn deleteを実行します。最後に、私たちの current作業コピー が libcomplex 1.1 のコードのみ を含むようになれば、いまの変更をコミットして、つじつまを合わせます。

私たちのcurrentブランチはこれで新しい ベンダードロップを含むようになります。新しいバージョンに(バージョン 1.0の ベンダードロップに対して前にしたのと同じ方法で)タグづけをして、 それから前のバージョンのタグと新しい現在のバー ジョンとの間の差分を 私たちの開発ブランチにマージします。

```
$ cd working-copies/calc
$ svn merge http://svn.example.com/repos/vendor/libcomplex/1.0 \
             http://svn.example.com/repos/vendor/libcomplex/current \
             libcomplex
… # resolve all the conflicts between their changes and our changes
$ svn commit -m 'merging libcomplex-1.1 into the main branch'
…
```
簡単な場合だと、この新しいバージョンのサードパーティーツールは、 ファイルとディレクトリの観点から見ると、前の バージョンと同じように 見えます。libcomplex のどのソースファイルも削除されたり名称変更された り別の場所に移 動されたりはしません—新しいバージョンは単に前の ものからテキストの内容の修正を受けただけに見えます。理想的 な状況では 私たちの修正は新しいライブラリのバージョンに対してきれいに適用され、 複雑なことや、衝突は一切起き ません。

しかし、ものごとというものは常に単純であるとは限りません。 実際、ソースファイルはソフトウェアのリリース間であちこ ち 動くのが普通です。これはわたしたちの修正が新しいバージョンのコード でも正しいということを確認する作業を複 雑にしますし、新しいバージョン での修正を手でもう一度やる必要がある状況に、簡単に落ち込んでしまう ことがありま す。Subversionが、与えられたソースファイルの(以前の位置を含めての) 履歴について知っていればライブラリの新し いバージョンのマージのステップは とても単純になります。しかし、わたしたちは、Subversionに ソースファイルのレイア ウトがベンダードロップ間でどんな風に 変わったかを教えてやる責任があります。

# svn\_load\_dirs.pl

いくつかのファイルの削除、追加、移動があったベンダードロップは サードパーティーデータのアップグレードの手順を 複雑にします。 それでSubversionはこの手続きを支援するために svn\_load\_dirs.plスクリプトを用意しています。 この スクリプトは一般的なベンダーブランチの管理手続きで言ったような インポートのステップを自動化し、間違いを最小に することができます。 サードパーティーデータの新しいバージョンを主系開発ブランチにマージする ためのマージコマン ドを使う責任はまだ残っているものの、 svn\_load\_dirs.plはより早く簡単にこの処理まで 到達する助けになります。

簡単に言って、svn\_load\_dirs.pl は svn import の拡張で、いくつかの重要な 特徴を持っています:

- いつでも、このプログラムを実行して、 リポジトリにあるディレクトリを、完全にそれに一致した外部 ディレクトリに持って 行き、必要なすべての追加、削除を実行し、 さらにオプションで移動処理も行います。
- このプログラムは、Subversionが必要とする中間的なコミット間で 必要な複雑な一連の処理を注意深く実行します —たとえば ファイルやディレクトリの名称変更を二回やる前など。
- それは、オプションで新しいインポートされたディレクトリを タグ付けします。
- それはオプションで、正規表現にマッチするファイルとディレクトリ に任意の属性を追加します。

svn\_load\_dirs.pl は三つの必須パラメータを とります。最初の引数は作業対象となるベースになるSubversionディ レクトリのURL です。この引数のあとにはURLが続きます—最初の引数に相対的な 形で—ベンダードロップはそ こにインポートされます。最後に 三番目の引数はインポートするローカルディレクトリです。前の例を 使うと、典型的 なsvn\_load\_dirs.plの実行は こんな感じになります:

\$ svn\_load\_dirs.pl http://svn.example.com/repos/vendor/libcomplex \ current \ /path/to/libcomplex-1.1

…

-t オプションにタグ名称を指定して、新しいベンダードロップ をタグ付けするようにsvn\_load\_dirs.pl に指示することが できます。

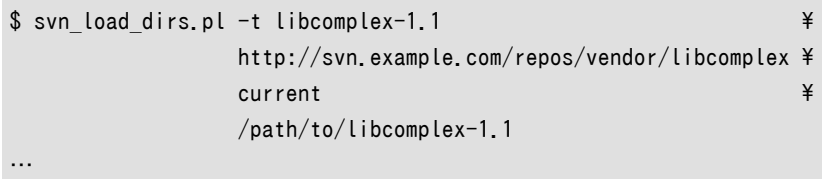

svn\_load\_dirs.plを実行するとき、それは 既に存在している「現在の」ベンダードロップの内容を調べて それを指定さ れた新しいベンダードロップの内容と比較します。 簡単な場合、片方のバージョンにあってもう一方にはないようなファ イル はなく、スクリプトは新しいインポートを特に問題なく実行します。 しかし、もし、バージョン間でファイルレイアウトに 違いがある場合、 svn\_load\_dirs.pl はこの違いをどうやって解決するか たずねてきます。たとえば、libcomplexのバー ジョン1.0でmath.c だったファイルはlibcomplex1.1ではarithmetic.c に 名称変更になったことを知っていることを スクリプトに教えてやることが できます。移動によって説明できないような相違点は、通常の 追加と削除として扱われま す。

このスクリプトはまたリポジトリに追加される (正規表現にマッチするような)ファイルとディレクトリの属性を設定する た めに、別の設定ファイルを受け付けることができます。 この設定ファイルはsvn\_load\_dirs.pl で -p オプションを使って 指定されます。 設定ファイルの各行は空白で区切られた二つまたは四つの値です: 追加されるパスに対してマッチさせ るPerlスタイルの正規表現、 制御キーワード(break または cont)、そして、オプションで属性名と 属性値がきます。

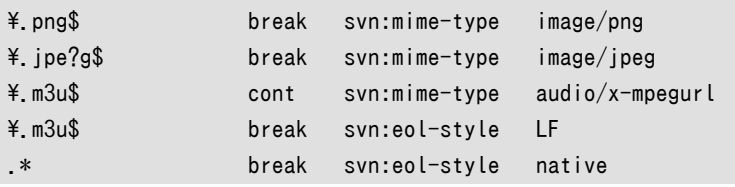

追加されるパスが正規表現にマッチしたとき、その行の属性 がマッチしたパスに追加されていきます。ただし制御の指 定がbreak の場合は属性の追加はその行で打ち止めになります(これはそれ以上の属性変更はこのパスに 行わないこ とを意味しています)。もし制御指定がcont —continueの省略形ですが—の場合は マッチング処理は設定ファイルの 次の行に続いていきます。

正規表現中のすべての空白、属性名、属性値はシングルまたはダブルクオート でくくる必要があります。空白を囲むた めに利用しているわけではない クオート文字はバックスラッシュ文字(\) を前に付ける ことでエスケープできます。バッ クスラッシュは設定ファイルを解析するとき だけクオートするので、正規表現中で必要なもの以外のほかの文字には 使 わないでください。

# ローカライゼーション

ローカライゼーション とはプログラムが 特定の地域に応じた動作をするように作ることを言います。あるプログラムが 数値や日付を特定の地域に応じて書式化して出力したり、その地域の言語でメッ セージを出力したり(あるいはそのよ うな入力を受け入れたり)できるのであれ ば、そのプログラムはローカライズされている と言 われます。この節では Subversion のローカライゼーションに向けた取り組み について説明します。

## ロケールの理解

最近のほとんどのオペレーティングシステムは 「現在のロケール値」 という考え方を採り入れています — つまり、その 時点で考慮されている ローカリゼーションの規約が、どの地域や国に対応しているかという値です。 このような規約は — 普通はコンピュータの実行時の設定のしくみを 通じて選択されるものですが — プログラムがデータをユーザに対し て 出力する時や、ユーザからの入力を受け付けるときの動作に影響を与えます。

Unix 風のシステムではlocaleコマンドを実行して ロケール関連の実行時設定オプションの値をチェックすることができ ます:

\$ locale  $I$  ANG= LC\_COLLATE="C" LC CTYPE="C" LC\_MESSAGES="C" LC\_MONETARY="C" LC\_NUMERIC="C" LC TIME="C" LC\_ALL="C"

出力されているのはロケール関連の環境変数とその現在値です。この例では変 数はすべてデフォルトのCロケールに なっています。ユー ザはこれらの変数を特定の国/言語コードの組合せに変更することができます。 例えば LC\_TIME変 数の値をfr CA に すると、プログラムはフランス語を話すカナダ人に対する書式で時刻と日付を 表示するようになりま す。あるいは LC\_MESSAGES変数を zh\_TWに設定すれば、プログラムは人が読むためのメッセー ジ中国語で表示するよう になります。 LC ALL変数を設定 すると全てのロケール変数の値が同じ値になります。 LANG の値はどのロケール変数も 設定されていない場合の デフォルト値になります。Unix システムで可能なロケールの一覧は locale -aを実行するとわ かります。

Windows ではロケールの設定はコントロールパネルの「地域と言語のオ プション」を通じて設定することができます。 その画面で利用できるロ ケール値がそれぞれどのようになっているかを確認し、選択することができ、 (かなり特殊な ケースだと思いますが)表示形式の規約をさまざまにカスタマイ ズすることすらできます。

## Subversion でのロケール

Subversion クライアントである svnは、ふたつの場面で 現在のロケール値を正しく扱います。まず、LC\_MESSAGES 変数 の値を見て全てのメッセージを特定の言語で表示しようとします。たとえ ば:

\$ export LC\_MESSAGES=de\_DE \$ svn help cat cat: Gibt den Inhalt der angegebenen Dateien oder URLs aus. Aufruf: cat ZIEL[@REV]... …

この動作は Unix でも Windows でも同じです。しかし、あなたのオペレーティ ングシステムが特定のロケールをサ ポートしているとしても Subversion クラ イアントがその特定の言語をしゃべることができるとは限りません。ローカラ イ ズされたメッセージを出力するにはボランティアによる言語ごとの翻訳が必 要になります。翻訳は GNU gettext パッ ケージを利用しているので、 .mo というファイル拡張子をもった翻訳モジュールが 結果として必要になります。たとえば、 ドイツ語の翻訳ファイルは de.moになる、といった具合です。このような翻訳ファ イルはあなたのシステムの、ある特定の 場所にインストールされます。Unix であれば普通は/usr/share/locale/ のような場所にな り、Windows であれば Subversion をインストールしたフォルダの中の \share\locale\フォルダなどに見つかることがよくあ ります。いったん インストールするとモジュールは翻訳を実行するプログラム の名前に変更されます。例えば de.moというファイル は最 終的には /usr/share/locale/de/LC\_MESSAGES/subversion.mo の ような名前でインストールされます。インストール されている .moファイルを見れば、Subversion クライアントが実 際にはどの言語を話すことができるかがわかります。

ロケールが考慮される二番目の場面は svn があなたの入力を解釈する時です。リポジトリはすべてのパス名、ファイル 名 そしてログメッセージを UTF-8 でエンコードされた Unicode で保存します。 この意味でリポジトリは 国 際化されています— つまり、リポジトリはどのような自然言語の入力も受け入れる用意ができて います。しかしこれは Subversion クライアントは UTF-8 ファイル名とログ メッセージだけをリポジトリに送る責任があることを意味します。こ のため Subversion クライアントはデータをネイティブのロケールから UTF-8 へと 変換しなくてなりません。

たとえばcaff竪.txtという名前のファイルを作り、そ のファイルをコミットするときに 「Adesso il caff竪竪 pi湛 forte」と いうログメッセージをつけたとします。ファイル名とログメッ セージの両方に 非ASCII 文字が含まれていますがロケール が it\_ITに設定されているので Subversion クライアントは そのような文字列がイタリア語であることを理解することが できます。そして イタリア語の文字セットを使ってデータ UTF-8 に変換し、それから結果を リポジトリに送信します。

リポジトリはファイル名とログメッセージは UTF-8 であることを要求します がファイルの内容にはまったく考慮 しませ ん。 Subversion はファイルの内容を単なるバイト列の並びとして扱い、クライア ント側もサーバ側もその内容のキャラ クタセットやエンコーディングを理解し ようとはしません。

### キャラクタセット変換エラー

Subversion を利用しているとキャラクタセット変換に関係したエラー に遭遇するかも知れません:

```
svn: Can't convert string from native encoding to 'UTF-8':
…
svn: Can't convert string from 'UTF-8' to native encoding:
…
```
このようなエラーは Subversio クライアントが UTF-8 文字列をリポジトリ から受け取ったがその文字列中のす べての文字を現在のロケールのエンコーディング を使って表現できるわけではないような場合に典型的に発生し ます。たとえば 現在のロケールが en\_US であるのに他の開発者が日本語の ファイル名をコミットした場合、svn update実行中にファイル を受け取っているときにこのようなエラーが発生するかも知れません。

解決方法としては受け手のロケールを取り込もうとする UTF-8 データを表現 することが 可能などれかのロケー ルに設定するか、 リポジトリ中のファイル名やログメッセージを変更するかです。(それから その開発者にきちんと 次のように伝えておくことも忘れずに—このプロジェクト はある共通の言語で開発することに決めたので、すべて の開発者はそのロケール を使うように、と。)

# <span id="page-177-0"></span>外部差分ツールの利用

--diff-cmdと--diff3-cmd オプションや 同じような名前の実行時環境パラメータ[\(「config」参](#page-145-0)照)がある の で、Subversion で外部差分ツール(あるいは 「diff」)とマージツールを 使うのは簡単なことだという間違った考えを 持ってしまうかも知れません。 Subversion ではそのようなよく知られたほとんどのツールを使うことが できますが、この ような設定に必要な努力はそれほど簡単ではないことが よくあります。

Subversion と外部 diff と merge ツールは Subversion の唯一の文脈差分 を出力する能力が GNU の diffutils の 連携した呼び出しだけであった ころに由来しています。具体的には diff と diff3 ユーティリティーです。Subversion が 必要とする ような動作をさせるには、そのようなユーティリティーをかなりたくさんの オプションと引数で呼び出されまし た。それらのほとんどはそれぞれの ユーティリティーごとの非常に特殊なオプションでした。ある時点から Subversion は自分自身の内部差分ライブラリを持つようになり、エラー回避の仕組みとして の $^{12}$  --diff-cmdと--diff3-cmd オプ ションが Subversion コマンドラインクライアントに追加されていて、 これによってユーザは、新しい内部 diff ライブラリ を使うかわりに自分の 好きな GNU diff や diff3 ユーティリティーを使うこともできたのです。 このようなオプションが利 用された場合、Subversion は単に内部 diff ライブラリを無視し、そのような外部プログラムを長い引数つきで実行しま す。 これが、このようなオプションが今でも残っている理由です。

Subversion がシステム中の特定のディレクトリにある外部 GNU diff と diff3 ユーティリティーを利用するための簡単 な設定の仕組みは他の diff や merge ツールにも一般的に利用できることに開発チームが気づくまでにはそんなに 長 い時間はかかりませんでした。要するに Subversion は実際に実行せよと 言われた外部ツールが GNU diffutils の ツールの組み合わせであるかどうか を実際には確認していなかったのです。しかしこれらの外部ツールを利用する ため の、そのツールのシステム中の場所だけは設定しなくてはなりません— 必要なオプションと、パラメータの順序、などを指 定するのはもちろんのこと ですが。Subversion は、このような GNU ユーティリティー用のオプションの すべてを、実 際にそのオプションが理解されるかどうかにかかわりなく 外部 diff ツールに渡します。そしてここがほとんどのユーザに とって 直観的には理解しにくい部分です。

外部 diff と merge ツール(もちろん GNU diff と diff3 以外のものも含みますが) を Subversion で利用するときの 鍵は、Subversion からの入力をその差分ツールが 理解できる何らかの形に変換し、そのツールからの出力内容— そ れは たとえば GNU ツールが利用しているような書式ということになるのでしょうが— を Subversion 側で理解できる 形に変換するようなラッパースクリプトを使うことです。 以下の節ではこのような考え方を具体的に述べます。

> Subversion の処理の一部として文脈 diff や merge をいつ利用するかの判断は 完全に Subversion 側で決定され、操作対象となるファイルが人間によって 可読な形式であるかどうかは 他の場合と同様 svn:mime-type 属性によって決められます。これによって、例えば、仮にあなたが宇 宙で一番 すぐれた Microsoft Word 用の差分とマージツールを手にしていたとしても、 そのバー ジョン化された Word ドキュメントが人間によって可読ではないことを 示す MIME タイプに設定 されていなければ(たとえば application/mswordのようなもの)決して起動されることは ないでしょ う。MIME タイプの設定についての詳細は 「[svn:mime-type](#page-152-1)」を見て ください。

# 外部 diff

Subversion は外部 diff プログラムを GNU diff ユーティリティーにふさわしい 引数で呼び出し、その外部プログラム には単に成功したことを示すエラーコード を返すことだけを期待します。その他のほとんどの diff プログラムでは 六番 目と七番目の引数、これは diff の左側と右側にそれぞれ対応したファイルの パスになりますが、それだけが関係してき ます。Subversion は Subversion の操作によって修正されたファイルごとに diff プログラムを起動する ため、その外 部プログラムが非同期的に実行される(あるいは「バックグラウンド」 で実行される)場合にはすべてのインスタンスが同

 $12$  Subversion 開発者はもちろんみんな優秀ですが、猿も木から落ちるといいます。

時に実行されてしまうかも知れない ことに注意してください。最後に Subversion はそのプログラムが差分を検出した 場合 0 を、また検出しなかった場合には 1 をエラーコードとして返すものとして扱います —これ以外のエラーは致命的 なエラーとみなします。 <sup>13</sup>

[例7.2「diffwrap.sh」](#page-178-0) と [例7.3「diffwrap.bat」](#page-178-1) はそれぞれ Bourne シェルと Windows バッチスクリプト言語での外 部 diff ツールの ラッパー用テンプレートです。

<span id="page-178-0"></span>例7.2 diffwrap.sh

#!/bin/sh

# ここに自分の好きな diff プログラムを設定してください。 DIFF="/usr/local/bin/my-diff-tool"

# Subversion は 6 番目と 7 番目の引数としてパス名が必要です LEFT=\${6}  $RIGHT=$   ${7}$ 

# diff コマンドを呼び出します (merge プログラムで意味を持つように # 以下の行を変更してください。) \$DIFF --left \$LEFT --right \$RIGHT

# 差分がなけばエラーコード 0 を、差分があれば 1 を返します。 # それ以外のエラーコードは致命的とみなします。

<span id="page-178-1"></span>例7.3 diffwrap.bat

@ECHO OFF REM ここに自分の好きな diff プログラムを設定してください。 SET DIFF="C:\Program Files\Funky Stuff\My Diff Tool.exe" REM Subversion は 6 番目と 7 番目の引数としてパス名が必要です SET LEFT=%6 SET RIGHT=%7 REM diff コマンドを呼び出します (merge プログラムで意味を持つように REM 以下の行を変更してください。) %DIFF% --left %LEFT% --right %RIGHT% REM 差分がなけばエラーコード 0 を、差分があれば 1 を返します。 REM それ以外のエラーコードは致命的とみなします。

# 外部 diff3

Subversion は外部マージプログラムを GNU diff3 ユーティリティーにふさわしい 引数で呼び出し、この外部プログラ ムが成功を示すエラーコードで戻り、 完了したマージ処理の結果としてのファイル内容の全体が標準出力ストリームに 出力されることを期待します(これによって Subversion はその内容を 適切なバージョン管理下にあるファイルにリダイ

<sup>13</sup> GNU diff のマニュアルには以下のようにあります: 「0 の終了コードは差分がなかったことを意味し、1 は何か差分があったことを、また 2 は処理に異常 があったことを示します。 」

レクトすることができます)> その他のほとんどのマージプログラムでは 9 番目、10番目、そして 11 番目の 引数だけが 処理に関係してきます。これらはそれぞれ 「自分側のファイル(mine)」、 「マージ元になる古いファイル(older)」、そして 「相手側のファイル(yours)」の内容になります。 Subversion はそのマージプログラムの出力に依存するので、ラッパー スクリプトは 出力が Subversion に転送されてしまうまで終了してはいけません。最終的に プログラムが終了した際に マージが成功していれば 0 を、解消できない衝突が 出力中に残っている場合には 1 を返します — それ以外のエラー コードは 致命的なものとみなします。

[例7.4「diff3wrap.sh」](#page-179-0) と [例7.5「diff3wrap.bat」](#page-179-1) はそれぞれ Bourne シェルと Windows バッチスクリプト言語用の 外部マージツール ラッパーのテンプレートです。

<span id="page-179-0"></span>例7.4 diff3wrap.sh

#!/bin/sh

# ここに自分の好きな diff3/merge プログラムを設定してください。 DIFF3="/usr/local/bin/my-merge-tool"

# Subversion は必要となるパスを、9, 10, 11 番目の引数として用意します。 MINE=\${9} OLDER=\${10} YOURS=\${11}

# merge コマンドを呼び出します (merge プログラムで意味を持つように # 以下の行を変更してください。) \$DIFF3 --older \$OLDER --mine \$MINE --yours \$YOURS

# マージ処理実行後、このスクリプトはマージされたファイル内容を標準出力に # 表示す必要があります。適切だと考える方法でこれを行ってください。 # エラーコード 0 はマージ成功を、1 は解消不能な衝突が結果に残ったことを # 示します。それ以外のエラーコードは致命的とみなします。

<span id="page-179-1"></span>例7.5 diff3wrap.bat

@ECHO OFF

REM ここに自分の好きな diff3/merge プログラムを設定してください。 SET DIFF3="C:\Program Files\Funky Stuff\My Merge Tool.exe" REM Subversion は必要となるパスを、9, 10, 11 番目の引数として用意しますが、 REM 一度にアクセスできる引数の数は 9 個までなので、必要な引数を取得するため REM 取得前に 9 個のパラメータウィンドウを二回シフトしておきます。 SHIFT SHIFT SET MINE=%7 SET OLDER=%8 SET YOURS=%9 REM merge コマンドを呼び出します (merge プログラムで意味を持つように REM 以下の行を変更してください。) %DIFF3% --older %OLDER% --mine %MINE% --yours %YOURS%
```
REM マージ処理実行後、このスクリプトはマージされたファイル内容を標準出力に
REM 表示す必要があります。適切だと考える方法でこれを行ってください。
REM エラーコード 0 はマージ成功を、1 は解消不能な衝突が結果に残ったことを
REM 示します。それ以外のエラーコードは致命的とみなします。
```
# Subversion リポジトリの URL

この本全体を通じて、Subversion は Subversion リポジトリのバージョン管 理されている資源を特定するために URL を使います。ほとんどの場所ではこ のようなURL は標準的な構文が利用され、サーバ名とポート番号をその URL の一 部として指定することができるようになっています:

```
$ svn checkout http://svn.example.com:9834/repos
…
```
しかし Subversion の URL には、注意しなくてはならないような微妙な記述 の仕方もあります。たとえば file: による アクセス法を 含むような URL の場合、規約により localhost という 名前のサーバ名を指定するか、あるいはまったく サーバ名を指定しないかのど ちらかを選択しなくてはなりません:

```
$ svn checkout file:///path/to/repos
…
$ svn checkout file://localhost/path/to/repos
…
```
また Windows プラットフォームで file: 構文を使うユー ザは同じマシン上にあるが、クライアントのカレントドライブと は別のドライ ブにあるリポジトリにアクセスするためには公式的なものとはされていません が 「標準的な」構文を使う必 要があります。以下の URL 構文の どちらか一方を使うとうまくアクセスできます。ここで Xはリポジトリのあるドライブで す。

```
C:\ncong svn checkout file:///X:/path/to/repos
…
C:\ncong svn checkout "file:///X|/path/to/repos"
…
```
二番目の構文では URL を引用符でくくることで縦棒の文字がパイプの意味に 解釈されないようにする必要がありま す。また URL は Windows の標準ではバッ クスラッシュを使うパスの区切りの文字に通常のスラッシュ文字を使うこと に も注意してください。

最後に、Subversion クライアントは必要に応じてちょうど Web ブラウザがや るような具合に自動的に URL をエンコー ドすることにも注意してください。 たとえば、 URL が空白あるいは上位の ASCII 文字が含まれている場合:

\$ svn checkout "http://host/path with space/project/espa単a"

… Subversion は安全に表示できる文字に変換して、あなた自身がそのように 入力したかのように動作します:

\$ svn checkout http://host/path%20with%20space/project/espa%C3%B1a

URL が空白を含む場合、引用符の中にあることを確認してください。これでシェ ルは svnプログラムに対してその文字 列全体が単一の引 数であるものとして扱うことができるようになります。

# 第8章 開発者の情報

Subversion はオープンソースのソフトウェアプロジェクトで、 Apacheスタイルのソフトウェアライセンスを持っていま す。プロジェクトは カリフォルニアに本拠地があるソフトウェア開発会社CollabNet, Inc., の 経済的な支援を受けてい ます。このコミュニティはSubversionの開発を めぐって構成されていますが、このプロジェクトに時間を割いてもらったり 注意を向けてもらえるような形で無償援助してくれる人を常に歓迎して います。ボランティアはどんな形の援助もするこ とができます。 それは、バグを見つけたり、テストしたり、既にあるコードを改良したり、 まったく新しい機能を追加したりと いったことを含みます。

この章はソースコードに自分の手を実際に染めることによってSubversion のいままさに起こっている進化を援護し ようとする人に向けてのものです。 ソフトウェアのもっと詳細に触れ、Subversion自身を開発するのに— あるい は、Subversionライブラリを使った完全に新しいツールを書くために —必要になる技術的に重要な点について説明しま す。もし、そんな レベルの話に参加したくないのであれば、この章は飛ばしてもらって結構 です。Subversionのユーザと しての経験には影響を与えませんので。

# 階層化されたライブラリ設計

Subversionはモジュール化された設計になっていて、Cライブラリの集まりと して実装されています。ライブラリのそれ ぞれはよく定義された目的とインター フェースを持っていて、ほとんどのモジュールは三つの主要な層のどれかに属 し ます。—リポジトリ層、リポジトリアクセス層(RA)、そしてクライア ント層です。これらの層について簡単に見ていきますが、 最初[に表8.1「Subversionライブラリの一覧」](#page-181-0) にあるSubversion ライブラリ一覧を見てくだ さい。一貫した議論とする ため、ライブラリは、拡張子を除いた Unix のライ ブラリ名称で参照することにします(たとえば: libsvn\_fs, libsvn\_wc, mod\_dav\_svn)。

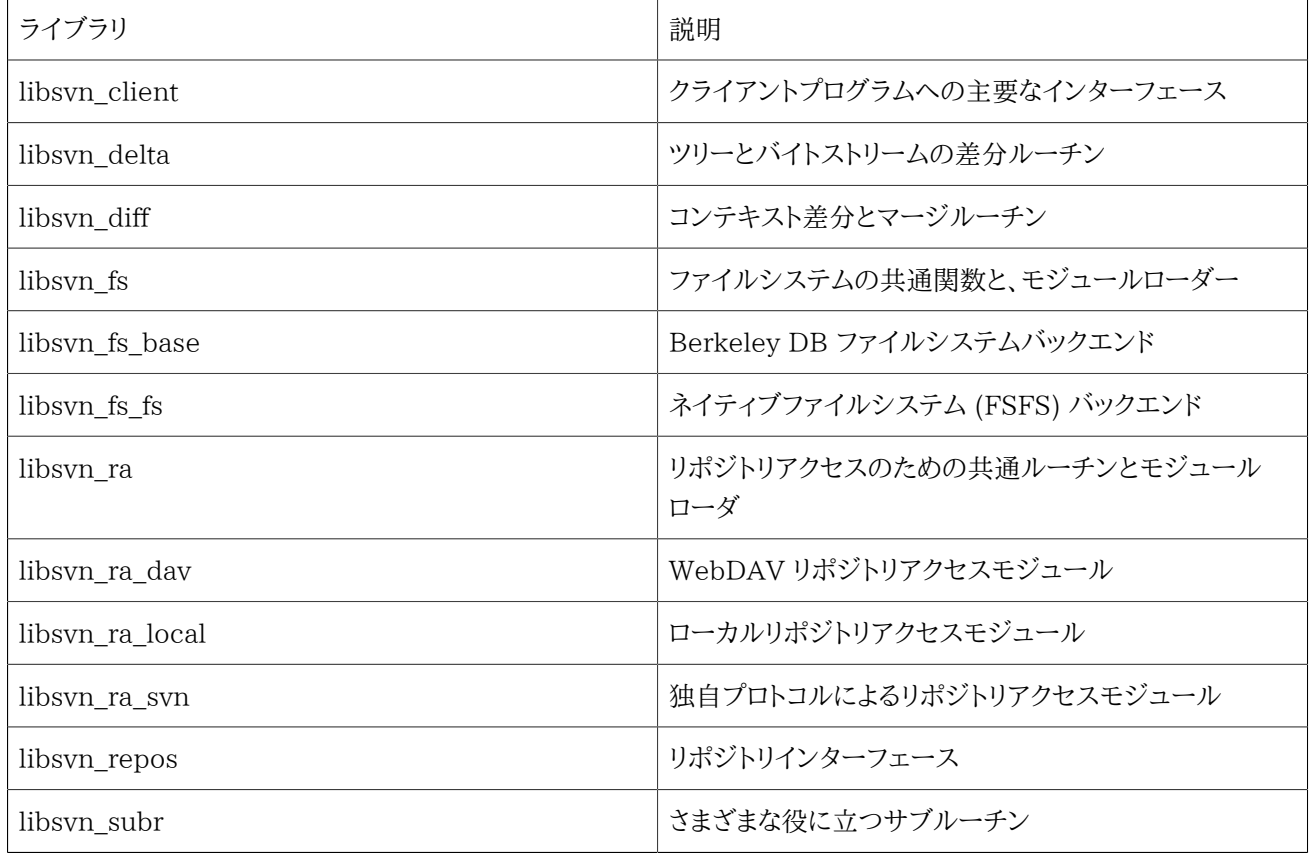

## <span id="page-181-0"></span>表8.1 Subversionライブラリの一覧

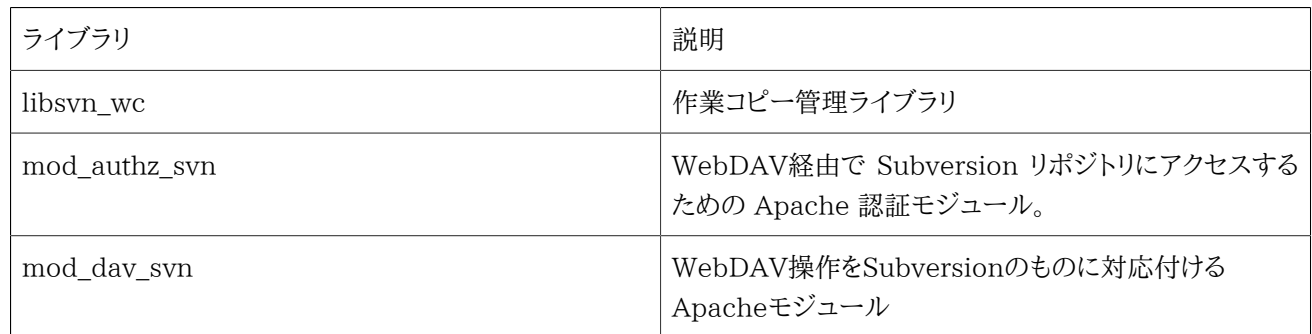

[表8.1「Subversionライブラリの一覧」](#page-181-0) に「さまざまな」という言 葉が一つだけ出てきているというのは、良い設計である 証拠です。Subversion 開発チームはそれぞれの機能が、正しい層とライブラリにあることを確認する のを、重要なこと だと考えています。多分、モジュール化した設計の一番大き な利点は開発者の観点から見た複雑さを減らすことができ ることです。開発者 として、あなたはすぐに、「話の概要」を知ることができ、それ によって比較的簡単にある特定の機能 の場所を特定することができるようにな ります。

モジュール化のほかの利点は、与えられたモジュールをコードの別の部分に 影響与えることなしに、同じAPIを実装した 新しいライブラリで置き換えることが できるということです。ある意味で、これはSubversion内部で既に起きて いること です。libsvn\_ra\_dav,\_libsvn\_ra\_local, そして libsvn\_ra\_svn の すべては、同じインターフェースを実装しています。 そして、この三つすべて が、リポジトリ層とやり取りします。 — libsvn\_ra\_dav と libsvn\_ra\_svn はネットワーク越しにそ うしますし、libsvn\_ra\_local は直接リポジトリに接続します。 libsvn\_fs\_base と libsvn\_fs\_fs ライブラリは、さらにまた 別の例です。

クライアント自身もまたSubversionの設計でのモジュール性をはっきり 示しています。Subversionは現在のところコマ ンドラインクライアント プログラムのみを実装していますが、SubversionのためにGUIとして振る舞う ようなサードパー ティーによって開発されているいくつかのプログラムが あります。このようなGUIも、既に実装されているコマンドクライア ント と同じAPIを利用します。Subversionのlibsvn\_client ライブラリは Subversionクライアントを設計するのに必要 なほとんどの機能のために 利用することができます。 [\(「クライアント層」](#page-189-0)参照)。

# <span id="page-182-0"></span>リポジトリ層

Subversionのリポジトリ層を参照するとき、一般的に、二つのライブラリに ついて語っています—リポジトリライブラリ とファイルシステムライブラリ です。これらのライブラリはバージョン管理されたデータのさまざまなリビジョン のた めの格納と報告の仕組みを提供しています。この層はリポジトリアクセス層 を経由してクライアント層とつながってい て、Subversion利用者から見ると、 「通信の相手先」にあるものに見えます。

Subversionのファイルシステムはlibsvn\_fs APIによってアクセスされ、 オペレーティングシステムにインストールされ ているカーネルレベルの 意味でのファイルシステム(Linuxのext2 や、NTFSのような)ではなく、 仮想的なファイルシス テムのことです。「ファイル」と 「ディレクトリ」を (自分の好きなシェルを使って操作することができるような)現実の ファ イルとディレクトリとして保存するのではなく、バックエンドの 抽象的な保存の仕組みとして二つのうちのどちらかが利用 可能です — Berkeley DB データベース環境か、フラットファイルによる 表現です。(この二つのバックエンドについて より深く知りたい場合は [「リポジトリの保存形式」を](#page-86-0)見てください)。 しかし、Subversionの今後のリリースの中で開発コ ミュニティによって 興味を引いている、別のバックエンドデータベースシステムの利用 可能性があります。たとえば、オー プンデータベースコネクティビティー (ODBC)などです。

libsvn fs が提供するファイルシステムAPIは他のファイルシステムAPI でも期待できるような機能を持っています: ファ イルやディレクトリの 作成や削除ができて、コピーや、移動ができ、ファイルの内容を 修正することができて、などなどで す。あまり一般的ではないような 機能もあります。たとえば、ファイルやディレクトリに付随した メタデータ(「属性」)の追 加、変更、削除、などです。さらに Subversionファイルシステムはバージョン化可能なファイルシステムで、 これは、ディ レクトリツリーに変更を加えると、Subversionはその変更 以前に、そのツリーがどのように見えるかを憶えておくというこ

とを 意味します。そして、さらにその前の変更前、さらにその前、などです。 このようにして、ファイルシステムに何かを最 初に追加したところまでの すべてのバージョンに戻ることができます。

ツリーに加えたすべての変更はSubversionのトランザクションの中で実行 されます。以下は、ファイルシステムを修正 するための単純で一般的な 手続きです:

1. Subversionトランザクションの開始

2. 修正の実行(追加、削除、属性の修正、など)

3. トランザクションのコミット

トランザクションをコミットすると、ファイルシステムの変更は歴史上の 出来事として永久に記録されます。このようなそ れぞれのサイクルは ツリーに新しいリビジョンを作り、それぞれのリビジョンは「あることが どのようであったか」という純 粋なスナップショットとしていつでもアクセス できるようになります。

#### トランザクションを邪魔するもの

Subversionのトランザクションという概念は、特に、 それと非常に近い意味のlibsvn\_fs にあるデータベースの実 際のコード を見せられると、データベース自身がサポートしているトランザクションと 容易に混乱してしまいます。 両方とも、不可分性と、分離性を持っています。 言い換えると、トランザクションはある処理のあつまりを、「全か、無 か」 という形で実行する能力を与えます—そのあつまりの中にあるすべての 処理は、完全に成功するか、何も起こ らなかったかの ように扱われます—そして、トランザクション中に、そのデータに別の 処理をするプロセスには一切 干渉しません。

データベーストランザクションは一般的に、データベース自身のデータの 修正に関係した小さないくつかの操作を 含んでいます。 (たとえば、テーブル行の内容を修正することなどです)。 Subversionのトランザクションは、もっと 大きな範囲のもので、 それは、ファイルシステムツリーの次のリビジョンとして格納されることを 目的とした、ファイ ルやディレクトリに対するいくつかの修正をする ような操作を含んでいます。混乱がないようなら、こう考えてくださ い: SubversionはSubversionトランザクションの生成中に、データベーストランザクション を使います(それで、も しSubversionトランザクションの生成が失敗すれば、 データベースは最初からその生成をしなかったように見え ます)

ファイルシステムAPI利用者にとって幸運なことに、データベースシステム 自身によって用意されているトランザク ションサポートは、ほとんどの場合 隠れていて見えません。(普通のモジュール化されたライブラリの設計から 期 待されることですが)。ファイルシステム自身の実装を開始する場合に初めて、 そのようなことが見えるように(ある いは興味深く思えるように)なります。

ファイルシステムインターフェースによって用意される機能のほとんどは ファイルシステムパスに対して起こる操作とし て提供されます。 つまり、ファイルシステムの外部からは、ファイルやディレクトリの個別の リビジョンを記述し、アクセス する、主要な仕組みは、/foo/bar のようなパス文字列を使うことを通じて提供され、それはちょうど、あなたが なじみの シェルプログラムを通じてファイルやディレクトリにアクセスする ような感じになります。適切なパス名を正しいAPI関数に 渡すことによって、 新しいファイルやディレクトリを追加することができます。同じ仕組みを使って そのファイルなどに関し た情報を問い合わせることができます。

ほとんどのファイルシステムとは違い、パスだけを指定するのは、Subversion のファイルやディレトクリを特定するのに 十分な情報ではありません。 ディレクトリツリーを二次元のシステムと考えてください。ここで、あるノードの 兄弟は、 左から右に移動することを表現していて、サブディレトクリに降りていく のは、下向きの移動であると考えてください。[図](#page-184-0) [8.1「二次元の中のファイルとディレクトリ」](#page-184-0) は典型的なツリーの 表現を示しています。

<span id="page-184-0"></span>図8.1 二次元の中のファイルとディレクトリ

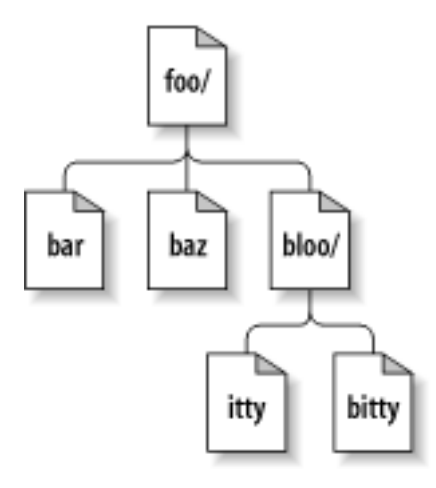

もちろんSubversionのファイルシステムは隠れた第三の次元を持っていますが、 それはほとんどのファイルシステムが 持っていないものです―それは時間の次元です! <sup>1</sup> ファイルシステムインターフェースで、path 引数を持つほとんどすべ ての関数はまたroot 引数も指定し なくてはなりません。このsvn\_fs\_root\_t 引数は、 リビジョンか、Subversionのトラン ザクション(それは普通はリビジョンとな るべきものです)のどちらかをあらわし、リビジョン32の /foo/bar と、リビジョン 98の同じパスとの間の違いを 理解するのに必要になる三次元コンテキストを用意します[。図8.2「バージョン化した時刻](#page-184-1) [—第三の次元!」](#page-184-1) はSubversionファイルシステムの宇宙に 追加された次元についてのリビジョン履歴をあらわしていま す。

<span id="page-184-1"></span>図8.2 バージョン化した時刻—第三の次元!

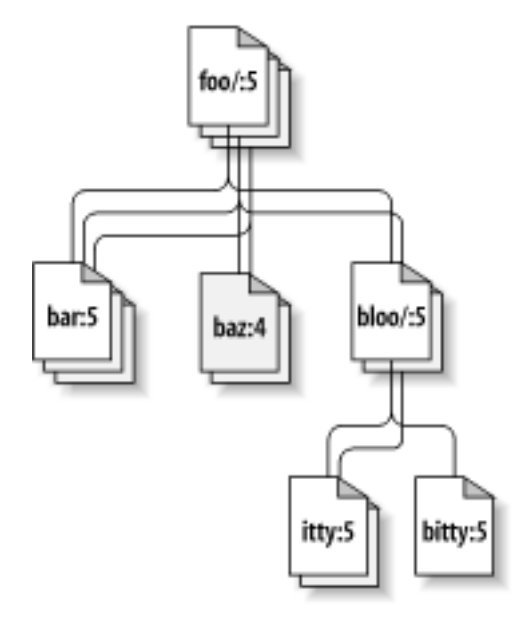

以前指摘したように、libsvn fs API は他のファイルシステムと見かけは よくにているが、このすばらしいバージョン管 理能力だけは例外です。 それはバージョンファイルシステムに興味のあるすべてのプログラマによって 利用できるよう に設計されました。偶然の一致ではありませんが、 Subversion自身もその機能に興味があります。しかし、ファイルシス テムAPI は基本的なファイルとディレクトリのバージョン管理をサポートしていますが Subversionはさらに多くを要求し ます―そしてそれはlibsvn\_repos が 提供するものです。

Subversionリポジトリライブラリ(libsvn\_repos)は基本的には ファイルシステム機能のまわりにあるラッパーライブラリ です。この ライブラリはリポジトリレイアウトの作成、ファイルシステムの初期化を 正しく実行すること、などに責任を持ち

<sup>&</sup>lt;sup>1</sup> わたしたちは、時間は実際には第四の 次元である という印象をずっと持っていたSFファイルにショックを与えるということを 理解していますし、別の理論を わたしたちが宣言することによって生じる 心理的なトラウマについては謝らなくてはなりませんね。

ます。Libsvn\_repos はまた フックを実装します―特定の処理が実行されるときにリポジトリの コードによって実行さ れるスクリプトです。このようなスクリプトは 通知、認証、あるいはリポジトリ管理者が望むようなさまざまな 目的にとって 役に立つものです。このタイプの機能と、リポジトリライブラリ によって提供されるほかのユーティリティーはバージョン化 ファイルシステム の実装に強く関連しているわけではありません。それが独自のライブラリとして 実装された理由です。

libsvn\_repos\_APIを使おうとする開発者には、それがファイルシステムインターフェース に対する完全なラッパではな いことがわかるでしょう。つまり、 ファイルシステム操作の一般的なサイクルにある主要なイベントに ついてだけリポジト リインターフェースによってラップされます。 その中のいくつかは、Subversionトランザクションの生成やコミット、 リビ ジョン属性の修正などです。このような特定のイベントはそれに 関連したフックがあるため、リポジトリ層によってラップ されます。 将来的には他のイベントもリポジトリAPIによってラップされるかも 知れません。しかし、残りのファイルシステ ムの作用のすべては libsvn\_fs API 経由で直接実行されます。

たとえば、ディレクトリが追加されるファイルシステムの新しい リビジョンを作るための、リポジトリとファイルシステムイン ターフェース について、使い方を説明したコードがあります。 この例で(そして、この本全体を通じてすべてのほかの例で も)、 SVN\_ERR() マクロは単にラップした関数からの 失敗した場合のエラーコードのチェックです。そしてそのようなもの があればそのエラーを返します。

例8.1 リポジトリ層の利用

```
/* Create a new directory at the path NEW_DIRECTORY in the Subversion
   repository located at REPOS PATH. Perform all memory allocation in
   POOL. This function will create a new revision for the addition of
  NEW DIRECTORY. */
static svn error t *
make_new_directory (const char *repos_path,
                    const char *new directory,
                     apr_pool_t *pool)
{
 svn error t *err;
  svn_repos_t *repos;
  svn_fs_t *fs;
 svn revnum t youngest rev;
   svn_fs_txn_t *txn;
 svn fs root t *txn root;
 const char *conflict str;
 /* Open the repository located at REPOS PATH. */SVN ERR (svn repos open (&repos, repos path, pool));
 /* Get a pointer to the filesystem object that is stored in
      REPOS. */
 fs = syn repos fs (repos);
  /* Ask the filesystem to tell us the youngest revision that
      currently exists. */
  SVN_ERR (svn_fs_youngest_rev (&youngest_rev, fs, pool));
  /* Begin a new transaction that is based on YOUNGEST REV. We are
      less likely to have our later commit rejected as conflicting if we
      always try to make our changes against a copy of the latest snapshot
      of the filesystem tree. */
   SVN_ERR (svn_fs_begin_txn (&txn, fs, youngest_rev, pool));
```

```
 /* Now that we have started a new Subversion transaction, get a root
    object that represents that transaction. */
SVN ERR (svn fs txn root (&txn root, txn, pool));
/* Create our new directory under the transaction root, at the path
   NEW DIRECTORY. */
 SVN_ERR (svn_fs_make_dir (txn_root, new_directory, pool));
/* Commit the transaction, creating a new revision of the filesystem
   which includes our added directory path. */ err = svn_repos_fs_commit_txn (&conflict_str, repos, 
                                &youngest_rev, txn, pool);
 if (! err)
   {
    /* No error? Excellent! Print a brief report of our success. */printf ("Directory '%s' was successfully added as new revision '
             "'%ld'.\n", new_directory, youngest_rev);
  }
 else if (err->apr_err == SVN_ERR_FS_CONFLICT)
   {
     /* Uh-oh. Our commit failed as the result of a conflict
        (someone else seems to have made changes to the same area 
        of the filesystem that we tried to modify). Print an error
        message. */
     printf ("A conflict occurred at path '%s' while attempting "
            "to add directory '%s' to the repository at '%s'.\m",
             conflict_str, new_directory, repos_path);
  }
 else
   {
    /* Some other error has occurred. Print an error message. */printf ("An error occurred while attempting to add directory '%s' "
            "to the repository at '%s'.*n",
            new directory, repos path);
  }
/* Return the result of the attempted commit to our caller. */ return err;
```
このコードで、リポジトリとファイルシステムインターフェースの両方に オンバンス 対する呼び出しがありま

}

す。svn fs\_commit\_txn()を 使ってトランザクションを簡単にコミットできます。しかし、 ファイルシステムAPIはリポジ トリライブラリのフックの仕組みについては 何も知りません。もしSubversionリポジトリにトランザクションをコミット す るたびに自動的にある種の非Subversion的な作業を実行させたい場合、 (たとえば、開発者メーリングリストにそのトラ ンザクションで起きたすべて 変更を説明するメール を送信する、など)、その関数のlibsvn\_reposで ラップされた バージョンを使う必要があります— svn\_repos\_fs\_commit\_txn()。 この関数は実際にはもし存在すれば、最初に「precommit」フックスクリプトを実行し、 それからトランザクションをコミットし、最後に「post-commit」フックスクリプト を実 行します。フックは、実際にはコアのファイルシステムライブラリ自身 に含まれない特別の報告の仕組みを用意します。 (Subversionのリポジトリフックについての詳細[は「フックスクリプト」](#page-90-0)を見てください)。

フックの仕組みは、残りのファイルシステムコードから 独立したリポジトリライブラリの抽象化が一つの理由です。 libsvn\_repos API はほかにもいくつかの重要なユーティリティーを Subversionに提供しています。これには以下のよ うなものがあります:

- 1. Subversionリポジトリと、それに含まれるファイルシステム上での ファイルの生成、オープン、削除、そして回復のス テップ
- 2. 二つのファイルシステムツリー間の比較の表示
- 3. ファイルシステム中で修正されたファイルがあるすべて(あるいは いくつかの)のリビジョンに結びついたコミットログ メッセージへの 問い合わせ
- 4. ファイルシステムの可読な「ダンプ」の生成、ファイルシステム中にある リビジョンの完全な表現
- 5. ダンプフォーマットの解析、異なるSubversionリポジトリの中に ダンプされたリビジョンをロードすること

Subversionが進化し続けるにつれて、リポジトリライブラリは 増えつづける機能と設定可能なオプションをサポートを提 供する ために,ファイルシステムライブラリとともに大きくなり続ける でしょう。

## リポジトリアクセス層

もしSubversionリポジトリ層が、「通信路のもう一方の端点」 であるなら、リポジトリ アクセス層は、その通信路そのもの のです。クライアントライブラリとリポジトリ の間でデータを相互変換することが課せられたこの層は libsva\_raモジュー ルローダ ライブラリ、そのRAモジュール自身(現在のところ、libsvn\_ra\_dav, libsvn\_ra\_local,そして libsvn\_ra\_svn を含みます)、そして一つ以上の RA モジュールに必要となる追加 のライブラリ、たとえば、libsvn\_ra\_dav が通 信するための、mod\_dav\_svn Apache モジュールを含みます。mod\_dva\_svn モジュールを利用しないときには、 libsvn ra\_svn のサーバであるsvnserveが通信します。

Subversionは、リポジトリリソースを特定するのに URLを利用するので、 URLスキーマのプロトコル部(普通は、file:, http:, https:, あるいは svn:) はどの RA モジュールが通信を処理するか を決めるために使われます。それぞれのモ ジュールは、プロトコルのリスト を登録しますが、それはどうやって「話せば」良いかを知っているので、 RA ローダが実行 時にどのRAモジュールをその処理のために利用するかを 決定することができます。どのRAモジュールがSubversion コマンドライン クライアントに利用可能かを決定することができ、svn --version を実行することで、どのプロトコルはサ ポートしていないと言ってくるか を知ることができます。:

```
$ svn --version
svn, version 1.2.3 (r15833)
    compiled Sep 13 2005, 22:45:22
Copyright (C) 2000-2005 CollabNet.
Subversion is open source software, see http://subversion.tigris.org/
This product includes software developed by CollabNet (http://www.Collab.Net/).
The following repository access (RA) modules are available:
* ra_dav : Module for accessing a repository via WebDAV (DeltaV) protocol.
   - handles 'http' scheme
   - handles 'https' scheme
* ra_svn : Module for accessing a repository using the svn network protocol.
   - handles 'svn' scheme
* ra_local : Module for accessing a repository on local disk.
   - handles 'file' scheme
```
## RA-DAV (HTTP/DAVを使ったリポジトリアクセス)

libsvn\_ra\_dav ライブラリは、サーバとは別のマシン上で 実行されているクライアントによって利用されるように設計さ れています。 クライアントはURLを使って特定のサーバを指定することで通信します。 ここでいうURLは、http: または https: のプロトコル部分を含んでいるようなものです。 どのようにこのモジュールが動作するかを理解するために、最初 にリポジトリ アクセス層の特定の設定中にあるほかのいくつかのキーコンポーネントに 触れる必要があります—それは 強力な Apache HTTP サーバと、 Neon HTTP/WebDAV クライアントライブラリです。

Subversionの主なネットワークサーバはApache HTTP サーバです。Apache は 十分にテストされ、拡張可能なオー プンソースのサーバプロセスで、それは まじめな用途に利用することができます。それはネットワークの高負荷に 持ちこ たえることができ、たくさんのプラットフォーム上で動作します。 Apacheサーバはたくさんの異なる標準認証プロトコル をサポートし、 たくさんの人々によってサポートされたモジュールを利用することで 拡張することができます。それはまた ネットワークパイプラインやキャッシング のような最適化をサポートしています。サーバとしてApache を利用することに よって、Subversionはこれらのすべての機能を自由に手に入れることが できます。そして、ほとんどのファイアウォール はHTTPの通信を通すように 設定されているので、システム管理者は、普通はファイアウォール設定 を変更する必要す らなくSubversionを動作させることができます。

SubversionはHTTPとWebDAV(DeltaV付きで) を使って、Apacheサーバと 通信します。これについては、この章の WebDAVの節を呼んでください。 しかし、簡単に言えば、WebDAVとDeltaV は標準的なHTTP1.1プロトコル の拡張 で、それはweb上でファイルの共有とバージョン化を可能にします。 Apache 2.0 以降は mod\_dav が用意されていて、 これは HTTP のDAV拡張を 理解するモジュールです。Subversion自身は mod\_dav\_svn をサポートして いますが、 これは別の Apache モジュールで、mod\_dav と協調して動作し、 (実際にはそのバックエンドとして)Subversion上で の具体的な WebDAVと DeltaVの実装となっています。

HTTP越しにリポジトリと通信するとき、 RAローダライブラリは libsvn\_ra\_dav を サーバプロセスモジュールとして選 択します。Subversionクライアントは 一般的な RA インターフェースを呼び出し、 libsvn\_ra\_dav はこのような 呼 び出しを(それはまだ大雑把なSubversionの動作を具体化します)を、 HTTP/WebDAV要求に変換します。Neon ラ イブラリを使って、libsvn\_ra\_dav はこのような要求をApacheサーバに送信します。Aapche はこのような要求 を受け 取り(Webブラウザがやるのとまったく同じ一般的なHTTP要求ですが)、 DAV管理の位置として設定されたURLに振 り向け( httpd.confファイル中の <Location> 命令を使います)、その要求を固有の mod\_davモジュールに渡しま す。適切に設定されていれば、mod\_dav は Apache 付属の一般的な mod\_dav\_fs ではなく、Subversionの mod dav svn をファイルシステムに関連した要求に対して利用することを 知っています。それで、最後には、このクライ アントは mod\_dav\_svn と 通信しますが、これは直接Subversionリポジトリ層に結び付いている ものです。

これが実際に起こるやり取りの簡略化した説明です。たとえば、 SubversionリポジトリはApacheの認証命令によって 保護されているかも知れません。 これによって、リポジトリと最初に通信しようとする試みが、認証付きApacheに よって 失敗に終わるかも知れません。 この時点で、libsvn\_ra\_davはApacheから、不十分な 認証しか得られなかったのでク ライアント層に更新された認証データを 取得するためにコールバックした、という通知を受けます。 もしこのデータが正し く取得できれば、ユーザは、許可された最初の操作 を実行する、libsyn\_ra\_davの次のアトミックな要求を探し、すべて がうまくいきます。もし十分な認証情報が与えられなければ要求は最終的に 失敗し、クライアントはユーザにその旨を報 告します。

NeonとApacheを使って、Subversionはほかのいろいろな複雑な領域への 自由な機能を得ることもできます。たとえ ば、もしNeonがOpenSSLライブラリ を見つけた場合、それはSubversionクライアントにSSLで暗号化された 通信 を、Apacheサーバとすることを認めます。 (その固有の mod\_ssl は「その言語を話します」)。また、Neon自身と Apacheのmod\_deflateは「deflate」アルゴリズムを理解できるので( PKZIPとgzipプログラムで利用されているのと 同じものですが)、 要求はより小さな圧縮された塊として通信路を流れます。 Subversionが今後サポートしたいと思っ ているほかの複雑な機能 としては、自動的にサーバ側のリダイレクトを処理すること(たとえば、 リポジトリが別の新しい URLに移動したような場合) や、HTTPパイプライン の恩恵にあずかること、などです。

## RA-SVN (固有のプロトコルによるリポジトリアクセス)

標準的なHTTP/WebDAV プロトコルに加えて, Subversionは固有の プロトコルを使う RAの実装も用意していま す。libsvn\_ra\_svn モジュールは 固有のネットワークソケット接続を実装し、リポジトリのあるスタンドアロンサーバ と通 信します—svnserveです— クライアントはsvn:// スキーマでリポジトリにアクセスで きます。

この RA 実装は、前の節で触れたApacheの利点のほとんどを欠いています。 しかし、それはある種のシステム管理者 を引きつけるかも知れません。 それは非常に簡単に設定し実行できます。svnserve プロセスの設定は、ほとんど瞬間的 に終わります。またそれはApacheよりも (コード行数という意味で)ずっと小さく、セキュリティーや他の事情による チェッ クもずっと容易です。さらにいくつかのシステム管理者は既に SSH のセキュリティーインフラを持っていて、Subversion にもそれを使わせたいと思っているかも知れません。ra\_svn を使うクライアントは SSH を介して プロトコルを簡単にト ンネルすることができます。

## RA-Local (リポジトリへの直接のアクセス)

Subversionリポジトリとのすべての通信が大きなサーバプロセスとネットワーク層 を必要とするわけではありません。 ローカルディスク上のリポジトリにアクセス したいだけのユーザにとっては、file: を使うことができ、 libsvn\_ra\_local が提供する機能を使うことができます。 この RA モジュールは直接リポジトリとファイルシステムライブラリと 結びつくの で、ネットワーク通信はまったく必要ありません。

Subversionはfile: URLの一部として localhost か、空である サーバ名称を含むことを要求し、ポート指定はありま せん。 言い方を変えると、URLは何か、 file://localhost/path/to/repos か file:///path/to/repos のような形の ものになります。

さらに、Subversionのfile:URLは普通webブラウザが file:URLがやる方法では利用できないことに注意して くだ さい。通常のwebブラウザで file:URLを閲覧しようと いうとき、ファイルシステムを直接調べることでその場所にある ファイルの 内容を読み出して表示します。しかし、Subversionのリソースは仮想ファイル システム中にあり、([「リポジトリ](#page-182-0) [層」参](#page-182-0)照)あなたのブラウザは そのファイルシステムをどうやって読めば良いか理解できないでしょう。

## Your RA Library Here

さらに別のプロトコルを使ってSubversionのリポジトリにアクセスしたいと いう人にとってこそ、どうしてリポジトリアクセ ス層がモジュール化されている かという理由になります。開発者は片方で RA インターフェースを実装する 新しいライ ブラリを簡単に書くことができ、もう一方でそのリポジトリと 通信することができます。新しいライブラリは既に存在してい るネットワーク プロトコルを利用することもできますし、自分で開発したものでも良いのです。 プロセス間通信(IPC)呼び 出しを使うかも知れませんし—ちょっとおバカ かも知れませんが—メールベースのプロトコルを使うことだってできます。 SubversionはAPIを提供し、あなたは自分の想像性を提供する、と。

# <span id="page-189-0"></span>クライアント層

クライアント側から見ると、Subversionの作業コピーは すべての処理が起こる場所です。クライアント側ライブラリに よって 実装される機能は、作業コピーの管理というただ一つの目的のために 存在します—ローカルな場所に何らかの 形で提供される ファイルと他のサブディレクトリのあるディレクトリが、一つ以上の リポジトリ位置を「反映した」ものとし、 リポジトリアクセス層との間の 変更を伝えたりします。

Subversionの作業コピーライブラリ、libsvn\_wc は作業コピー中の データの管理に直接の責任を負います。これをや るために、このライブラリ は特別なサブディレクトリの中にそれぞれの作業コピーについての管理情報 を格納します。 このサブディレクトリは.svn という 名前ですが、どの作業コピー中にも存在し、管理に関係した動作を するための状 態を記録し、作業スペースを確保するためのさまざまな ファイルやディレクトリを含んでいます。CVSになじみのある人な ら、 この.svn サブディレクトリは、その目的としては CVSの作業コピーにある管理ディレクトリCVS に よく似ていることが わかると思います。.svn 管理領域についての詳細は、この章の [「作業コピー管理領域の内部」](#page-196-0)を参照してください

Subversionクライアントライブラリ libsvn\_client は広範囲の役目を 負います。その仕事は、作業コピーライブラリの機 能と、リポジトリアクセス層 の機能を結びつけることで、一般的なリビジョン制御を実行したいと思う すべてのアプリケー ションに最上位のAPIを提供することです。たとえば svn\_client\_checkout() 関数は引数としてURLを とります。この 関数は URLを RA層に渡し、特定のリポジトリに認証された セッションを開きます。それからそのリポジトリに特定のツ リーを指定し、 このツリーを作業コピーライブラリに送りますが、今度はそのライブラリが 作業コピー全体をディスクに書 き込みます(.svn ディレクトリを含むすべての情報)。

クライアントライブラリはどのようなアプリケーションからも利用できる ように設計されています。Subversionのソース コードは標準的なコマンド ラインクライアントを含んでいるので、そのクライアントライブラリの 上に好きなだけGUIクライ アントを書くことができます。Subversionの 新しい GUI(あるいは実際には新しいクライアント)は、コマンドライン クライ アントを含むダサいラッパである必要はありません。 —それは、libsvn\_client API を通じてコマンドラインクライアント が 使っているのと同じ機能、データ、コールバックの仕組みに完全にアクセス することができます。

#### 直接のバインド—正確さについての言葉

なぜGUIプログラムは、直接 libsvn\_client にバインドし、コマンドライン プログラムをつつむラッパとして動作しな いのでしょう? それは単により 効率的であるからだ、というだけではなく、潜在的な正確さについての 問題もありま す。コマンドラインプログラム(Subversionが提供しているような もの)はクライアントライブラリに結びついていま すが、C言語の型を持つフィードバックとデータビットの要求を、人間が読める形の出力に効率的に変換する必要 が あります。この手の変換は不正確になりがちです。つまり、プログラムはAPI から取得した情報のすべてを表示 しないかも知れませんし、要約した表現形式 になるように情報をつなぎあわせたりするかも知れません。

そのようなコマンドラインプログラムを別のプログラムでラップすると、 ラップするほうのプログラムは既に解釈され た(そして注意したように おそらく不完全な)情報にアクセスすることができるだけで、それは もう一度、自分に固有 の表現形式に変換しなくてはなりません。それぞれのラッピングの層ごとに、最初のデータの正確さはどんどん失 われていく可能性があり、それはちょうど 自分の好きなオーディオやビデオカセットを繰り返しコピーするときに 起 こるような話になってしまいます。

# APIの利用

SubversionライブラリAPIを使ったアプリケーションの開発は比較的素直な 形で進みます。すべてのヘッダファイルは ソースツリーの subversion/include にあります。これらのヘッダは ソースコードからSubversionを作りインストールす ると、そのマシンの システムヘッダの置き場所にコピーされます。このようなヘッダには Subversionライブラリのユーザ によってアクセスできるような機能と型の すべてがあります。

最初に気をつけなくてはならないのはSubversionのデータ型と関数は 固有の名前空間によって分離されていることで す。すべてのパブリックな Subversionシンボル名はsvn で始まり、そのシンボルが 定義されているライブラリの短い コードが続き、 (wcとか、 clientとか、fsなど)、 アンダースコアが一つきて、(\_) 、最後にシンボル名の 残りの部 分がきます。限定的にパブリックな関数(ライブラリ中のソースファイル 間では利用されるが、ライブラリの外では利用さ れず、ライブラリディレクトリ 自身の内部でだけ参照可能なもの)はこの命名規約とは違い、ライブラリコード のあとに アンダースコアが一つくるかわりに、二つきます (\_\_)。あるソースファイルでプライベートな関数は 特殊な接頭辞を持た ず、static宣言されます。もちろん コンパイラはこのような命名規約を解釈しませんが、ある関数のスコープや データ型 を明らかにするときの助けになります。

# Apache Portable Runtime ライブラリ

Subversion自身のデータ型とともに、apr\_で 始まるデータ型への参照をたくさん見かけることがあります— これは Apache のPortable Runtime (APR) ライブラリです。APR は Apache の可搬なライブラリですが、もともと Apacheのサーバコードの OS依存の部分をOS非依存の部分から分離するために作られました。 結果は、OSごとに、わ ずかに、あるいは大きく異なる操作を実行する ための抽象的なAPIを提供することになりました。Apache HTTPサーバ は 明らかにAPRライブラリの最初の利用者でしたが、Subversion開発者は すぐにAPRを使うことの重要性に気づき ました。これは実際にSubversion 自身の中にまったくOSに依存していないコードの部分があることを意味 します。さら に、Subversionクライアントはサーバがコンパイルし実行 する場所であればどこでも実行できることを意味します。現時 点では このようなOSには、Unixライクなすべて、Win32, BeOS, OS/2 そして Mac OS X が含まれます。

オペレーティングシステム間で異なるシステムコールの一貫した 実装を提供することに加えて、 $^2$  APR は Subversion がたくさんの独自のデータ型に直接アクセスすることを 可能にしますが、それには、動的な配列やハッシュテーブルがあ ります。 Subversion はソースコード中でこれらの型を拡張して利用します。 しかし、多分最も広範囲に利用されてい るAPRデータ型は、ほとんど すべてのSubversion APIプロトタイプに現れますが、apr\_pool\_tです —APRのメモリ プールです。Subversion はプールを内部的にすべてのメモリ確保 が必要な場合に利用します。(ただし、外部ライブ ラリがそのAPIを通じて 受け渡すデータのメモリ管理にこれと異なる形式を要求しない限りにおいて、 です。) <sup>3</sup> そし て、Subversion API に対するコーディングは同じことを要求される わけではありませんが、必要な場所では API関数 のために pool を用意する ことは要求されます。これは APR もリンクする必要のあるSubversion API の ユーザ はapr\_initialize()を呼んで APR サブシステム を初期化する必要があり、それから Subversion API 呼び出しを利 用するために pool を用意しなくてはならない、ということになります。詳細は [「メモリプールを使ったプログラミング」を](#page-198-0)見 てください。

# URL と Path の要求

Subversion全体の問題としてのリモートバージョン管理操作では、国際化(i18n) のサポートについていくらか注意し ておく必要があります。 結局、「リモート」が、「オフィス以外の場所」を意味するのなら、それは 「全世界から」という意 味でもあります。このような状況に対応するために Subversionのパス引数をとる、すべてのパブリックインターフェース は パスが正規化され、UTF-8でエンコードされているものとします。 これはたとえば、libsvn\_clientインターフェース を呼び出す、 新しいクライアントバイナリはすべて、Subversionライブラリにパスを渡す 前に、まずパスをローカルコー ディングからUTF-8に変換しなくてはならず、 Subversion からの結果パスを、Subversion以外の目的に利用する前に は ローカルコーディングに再変換しなくてはならないということです。 幸運なことに、Subversionはこのような変換が必 要な任意のプログラムが 利用できるような関数を用意しています (subversion/include/svn\_utf.hを参照してくださ い)。

また、Subversion API はすべての URL引数が正しく URIエンコードされている ことを要求します。それで My File.txtという名前のファイルURLを、 file:///home/username/My File.txt と渡すかわりに、 file:///home/ username/My%20File.txt と渡さなくてはなりません。 やはりSubversionはアプリケーションが利用できるヘルパー関 数を用意して います— svn\_path\_uri\_encode() と svn\_path\_uri\_decode()を使ってそれぞれ URI のエンコードとデ コードができます。

# C と C++以外の言語の利用

C言語以外のものと組み合わせてSubversionライブラリを使うのに興味が あるなら—たとえばPython や Perl のスク リプトなどを使った— SubversionはSimplified Wrapper and Interface Generator (SWIG)という形 である程度 サポートしています。Subversion用のSWIGは、 subversion/bindings/swigにあり、開発はまだ続いては いますが、 利用可能な状態にあります。これを使えば、スクリプト言語固有の データ型を、SubversionのCライブラリで必要なデー タ型に変換するラッパを 使ってSubversion API を間接的に呼び出すことができるようになります。

言語連携を通じてSubversionAPI にアクセスするのは明らかに利点があります —単純さ、です。一般的に、Python や Perl といった言語は C や C++ を使うよりもずっと柔軟でやさしいものです。このような言語が用意している 高レベ ルデータ型と文脈依存のデータ型のチェックのようなものは、もっと うまくユーザからの情報を処理します。ご存知のよう に、人間はプログラムの入力で ヘマをやらかすことにかけては達人であり、スクリプト言語はそのような間違っ た情報を

 $^2$ Subversion はANSI システムコールとデータ型をできる限り 利用しています。

<sup>3</sup>Neon と Berkeley DB はそのようなライブラリの例です。

より適切に扱える傾向になります。もちろんそのような柔軟性は しばしばパフォーマンスを犠牲にしますが。これが、非常 に厳しく最適化された C 言語ベースのインターフェース+ライブラリ群と、強力で柔軟な連携言語 の組み合わせを利用 するというやり方が強い説得力をもつ理由です。

Subversion の Python SWIG 連携を使って、最新のリポジトリリビジョンを 再帰的に訪問し、その途中で見つかったさ まざまなパスを表示するような サンプルプログラムを見てみましょう。

例8.2 Pythonを使ったリポジトリ層

```
#!/usr/bin/python
"""Crawl a repository, printing versioned object path names."""
import sys
mport os.path
import svn.fs, svn.core, svn.repos
def crawl filesystem dir(root, directory, pool):
     """Recursively crawl DIRECTORY under ROOT in the filesystem, and return
     a list of all the paths at or below DIRECTORY. Use POOL for all 
     allocations."""
     # Print the name of this path.
     print directory + "/"
     # Get the directory entries for DIRECTORY.
    entries = svn fs.svn fs dir entries(root, directory, pool)
     # Use an iteration subpool.
     subpool = svn.core.svn_pool_create(pool)
     # Loop over the entries.
     names = entries.keys()
     for name in names:
         # Clear the iteration subpool.
        svn.core.svn pool clear(subpool)
         # Calculate the entry's full path.
        full path = directory + '/' + name
         # If the entry is a directory, recurse. The recursion will return
         # a list with the entry and all its children, which we will add to
         # our running list of paths.
        if svn.fs.svn fs is dir(root, full path, subpool):
             crawl_filesystem_dir(root, full_path, subpool)
         else:
             # Else it's a file, so print its path here.
            print full path
     # Destroy the iteration subpool.
    svn.core.svn pool destroy(subpool)
def crawl_youngest(pool, repos_path):
```

```
 """Open the repository at REPOS_PATH, and recursively crawl its
    youngest revision."""
   # Open the repository at REPOS PATH, and get a reference to its
    # versioning filesystem.
   repos obj = svn.repos.svn repos open(repos path, pool)
   fs obj = svn.repos.svn repos fs(repos obj)
    # Query the current youngest revision.
   youngest rev = svn.fs.svn fs youngest rev(fs obj, pool)
    # Open a root object representing the youngest (HEAD) revision.
   root obj = svn.fs.svn fs revision root(fs obj, youngest rev, pool)
    # Do the recursive crawl.
    crawl_filesystem_dir(root_obj, "", pool)
if name = "main":
    # Check for sane usage.
    if len(sys.argv) != 2:
       sys.stderr.write("Usage: %s REPOS PATH\n"
                          % (os.path.basename(sys.argv[0])))
        sys.exit(1)
    # Canonicalize (enough for Subversion, at least) the repository path.
   repos path = os.path.normpath(sys.argv[1])
    if repos path == ' ':repos\_path =''
    # Call the app-wrapper, which takes care of APR initialization/shutdown
    # and the creation and cleanup of our top-level memory pool.
    svn.core.run_app(crawl_youngest, repos_path)
```
This same program in C would need to deal with custom datatypes (such as those provided by the APR library) for representing the hash of entries and the list of paths, but Python has hashes (called 「dictionaries」) and lists as built-in datatypes, and provides a rich collection of functions for operating on those types. So SWIG (with the help of some customizations in Subversion's language bindings layer) takes care of mapping those custom datatypes into the native datatypes of the target language. This provides a more intuitive interface for users of that language.

The Subversion Python bindings can be used for working copy operations, too. In the previous section of this chapter, we mentioned the libsvn\_client interface, and how it exists for the sole purpose of simplifying the process of writing a Subversion client. The following is a brief example of how that library can be accessed via the SWIG bindings to recreate a scaled-down version of the svn status command.

### 例8.3 A Python Status Crawler

```
#!/usr/bin/env python
"""Crawl a working copy directory, printing status information."""
```

```
import sys
import os.path
```

```
import getopt
import svn.core, svn.client, svn.wc
def generate status code(status):
     """Translate a status value into a single-character status code,
     using the same logic as the Subversion command-line client."""
     if status == svn.wc.svn_wc_status_none:
         return ' '
    if status == svn.wc.svn wc status normal:
         return ' '
     if status == svn.wc.svn_wc_status_added:
         return 'A'
     if status == svn.wc.svn_wc_status_missing:
         return '!'
     if status == svn.wc.svn_wc_status_incomplete:
         return '!'
    if status == svn.wc.svn wc status deleted:
         return 'D'
     if status == svn.wc.svn_wc_status_replaced:
         return 'R'
    if status == svn.wc.svn wc status modified:
         return 'M'
     if status == svn.wc.svn_wc_status_merged:
         return 'G'
     if status == svn.wc.svn_wc_status_conflicted:
         return 'C'
     if status == svn.wc.svn_wc_status_obstructed:
         return '~'
     if status == svn.wc.svn_wc_status_ignored:
         return 'I'
     if status == svn.wc.svn_wc_status_external:
         return 'X'
    if status == svn.wc.svn wc status unversioned:
         return '?'
     return '?'
def do status(pool, wc path, verbose):
     # Calculate the length of the input working copy path.
     wc_path_len = len(wc_path)
     # Build a client context baton.
    ctx = svn.client.svn client ctx t() def _status_callback(path, status, root_path_len=wc_path_len):
         """A callback function for svn_client_status."""
         # Print the path, minus the bit that overlaps with the root of
         # the status crawl
         text_status = generate_status_code(status.text_status)
        prop status = generate status code(status.prop status)
         print '%s%s %s' % (text_status, prop_status, path[wc_path_len + 1:])
```

```
# Do the status crawl, using status callback() as our callback function.
     svn.client.svn_client_status(wc_path, None, _status_callback,
                                   1, verbose, 0, 0, ctx, pool)
def usage and exit(errorcode):
     """Print usage message, and exit with ERRORCODE."""
     stream = errorcode and sys.stderr or sys.stdout
     stream.write("""Usage: %s OPTIONS WC-PATH
Options:
  --help. -h : Show this usage message
   --verbose, -v : Show all statuses, even uninteresting ones
""" % (os.path.basename(sys.argv[0])))
     sys.exit(errorcode)
if __name__ == '__main__':
     # Parse command-line options.
     try:
         opts, args = getopt.getopt(sys.argv[1:], "hv", ["help", "verbose"])
     except getopt.GetoptError:
         usage_and_exit(1)
    verbose = 0 for opt, arg in opts:
        if opt in ("-h", "--help"):
            usage and exit(0) if opt in ("-v", "--verbose"):
            verbose = 1
    if len(args) != 1:
         usage_and_exit(2)
     # Canonicalize (enough for Subversion, at least) the working copy path.
    wc path = os.path.normpath(args[0])
    if wc path == ' ':wc<sub>path</sub> = ''
     # Call the app-wrapper, which takes care of APR initialization/shutdown
     # and the creation and cleanup of our top-level memory pool.
     svn.core.run_app(do_status, wc_path, verbose)
```
現時点で、これが SubversionのPython連携であり、それはほとんど完成 されたものです。Java連携についても少し 触れておきます。SWIGインターフェース ファイルが正しく設定されれば、すべてのSWIG対応言語(現在のところ、 C#, Guile, Java, MzScheme, OCaml, Perl, PHP, Python, Ruby, そして Tclですが)の 特定のラッパを生成するのは 理論的には簡単なことです。しかし、SWIGが インターフェースするのに必要になる複雑なAPI に対しては、もう少し追 加のコーディング が必要となります。SWIG自身のより詳しい情報は [http://www.swig.orgに](http://www.swig.org)あるプロジェクト のウェ ブサイトをみてください。

Subversion の言語連携は不幸にも Subversion のコアモジュールほど注目 されていません。しかし Python, Perl, そして Ruby 用の関数連携を作る ためにかなり努力されてきました。ある程度の範囲で、このような拳固に 対して容易 された SWIG インターフェースファイルは SWIG でサポートされて いるへ科の言語の連携を生成するために再利用す ることができます。 (このような言語には C#、Guilde, Java, Mzscheme, OCaml, PHP, Tcl その他があります)。 そ れでも SWIG を汎用的に利用するのに必要な複雑な API のために ある程度特殊なプログラミングが必要にはなりま す。SWIG 自身の詳細に ついてはhttp://www.swig.org/にある プロジェクトウェブサイトを参照してください。

# <span id="page-196-0"></span>作業コピー管理領域の内部

以前指摘したように、Subversion作業コピーのディレクトリのそれぞれは .svn という名前の特別のサブディレクトリを 持ち、 そこに作業コピーディレクトリに関する管理情報を格納します。 Subversion は.svn 中の情報を以下のようなこと を 記録するのに利用します:

- どこにあるリポジトリが、作業コピーディレクトリのファイルやサブディレクトリ によって表現されているのか。
- どのリビジョンのファイルやディレクトリが現在の作業コピーに あるのか。
- ファイルやディレクトリに結びついたユーザ定義の属性。
- 作業コピーファイルの修正元(編集前)コピー。

.svn ディレクトリに格納されたデータには ほかにもいろいろありますが、最も重要なアイテムのいくつかだけに ついて説 明します。

# Entries ファイル

.svn ディレクトリにある一番重要な ファイルはentries ファイルです。 このファイルはXMLドキュメントでその内容は作 業コピーディレクトリ中の バージョン管理下にあるリソースについての管理情報のあつまりです。 リポジトリURL、修正 元リビジョン、ファイルのチェックサム、修正元 テキストと属性のタイムスタンプ、予告と衝突状態に関する情報、最後に コミットしたことに関する情報(実行者、リビジョン、タイムスタンプ)、 ローカルコピー履歴—Subversionクライアントが管 理しているリソース について興味のある情報はすべてここに記録されています。

#### SubversionとCVSの管理領域の比較

典型的な.svnディレクトリの内部を見ると、 それはCVS の管理ディレクトリでCVSが管理 する情報よりも、少し多い ことがわかります。 entries ファイルは現在の作業コピーディレクトリ の状態を記述したXMLを含んでいて、これ は基本的にCVSの EntriesとRepository を一緒にしたものになります。

以下は、実際のentries ファイルの例です:

例8.4 典型的な.svn/entries ファイル

```
<?xml version="1.0" encoding="utf-8"?>
<wc-entries
    xmlns="svn:">
<entry
   committed-rev="1"
  name=""
   committed-date="2005-04-04T13:32:28.526873Z"
    url="http://svn.red-bean.com/repos/greek-tree/A/D"
   last-author="jrandom"
   kind="dir"
    uuid="4e820d15-a807-0410-81d5-aa59edf69161"
    revision="1"/>
<entry
   name="lambda"
    copied="true"
    kind="file"
   copyfrom-rev="1"
```

```
 schedule="add"
    copyfrom-url="http://svn.red-bean.com/repos/greek-tree/A/B/lambda"/>
<entry
    committed-rev="1"
    name="gamma"
    text-time="2005-12-11T16:32:46.000000Z"
    committed-date="2005-04-04T13:32:28.526873Z"
    checksum="ada10d942b1964d359e048dbacff3460"
   last-author="irandom"
    kind="file"
    prop-time="2005-12-11T16:32:45.000000Z"/>
<entry
    name="zeta"
    kind="file"
    schedule="add"
    revision="0"/>
<entry
    name="G"
    kind="dir"/>
<entry
    name="H"
    kind="dir"
    schedule="delete"/>
</wc-entries>
```
わかるように、entries ファイルは本質的にはエントリのリストです。 entry タグのそれぞれは三つのうちのどれかを 表 現しています: 作業コピーディレクトリ自身 (「this directory」エントリと呼ばれ、name 属性が空の値であるものとして示 されています)、その作業コピーディレクトリ にあるファイル(kind属性が"file" に設定されているものとして示されてい ます)、あるいは 作業コピーのサブディレクトリ(kind がここでは "dir"に設定されます)。エントリがこのファイルに格納 される ファイルとサブディレクトリは既にバージョン管理下にあるか(上の例の zeta ファイルのように)、この作業コピー ディレクトリの変更が次にコミットされるときにバージョン管理下に 追加することが予告されているか、です。エントリのそ れぞれは ユニークな名前を持ち、特定のノード種別を持ちます。

開発者は、Subversion がentries ファイルを 読み書きするときに使う特別の規則に注意すべきです。 すべてのエン トリは自分のリビジョンと、結びついているURLを 持っていますが、サンプルファイル中のすべてのentry タグが明示的 なrevision や url 属性を持つわけではありません。 Subversion はエントリが明示的にこの二つの属性を持たないこ とも 認めていますが、それは、その値が、"svn:this-dir" エントリにあるデータと同じか、簡単に計算できる場合です。  $^4$ また、サブディレクトリのエントリについては、Subversion は 重要な属性—名前、種別、url、リビジョン、そして予告状況 のみを保存するということに注意してください。重複する情報を 減らすために、Subversion は、サブディレクトリに関す る完全な情報 を決定する方法として、そのサブディレクトリに下りていき、その ディレクトリ自身の.svn/entries ファイ ルの "svn:this-dir" エントリを読むように指示します。 しかし、サブディレクトリへの参照は、その親の entries ファイ ルに記録されていて、サブディレクトリ がディスクから削除されてしまったような場合でも基本的なバージョン管理 操作 をするのには十分な情報を持っています。

# 修正元コピーと属性ファイル

前に注意したように、.svnディレクトリはまた 修正元の「text-base」バージョンのファイルを保存しています。 これ は.svn/text-baseにあります。修正元 コピーの利点は、いくつかあります。—ネットワークの通信なしに ローカル修正を チェックして差分を報告したり、ネットワーク通信なしに 修正したり削除したファイルを元に戻したり、サーバへの変更点 の送信 サイズを減らしたりできます—しかし、少なくともそれぞれの バージョン管理されたファイルを二つディスク上に

<sup>4</sup>つまり、エントリのURLは親ディレクトリURLと エントリ名称をつなげたものと同じとみなすということです。

保存するコストが 発生します。最近では、これはほとんどのファイルについて無視できる程度の ものです。しかし、バー ジョン管理されたファイルが大きくなるにつれ この状況はひどいことになっていきます。「text-base」 をオプションにして は、という意見もあります。 しかし皮肉にも、バージョン管理するファイルのサイズが大きくなるに つれて、「text-base」の 存在も、それだけ重要になっていきます— ファイルにしたほんの少しの変更をコミットしたいだけなのに、ばかでかい ファ イルをネットワーク越しに送ろうなんて、誰が考えるでしょう?

「text-base」ファイルと同じような目的で、属性ファイルと、その修正元 「prop-base」コピーがあります。それぞ れ、.svn/props と.svn/prop-base にあります。 ディレクトリも属性を持つことができるので、 .svn/dir-props と .svn/ dir-prop-base ファイルがあります。 これらの属性ファイルのそれぞれ(「作業中」と「元の」バージョン)は 属性名と属性 値を格納するのに、単純な「ディスク上ハッシュ」ファイル形式 を使います。

# WebDAV

WebDAV (「Webベースの分散編集とバージョン化」の略)は標準的なHTTPプロトコルの 拡張で、基本的には読み出 し専用の媒体であるwebを、読み書き可能な 媒体とするために設計されました。考え方としては、ディレクトリとファイル は —読み書き可能なオブジェクトとして—Web上で共有できるという ものです。RFC 2518 と RFC 3253 は、HTTP の WebDAV/DeltaV 拡張について記述 されていて、(ほかの有用な情報とともに)[http://www.webdav.org/で](http://www.webdav.org/)入手 可能です。

いくつかのオペレーティングシステムのファイルブラウザは既にWebDAVを 使ったネットワークディレクトリをマウントす ることができます。 Win32では、Windows Explorer は Web Folders (それはまさに、WebDAV が用意したネット ワークの場所ですが)と呼んでいるものを、あたかも それが普通の共有フォルダであるかのように参照することができま す。 Mac OS X もこの能力があり、Nautilus やKonquerorブラウザもそうです。 (これらは、GNOME と KDE 上でそ れぞれ動きます)。

これらすべてはどのようにしてSubversion に適用されているのでしょうか? mod\_dav\_svn Apacheモジュールはそ のうちの一つのネットワークプロトコルとして WebDAVとDeltaVで拡張されたHTTPを使っています。Subversion は mod\_dav\_svn を Subversion のバージョン化の考え方と RFC 2518, 3253 との間をつなぐものと して利用します。

WebDAVのもっと徹底的な議論、どのように動作し、Subversionはそれを どのように使うか、については、[付録B](#page-311-0) [WebDAV と、自動バージョン化](#page-311-0)を 見てください。他の話題とともに、Subversion がどの程度 一般的な WebDAV の 仕様を引き継いでおり、一般的な WebDAVクライアント との相互運用性にどんな影響を与えるかについての議論があ ります。

# <span id="page-198-0"></span>メモリプールを使ったプログラミング

C 言語を使ったことのあるほとんどすべての開発者は、ある時点で メモリ管理のことでうんざりしてため息をつくことが あるでしょう。 利用するために必要な十分なメモリを確保し、その利用状況を記録し、 いらなくなったらメモリを解放する —そういう処理は非常に 複雑です。そしてもちろん、それに失敗すると、プログラムが壊れて しまい、ひどいときにはコン ピュータが壊れてしまいます。 幸運にも、Subversionが可搬性のために利用しているAPRライブラリ はapr\_pool\_t型 を用意していて、これは メモリのプールを表現するものです。

メモリプールはプログラムによって利用するために確保されたメモリ ブロックの抽象的な表現です。標準的なmalloc() 関数 とその亜種を使ってOSから直接メモリを取得するかわりに、APRをリンクした プログラムは単にメモリプールを作る 要求を出すことで行います。 (これにはapr\_pool\_create() 関数を使います) APRはOSから自然なサイズのメモリを確 保し、そのメモリはすぐにプログラム で使うことができるようになります。プログラムがプールメモリを必要と するときには いつでも、apr\_palloc()のような APR プール API 関数のどれかを使うことができて、それはプールから 汎用的なメ モリを確保して返します。プログラムは 要求ビットとプールからのメモリを要求し続けることができて、 APRはその要求を 承認し続けることができます。プールはプログラムに あわせて自動的にサイズが大きくなり、最初プールに含まれていた よりも 多くのメモリを要求することができます。これはシステムにメモリが なくなるまで続けることができます。

これでプールの話が終わりなら、特別の注意を払う必要もないのですが。 幸運にも、そうではありません。プールは作ら れるだけではありません: それは またクリアしたり削除することもできます。これには apr\_pool\_clear() と apr\_pool\_destroy() をそれぞれ利用します。 これは開発者にいくつもの—あるいは何千もの—領域をプールから 取 得して、その後一度の関数呼び出して、そのすべてクリアする柔軟性を 与えます。さらに、プールは階層を持っています。 既に作られたどのプール にも「サブプール」を作ることができます。プールがクリアされると、そのプール のすべてのサブ プールは削除されます。もしプールを削除すると、そのプール 自身と、サブプールの両方が削除されます。

先に進める前に、開発者はSubversionソースコード中に、いま言ったような APRプール関数の呼び出しが、それほど多 くないことに気づくでしょう。 APRプールは、いくつかの拡張メカニズムを持っていて、それはプールに 固有の「ユー ザデータ」を接続する能力や、プールが削除されるときに 呼び出されるクリーンアップ関数を登録する仕組みなどがあり ます。 Subversionはこのような拡張機能を、それほど自明ではない方法で利用します。 それで Subversion は (そしてそのコードを使う人のほとんどは)ラッパ関数 である svn\_pool\_create(), svn\_pool\_clear(), そして svn\_pool\_destroy() を提供しています。

プールは基本的なメモリ管理にも役に立ちますが、ループや再帰的な状況で のプールの構築は本当にすばらしいもの です。 ループはしばしばその繰り返し回数が不定であり、再帰的はその深さが不定 なので、このような領域でのコード のメモリ消費量は予測することができま せん。幸運にも、ネストしたメモリプールを使うと、このような潜在的な 恐ろしい 状況を簡単に管理することができます。以下の例は、よくある非常に 複雑な情報でのネストしたプールの基本的な使い 方を示しています。 —この状況とは、ディレクトリツリーを再帰的にたどりながら、ツリーの すべての場所である処理を実 行する、といったものです。

例8.5 効率的なプールの利用

```
/* Recursively crawl over DIRECTORY, adding the paths of all its file
   children to the FILES array, and doing some task to each path
   encountered. Use POOL for the all temporary allocations, and store
    the hash paths in the same pool as the hash itself is allocated in. */
static apr status t
crawl dir (apr array header t *files,
           const char *directory,
           apr pool t *pool)
{
 apr_pool_t *hash_pool = files->pool; /* array pool */
 apr pool t *subpool = svn pool create (pool); /* iteration pool */
  apr_dir_t *dir;
  apr_finfo_t finfo;
 apr status t apr err;
  apr int32 t flags = APR FINFO TYPE | APR FINFO NAME;
  apr_err = apr_dir_open (&dir, directory, pool);
   if (apr_err)
     return apr_err;
  /* Loop over the directory entries, clearing the subpool at the top of
      each iteration. */
  for (apr_err = apr_dir_read (&finfo, flags, dir);
      aprer = APR SUCCESS;
      apr err = apr dir read (&finfo, flags, dir))
     {
      const char *child path;
      /* Clear the per-iteration SUBPOOL. */
```

```
svn pool clear (subpool);
    /* Skip entries for "this dir" ('.'') and its parent ('.''). */
     if (finfo.filetype == APR_DIR)
       {
        if (finfo.name[0] == '.'
            88 (finfo.name[1] == '\0'
                || (finfo.name[1] == '.' && finfo.name[2] == '\0')))
           continue;
       }
     /* Build CHILD_PATH from DIRECTORY and FINFO.name. */
    child path = svn path join (directory, finfo.name, subpool);
    /* Do some task to this encountered path. */ do_some_task (child_path, subpool);
    /* Handle subdirectories by recursing into them, passing SUBPOOL
        as the pool for temporary allocations. */
     if (finfo.filetype == APR_DIR)
       {
         apr_err = crawl_dir (files, child_path, subpool);
         if (apr_err)
           return apr_err;
       }
    /* Handle files by adding their paths to the FILES array. */ else if (finfo.filetype == APR_REG)
       {
        /* Copy the file's path into the FILES array's pool. */ child_path = apr_pstrdup (hash_pool, child_path);
        /* Add the path to the array. */(*((\text{const char} **) apr array push (\text{files}))) = \text{child path}; }
  }
 /* Destroy SUBPOOL. */
 svn_pool_destroy (subpool);
/* Check that the loop exited cleanly. */ if (apr_err)
  return apr err;
/* Yes, it exited cleanly, so close the dir. */ apr_err = apr_dir_close (dir);
 if (apr_err)
   return apr_err;
 return APR_SUCCESS;
```
}

この例はループと再帰的な状況の両方での 効率的な プールの利用法を説明するものです。それぞれの再帰は関数 に渡すプール のサブプールを作ることで始まります。このプールはループの領域で利用 され、それぞれの繰り返しでク

リアされます。この結果、メモリの利用は、 大雑把にいって再帰の深さにだけ比例し、最上位ディレクトリの子供としての ファイルとディレクトリの合計数には比例しません。この再帰関数の最初の 呼び出しが終了した時点で、渡したプールに 保存されたデータは実際には 非常に小さなものになります。この関数が、alloc() と free()関数を一つ一つのデータに 対して 呼び出さなくてはならないとしたときの複雑さを考えてみてください!

プールはすべてのアプリケーションに理想的なものではないかも知れませんが Subversionでは非常に役に立ちま す。Subversion開発者として、プールの利用 に親しくなり、どうやってそれを正しく使うかに精通しなくてはなりません。 メモリ利用に関係したバグとメモリリークはAPIの種類によらず、 診断し、修正するのは難しいものですが、APR によっ て用意されたプール の作成は、非常に便利で、時間の節約につながる機能を持っています。

# Subversionへの貢献

Subversion プロジェクトについての情報の公式なドキュメントはもちろん、 プロジェクトウェブサイト[のhttp://](http://subversion.tigris.org/) [subversion.tigris.org/](http://subversion.tigris.org/)です。 そこにソースコードにアクセスする方法や、メーリングリストに参加する 方法についての 情報があります。Subversion コミュニティはいつでも 新しい参加者を歓迎しています。もしソースコードを変更するとい う形の 貢献によってこのコミュニティに参加することに興味があるなら、 どんな感じに始めたら良いかのヒントを挙げま す。

# コミュニティへの参加

コミュニティに参加する最初のステップは最新の情報をいつでも入手できる 方法を見つけることです。これを一番効率 的にやるには、開発者の議論のための メーリングリストに参加し(<dev@subversion.tigris.org>)、 コミットメーリング リストに参加することです (<svn@subversion.tigris.org>)。 このようなメーリングリストにある程度大雑把についてい くだけでも、 重要なデザイン上の議論にアクセスできますし、Subversionソースコードへの 実際の修正を見ることがで きますし、これらの変更の詳細なレビューに 立会い、変更を提案することができます。 これらの メールベースの議論の 場はSubversion開発での最重要な コミュニケーション手段です。 他の興味のあるSubversion関連リストについては、 Webサイトのメーリングリストのセクションを見てください。

しかし、何が必要かということをどうやって知れば良いのでしょう? プログラマにとって、開発を手助けしようという大きな 意図を持っては いるが、良いとっかかりをつかめないのはよくあることです。結局、 掻きたいと思うかゆい場所がどこか を既に知っていてコミュニティに 参加する人はそれほど多くはありません。しかし、開発者の議論を 追いかけることに よって、既に存在しているバグや、飛び交う機能要求 に注意を向けることができて、そのどれかがあなたの興味を引くか も知れま せん。また、未解決の、割り当てが決まっていない作業を探す良い場所と して、Subversionウェブサイト上の Issue Tracking データベースがあります。 そこで現時点で既に知られているバグと、機能要求の一覧を見ることが で きます。もし何か小さなことから始めたいのなら、「bite-sized」 という印の付いた問題を見てください。

# ソースコードの取得

コードを編集するには、まずはコードを手に入れる必要があります。これは 公開のSubversionソースリポジトリから作業 コピーをチェックアウトしなくては ならないことを意味します。簡単に聞こえますが、少しだけ技巧的な作業に なりま す。Subversionのソースコードは、Subversion自身によってバージョン管理 されているので、何か別の方法で既に動 作するSubversionを取得することによって 「最初の手がかりを得る」必要があります。 一番普通の方法は、最新の バイナリパッケージをダウンロードする(あなたの マシンで利用できるものがある場合ですが)、か、最新のソースコードの tarball をダウロードして、自分のSubversionクライアントを作るかです。もしソースから 生成するのであれは、手順につ いてはソースツリーの最上位にある INSTALLファイルに必ず目を通してください。

動作するSubversionクライアントを手に入れれば、 <http://svn.collab.net/repos/svn/trunk/> にあるSubversion のソースリポジトリの作業コピーをチェックアウトする用意 ができています: <sup>5</sup>

\$ svn checkout http://svn.collab.net/repos/svn/trunk subversion A subversion/HACKING A subversion/INSTALL

- A subversion/README
- A subversion/autogen.sh
- A subversion/build.conf
- …

上のコマンドは、最先端の、最新バージョンの Subversionのソースコード を、現在の作業ディレクトリにsubversion と いう 名前のサブディレクトリを作りチェックアウトします。 明らかに、最後の引数は、個別の環境に応じて調整することが できます。 新しい作業コピーディレクトリをどのように呼ぼうと、この操作が完了すれば Subversionのソースコードを取 得できています。もちろん、他にもいくつかの 補助的なライブラリが必要になります(apr, apr-util, などなど)— 詳細は作 業コピーの最上位にあるINSTALLファイルを見てください。

# コミュニティのやり方に精通すること

これでSubversionソースコードの最新版がある作業コピーを手に入れた ので、おそらく作業コピーの最上位ディレクト リにある「Hacker's Guide to Subversion」 を見ながらディレクトリの中をあれこれ調べたいと思うでしょう。これ は 作業コピーの www/hacking.html ファイルにも、また <http://subversion.tigris.org/hacking.html>にある Subversion のウェブサイトからも取得できます。このページには Subversionに貢献するための一般的な手続きが含 まれていて、それにはどのように して、残りのコードと矛盾しない形であなたのソースコードを正しく書くかとか、 提案した い変更点にどのような効率的な変更ログメッセージを付けるか、どのように 変更点をテストすれば良いか、などが含まれ ます。Subversionのソースリポジトリ に対するコミット権限は獲得しなくてはなりません一実力本位の政府によって。  $^6$ 「Hacker's Guide」には自分の提案しようとしている変更が 技術的に拒否されることなく受け入れられるかどうかを確 認するためには 非常に貴重な資料です。

# コードの変更とテスト

コードとコミュニティのポリシーを理解すれば、変更にとりかかることが できます。大きな問題に取り組んでいる場合で も、巨大な、根こそぎ 既存のものと取り替えてしまうような修正をするかわりに、小さな、しかし関連の ある変更の集まりを 作ろうとするのが最良の方法です。 やろうとしていることに必要なコードの修正ができる限り少なければ、提案しよう とし ている変更はそれだけ簡単に理解されるでしょう(そして、検討するのも楽で しょう)。修正のセットのそれぞれを施したあ とでは、あなたのSubversionツリーは コンパイラが警告を一つも出さない状態になっているべきです。

Subversion にはかなり徹底した <sup>7</sup> デグレートをチェックするためのテストスイートがあり、 提案しようとしている変更は、 どのようなテストでも失敗しないようになって いることが望まれます。ソースツリーの最上位でmake check を実行する (Unixの場合)ことで、自分の変更のチェックをすることができます。 あなたの貢献が拒絶される一番早い方法は(適切 なログメッセージを付けなかった 場合以外は)、テストが通らない変更を送ることです。

一番良いシナリオは、実際に適切なテストを、テストスイートに追加し、 それであなたの変更点が期待したように動作す ることです。 実際、ときどき人が貢献しうる最良のことは新しいテストを単に追加 することです。エラーのきっかけにな るような今後の修正から 守るような意味を込めて、現在のSubversionで動作している機能のために デグレードのテ

<sup>&</sup>lt;sup>5</sup> この例でチェックアウトするURLは、svnで終わるのでは なく、trunkというサブディレクトリになって います。この理由については、Subversionのブランチと タグモデルの議論を 参照してください。

<sup>6</sup> これは何かのエリート主義のように見えるかも知れませんが、「コミット 権限を獲得する」という概念は効率を考慮してのことです— 安全で役に立つ誰かの 変更を検討し適用するため努力にかかる時間と、 危険な変更を元に戻すという潜在的な時間との間の兼ね合いです。

 $^7$ 多分、ポップコーンでも食べたくなるかも。ここでの「徹底的な」は、非対話的なマシンで、約30分かかるという程度の意味に翻訳してください。

ストを書くことができます。 また、既に知られている失敗を見せるための新しいテストを書くこともで きます。この目的の ためにはSubversionテストスイートは、あるテストは失敗 することが期待されているものだと指定することを認めます。 (XFAILといわれます)、そしてSubversionが期待する形で失敗する限り、その テストの結果であるXFAIL自体は、成功し たとみなされます。最後に、 良いテストスイートを用意すればするだけ、わかりにくいデグレートのバグ を診断するために 浪費される時間を減らすことができます。

# 変更点の提供

ソースコードに対する修正をした後、明瞭でまとまったログメッセージを 作って、そのような変更を説明し、その理由を書 いてください。それから メールを開発者用メーリングリストに送り、そこにはログメッセージと svn diffの出力(これは Subversionの最上位作業コピー で実行してください)を含めてください。コミュニティのメンバーが あなたの変更が受 け入れられると判断した場合、コミット権限を持った 誰か(Subversionのソースリポジトリに新しいリビジョンを作る許可 を 持っている人)が、あなたの変更を公開されたソースコードツリーに 追加します。リポジトリに対して変更を直接コミット する権限は、 利点がある場合にだけ認められます—もしSubversionの理解や、 プログラミングの能力や、「チームスピ リット」を示せば、あなたは きっとその権限を得ることができるでしょう。

# 第9章 Subversion リファレンス

この章はSubversionの完全なリファレンスです。 コマンドラインクライアント (svn) とそのすべてのサブコマンド、 さらに リポジトリ管理プログラム (svnadminとsvnlook) と そのすべてのサブコマンドです。

# Subversion コマンドラインクライアント: svn

コマンドラインクライアントを使うには svn と入力してから、使いたいサブコマンドを入力してください。 <sup>1</sup>, どんなスイッ チや対象となる ターゲットについてもそうです— サブコマンドとスイッチの並びには特定の順序はありません。たとえば svn status: を使う場合に、以下はどれも有効です:

\$ svn -v status \$ svn status -v

\$ svn status -v myfile

クライアントコマンドの利用法については、もっとたくさんの 例が 3章[同伴ツアー](#page-36-0)にあり、属性の管理については [「属](#page-147-0) [性」に](#page-147-0)あります。

## svn のスイッチ

Subversion はサブコマンドごとに違ったスイッチを持って いますが、どれもグローバルに働きます—つまりそれぞれの スイッチは一緒に利用されるサブコマンドにかかわらず同じ意味 を持ちます。たとえば--verbose (-v) は常に、どのサブ コマンドと一緒に使っても「冗長な出力」を 意味します。

--auto-props

configファイルにあるenable-auto-props ディレクティブを上書きする形で auto-props を有効にします。

--config-dir DIR

Subversion にデフォルトの場所(ユーザのホームディレクトリにある.subversion )のかわりに特定のディレクトリか ら設定情報を読み出すように指示します。

--diff-cmd CMD

ファイル間の差異を表示するために使う外部プログラムを指定します。 svn diffが起動されると、デフォルトでは unifid diff形式 であるSubversionの内部 diff エンジンが利用されます。外部 diff プログラム を利用したい場合 は、--diff-cmdを使ってください。 --extensionsスイッチで diffプログラムを指定することもで きます。(詳しくはこ の章のあとで説明します)。

--diff3-cmd CMD

ファイルをマージするために使う外部プログラムを指定します。

--dry-run

コマンドの実行をそのままたどりますが、実際の動作はしません —作業コピーに対しても、リポジトリに対するコマン ドにも使えます。

--editor-cmd CMD

ログメッセージや属性値を編集するのに使う外部プログラムを指定します。

 $^1$  はい、そうですね。 --version スイッチを使うときにはサブコマンドは不要です。少し後でそのことに 触れます。

--encoding ENC

コミットメッセージが指定した文字コード系でエンコードされていることを Subversion に伝えます。 デフォルトはあ なたのオペレーティングシステムのもともとの ロケールで、コミットメッセージが別の文字コード系でエンコードされ ている場合にはそれを 指定する必要があります。

--extensions(-x) ARGS

Subversion がファイル間の差異を得るときに使う外部 diff コマンドに渡さなく てはならない一つ以上の引数を指 定します。複数の引数を渡したい 場合は、それらすべてをクオートでくくらなくてはなりません。(たとえば、 svn diff - diff-cmd /usr/bin/diff -x "-b -E")。 このスイッチは--diff-cmdスイッチも指定した場合 にのみ利用することがで きます。

--file (-F) FILENAME

指定したサブコマンドに対し、このスイッチの引数として 渡したファイルの内容が使われます。

--force

特定のコマンドまたは操作の実行を強制します。 Subversion が通常なら拒否するようないくつかの操作がありま すが、 この強制スイッチを使い、Subversion に「そうしたら どうなるかはわかっているから、とにかく やらせてく れ」と伝えることができます。 このスイッチは、電子工作か何かで、最後に電源を入れる状況に 似ています—何をや ろうとしているのかよく理解していなければ きっと嫌な目に遭うでしょう。

#### --force-log

--messages (-m) や --file (-F) オプションに 渡す疑わしい引数を正しいものとして強制的に受け入れる よう に指示します。デフォルトでは、Subversion は正しいサブコマンドで あると解釈するかわりに、そのような引数が間 違いであるとして エラーを生成します。 たとえば、バージョン化されたファイルのパスを--file (-F) オプションに 渡すと、Subversion はそのパスが 操作対象として意図されていたと考えずに、その引数には間違いがあると み なし、ログメッセージのためのバージョン化されていない元ファイルを 用意することに失敗してしまいます。自分の意 図を宣言し、この種のエラー を無視するためには、--force-logオプションをログメッセージ を受け入れるサブコマ ンドに対して指定する必要があります。

 $-\text{help}(-h \text{ or } -?)$ 

一つ以上のサブコマンドと一緒に使って、それぞれのサブコマンドの 組み込みヘルプテキストを表示します。このス イッチだけを単独で 使うと、一般的なコマンドクライアントのヘルプテキストを表示します。

--ignore-ancestry

Subversion に対して 差分を計算するときに、系統情報を無視するよう指示します(単にパス内容のみを利用しま す)。

#### --ignore-externals

Subversion に外部定義と外部定義によって管理される外部作業コピー を無視するように指示します。

--incremental

(他の出力と)連結するのに適した形式で 出力を表示します。

--limit NUM

最初の NUM個のログメッセージだけを 表示します。

--message (-m) MESSAGE

コマンドライン上でコミットメッセージを指定します。このスイッチの あとに、たとえば:

\$ svn commit -m "They don't make Sunday."

--new ARG

ARG を新しいターゲットとして利用します。

#### --no-auth-cache

認証情報(ユーザ名やパスワードなど)をSubversion管理ディレクトリにキャッシュしないよう 指示します。

--no-auto-props

configファイル中のenable-auto-props ディレクティブを上書きする形で auto-props を無効にします。

--no-diff-added

Subversion が追加されたファイルの差分を表示するのを防ぎます。 ファイルを追加した場合のデフォルトの動作 はsvn diff については、すでに(空の)ファイルが存在していて、そこに新たな ファイルの内容全体が追加された場 合の差分の出力と同じになります。

--no-diff-deleted

削除されたファイルの差分を表示しないようにSubversionに指示します。 デフォルトではファイルを削除したとき のsvn diffの 出力は、ファイルは削除されずゼロバイトで残っているかのような 形になります。

#### --no-ignore

global-ignores設定オプション、あるいはsvn:ignore属 性にマッチしたため通常なら省略されるようなファイルの ステータス一覧を表示します。 [「config」と](#page-145-0) 「[svn:ignore](#page-152-0)」 にさらに詳しい情報があります。

#### --no-unlock

自動的にファイルをアンロックしません(デフォルトのコミットの動作は コミットの一環として関連するすべてのファイ ルをアンロックします)。 より詳しくは[「ロック」を](#page-158-0)見て ください。

#### --non-interactive

認証が失敗したり十分な許可がないときに、認証要求するのを 抑制します。(たとえば、ユーザ名とパスワード)これ は、 Subversionを自動スクリプト中で実行しているようなときで 認証要求させるよりも単に失敗したほうが便利な 場合に 役に立ちます。

#### --non-recursive (-N)

サブディレクトリに対してサブコマンドを再帰的に実行するのを 抑止します。ほとんどのサブコマンドはデフォルトで 再帰的に実行 されますが、いくつかのサブコマンド—普通は、作業コピーの 変更に対する削除や取り消しが起きる ようなもの—はそうでは ありません。

#### --notice-ancestry

差分を計算するときに系統情報を考慮します。

--old ARG

ARG を古いターゲットとして利用します。

#### --password PASS

コマンドライン上で認証用パスワードを指定します—これを 指定しなければ、必要な場所でSubversion はパスワー ド入力を 要求してきます。

 $-$ quiet  $(-q)$ 

実行中に重要な情報だけを表示するように指示します。

 $--$ recursive  $(-R)$ 

サブコマンドをサブディレクトリに対して再帰的に実行する ようにします。ほとんどのサブコマンドはデフォルトで再 帰的な 動作をします。

#### --relocate FROM TO [PATH...]

svn switchサブコマンドと一緒に使うことで作業コピー が参照しているリポジトリの場所を変更します。これは、リ ポジトリの 場所が移動しても、既に存在している作業コピーを続けて利用したい場合 に便利です。例として、svn switchを参照してください。

 $--$ revision  $(-r)$  REV

特定の操作で、リビジョン(またはリビジョンの範囲)を設定します。 リビジョンはリビジョンスイッチの引数として、番 号、キーワード、 日付(この場合は中かっこを使って)のどれかで指定することができます。 リビジョンを二つ指定する ときにはコロンで区切ります。たとえば:

\$ svn log -r 1729 \$ svn log -r 1729:HEAD \$ svn log -r 1729:1744  $$$  svn log -r  ${2001-12-04}$ :  ${2002-02-17}$ \$ svn log -r 1729:{2002-02-17}

詳しく[は「リビジョンキーワード」](#page-37-0) を見てください。

#### --revprop

ファイルやディレクトリの属性のかわりに、リビジョンの属性に対して 操作するようにします。このスイッチを使う場合 は --revision(-r)を使ってリビジョンも 渡す必要があります。 バージョン化しない属性についての詳細は[「バー](#page-86-1) ジョン化されない属性 | を見てください。

#### $-$ show-updates  $(-u)$

作業コピーのどのファイルが最新であるかの情報を表示します。 これは実際に自分に作業ファイルを更新しません —もし svn updateを実行したとしたら、どの ファイルが更新されるかを表示するだけです。

#### --stop-on-copy

Subversion のサブコマンドでバージョン化されたリソースを巡回する ようなものについて、コピーを発見したときに は履歴情報の収集を止める ようにします。— ここで言うコピーとは履歴の中でリポジトリの ほかの場所からコピー されたリソースがあるような場所のことを言って います。

#### --strict

Subversion が厳密なセマンティクスを使うように します。ここで言う"セマンティクス"の意味ですが、具体的なサブ コマンドに則して 説明しなければ漠然としたものになってしまいます。

#### --targets FILENAME

コマンドライン上にすべてのファイルを記入するかわりに、 指定したファイルから操作したいファイルの一覧を取得 するよう Subversion に指示します。

#### --username NAME

コマンドライン上での認証に、指定したユーザ名称を使うように 指示します―そうでなければ、必要な場所 で、Subversionは その入力をユーザに求めます。

#### $-$ verbose  $(-v)$

サブコマンド実行時に、できるたけ多くの情報を表示するように 指示します。Subversion は、追加フィールド、すべ てのファイルの 詳細情報、動作内容についての追加情報などを表示するようになります。

#### --version

クライアントプログラムのバージョン番号を表示します。この情報は バージョン番号のほか、Subversionリポジトリ にクライアントプログラム がアクセスするために利用できるモジュールの一覧も表示します。

 $\times$ m $l$ 

XMLフォーマットで出力します。

## svn サブコマンド

svn add — 通常ファイル、ディレクトリ、シンボリックリンクを追加します。

### 用法

svn add PATH...

#### 説明

通常ファイル、ディレクトリ、シンボリックリンクを作業コピーに 追加しリポジトリに対する 追加予告をします。次のコミット でリポジトリにアップロードして 追加されます。何かを追加し、コミット前に気が変わった場合は、 svn revertで追加を取 り消す ことができます。

#### 別名

なし

#### 変更対象

作業コピー

#### Accesses Repository

なし

### スイッチ

```
--targets FILENAME
--non-recursive (-N)
--quiet (-q)
--config-dir DIR
--auto-props
--no-auto-props
--force
```
#### 例

作業コピーにファイルを追加:

\$ svn add foo.c A foo.c

ディレクトリを追加するとき svn add のデフォルトは 再帰的です:

\$ svn add testdir A testdir A testdir/a A testdir/b A testdir/c A testdir/d

内部にあるファイルを追加することなしに、ディレクトリのみ追加する ことができます:

\$ svn add --non-recursive otherdir A otherdir

通常、コマンドsvn add \*はすでにバージョン管理下に あるすべてのディレクトリを飛ばします。しかし作業コピーにあるす べての バージョン化されていないオブジェクトを再帰的に追加したいこともあるでしょう。svn addに --forceオプショ ンを渡すと 既にバージョン化されているディレクトリにも再帰的に降りていきます:

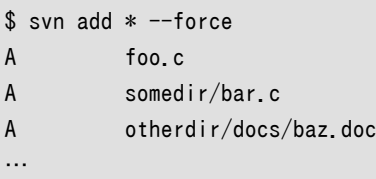

svn blame — 指定されたファイルまたは URL の変更者とリビジョン情報をインラインで表示 します。

## 用法

svn blame TARGET[@REV]...

## 説明

指定されたファイルまたは URL の変更者とリビジョン情報をインラインで表示 します。それぞれのテキスト行には先頭 に変更者(ユーザ名)と、最後にその行に 変更があったリビジョン番号の注釈がつきます。

## 別名

praise, annotate, ann

## 変更

なし

リポジトリへのアクセス

発生する

## スイッチ

```
--revision (-r) REV
--username USER
--password PASS
--no-auth-cache
--non-interactive
--config-dir DIR
--verbose
```
## 例

自分のテスト用リポジトリにある readme.txt の注釈付きソースを見たい場合には:

\$ svn blame http://svn.red-bean.com/repos/test/readme.txt

- 3 sally This is a README file.
- 5 harry You should read this.

svn cat — 指定したファイルまたはURLの内容を表示します。

### 用法

svn cat TARGET[@REV]...

#### 説明

指定したファイルまたはURLの内容を表示します。 ディレクトリの内容の表示については、svn list を見てください。

#### 別名

なし

### 変更対象

なし

リポジトリへのアクセス

発生する

### スイッチ

```
--revision (-r) REV
--username USER
--password PASS
--no-auth-cache
--non-interactive
--config-dir DIR
```
### 例

チェックアウトすることなしにリポジトリ中のreadme.txtを表示したい 場合:

```
$ svn cat http://svn.red-bean.com/repos/test/readme.txt
This is a README file.
You should read this.
```
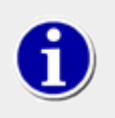

作業コピーが最新ではない(か、作業コピーに何か修正を加えた 場合)状態で、作業コピーのある ファイルのHEAD リビジョンを見たい場合、パスを指定すればsvn cat は 自動的に HEADリビジョン に アクセスします:

\$ cat foo.c This file is in my local working copy and has changes that I've made.

\$ svn cat foo.c Latest revision fresh from the repository!

svn checkout — リポジトリから作業コピーをチェックアウトします。

### 用法

svn checkout URL[@REV]... [PATH]

#### 説明

リポジトリから作業コピーをチェックアウトします。 PATH が省略されれば コピー先としてURLのベース名が使われます。 複数のURLが指定された場合には、 それぞれが、PATHのサブディレクトリに チェックアウトされますが ここでのサブディ レクトリの名前はURLのベース名になります。

#### 別名

co

#### 変更対象

作業コピーが新たに作られます。

#### リポジトリへのアクセス

発生する

## スイッチ

```
--revision (-r) REV
--quiet (-q)
--non-recursive (-N)
--username USER
--password PASS
--no-auth-cache
--non-interactive
--ignore-externals
--config-dir DIR
```
### 例

mineと呼ばれるディレクトリに作業コピーをチェックアウト:

```
$ svn checkout file:///tmp/repos/test mine
A mine/a
A mine/b
Checked out revision 2.
$ ls
mine
```
二つの異なるディレクトリを二つの別々の作業コピーに チェックアウト:

\$ svn checkout file:///tmp/repos/test file:///tmp/repos/quiz

```
A test/a
A test/b
Checked out revision 2.
A quiz/l
A quiz/m
Checked out revision 2.
$ ls
quiz test
```
二つの異なるディレクトリを二つの別々の作業コピーに チェックアウトするが、両方とも working-copies と呼ばれる ディ レクトリ中に作る:

```
$ svn checkout file:///tmp/repos/test file:///tmp/repos/quiz working-copies
A working-copies/test/a
A working-copies/test/b
Checked out revision 2.
A working-copies/quiz/l
A working-copies/quiz/m
Checked out revision 2.
s ls
working-copies
```
チェックアウトを中断する(かまたは、ネットワーク接続の不具合などにより チェックアウトが中断されるかした)場合、もう 一度純粋なチェックアウトを 実行しても、不完全な作業コピーを更新することでも再開できます:

```
$ svn checkout file:///tmp/repos/test test
A test/a
A test/b
\hat{C}svn: The operation was interrupted
svn: caught SIGINT
$ svn checkout file:///tmp/repos/test test
A test/c
A test/d
\hat{C}svn: The operation was interrupted
svn: caught SIGINT
$ cd test
$ svn update
A test/e
A test/f
```
Updated to revision 3.

svn cleanup — 作業コピーを再帰的に正常化する。

## 用法

svn cleanup [PATH...]

## 説明

作業コピーを再帰的に正常化するため、操作が未完了の ロックを削除します。「作業コピーロック」エラーが 発生したと きには、このコマンドを実行して、ロックを解除し、 作業コピーを正常に戻してください。

何かの理由でsvn updateの失敗が外部 diff プログラム の実行の問題である場合(たとえばユーザ入力やネットワーク の問題など)には 外部 diff プログラムでのマージ処理を完結させるために --diff3-cmdを渡すことができます。また - config-dir スイッチで任意の設定ディレクトリの指定もできます。ただしこれらのスイッチが 必要な場面は非常にまれ です。

## 別名

なし

## 変更対象

作業コピー

## リポジトリへのアクセス

発生しない

## スイッチ

--diff3-cmd CMD --config-dir DIR

## 例

svn cleanup は何も出力しないので、あまり例はありません。 もし、PATH を指定しなければ、「.」をかわりに使います。

\$ svn cleanup

\$ svn cleanup /path/to/working-copy

svn commit — 作業コピーの変更点をリポジトリに送ります。

#### 用法

svn commit [PATH...]

#### 説明

作業コピーの変更点をリポジトリに送ります。 --fileか、 --message のオプションを指定しなければ svn はエディタを起 動し、ユーザに コミットメッセージを作成させます。 [「config」に](#page-145-0)ある editor-cmd の章を見てください。

svn commit は --no-unlockを指定しなければ 見つかったロックトークンを送信し、コミットされた すべての PATHS上に あるロックを(再帰的に)開放します。

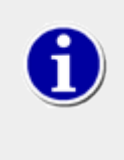

コミット処理を始め、Subversionがメッセージ作成のためのエディタを起動 した後でもまだ変更をコ ミットせず中断することができます。コミットを 取り消したければコミットメッセージを保存せずに単に エディタを終了 してください。Subversionはコミットを中断するか、メッセージなしで継続 するか、 メッセージを再編集するかを聞いてきます。

### 別名

ci

ci (「check in」 の短縮形です; 「co」ではありません。 「co」は「checkout」の短縮形です。)

#### 変更対象

作業コピー、リポジトリ

#### リポジトリへのアクセス

発生する

#### スイッチ

```
--message (-m) TEXT
--file (-F) FILE
-quiet (-q)--no-unlock
--non-recursive (-N)
--targets FILENAME
--force-log
--username USER
--password PASS
--no-auth-cache
--non-interactive
--encoding ENC
--config-dir DIR
```
#### 例

コマンドラインで指定したコミットメッセージとカレントディレクトリ (「.」)を暗黙のターゲットとして単純な変更をコミットし ます:
```
$ svn commit -m "added howto section."
Sending a
Transmitting file data .
Committed revision 3.
ファイルfoo.c (コマンドラインで明示的に 指定) の変更点を、ファイルmsgの内容をコミットメッセージと してコミット:
$ svn commit -F msg foo.c
Sending foo.c
Transmitting file data .
Committed revision 5.
コミットメッセージとして、--fileで 指定したファイルがバージョン管理下にある場合、 --force-log スイッチを 使う必
要がある:
$ svn commit --file file_under_vc.txt foo.c
svn: The log message file is under version control
svn: Log message file is a versioned file; use `--force-log' to override
$ svn commit --force --file-log file_under_vc.txt foo.c
Sending foo.c
Transmitting file data .
Committed revision 6.
削除予告ファイルをコミット:
$ svn commit -m "removed file 'c'."
Deleting c
```

```
Committed revision 7.
```
svn copy — 作業コピーやリポジトリ中の、 ファイルやディレクトリをコピー。

#### 用法

svn copy SRC DST

#### 説明

作業コピーまたはリポジトリ中のファイルをコピーします。 SRC と DST は、作業コピー(WC)上のパスでも、URLでもかまい ません:

WC -> WC

追加用にファイルをコピーし、追加予告します。 (with history).

WC -> URL

WCのコピーを直接URLにコミット。

 $URI \rightarrow WC$ 

URLをWCにチェックアウトし、追加予告する。

URL -> URL

完全なサーバ上のみでのコピー。これは普通ブランチやタグに 利用されます。

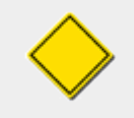

ファイルは一つのリポジトリの内部でのみコピー可能です。 Subversionはリポジトリ間コピーをサ ポートしていません。

#### 別名

cp

# 変更対象

コピー先が URL である場合はリポジトリ。

コピー先が作業コピーのパスである場合は作業コピー。

# リポジトリへのアクセス

コピー元またはコピー先がリポジトリであるか、 ソースリビジョン番号を参照する必要がある場合には発生 する。

スイッチ

```
--message (-m) TEXT
--file (-F) FILE
--revision (-r) REV
-quiet (-q)--username USER
--password PASS
--no-auth-cache
--non-interactive
```

```
--editor-cmd EDITOR
--encoding ENC
--config-dir DIR
```
#### 例

作業コピー中のファイルまたはディレクトリをコピー( コピー予告のみ—次のコミットまでリポジトリには何も 起こらない):

```
$ svn copy foo.txt bar.txt
A bar.txt
$ svn status
A + bar.txt
```
リポジトリ中の URL に作業コピー中のファイルまたはディレクトリ をコピー(同時にコミットされるので、コミットメッセージ を 指定する必要あり):

\$ svn copy near.txt file:///tmp/repos/test/far-away.txt -m "Remote copy."

Committed revision 8.

リポジトリのファイルまたはディレクトリを作業コピーに コピー(コピーの予告のみ—次のコミットまでリポジトリには 何も 起こらない):

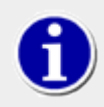

これはリポジトリ中の死んだファイルを復活させるおすすめの 方法です

\$ svn copy file:///tmp/repos/test/far-away near-here A near-here

そして最後に二つのURLの間でコピーする方法:

```
$ svn copy file:///tmp/repos/test/far-away file:///tmp/repos/test/over-there -m "remote copy."
```
Committed revision 9.

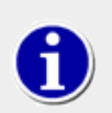

リポジトリ中のリビジョンに「tag」をつける一番簡単な方法 —そのリビジョン(普通はHEAD)をタグ付 けされた ディレクトリに、単に svn copy する。

\$ svn copy file:///tmp/repos/test/trunk file:///tmp/repos/test/tags/0.6.32-prerelease -m "tag tree"

Committed revision 12.

そのタグを忘れるのを心配する必要はありません— いつでも古いリビジョンを指定してタグ付けすることが できます:

\$ svn copy -r 11 file:///tmp/repos/test/trunk file:///tmp/repos/test/tags/0.6.32-prerelease -m "Forgot to tag at rev 11"

Committed revision 13.

svn delete — 作業コピーかリポジトリから ファイルまたはディレクトリを削除します。

#### 用法

```
svn delete PATH...
```
svn delete URL...

### 説明

PATHで指定されたファイルまたはディレクトリは次のコミット で削除することを予告します。ファイル(と、まだコミットして いない ディレクトリ)は直ちに作業コピーから削除されます。このコマンドは バージョン化されていないか修正されている ものに対しては 動作しません。--forceスイッチを使えばこの 動作を変更できます。

URLで指定されたファイルまたはディレクトリは 直接コミットを発行する形で削除されます。複数の URL は単一のトラン ザクションと して不分割にコミットされます。

### 別名

del, remove, rm

#### 変更対象

ファイルに対して実行した場合は作業コピー。URLに対して実行した場合はリポジトリ

#### リポジトリへのアクセス

URLに対して操作した場合のみ発生する

### スイッチ

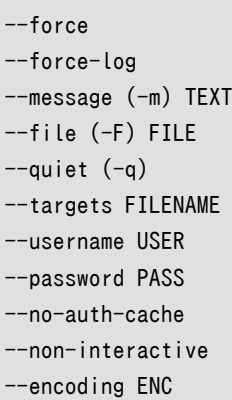

#### 例

svn を使って作業コピーからファイルを 削除すると、単に削除が予告されるだけです。ファイルは次のコミット でリポジト リから削除されます。

\$ svn delete myfile D myfile

```
$ svn commit -m "Deleted file 'myfile'."
Deleting myfile
Transmitting file data .
Committed revision 14.
```
URLを削除しますが、それは直ちに起こるので ログメッセージを指定する必要があります:

\$ svn delete -m "Deleting file 'yourfile'" file:///tmp/repos/test/yourfile

Committed revision 15.

この例は作業コピーに修正があるファイルを強制削除する方法です:

\$ svn delete over-there svn: Attempting restricted operation for modified resource svn: Use --force to override this restriction svn: 'over-there' has local modifications

\$ svn delete --force over-there D over-there

svn diff — 二つのパスの間の相違点を表示します。

#### 用法

svn diff [-r N[:M]] [TARGET[@REV]...]

svn diff [-r N[:M]] --old OLD-TGT[@OLDREV] [--new NEW-TGT[@NEWREV]] [PATH...]

svn diff OLD-URL[@OLDREV] NEW-URL[@NEWREV]

#### 説明

ふたつのパスの間の違いを表示します。 svn diffには 三つの使い方があります:

svn diff [-r N[:M]] [--old OLD-TGT] [--new NEW-TGT] [PATH...] は OLD-TGT と NEW-TGTの間の違いを表示しま す。 もしPATHがあればOLD-TGTや NEW-TGTに相対的なものとして扱われ、出力される 相違点はそのようなパスのみに限 定されます。 OLD-TGT と NEW-TGT は作業コピーパスであるか URL[@REV] であるかです。 OLD-TGT のデフォルトは 現在 の作業コピーで、 NEW-TGTのデフォルトは OLD-TGTになります。 N のデフォルトは BASE ですが、もし OLD-TGTが URL で あれば HEADになります。 Mのデフォルトは現在の作業バージョン ですが、もし NEW-TGTが URL であれば HEADになりま す。 svn diff -r Nは OLD-TGTのリビジョンを Nに設定します。 svn diff -r N:M も NEW-TGTのリビジョンを Mに設定します。

svn diff -r N:M URL は svn diff -r N:M --old=URL --new=URLの略記法です。

svn diff [-r N[:M]] URL1[@N] URL2[@M] は svn diff [-r N[:M]] --old=URL1 --new=URL2の略記法です。

TARGET が URL なら N と M のリビジョンは --revisionを経由したものであるか既に述べたように 「@」記法で指定さ れたものになります。

TARGET が作業コピーパスであれば --revisionスイッチの意味は:

```
--revision N:M
```
サーバは TARGET@N と TARGET@M を比較します。

--revision N

クライアントは TARGET@N と作業コピーを比較します。

 $(no -*revision*)$ 

クライアントは TARGETのベースリビジョンと作業コピーを 比較します。

別の構文を使うとサーバはそれぞれリビジョン Nと Mにある URL1と URL2 を比較します。もしNかMが省略されれば HEAD の値が使われます。

デフォルトではsvn diffはファイルの系統を無視し、単に比較対象になっている二つのファイルの内容を比較するだけで す。 --notice-ancestryを使うとリビジョンを比較する際に、 問題になっているパスの系統が考慮されます(つまり、同じ 内容を持っては いるが異なる系統を持つ二つのファイルに対してsvn diffを実行すると、ファイル全体が一度削除され、 もう一度すべてが追加された形の結果を得ることになります)。

#### 別名

di

#### 変更対象

なし

#### リポジトリへのアクセス

相違点を知るのに必要な場合は発生する。ただし作業コピーの BASEリビジョンを取得する場合は除く。

#### スイッチ

```
--revision (-r) REV
--old OLD-TARGET
--new NEW-TARGET
--extensions (-x) "ARGS"
--non-recursive (-N)
--diff-cmd CMD
--notice-ancestry
--username USER
--password PASS
--no-auth-cache
--non-interactive
--no-diff-deleted
--config-dir DIR
```
#### 例

BASEリビジョンと作業コピーを比較します。(svn diff の一番よくある使い方):

```
$ svn diff COMMITTERS 
Index: COMMITTERS
===================================================================
--- COMMITTERS (revision 4404)
+++ COMMITTERS (working copy)
```
作業コピーの変更を以前のリビジョンと比較する方法:

```
$ svn diff -r 3900 COMMITTERS 
Index: COMMITTERS
===================================================================
--- COMMITTERS (revision 3900)
+++ COMMITTERS (working copy)
```
リビジョン3000とリビジョン3500を「@」構文を使って比較:

```
$ svn diff http://svn.collab.net/repos/svn/trunk/COMMITTERS@3000 http://svn.collab.net/repos/svn/trunk/
COMMITTERS@3500
Index: COMMITTERS
===================================================================
--- COMMITTERS (revision 3000)
+++ COMMITTERS (revision 3500)
…
```
リビジョン3000とリビジョン3500を範囲指定で比較( この場合は一つのURLのみを渡せばいい):

\$ svn diff -r 3000:3500 http://svn.collab.net/repos/svn/trunk/COMMITTERS

Index: COMMITTERS

===================================================================

--- COMMITTERS (revision 3000)

+++ COMMITTERS (revision 3500)

範囲指定によって trunkにある全てのファイルの リビジョン 3000 と リビジョン 3500 を比較する:

\$ svn diff -r 3000:3500 http://svn.collab.net/repos/svn/trunk

範囲指定によって trunkにある三つのファイルに ついてのみリビジョン 3000 と リビジョン 3500 を比較する:

\$ svn diff -r 3000:3500 --old http://svn.collab.net/repos/svn/trunk COMMITTERS README HACKING

作業コピーがある場合、長い URL指定することなしに 相違点を取得することができます:

```
$ svn diff -r 3000:3500 COMMITTERS 
Index: COMMITTERS
      ===================================================================
--- COMMITTERS (revision 3000)
+++ COMMITTERS (revision 3500)
```
--diff-cmd CMD -x を使って 外部 diff プログラムに直接引数を渡します

```
$ svn diff --diff-cmd /usr/bin/diff -x "-i -b" COMMITTERS 
Index: COMMITTERS
===================================================================
0a1,2
> This is a test
>
```
svn export — ディレクトリツリーのエクスポート

#### 用法

svn export [-r REV] URL[@PEGREV] [PATH]

svn export [-r REV] PATH1[@PEGREV] [PATH2]

#### 説明

最初の構文では指定されたURLのリポジトリからディレクトリツリーを エクスポートします。このさい、REV が指定されれ ば リビジョン REV から、 そうでなければ HEADのリビジョンが利用され、結果は PATHに出力されます。 PATHが省略されれ ばURLの 最後の部分がローカルディレクトリ名称として利用されます。

二番目の構文では PATH1で指定されたローカル作業コピーを PATH2に出力 します。すべての作業コピーへの変更は保 存されますが、バージョン管理下 にないファイルはコピーされません。

#### 別名

なし

#### 変更対象

ローカルディスク

#### リポジトリへのアクセス

URLからのエクスポートの場合のみ発生する

スイッチ

```
--revision (-r) REV
-quiet (-q)--force
--username USER
--password PASS
--no-auth-cache
--non-interactive
--non-recursive
--config-dir DIR
--native-eol EOL
--ignore-externals
```
#### 例

作業コピーからのエクスポート( すべてのファイルとディレクトリをいちいち表示しない):

```
$ svn export a-wc my-export
Export complete.
```
リポジトリから直接エクスポート( すべてのファイルとディレクトリを表示):

```
$ svn export file:///tmp/repos my-export
A my-export/test
A my-export/quiz
…
Exported revision 15.
```
オペレーティングシステムごとのリリースパッケージを作る場合、行末に特定 の EOL文字を使ってエクスポートすること ができると便利です。--native-eol オプションはこれをしますが、それはファイルが svn:eol-style = native属性を 持っているものだけに効果があります。 たとえばすべてが CRLF 改行を持っているファイルからなるツリーをエクスポー トする場合(おそらく Windows の .zip ファイルでの配布のような場合が考え られますが):

\$ svn export file://tmp/repos my-export --native-eol CRLF A my-export/test A my-export/quiz … Exported revision 15.

svn help  $-\wedge \mathcal{W}$ プ

# 用法

svn help [SUBCOMMAND...]

# 説明

Subversionを使う場合の最良のガイドで、それに比べたらこの本などは 及びません!

# 別名

?, h

# 変更対象

なし

# リポジトリへのアクセス

発生しない

# スイッチ

--version --quiet (-q)

svn import — バージョン管理されていないファイルやツリーをリポジトリに コミットします。

### 用法

svn import [PATH] URL

#### 説明

PATHのコピーを再帰的に URLにコミットします。 PATH がなければ 「.」 が仮定されます。 必要に応じて親ディレクトリがリ ポジトリに作られます。

### 別名

なし

## 変更対象

リポジトリ

## リポジトリへのアクセス

発生する

## スイッチ

```
--message (-m) TEXT
--file (-F) FILE
-quiet (-q)--non-recursive (-N)
--username USER
--password PASS
--no-auth-cache
--non-interactive
--force-log
--editor-cmd EDITOR
--encoding ENC
--config-dir DIR
--auto-props
--no-auto-props
--ignore-externals
```
### 例

これは、ローカルディレクトリmyprojをリポジトリの根元に インポートします:

```
$ svn import -m "New import" myproj http://svn.red-bean.com/repos/test
Adding myproj/sample.txt
…
Transmitting file data .........
Committed revision 16.
```
これはローカルディレクトリ myprojをリポジトリの trunk/misc にインポートします。ディレクトリ trunk/misc はインポー トする前に 存在していなくてもかまいません—svn import は再帰的にディレクトリを作ります:

\$ svn import -m "New import" myproj \ http://svn.red-bean.com/repos/test/trunk/misc/myproj Adding myproj/sample.txt … Transmitting file data ......... Committed revision 19.

データほインポートした後でも、もとのツリーがバージョン 管理下に入ったわけではないのに注意し てください。作業を 始めるには、まずそのツリーのための新しい作業コ ピーをsvn checkoutコマンドで作る必要が あります。

svn info — ローカル、あるいはリモートパスにあるアイテムについての情報を表示します。

# 用法

svn info [TARGET...]

# 説明

作業コピーのパスと URL の両方についての情報を表示します。これには:

- パス
- 名前
- URL
- リビジョン
- リポジトリのルート
- リポジトリの UUID
- ノードの種類
- 最後に修正した人
- 最後に修正したリビジョン
- 最後に修正した日時
- 最後に更新したテキスト
- 最後に更新した属性
- チェックサム
- ロック・トークン
- ロックの所有者
- ロックの生成日時

## 別名

なし

### 変更対象

なし

リポジトリへのアクセス

URL に対する実行時のみ

#### スイッチ

--targets FILENAME --recursive (-R)  $-$ revision  $(-r)$ --config-dir DIR

#### 例

svn info は作業コピー中の ファイルまたはディレクトリに関する有用な情報を表示します。 次はファイルに関する情報を 表示します:

\$ svn info foo.c Path: foo.c Name: foo.c URL: http://svn.red-bean.com/repos/test/foo.c Repository Root: http://svn.red-bean.com/repos/test Repository UUID: 5e7d134a-54fb-0310-bd04-b611643e5c25 Revision: 4417 Node Kind: file Schedule: normal Last Changed Author: sally Last Changed Rev: 20 Last Changed Date: 2003-01-13 16:43:13 -0600 (Mon, 13 Jan 2003) Text Last Updated: 2003-01-16 21:18:16 -0600 (Thu, 16 Jan 2003) Properties Last Updated: 2003-01-13 21:50:19 -0600 (Mon, 13 Jan 2003) Checksum: /3L38YwzhT93BWvgpdF6Zw==

ディレクトリに対する情報を表示することもできます:

\$ svn info vendors Path: vendors URL: http://svn.red-bean.com/repos/test/vendors Repository Root: http://svn.red-bean.com/repos/test Repository UUID: 5e7d134a-54fb-0310-bd04-b611643e5c25 Revision: 19 Node Kind: directory Schedule: normal Last Changed Author: harry Last Changed Rev: 19 Last Changed Date: 2003-01-16 23:21:19 -0600 (Thu, 16 Jan 2003)

svn info は URL に対しても処理することができます(この例での readme.doc ファイルはロックされているので、ロック 情報もまた 表示されていることに注意してください):

\$ svn info http://svn.red-bean.com/repos/test/readme.doc Path: readme.doc Name: readme.doc URL: http://svn.red-bean.com/repos/test/readme.doc Repository Root: http://svn.red-bean.com/repos/test Repository UUID: 5e7d134a-54fb-0310-bd04-b611643e5c25

Revision: 1 Node Kind: file Schedule: normal Last Changed Author: sally Last Changed Rev: 42 Last Changed Date: 2003-01-14 23:21:19 -0600 (Tue, 14 Jan 2003) Text Last Updated: 2003-01-14 23:21:19 -0600 (Tue, 14 Jan 2003) Checksum: d41d8cd98f00b204e9800998ecf8427e Lock Token: opaquelocktoken:14011d4b-54fb-0310-8541-dbd16bd471b2 Lock Owner: harry Lock Created: 2003-01-15 17:35:12 -0600 (Wed, 15 Jan 2003)

svn list — リポジトリ中のディレクトリエントリを一覧表示します。

#### 用法

svn list [TARGET[@REV]...]

#### 説明

それぞれの TARGET ファイルと TARGET ディレクトリのリポジトリ 中の内容を一覧表示します。 TARGET が作業コピーのパ スである場合、対応するリポジトリ URL が利用されます。

デフォルトの TARGET 値は 「.」 で、現在の作業コピーディレクトリ のリポジトリURLを意味します。

--verboseを使うと以下のフィールドがアイテムごとの 状態を示します:

- 最後のコミットのリビジョン番号
- 最後のコミットをした人
- データサイズ (バイト単位の)
- 最後のコミットの日時

--xml オプションをつけると XML 形式で 出力します( --incremental を同時に指定し なければヘッダとタグでくくられ たドキュメント要素も一緒に出力され ます)。すべての情報が対象になります; --verbose オプションは認められません。

#### 別名

ls

#### 変更対象

なし

リポジトリへのアクセス

発生する

#### スイッチ

```
--revision (-r) REV
--verbose (-v)
--recursive (-R)
--incremental
-\xml
--username USER
--password PASS
--no-auth-cache
--non-interactive
--config-dir DIR
```
例

svn list は、作業コピーを ダウンロードすることなしにどんなファイルがリポジトリにあるかを知る ときに役立ちます:

```
$ svn list http://svn.red-bean.com/repos/test/support
README.txt
INSTALL
examples/
…
```
追加情報を表示するのに --verboseスイッチを渡す こともできます。これだと UNIX の ls -lコマンドの 出力のような感 じになります:

\$ svn list --verbose file:///tmp/repos

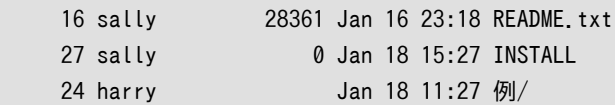

詳しく[は「svn list」](#page-57-0)を見てください。

svn lock — 作業コピーパスまたはリポジトリ中の URL をロックし、他のユーザがそこに 変更点をコミットできないよう にします。

#### 用法

svn lock TARGET...

#### 説明

TARGETそれぞれをロックします。 他のユーザによってすでに TARGETのどれかが ロックされていた場合、警告を出して残 りのTARGET をロックします。他のユーザ、あるいは作業コピーの設定したロックを --forceオプションで横取りすることも できます。

#### 別名

なし

#### 変更対象

作業コピー、リポジトリ

リポジトリへのアクセス

発生する

スイッチ

```
--targets ARG
--message (-m) ARG
--file (-F) ARG
--force-log
--encoding ARG
--username ARG
--password ARG
--no-auth-cache
--non-interactive
--config-dir ARG
--force
```
#### 例

作業コピー中のふたつのファイルをロックする:

```
$ svn lock tree.jpg house.jpg
'tree.jpg' locked by user 'harry'.
'house.jpg' locked by user 'harry'.
```
他のユーザによって現在ロックされている作業コピー中の ファイルをロックする:

\$ svn lock tree.jpg svn: warning: Path '/tree.jpg is already locked by user 'harry in \ filesystem '/svn/repos/db'

\$ svn lock --force foo 'tree.jpg' locked by user 'sally'.

作業コピーに関係しないファイルをロックする:

\$ svn lock http://svn.red-bean.com/repos/test/tree.jpg 'tree.jpg' locked by user 'sally'.

より詳細は [「ロック」を](#page-158-0)見てください。

svn log — コミットログメッセージの表示。

## 用法

```
svn log [PATH]
```
svn log URL [PATH...]

# 説明

デフォルトのターゲットは現在の作業ディレクトリのパスになります。 引数を指定しなければ svn log は自分の作業コ ピーの現在の作業ディレクトリ 自身とその内部のすべてのファイルとディレクトリに関するログメッセージを 表示します。 一つのパス、一つ以上のリビジョン、あるいはそれらの組み合わせを 指定することで結果内容を指定をできます。ローカ ルパスのデフォルト リビジョン範囲は、BASE:1 です。

URLだけを指定すれば、その URL に含まれるすべてのログメッセージが 表示されます。URLの後にパスを付ければ URL中のそれらのパスに含まれる メッセージだけが表示されます。URL のデフォルトリビジョン範囲は HEAD:1 です。

--verbose を指定するとsvn log はそれぞれのログメッセージと共に関連したすべてのパスを表示します。 --quiet を 指定すると svn log はログメッセージの本体部分を表示しなくなります(これは --verbose スイッチと両立します)。

それぞれのログメッセージは、そのリビジョンに影響のあるパスが二度 以上要求されても、一度だけ表示されます。ログ はデフォルトではコピーされた 履歴に従います。--stop-on-copy はこの振る舞いを無効にしますが、ブランチが 起きた 場所を特定する場合には役に立ちます。

### 別名

なし

### 変更対象

なし

### リポジトリへのアクセス

発生する

### スイッチ

```
--revision (-r) REV
-quiet (-q)--verbose (-v)
--targets FILENAME
--stop-on-copy
--incremental
--limit NUM
-<xml
--username USER
--password PASS
--no-auth-cache
--non-interactive
```
#### --config-dir DIR

#### 例

最上位で svn log を実行することによって作業コピー中の変更されたすべての パスのログメッセージを見ることができ ます:

\$ svn log

```
r20 | harry | 2003-01-17 22:56:19 -0600 (Fri, 17 Jan 2003) | 1 line
```
------------------------------------------------------------------------

Tweak.

…

```
------------------------------------------------------------------------
```
r17 | sally | 2003-01-16 23:21:19 -0600 (Thu, 16 Jan 2003) | 2 lines

作業コピー中の特定のファイルに関するすべてのログメッセージを調べます:

\$ svn log foo.c

r32 | sally | 2003-01-13 00:43:13 -0600 (Mon, 13 Jan 2003) | 1 line

------------------------------------------------------------------------

Added defines.

----------------------------------------------------------------------- r28 | sally | 2003-01-07 21:48:33 -0600 (Tue, 07 Jan 2003) | 3 lines …

作業コピーが手元にない場合、URLを log することができます:

\$ svn log http://svn.red-bean.com/repos/test/foo.c

r32 | sally | 2003-01-13 00:43:13 -0600 (Mon, 13 Jan 2003) | 1 line

------------------------------------------------------------------------

Added defines.

```
r28 | sally | 2003-01-07 21:48:33 -0600 (Tue, 07 Jan 2003) | 3 lines
…
```
------------------------------------------------------------------------

同じURLの下のいくつかの別のパスがほしい場合URL [PATH...] 構文を使うことができます。

\$ svn log http://svn.red-bean.com/repos/test/ foo.c bar.c

r32 | sally | 2003-01-13 00:43:13 -0600 (Mon, 13 Jan 2003) | 1 line

------------------------------------------------------------------------

------------------------------------------------------------------------

Added defines.

r31 | harry | 2003-01-10 12:25:08 -0600 (Fri, 10 Jan 2003) | 1 line

Added new file bar.c

r28 | sally | 2003-01-07 21:48:33 -0600 (Tue, 07 Jan 2003) | 3 lines

------------------------------------------------------------------------

…

複数の log コマンドの結果をつなげたい場合、--incremental スイッチを使うことができます。 svn logは普通メッセー ジの最初にダッシュの行を表示 し、それぞれの引き続くログメッセージを表示し、最後のログメッセージが それに続きま す。 もし svn log を二つのリビジョン範囲で実行した場合、次のような出力 になります:

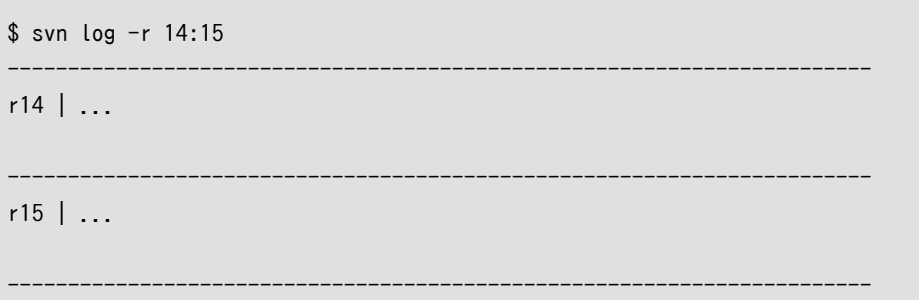

しかし、二つの順番になっていないログメッセージをファイルに 出力したい場合、何か次のような感じになるでしょう:

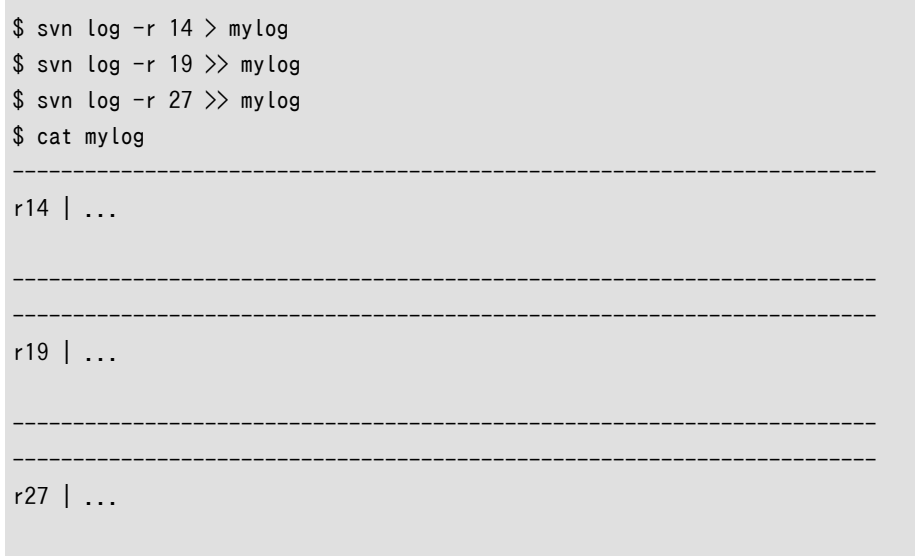

------------------------------------------------------------------------

incremental スイッチを使えば、出力中の重複したダッシュ行 の表示を避けることができます:

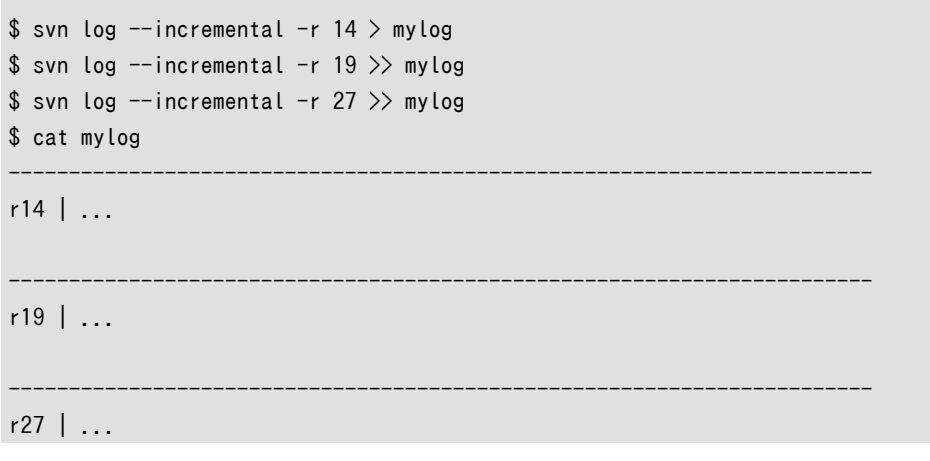

--incremental スイッチは、 --xml スイッチを使ったときと同じような出力 制御をします。

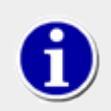

もし svn log を特定のパス上の特定のリビジョン指定で実行すると 何も出力されないでしょう

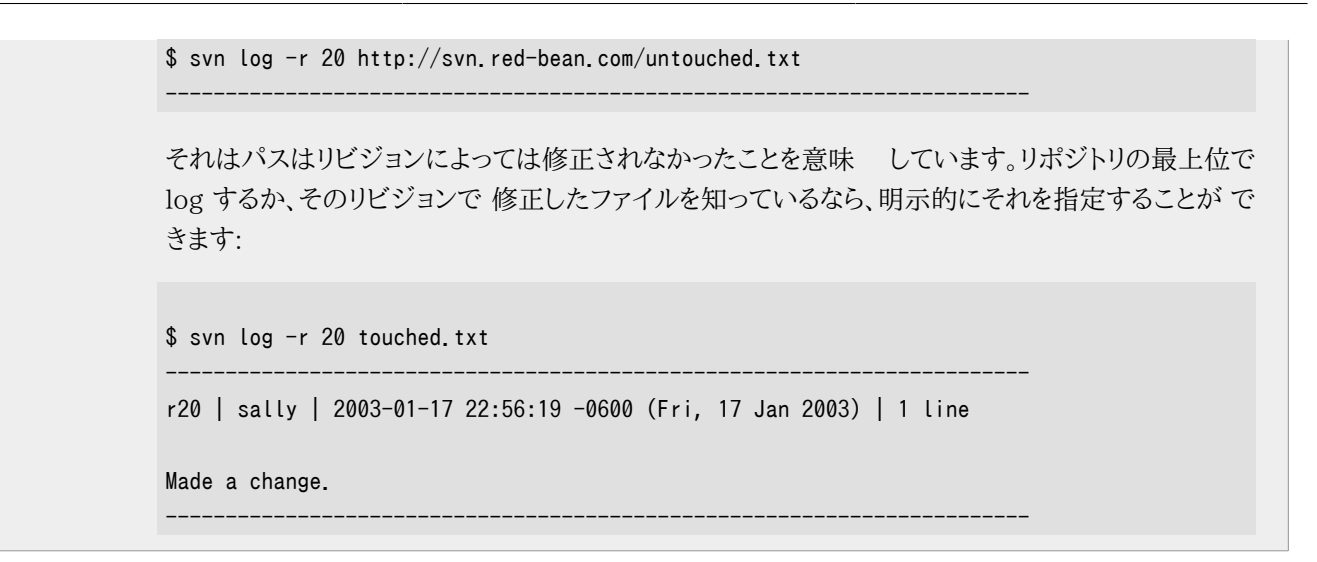

svn merge — 二つのソースの差を作業コピーパスに反映します。

#### 用法

svn merge sourceURL1[@N] sourceURL2[@M] [WCPATH]

svn merge sourceWCPATH1@N sourceWCPATH2@M [WCPATH]

svn merge -r N:M SOURCE[@REV] [WCPATH]

#### 説明

最初の形式と二番目の形式ではソースとなるパス(これは最初の形式ではURL, 二番目の形式では作業コピーパスと なります)はリビジョン N と M で指定され、 その二つが比較されます。リビジョンが省略されれば HEAD を指定されたもの と みなします。

三番目の形式では SOURCE は URL か、作業コピーアイテムであり、その場合、 対応した URLが利用されます。この、リ ビジョン N と M のURLが、比較対象と なります。

WCPATHが変更を受け取る作業コピーパスです。もし WCPATHが省略されると、デフォルトとして「.」が利用されます。ただ し、両方のソースのベース名が同じで、 さらに、その名前のファイルが 「.」にある場合は別で、この場合は、差分はその ファイルに適用されます。

svn diffとは違い、マージコマンドはマージ操作の実行 時にファイルの系統を考慮します。これはあるブランチでの変更 点を別の ブランチにマージする場合に、あるブランチでは名称を変更したが、もう一方 ではそうしなかったような場合に 非常に重要になります。

#### 別名

なし

### 変更対象

作業コピー

#### リポジトリへのアクセス

URLに対して動作するときのみ発生する

#### スイッチ

--revision (-r) REV --non-recursive (-N) --quiet (-q) --force --dry-run --diff3-cmd CMD --ignore-ancestry --username USER --password PASS --no-auth-cache --non-interactive

--config-dir DIR

# 例

ブランチを主系にマージします (主系の作業コピーがあり、ブランチがリビジョン250で作られたと仮定します):

```
$ svn merge -r 250:HEAD http://svn.red-bean.com/repos/branches/my-branch
U myproj/tiny.txt
U myproj/thhgttg.txt
U myproj/win.txt
U myproj/flo.txt
```
リビジョン23で分岐(ブランチ化)して、そのブランチの中の主系に変更を マージしたいとします。これにはブランチの作 業コピーの中で以下のような操作を します:

```
$ svn merge -r 23:30 file:///tmp/repos/trunk/vendors
U myproj/thhgttg.txt
…
```
変更を一つのファイルにマージするには:

```
$ cd myproj
$ svn merge -r 30:31 thhgttg.txt
U thhgttg.txt
```
svn mkdir — バージョン管理下にある新しいディレクトリを作ります。

#### 用法

```
svn mkdir PATH...
```
svn mkdir URL...

#### 説明

PATH または URLを最後の部分とするようなディレクトリを作ります。 作業コピー PATH で指定されたディレクトリは作業コ ピーへの追加として 予告されます。URL によって指定されたディレクトリは作成と同時に コミットされます。複数のディレ クトリ URL は不分割にコミットされます。 どちらの場合でも途中のディレクトリはすべて存在していなくてはなりません。

#### 別名

なし

### 変更対象

作業コピー。URLを指定した場合はリポジトリ

#### リポジトリへのアクセス

URLを指定した場合は発生する

### スイッチ

```
--message (-m) TEXT
--file (-F) FILE
-quiet (-q)--username USER
--password PASS
--no-auth-cache
--non-interactive
--editor-cmd EDITOR
--encoding ENC
--force-log
--config-dir DIR
```
### 例

作業コピー中にディレクトリを作る:

\$ svn mkdir newdir A newdir

リポジトリに作る(コミットが発生するのでログメッセージを 指定する必要がある) :

\$ svn mkdir -m "Making a new dir." http://svn.red-bean.com/repos/newdir

Committed revision 26.

svn move — ファイルやディレクトリを移動する。

# 用法

svn move SRC DST

# 説明

このコマンドは作業コピーまたはリポジトリにある ファイルやディレクトリを移動します。

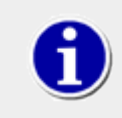

このコマンドは、svn copy の後に svn deleteを実行するのと同じことです。

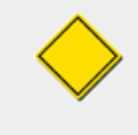

Subversionでは作業コピーとURLの間の移動はサポートしていません。 さらに、ファイルの移動は 一つのリポジトリの内部でのみ可能です— Subversionはリポジトリ間の移動をサポートしていませ  $\lambda$ 

 $WC \rightarrow WC$ 

移動してから、ファイルやディレクトリを追加予告します。

URL -> URL サーバ上での名称変更

# 別名

mv, rename, ren

### 変更対象

作業コピー。URLを指定した場合はリポジトリ

### リポジトリへのアクセス

URLを指定した場合は発生する

### スイッチ

```
--message (-m) TEXT
--file (-F) FILE
--revision (-r) REV
--quiet (-q)--force
--username USER
--password PASS
--no-auth-cache
--non-interactive
--editor-cmd EDITOR
--encoding ENC
--force-log
```
--config-dir DIR

# 例

作業コピーのファイルを移動:

\$ svn move foo.c bar.c A bar.c D foo.c

リポジトリのファイルを移動(コミットが発生するので コミットメッセージを指定する必要がある):

\$ svn move -m "Move a file" http://svn.red-bean.com/repos/foo.c \ http://svn.red-bean.com/repos/bar.c

Committed revision 27.

svn propdel — アイテムから属性を削除します。

# 用法

svn propdel PROPNAME [PATH...]

svn propdel PROPNAME --revprop -r REV [URL]

## 説明

これはファイル、ディレクトリ、リビジョンから属性を削除します。 最初の形式は作業コピーのバージョン管理された属性 を削除し、 二番目の形式ではリポジトリリビジョン上のバージョン管理されていない属性を 削除します。

## 別名

pdel, pd

### 変更対象

作業コピー。URLを指定した場合はリポジトリ

### リポジトリへのアクセス

URLを指定した場合のみ発生する

### スイッチ

```
-quiet (-q)--recursive (-R)
--revision (-r) REV
--revprop
--username USER
--password PASS
--no-auth-cache
--non-interactive
--config-dir DIR
```
### 例

作業コピーのファイルから属性を削除する

\$ svn propdel svn:mime-type some-script property 'svn:mime-type' deleted from 'some-script'.

リビジョン属性を削除する:

```
$ svn propdel --revprop -r 26 release-date 
property 'release-date' deleted from repository revision '26'
```
svn propedit — バージョン管理されている一つ以上のアイテムの属性を編集する。

# 用法

svn propedit PROPNAME PATH...

svn propedit PROPNAME --revprop -r REV [URL]

# 説明

一つ以上の属性を好きなエディタで修正します。 最初の形式は作業コピー中のバージョン管理された属性を編集しま す。 二番目の形式ではリポジトリリビジョン上のバージョン管理されていない 属性を編集します。

# 別名

pedit, pe

# 変更対象

作業コピー。URLを指定した場合はリポジトリ

# リポジトリへのアクセス

URLを指定した場合のみ発生する

# スイッチ

```
--revision (-r) REV
--revprop
--username USER
--password PASS
--no-auth-cache
--non-interactive
--encoding ENC
--editor-cmd EDITOR
--config-dir DIR
```
# 例

svn propedit は、複数の値を持つ 属性を簡単に変更することができます:

\$ svn propedit svn:keywords foo.c <svn will launch your favorite editor here, with a buffer open containing the current contents of the svn:keywords property. You can add multiple values to a property easily here by entering one value per line.> Set new value for property 'svn:keywords' on 'foo.c'

svn propget — 属性の値を表示します。

#### 用法

svn propget PROPNAME [TARGET[@REV]...]

svn propget PROPNAME --revprop -r REV [URL]

#### 説明

ファイル、ディレクトリ、リビジョンの属性値を表示します。 最初の形式は作業コピーにある一つ以上のアイテムのバー ジョン管理された属性を表示します。 二番目の形式ではあるリポジトリリビジョンのバージョン管理していない属性を 表 示します。属性についての詳細は [「属性」](#page-147-0) を見てください。

#### 別名

pget, pg

#### 変更対象

作業コピー。URLを指定した場合はリポジトリ

#### リポジトリへのアクセス

URLを指定したときのみ発生する

#### スイッチ

--recursive (-R) --revision (-r) REV --revprop --strict --username USER --password PASS --no-auth-cache --non-interactive --config-dir DIR

### 例

作業コピー中のアイテムの属性を調べる:

\$ svn propget svn:keywords foo.c Author Date Rev

リビジョン属性についても同様:

```
$ svn propget svn:log --revprop -r 20 
Began journal.
```
svn proplist — すべての属性を一覧表示します。

### 用法

svn proplist [TARGET[@REV]...]

svn proplist --revprop -r REV [URL]

#### 説明

ファイル、ディレクトリ、リビジョンのすべての属性を一覧表示します。 最初の形式では作業コピー中のバージョン管理さ れた属性を表示しますが、二番目の 形式ではあるリポジトリリビジョンの属性を表示します。

#### 別名

plist, pl

#### 変更対象

作業コピー。URLが指定されている場合はリポジトリ

#### リポジトリへのアクセス

URLを指定した場合のみ発生する

#### スイッチ

```
--verbose (-v)
--recursive (-R)
--revision (-r) REV
-quiet (-q)--revprop
--username USER
--password PASS
--no-auth-cache
--non-interactive
--config-dir DIR
```
#### 例

作業コピーのアイテムの属性の一覧を見たい場合は proplist コマンドを使うことができます:

```
$ svn proplist foo.c
Properties on 'foo.c':
   svn:mime-type
   svn:keywords
   owner
```
しかし--verbose フラグを付けると、それぞれの属性の値も 一緒に表示することができるのでとても便利です:

```
$ svn proplist --verbose foo.c
```
Properties on 'foo.c': svn:mime-type : text/plain svn:keywords : Author Date Rev owner : sally
svn propset — ファイル、ディレクトリ、リビジョンの PROPNAME の値 を PROPVALに設定する。

#### 用法

svn propset PROPNAME [PROPVAL | -F VALFILE] PATH [PATH [PATH ... ]]

svn propset PROPNAME --revprop -r REV [PROPVAL | -F VALFILE] [URL]

### 説明

ファイル、ディレクトリ、リビジョンの PROPNAMEの値を PROPVALに設定します。 最初の例はバージョン管理された作業コ ピー中の属性値の変更で、二番目は バージョン管理されていないリポジトリ上のリビジョン属性値の作成です。

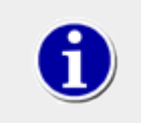

Subversionは、動作に影響を与えるたくさんの「特別な」属性 を持っています。詳しくは [「特殊な属](#page-151-0) [性」](#page-151-0)を見てください。

### 別名

pset, ps

#### 変更対象

作業コピー。URLを指定した場合のみリポジトリ

#### リポジトリへのアクセス

URLを指定した場合のみ発生する

#### スイッチ

```
--file (-F) FILE
-quiet (-q)--revision (-r) REV
--targets FILENAME
--recursive (-R)
--revprop
--username USER
--password PASS
--no-auth-cache
--non-interactive
--encoding ENC
--force
--config-dir DIR
```
#### 例

ファイルのMIMEタイプを設定する:

```
$ svn propset svn:mime-type image/jpeg foo.jpg
```
property 'svn:mime-type' set on 'foo.jpg'

UNIX 上で、あるファイルに実行属性を付けたいときには:

\$ svn propset svn:executable ON somescript property 'svn:executable' set on 'somescript'

多分、共同作業者の便宜を考えると、ある属性を設定 するには内部的なポリシーがなくてはなりません:

\$ svn propset owner sally foo.c property 'owner' set on 'foo.c'

特定のリビジョンのログメッセージを間違ってしまい、それを変更したいとき、 --revprop を使って、svn:log に新し い メッセージを設定します:

\$ svn propset --revprop -r 25 svn:log "Journaled about trip to New York." property 'svn:log' set on repository revision '25'

あるいは、作業コピーを持っていない場合でも、URLを設定することが できます。

\$ svn propset --revprop -r 26 svn:log "Document nap." http://svn.red-bean.com/repos property 'svn:log' set on repository revision '25'

最後に、属性値をファイルを入力として設定することもできます。 この方法で、属性値にバイナリ値を設定することさえで きます:

\$ svn propset owner-pic -F sally.jpg moo.c property 'owner-pic' set on 'moo.c'

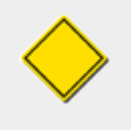

デフォルトではSubversionリポジトリ中のリビジョン属性は変更 できません。リポジトリ管理者 はpre-revprop-changeという 名前のフックを作ることで明示的にリビジョン属性の 修正を有効にし なくてはなりません。 フックスクリプトについて詳しくは [「フックスクリプト」](#page-90-0) を見てください。

svn resolved — 作業コピーのファイルまたはディレクトリの 「衝突」 状態を取り除きます。

### 用法

svn resolved PATH...

#### 説明

作業コピーのファイルまたはディレクトリの 「衝突」 状態を取り除きます。 このコマンドは衝突マーカを意味的に解消する のではなく、単に 衝突に関係した中間ファイルを削除して、PATHでもう一度コミットする だけです。つまりSubversionに その衝突は既に「解消された」と伝えます。 衝突の解消についての詳細は [「衝突の解消\(他の人の変更点のマージ\)」](#page-49-0) を 見てください。

#### 別名

なし

#### 変更対象

作業コピー

リポジトリへのアクセス

発生しない

#### スイッチ

```
--targets FILENAME
--recursive (-R)
--quiet (-q)--config-dir DIR
```
#### 例

更新操作中に衝突があった場合、作業コピーは三つの新しいファイルを 作ります:

```
$ svn update
C foo.c
Updated to revision 31.
$ ls
foo.c
foo.c.mine
foo.c.r30
foo.c.r31
```
衝突を解消し、foo.c のコミットの準備が できた状態にある場合、svn resolved は あなたの作業コピーに、注意しなく てはならないすべてのことを 伝えます。

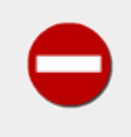

単に衝突ファイルを削除してからコミットすることもできます が svn resolved は作業コピー管理 領域の記録として、衝突ファイルを削除した ことも付け加えるので、このコマンドを使うのをお勧めし ます。

svn revert — ローカルファイルへのすべての編集を取り消します。

### 用法

svn revert PATH...

#### 説明

ファイル、ディレクトリに対する変更をすべて取り消して 衝突の状態を解消します。svn revertは 作業コピーのアイテ ムの内容だけではなく、属性の変更も取り消します。 さらに既にやった予告操作を取り消すのにも使えます。 (たとえば、 ファイルにたいする追加または削除の予告 も「取り消され」ます。

#### 別名

なし

#### 変更対象

作業コピー

リポジトリへのアクセス

発生しない

#### スイッチ

```
--targets FILENAME
--recursive (-R)
--quiet (-q)
--config-dir DIR
```
#### 例

ファイルに対する変更の取り消し:

\$ svn revert foo.c Reverted foo.c

ディレクトリ全体を取り消したい場合は、 --recursive フラグを使います:

```
$ svn revert --recursive .
Reverted newdir/afile
Reverted foo.c
Reverted bar.txt
```
最後に、どの予告操作も取り消すことができます:

\$ svn add mistake.txt whoops A mistake.txt A whoops

A whoops/oopsie.c \$ svn revert mistake.txt whoops Reverted mistake.txt Reverted whoops \$ svn status ? mistake.txt ? whoops

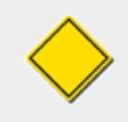

svn revert の対象を指定しなければ、それは何もしません— 間違った修正の破棄から作業コピーを 守るために、svn revert 操作は 少なくとも一つの引数を指定するように求めます。

svn status — 作業コピーにあるファイルやディレクトリの状態を表示しす。

### 用法

svn status [PATH...]

#### 説明

作業コピーにあるファイルやディレクトリの状態を表示します。引数がない場合は、ローカルで修正されたアイテムだけ が表示されます(リポジトリに 対するアクセスは発生しません --show-updatesを使うと、作業リビジョンと、 サーバの最 新ではない情報も追加されます。 --verboseを使うと、すべてのアイテムに対する 完全なリビジョン情報を表示します。

出力の最初の6列のコラムはそれぞれ一文字幅で、作業コピーアイテムごとに いろいろな情報を表示します。

最初のコラムは、アイテムが追加、削除、それ以外の変更、のどの状態かを を示します。

#### $\ddot{\phantom{1}}$

変更はありません。

#### 'A'

アイテムは追加予告されています。

'D'

アイテムは削除予告されています。

'M'

アイテムは修正されました。

#### 'R'

アイテムは作業コピー中で置き換えられました。

'C'

(属性ではなく)アイテムの内容はリポジトリから 受け取った更新によって衝突した状態にあります。

#### 'X'

アイテムは何かの外部定義に関係しています。

#### 'I'

アイテムは無視されている属性です (たとえば、 svn:ignoreのような)

#### '?'

アイテムはバージョン管理下にありません。

'!'

アイテムは失われました(これはたとえば、 svnを使わずにファイルを削除したり移動した場合に 起こります)。また、 これはディレクトリが不完全であることを示しています (チェックアウトや更新が中断された、など)。

'~'

アイテムはある種類のオブジェクト (ファイル、ディレクトリ、リンク)としてバージョン管理されていますが、 別の種類 のオブジェクトで置き換えられてしまいました。

二番目のコラムはファイルやディレクトリの 属性の状態を示します。

 $\mathbf{r}$ 

修正はありません。

'M'

このアイテムの属性は修正されました。

'C'

このアイテムの属性はリポジトリから受け取った属性更新によって 衝突した状態にあります。

三番目のコラムは作業コピーがロックされている場合にだけ使われます。

 $\ddot{\phantom{1}}$ 

アイテムはロックされていません。

'L'

アイテムはロックされています。

四番目のコラムはアイテムが追加予告されている場合にのみ 使われます。

 $\ddot{\phantom{1}}$ 

コミット待ちの予告はありません。

'+'

コミット待ちの予告があります。

五番目のコラムはアイテムが親に対して相対的に切り替えられた ときにだけ使われます。 ([「作業コピーの切り替え」を](#page-80-0) 見てください)。

 $\mathbf{r}$ 

アイテムは親ディレクトリの子供です。

'S'

アイテムは切り替わっています。

六番目のコラムにはロック情報が表示されます。

 $\mathbf{r}$ 

--show-updatesが指定された場合ファイルはロックされて いません。--show-updatesが指定 されない 場合、これ は単にこの作業コピー中でファイルがロックされていないことを示すだけです。

K

ファイルはこの作業コピー中でロックされています。

 $\Omega$ 

ファイルは他のユーザあるいは他の作業コピーによってロックされています。 これは--show-updatesが指定された 場合にだけ現れます。

T

ファイルはこの作業コピー中でロックされていましたが、それは 「横取りされ」、無効となりました。このファイルは現 在 リポジトリ中でロックされています。これは --show-updates が指定された時だけ現れます。

B

ファイルはこの作業コピーでロックされていましたが、それは 「破壊され」て無効となりました。このファイルはもう ロック状態には ありません。--show-updatesが指定された時だけ現れます。

最新状態に関係した情報が7番目のコラムに表示されます (--show-updates スイッチを渡した場合)。

 $\sim$ 

作業コピーのアイテムは最新です。

'\*'

サーバにはアイテムのもっと新しいバージョンが 存在します。

残りのフィールドは空白で区切られた可変長です。 --show-updates か--verbose を指定した場合は作業リビジョンが 次のフィールドになります。

--verbose スイッチを指定すると最後のコミットリビジョン とそれをした人が次に表示されます。

作業コピーのパスは常に最後のフィールドになるので、空白を含むことが できます。

#### 別名

stat, st

#### 変更対象

なし

リポジトリへのアクセス

--show-updatesが指定された場合に のみ発生する

#### スイッチ

```
--show-updates (-u)
--verbose (-v)
--non-recursive (-N)
-quiet (-q)--no-ignore
--username USER
--password PASS
--no-auth-cache
--non-interactive
--config-dir DIR
--ignore-externals
```
#### 例

作業コピーにした変更点を調べるための一番簡単な方法:

\$ svn status wc M wc/bar.c  $A + wc/qax.c$ 

作業コピー中、どのファイルが最新でないかを知りたい場合 は--show-updates スイッチを指定してください(これは作 業コピーの内容を決して変更しません)。 最後に自分の作業コピーを更新してからリポジトリのwc/foo.c に変更があっ たときには 次のようになります:

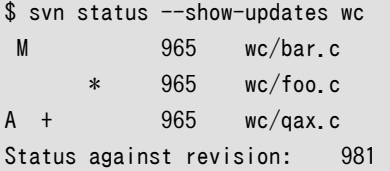

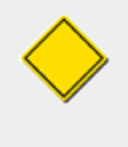

--show-updatesは、 最新ではないアイテムの隣にアスタリスクを置くだけ です(つまり、svn updateを実行したとすればリポジトリから の情報で更新されるであろうアイテムの前にのみ、という 意味です)。 --show-updates は、アイテムのリポジトリバージョンを反映 した状態一覧を表示するわ けではありません。

最後に、statusサブコマンドで一番たくさんの情報を得るには:

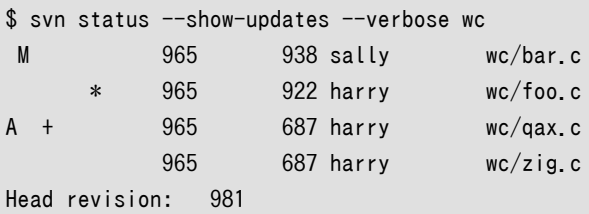

svn status のもっとたくさんの例は [「svn status」に](#page-44-0)あります。

svn switch — 作業コピーを別のURLに更新します。

#### 用法

svn switch URL [PATH]

switch --relocate FROM TO [PATH...]

#### 説明

このサブコマンドは自分の作業コピーを新しいURLに更新し、 複製を作ります。—そうする必要はありませんが、普通は そのURLは元になる作業コピーと共通の祖先を持ちます。 これがSubversionで作業コピーを別のブランチに移動させ る方法 です。 [「作業コピーの切り替え」](#page-80-0) により詳しい説明があります。

#### 別名

sw

#### 変更対象

作業コピー

リポジトリへのアクセス

発生する

スイッチ

```
--revision (-r) REV
--non-recursive (-N)
-quiet (-q)--diff3-cmd CMD
--relocate
--username USER
--password PASS
--no-auth-cache
--non-interactive
--config-dir DIR
```
#### 例

いまvendors-with-fixから分岐した vendorsというディレクトリの 内部にいて、そのブランチの作業コピーに移りたいと きには:

```
$ svn switch http://svn.red-bean.com/repos/branches/vendors-with-fix .
U myproj/foo.txt
U myproj/bar.txt
U myproj/baz.c
U myproj/qux.c
Updated to revision 31.
```
そして、元に戻りたいときには、最初に作業コピーをチェックアウトした リポジトリの場所をURLとして指定するだけです:

```
$ svn switch http://svn.red-bean.com/repos/trunk/vendors .
U myproj/foo.txt
U myproj/bar.txt
U myproj/baz.c
U myproj/qux.c
Updated to revision 31.
```
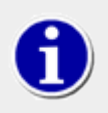

作業コピー全体を切り替えたくない場合、その一部だけをブランチに 切り替えることもできます。

管理者はときどき、リポジトリの 「格納場所」 を変更したい と思うこともあります — 言い換えると、リポジトリの内容に変 更はな くても、リポジトリの根元のディレクトリにアクセスするための URL を変え たいと思うことがあります。例えばホス ト名が変更されたり、URLスキーマが 変更されたり、リポジトリパスURLの先頭部分のどこかが変更されるような場合も あるでしょう。 新しい作業コピーをチェックアウトするよりも、svn switchを使って作業コピーの中に記録されているすべ ての URL の 先頭部分を一括して 「書き換えて」 やるほうが良いでしょう。この置換には --relocateオプションを使って ください。ファイルには一切 修正を加えませんし、このコマンドでリポジトリにアクセスすることもありま せん。これは、Perl のスクリプトなどを使って、作業コピーの .svn/配下に対して s/OldRoot/NewRoot/コマンドを実行するのに似ていま す。

```
$ svn checkout file:///tmp/repos test
A test/a
A test/b
…
$ mv repos newlocation
$ cd test/
$ svn update
svn: Unable to open an ra_local session to URL
svn: Unable to open repository 'file:///tmp/repos'
$ svn switch --relocate file:///tmp/repos file:///tmp/newlocation .
$ svn update
At revision 3.
```
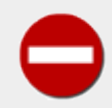

--relocateオプションの利用には注意してください。 引数を間違って入力すると作業コピー中に意 味のない URL 情報ができて しまい、作業コピー全体が利用不能になり、修復にはちょっとしたコツ が 必要になってしまいます。また --relocate を 利用すべきか、すべきでないかをはっきりと完全に 理解していることも 重要です。以下が原則です:

- 作業コピーがリポジトリの 中にある新しいディレクトリ に移る場合には、単にsvn switchを使う。
- 作業コピーは同じリポジトリのディレクトリを指しているが、リポジトリ自身の 場所が移った場合に は svn switch --relocateを使う。

svn unlock — 作業コピーパスまたは URL をアンロックします

#### 用法

svn unlock TARGET...

#### 説明

TARGETそれぞれをアンロックします。 TARGETのどれかが他のユーザによってロックされて いたり作業コピー中に正常な ロックトークンが存在しない場合は警告を出して 残りの TARGETのアンロックを続けます。 他のユーザまたは作業コピー に属するロックを破壊するには --force を使ってください。

#### 別名

なし

#### 変更対象

作業コピー、リポジトリ

#### リポジトリへのアクセス

発生する

### スイッチ

```
--targets ARG
--username ARG
--password ARG
--no-auth-cache
--non-interactive
--config-dir ARG
--force
```
#### 例

作業コピー中の二つのファイルをアンロックする:

```
$ svn unlock tree.jpg house.jpg
'tree.jpg' unlocked.
'house.jpg' unlocked.
```
現在別のユーザによってロックされている作業コピー中のファイル をアンロックする:

```
$ svn unlock tree.jpg
svn: 'tree.jpg' is not locked in this working copy
$ svn unlock --force tree.jpg
'tree.jpg' unlocked.
```

```
作業コピーには無関係にファイルをアンロックする:
```
\$ svn unlock http://svn.red-bean.com/repos/test/tree.jpg 'tree.jpg unlocked.

より詳細は [「ロック」を](#page-158-0)見てください。

svn update — 作業コピーの更新。

## 用法

svn update [PATH...]

## 説明

svn update は、リポジトリの修正を 作業コピーに反映します。リビジョンを指定しなければ、HEADリビジョンの最新 の内 容が反映されます。そうでなければ、--revision スイッチ で指定されたリビジョンに作業コピーを同期します。同期処理 の一部として、 svn updateは作業コピーに存在する未完了のロックを 取り除きます。

更新されるアイテムごとに、どのような動作を起こしたかを示す文字で始まる 行が表示されます。この文字は以下のよう な意味です:

A

追加

D

削除

 $U$ 

更新

C

衝突

### G

マージ

最初のコラムの文字は実際のファイルの更新を示しますが、 ファイルの属性の更新状況は二番目のコラムで示します。

### 別名

up

### 変更対象

作業コピー

### リポジトリへのアクセス

発生する

### スイッチ

```
--revision (-r) REV
--non-recursive (-N)
--quiet (-q)
--diff3-cmd CMD
--username USER
```

```
--password PASS
--no-auth-cache
--non-interactive
--config-dir DIR
--ignore-externals
```
#### 例

最後の更新後に起きたリポジトリの修正を取り込みます:

```
$ svn update
A newdir/toggle.c
A newdir/disclose.c
A newdir/launch.c
D newdir/README
Updated to revision 32.
```
もっと古いリビジョンで作業コピーを更新することもできます。 (Subversion は CVS のような「張り付き」 ファイル の概 念を持ちません。 付録A [CVSユーザのためのSubversion](#page-305-0)を見てください):

```
$ svn update -r30
A newdir/README
D newdir/toggle.c
D newdir/disclose.c
D newdir/launch.c
U foo.c
Updated to revision 30.
```
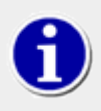

一つのファイルの古いバージョンを調べたいときには svn catを使いたくなるかも 知れません。

# svnadmin

svnadmin は Subversionリポジトリを監視したり修復したりするための管理ツールです。詳しくは「synadmin」を見て ください。

svnadminは直接リポジトリに対するアクセスに より動作するので(そして、リポジトリが存在するマシン上でのみ利用す ることが できるので)、URLではなく、パス名によってリポジトリを参照します。

## svnadminスイッチ

```
--bdb-log-keep
```
(Berkeley DB 固有) データベースログファイルの 自動ログ削除機能を無効にします。

--bdb-txn-nosync

(Berkeley DB 固有) データベーストランザクション コミット時に fsync をしません。

--bypass-hooks

リポジトリフックシステムを迂回します。

#### --clean-logs

利用していないBerkeley DB ログを削除します。

#### --force-uuid

デフォルトではリポジトリに対して既に存在しているリビジョンを ロードする場合、svnadminはダンプストリーム に あるUUIDを無視します。このスイッチは リポジトリの UUID をストリームからの UUID に設定します。

#### --ignore-uuid

デフォルトでは空のリポジトリをロードする場合svnadmin はダンプストリームからの UUIDを利用します。 このスイッ チはダンプストリームからの UUID を無視します。

#### --incremental

リビジョンの全体をダンプするのではなく、以前のリビジョンに対する差分として ダンプします。

#### --parent-dir DIR

ダンプファイルをロードするときルートパスとして/ のかわりにDIRを使います。

### $--$ revision  $(-r)$  ARG

操作対象となる特定のリビジョンを指定します。

#### --quiet

通常の進行状況を表示しません—エラーのみ表示します。

--use-post-commit-hook

ダンプファイルをロードする時、新規にロードされたそれぞれのリビジョンの完了 処理の後でリポジトリのpostcommitフックを実行します。

### --use-pre-commit-hook

ダンプファイルをロードする時、新規にロードされたそれぞれのリビジョンの完了 処理の前にリポジトリのprecommitフックを実行します。フック処理に失敗した 場合、コミットは中断されてロード処理は終了します。

# svnadmin サブコマンド

svnadmin create — 新規の空のリポジトリを作ります。

## 用法

svnadmin create REPOS\_PATH

## 説明

指定したパスに新規に空のリポジトリを作ります。 パスが存在しなければ自動的に作られます。  $^1$  Subversion 1.2 では svnadminはデフォルトで fsfsファイルシステムのバックグラウンドで 新しいリポジトリを作成します。

## スイッチ

--bdb-txn-nosync --bdb-log-keep --config-dir DIR --fs-type TYPE

## 例

新しくリポジトリを作るには単に以下のようにします:

\$ svnadmin create /usr/local/svn/repos

Subversion 1.0 では Berkeley DB リポジトリが常に作られます。 Subversion 1.1 では Berkeley DB リポジトリが デフォルトですが --fs-typeオプションで FSFS リポジトリを作る こともできます:

\$ svnadmin create /usr/local/svn/repos --fs-type fsfs

 $^1$  svnadmin はローカル パスに対してのみ 動作し、URLには働かないことに注意 してください。

svnadmin deltify — あるリビジョン範囲にある変更パスを差分化します

## 用法

svnadmin deltify [-r LOWER[:UPPER]] REPOS\_PATH

## 説明

svnadmin deltify は歴史的な理由で 1.0.x のみに存在します。このコマンドは時代遅れであり、もう不 要です。

これは Subversion がリポジトリ中の圧縮方法についてシス テム管理者に対してより大きな制御権限を与えるための ものでした。しかし 非常にわずかな利益のために多くの複雑さを導入する ことになることがわかったため、この「機能」は 廃止されました。

## スイッチ

--revision (-r) --quiet

svnadmin dump — ファイルシステムの内容を標準出力にダンプします。

### 用法

svnadmin dump REPOS PATH [-r LOWER[:UPPER]] [--incremental]

#### 説明

ファイルシステムの内容を「dumpfile」可搬可能形式でダンプし、進行状況 を標準出力に表示します。 リビジョン LOWER から、 UPPERまでをダンプします。リビジョンが指定 されなければすべてのリビジョンツリーをダンプします。 LOWERだけが 指定された場合は一つのリビジョンツリーのみダンプします。 実際の使い方について[は「リポジトリの移](#page-106-0) 行」を見てください。

デフォルトでは、Subversion ダンプファイルの内容は 以下のようになります。まず要求されたリビジョン範囲の最初の リビジョン の内容が出力されます。ここにはそのリビジョンに含まれるすべてのファイルと ディレクトリが、すべて一度にリ ポジトリに追加されたかのような形式に なります。その後に、(要求されたリビジョン範囲内の)引き続くすべての リビジョ ンの内容が続きます。ここにはそれぞれのリビジョンで修正された ファイルとディレクトリの情報だけが含まれます。修正 されたものがファイルの 場合には、そのファイルの完全な内容と、属性が出力されます。 ディレクトリの場合には、そのす べての属性が出力されます。

ダンプファイル生成する際に有用な二つのオプションがあります。 一つ目は --incremental オプションで、これを指定 すると ダンプファイル出力中の最初のリビジョンが、そのリビジョンを示す新しいツリー 全体ではなく、そのリビジョンで 修正のあったファイルとディレクトリのみに なります。それ以降のリビジョンについてもまったく同様です。これは ダンプ 元のリポジトリに存在しているファイルとディレクトリをすでに含んで いる別のリポジトリにロードするためのダンプファイ ルを生成する場合に便利です。

もう一つの有用なオプションは --deltas です。 このスイッチは、ファイルの内容と属性についての完全なテキスト表現 を出力 するかわりに、それぞれのリビジョンの直前のリビジョンとの差分だけを 出力するよう svnadmin dump に 指示します。これは svnadmin dump が生成するダンプファイルのサイズを (場合によっては劇的に)減らします。欠 点としてはこのオプション—差分化 ダンプファイルの指示—は生成にあたって CPU により大きな負荷が かかるこ と、svndumpfilter によって処理できなくなって しまうこと、そして、サードパーティー製のgzip や bzip2 を使う場合に は、差分化しないものに対するほど圧縮されない傾向があること、 があります。

### スイッチ

 $-$ revision  $(-r)$ --incremental --quiet --deltas

### 例

リポジトリ全体のダンプ:

```
$ svnadmin dump /usr/local/svn/repos
SVN-fs-dump-format-version: 1
Revision-number: 0
* Dumped revision 0.
Prop-content-length: 56
```
Content-length: 56

```
…
```

```
リポジトリの一つのトランザクションの 差分ダンプ:
```

```
$ svnadmin dump /usr/local/svn/repos -r 21 --incremental 
* Dumped revision 21.
SVN-fs-dump-format-version: 1
Revision-number: 21
Prop-content-length: 101
Content-length: 101
…
```
svnadmin help

## 用法

svnadmin help [SUBCOMMAND...]

## 説明

このサブコマンドはネットワーク接続がうまくいかなくなって この本のコピーが読めなくなったりしてどこかに迷い込んで しまった ようなときに役立ちます。

## 別名

?, h

svnadmin hotcopy — リポジトリのホットコピーを作ります。

## 用法

### svnadmin hotcopy REPOS\_PATH NEW\_REPOS\_PATH

## 説明

このサブコマンドはすべてのフック、設定ファイル、そしてもちろんデータベース ファイルを含む、リポジトリの完全な「ホッ ト」バックアップを とります。 --clean-logsスイッチを渡すとsvnadmin はリポジトリのホットコピー作成後、もとのリポジ トリから利用していない Berkeley DB ログ を削除します。このコマンドは常に利用可能で、他のプロセスがリポジトリを 利 用しているかどうかにかかわらずリポジトリのコピーを安全に作ることができ ます。

## スイッチ

--clean-logs

svnadmin list-dblogs — 指定した Subversion リポジトリにどのような Berkeley DB ログファイルが あるか問い合 わせます。(bdbバックエンドを利用しているリポジトリの場合だけです)。

## 用法

svnadmin list-dblogs REPOS\_PATH

## 説明

Berkeley DB は障害から復旧できるようにリポジトリの すべての変更点のログをとります。 DB\_LOG\_AUTOREMOVE を 有効にしない限りログファイルは蓄積されていきますが、そのほとんどは それ以上利用されることはなく、ディスク領域 を確保するために削除可能な ものです。詳細[は「ディスク領域の管理」](#page-104-0)を見てください。

svnadmin list-unused-dblogs - Berkeley DB にどのログファイルが安全に削除可能かを問い合わせます。 (bdbバックエンドを使っているリポジトリの場合だけです)。

## 用法

svnadmin list-unused-dblogs REPOS\_PATH

## 説明

Berkeley DB は障害から復旧できるようにリポジトリの すべての変更点のログをとります。 DB\_LOG\_AUTOREMOVE を 有効にしない限りログファイルは蓄積されていきますが、そのほとんどは それ以上利用されることはなく、ディスク領域 を確保するために削除可能な ものです。詳細[は「ディスク領域の管理」](#page-104-0)を見てください。

## 例

リポジトリからすべての未使用ログを削除するには:

```
$ svnadmin list-unused-dblogs /path/to/repos
/path/to/repos/log.0000000031
/path/to/repos/log.0000000032
/path/to/repos/log.0000000033
```
\$ svnadmin list-unused-dblogs /path/to/repos | xargs rm ## disk space reclaimed!

svnadmin load — 標準入力から「ダンプファイル」形式 のデータを読み出します。

## 用法

svnadmin load REPOS\_PATH

## 説明

標準入力から「ダンプ形式」 のデータを読み出し、リポジトリのファイルシステムに新しい リビジョンをコミットします。進 行状況は標準出力に表示されます。

## スイッチ

```
--quiet (-q)
--ignore-uuid
--force-uuid
--use-pre-commit-hook
--use-post-commit-hook
--parent-dir
```
## 例

これはバックアップファイルからリポジトリをロードする最初の 部分です(もちろんあらかじめsvnadmin dumpでダンプ して おいたものです):

```
$ svnadmin load /usr/local/svn/restored < repos-backup
<<< Started new txn, based on original revision 1
      * adding path : test ... done.
      * adding path : test/a ... done.
…
```
あるいはサブディレクトリにロードしたい場合は:

```
$ svnadmin load --parent-dir new/subdir/for/project /usr/local/svn/restored < repos-backup
<<< Started new txn, based on original revision 1
      * adding path : test ... done.
     * adding path : test/a ... done.
…
```
svnadmin lslocks — すべてのロック状況を表示します。

## 用法

svnadmin lslocks REPOS\_PATH

## 説明

リポジトリ中のすべてのロックに関する情報を表示します。

## スイッチ

なし

## 例

/svn/reposにあるリポジトリ中でロックされている 唯一のファイルを一覧表示しています。

\$ svnadmin lslocks /svn/repos Path: /tree.jpg UUID Token: opaquelocktoken:ab00ddf0-6afb-0310-9cd0-dda813329753 Owner: harry Created: 2005-07-08 17:27:36 -0500 (Fri, 08 Jul 2005) Expires: Comment (1 line): Rework the uppermost branches on the bald cypress in the foreground.

svnadmin lstxns — コミットされていないすべてのトランザクションの名前の表示。

## 用法

svnadmin lstxns REPOS\_PATH

## 説明

コミットされていないすべてのトランザクションの名前を表示します。 コミットされていないトランザクションはどのように 作られ、どのように扱うべきかについて[は「リポジトリのお掃除」](#page-102-0) を見て ください。

## 例

リポジトリ中の未解決のトランザクション一覧の表示。

\$ svnadmin lstxns /usr/local/svn/repos/ 1w 1x

svnadmin recover — リポジトリデータベースの一貫した状態への復帰。 (bdbバックエンドを使っているリポジトリの場 合だけです)。 さらにrepos/conf/passwdが存在しなければデフォルトの パスワードファイルも作ります。

#### 用法

svnadmin recover REPOS\_PATH

#### 説明

リポジトリは修復される必要があるというエラーメッセージを受け取った ときにはこのコマンドを実行してください。

### スイッチ

--wait

#### 例

ハングしてしまったリポジトリの修復:

```
$ svnadmin recover /usr/local/svn/repos/ 
Repository lock acquired.
Please wait; recovering the repository may take some time...
```
Recovery completed. The latest repos revision is 34.

データベースの修復にはリポジトリを排他的にロックする必要があります。他 のプロセスがリポジトリにアクセスしている 場合、svnadmin recoverはエラーになります:

\$ svnadmin recover /usr/local/svn/repos svn: Failed to get exclusive repository access; perhaps another process such as httpd, svnserve or svn has it open?

\$

しかし --waitオプションを指定すると svnadmin recoverは他のプロセスの接続が切れるまで待ちつづけます:

\$ svnadmin recover /usr/local/svn/repos --wait Waiting on repository lock; perhaps another process has it open?

### time goes by...

Repository lock acquired. Please wait; recovering the repository may take some time...

Recovery completed. The latest repos revision is 34.

svnadmin rmlocks — リポジトリにある一つ以上のロックを無条件に取り除きます。

## 用法

svnadmin rmlocks REPOS\_PATH LOCKED\_PATH...

## 説明

LOCKED\_PATHごとにロックを取り除きます。

## スイッチ

なし

## 例

リポジトリ/svn/reposにある tree.jpgとhouse.jpgに 設定されているロックを削除しています。

\$ svnadmin rmlocks /svn/repos tree.jpg house.jpg Removed lock on '/tree.jpg. Removed lock on '/house.jpg.

svnadmin rmtxns — リポジトリからトランザクションを削除します。

## 用法

svnadmin rmtxns REPOS\_PATH TXN\_NAME...

## 説明

未解決のトランザクションをリポジトリから削除します。 これは[、「リポジトリのお掃除」](#page-102-0)で詳しく触れられています。

## スイッチ

 $-$ quiet  $(-q)$ 

## 例

名前の付いたトランザクションの削除:

\$ svnadmin rmtxns /usr/local/svn/repos/ 1w 1x

幸運なことに、lstxns の出力は rmtxnsの入力と同じくらいうまく動きます:

\$ svnadmin rmtxns /usr/local/svn/repos/ `svnadmin lstxns /usr/local/svn/repos/`

これはリポジトリからすべてのコミットされていないトランザクション を削除します。

svnadmin setlog — リビジョンにログメッセージを設定します。

## 用法

svnadmin setlog REPOS\_PATH -r REVISION FILE

## 説明

FILEの内容をリビジョン REVISIONのログメッセージとして設定します。

これは、svn propset --revpropを使ってリビジョン上に svn:log属性を設定するのと似ていますが、 --bypass-hooksを 使ってコミット前後のフックの実行を避ける ことができます。これは pre-revprop-change フック中でリビジョン属性の 修正 が有効ではない場合に便利です。

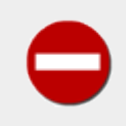

リビジョン属性はバージョン管理下にはないのでこのコマンドは以前の ログメッセージを完全に上 書きしてしまいます。

## スイッチ

```
--revision (-r) ARG
--bypass-hooks
```
## 例

ファイルmsgの内容をリビジョン19のログメッセージに設定します:

\$ svnadmin setlog /usr/local/svn/repos/ -r 19 msg

svnadmin verify — リポジトリに保管されているデータを検証します。

### 用法

svnadmin verify REPOS\_PATH

### 説明

リポジトリの完全性を検証したい場合にこのコマンドを実行してください。 これは基本的には内部的にすべてのリビジョ ンをダンプしては出力を捨てる ことによって繰り返し実行されます。

### 例

固まってしまったリポジトリの検証:

\$ svnadmin verify /usr/local/svn/repos/ \* Verified revision 1729.

# svnlook

svnlook はSubversionリポジトリの 別の部分を調べるためのコマンドラインツールです。このコマンドは リポジトリには 何の変更も加えません—単に「調べる」ため に利用されます。svnlookはリポジトリフックで利用されるのが 典型的です が、リポジトリ管理者は診断の目的にも利用できることに気づくかも 知れません。

svnlook は直接リポジトリにアクセスする形で実行される ので(そして、それが理由でリポジトリの存在するマシン上で のみ利用することが できるのですが)、URLではなく、パス名称によってリポジトリを参照します。

リビジョンやトランザクションが指定されなければ、 svnlook はリポジトリの最新リビジョンを使います。

## svnlookスイッチ

svnlook 中のスイッチは svn やsvnadminなどと一緒で グローバルに働きますが、ほとんどのスイッチは一つのサブコ マンドに しか効果がありません。それはsvnlookの機能の 有効範囲が(意図的に)限られているからです。

--no-diff-deleted

svnlookが削除されたファイルの差異を表示しないようにします。 トランザクション/リビジョン中でファイルが削除 されたときのデフォルト 動作は、そのファイルが空のファイルとして残っているときと同じに なります。

 $--revision (-r)$ 

調べたい特定のリビジョン番号を指定します。

--revprop

ファイルまたはディレクトリを特定した Subversion の属性のかわりに リビジョン属性に対して処理をします。このス イッチを使う場合、 --revision(-r)スイッチも一緒に 指定してやる必要があります。バージョン化されない属性につ いての 詳細は [「バージョン化されない属性」を](#page-86-0)見て ください。

 $-$ transaction  $(-t)$ 

調べたい特定のトランザクション番号を指定します。

--show-ids

ファイルシステムツリー中の、それぞれのパスごとのファイルシステム ノードリビジョン番号を表示します。

# svnlook

svnlook author — 処理した人の表示。

## 用法

svnlook author REPOS\_PATH

## 説明

リポジトリのリビジョンやトランザクションを実行した 人を表示します。

## スイッチ

--revision (-r) --transaction (-t)

## 例

svnlook authorは便利ですが、 それほど面白いコマンドではありません:

\$ svnlook author -r 40 /usr/local/svn/repos sally

svnlook cat — ファイルの内容を表示します

## 用法

svnlook cat REPOS\_PATH PATH\_IN\_REPOS

## 説明

ファイルの内容を表示します。

## スイッチ

--revision (-r) --transaction (-t)

## 例

以下は/trunk/README にあるトランザクション ax8中のファイルの内容を表示しています:

```
$ svnlook cat -t ax8 /usr/local/svn/repos /trunk/README
                Subversion, a version control system.
                =====================================
$LastChangedDate: 2003-07-17 10:45:25 -0500 (Thu, 17 Jul 2003) $
Contents:
     I. A FEW POINTERS
    II. DOCUMENTATION
    III. PARTICIPATING IN THE SUBVERSION COMMUNITY
```
…

svnlook changed — 変更されたパスを表示します。

## 用法

svnlook changed REPOS\_PATH

## 説明

「svn update-style」 の第一ステータス文字と同じように 特定のリビジョンやトランザクションで変更されたパスを表示 します:

'A '

アイテムはリポジトリに追加されました

'D '

アイテムはリポジトリから削除されました

'U '

ファイル内容が変化しました

'\_U'

アイテムの属性が変化しました

'UU'

ファイルの内容と属性が変化しました

ディレクトリパスの最後には '/' がつくのでファイルと ディレクトリは区別することができます。

### スイッチ

--revision (-r) --transaction (-t)

### 例

テストリポジトリのリビジョン99で修正したすべてのファイルの 一覧を表示します:

\$ svnlook changed -r 39 /usr/local/svn/repos

```
A trunk/vendors/deli/
```

```
A trunk/vendors/deli/chips.txt
```
- A trunk/vendors/deli/sandwich.txt
- A trunk/vendors/deli/pickle.txt
- U trunk/vendors/baker/bagel.txt
- \_U trunk/vendors/baker/croissant.txt
- UU trunk/vendors/baker/pretzel.txt
- D trunk/vendors/baker/baguette.txt
svnlook date — 日付を表示します。

### 用法

svnlook date REPOS\_PATH

#### 説明

リポジトリ中の特定リビジョンやトランザクションの日付を表示します。

### スイッチ

--revision (-r) --transaction (-t)

### 例

これは、テストリポジトリのリビジョン40の日付を表示します:

\$ svnlook date -r 40 /tmp/repos/ 2003-02-22 17:44:49 -0600 (Sat, 22 Feb 2003)

svnlook diff — 変更されたファイル、ディレクトリの差分を表示します。

#### 用法

svnlook diff REPOS\_PATH

#### 説明

リポジトリ中で変更されたファイル、属性の差分をGNU形式で表示します。

#### スイッチ

```
--revision (-r)
-transaction (-t)--no-diff-added
--no-diff-deleted
```
#### 例

```
これは、新しく追加されたファイル(空のファイル)、削除されたファイル、コピーされた ファイルを表示します:
```

```
$ svnlook diff -r 40 /usr/local/svn/repos/
Copied: egg.txt (from rev 39, trunk/vendors/deli/pickle.txt)
Added: trunk/vendors/deli/soda.txt
==============================================================================
Modified: trunk/vendors/deli/sandwich.txt
==============================================================================
--- trunk/vendors/deli/sandwich.txt (original)
+++ trunk/vendors/deli/sandwich.txt 2003-02-22 17:45:04.000000000 -0600
@@ -0,0 +1 @@
+Don't forget the mayo!
Modified: trunk/vendors/deli/logo.jpg
==============================================================================
(Binary files differ)
Deleted: trunk/vendors/deli/chips.txt
==============================================================================
Deleted: trunk/vendors/deli/pickle.txt
==============================================================================
```
ファイルが非テキスト的な svn:mime-type属性を持っている場合、差分は明示的には表 示されません。

svnlook dirs-changed — 変更のあったディレクトリを表示します。

### 用法

svnlook dirs-changed REPOS\_PATH

#### 説明

(属性を編集によって)それ自身に変更があったか、 その子供のファイルに変更があったディレクトリを表示します。

### スイッチ

--revision (-r) --transaction (-t)

### 例

私たちのサンプルリポジトリ中のリビジョン40で修正された ディレクトリを表示します:

\$ svnlook dirs-changed -r 40 /usr/local/svn/repos trunk/vendors/deli/

svnlook help

### 用法

Also svnlook -h and svnlook -?.

#### 説明

svnlook のヘルプを表示します。 svn helpのヘルプと同じで、何かがわからなくなったときには常に 役に立ちます。

#### 別名

?, h

svnlook history — リポジトリ中のパスの履歴に関する情報を表示します (あるいはパスが指定されなかった場合には ルートディレクトリになります)。

#### 用法

svnlook history REPOS PATH [PATH IN REPOS]

#### 説明

リポジトリ中のパスの履歴に関する情報を表示します (あるいはパスが指定されなかった場合にはルートディレクトリに なります)。

#### スイッチ

--revision (-r) --show-ids

#### 例

以下は例として作ったリポジトリのリビジョン20 で見た パス/tags/1.0の履歴表示です。

```
$ svnlook history -r 20 /usr/local/svn/repos /tags/1.0 --show-ids
REVISION PATH <ID>
-------- ---------
      19 /tags/1.0 <1.2.12>
      17 /branches/1.0-rc2 <1.1.10>
      16 /branches/1.0-rc2 <1.1.x>
      14 /trunk <1.0.q>
      13 /trunk <1.0.o>
       11 /trunk <1.0.k>
       9 /trunk <1.0.g>
       8 /trunk <1.0.e>
       7 /trunk <1.0.b>
       6 /trunk <1.0.9>
       5 /trunk <1.0.7>
       4 /trunk <1.0.6>
       2 /trunk <1.0.3>
       1 /trunk <1.0.2>
```
svnlook info — 作業者、日付、ログメッセージの大きさ、ログメッセージを表示します。

#### 用法

svnlook info REPOS\_PATH

#### 説明

作業者、日付、ログメッセージの大きさ、ログメッセージを表示します。

### スイッチ

--revision (-r) --transaction (-t)

### 例

これはサンプルリポジトリのリビジョン40に対する info の出力です。

```
$ svnlook info -r 40 /usr/local/svn/repos
sally
2003-02-22 17:44:49 -0600 (Sat, 22 Feb 2003)
15
Rearrange lunch.
```
svnlook lock — リポジトリ中の特定のパスがロックされている場合、それについての 情報を表示します。

#### 用法

svnlook lock REPOS\_PATH PATH\_IN\_REPOS

#### 説明

PATH\_IN\_REPOS上のロックについて取得できるすべての 情報を表示します。 PATH\_IN\_REPOSがロックされて いなければ 何も表示しません。

#### スイッチ

なし

#### 例

tree.jpgファイル上のロックに関する 情報を表示しています。

\$ svnlook lock /svn/repos tree.jpg UUID Token: opaquelocktoken:ab00ddf0-6afb-0310-9cd0-dda813329753 Owner: harry Created: 2005-07-08 17:27:36 -0500 (Fri, 08 Jul 2005) Expires: Comment (1 line): Rework the uppermost branches on the bald cypress in the foreground.

svnlook log — ログメッセージを表示します。

### 用法

svnlook log REPOS\_PATH

#### 説明

ログメッセージを表示します。

### スイッチ

--revision (-r) --transaction (-t)

### 例

これはサンプルリポジトリのリビジョン40のログ表示です:

\$ svnlook log /tmp/repos/ Rearrange lunch.

svnlook propget — リポジトリ中のパス上に設定された属性値の生の値を表示します。

### 用法

svnlook propget REPOS\_PATH PROPNAME [PATH\_IN\_REPOS]

#### 説明

リポジトリ中のパス上に設定された属性値を一覧表示します。

#### 別名

pg, pget

#### スイッチ

```
--revision (-r)
--transaction (-t)
--revprop
```
#### 例

以下では HEAD リビジョンにある /trunk/sandwich ファイルの「seasonings」属性値を表示しています:

\$ svnlook pg /usr/local/svn/repos seasonings /trunk/sandwich mustard

svnlook proplist — バージョン化されたファイルとディレクトリの属性の 名前と値を表示します。

#### 用法

svnlook proplist REPOS\_PATH [PATH\_IN\_REPOS]

#### 説明

リポジトリ中のパスの属性を一覧表示します。--verbose を使って属性値も表示できます。

#### 別名

pl, plist

#### スイッチ

```
--revision (-r)
--transaction (-t)
-verbose (-v)--revprop
```
#### 例

これは HEADリビジョンにあるファイル/trunk/README に設定された属性名を表示しています:

```
$ svnlook proplist /usr/local/svn/repos /trunk/README
   original-author
   svn:mime-type
```

```
これは前の例と同じコマンドですが、今回は属性値もいっしょに表示 しています:
```

```
$ svnlook --verbose proplist /usr/local/svn/repos /trunk/README
   original-author : fitz
   svn:mime-type : text/plain
```
svnlook tree — ツリーを表示します。

#### 用法

svnlook tree REPOS\_PATH [PATH\_IN\_REPOS]

#### 説明

PATH\_IN\_REPOS から始まるツリーを表示します。( PATH\_IN\_REPOS の指定がない場合にはルートから始まるツリーを表示 します。)。オプションで ノードリビジョンIDを表示させることもできます。

#### スイッチ

--revision (-r) --transaction (-t) --show-ids

#### 例

これは、(ノード番号付きで)サンプルリポジトリのリビジョン40のツリーを 表示したものです:

```
$ svnlook tree -r 40 /usr/local/svn/repos --show-ids
/ <0.0.2j>
 trunk/\langle p.0.2j \rangle vendors/ <q.0.2j>
    deli/ <1g.0.2j>
    egg.txt <1i.e.2j>
     soda.txt <1k.0.2j>
    sandwich.txt <1j.0.2j>
```
svnlook uuid — リポジトリのUUIDを表示します。

#### 用法

svnlook uuid REPOS\_PATH

#### 説明

リポジトリのUUIDを表示します。UUID はリポジトリ のuniversal unique identifier(訳者:生成するたびに 常に一 意であることが保証されるような性質をもった番号のことです。 この一意性は特定のマシン内に限定されているわけで はなく、異なるマシン 間でも一意になるような性質があります)のことです。 Subversion クライアントはあるリポジトリと 別のリポジトリを区別する のにこの識別子を使います。

#### 例

\$ svnlook uuid /usr/local/svn/repos e7fe1b91-8cd5-0310-98dd-2f12e793c5e8

svnlook youngest — 最新のリビジョン番号を表示します。

#### 用法

svnlook youngest REPOS\_PATH

#### 説明

リポジトリにある最新のリビジョン番号を表示します。

#### 例

これは、サンプルリポジトリの最新のリビジョン番号を表示しています:

\$ svnlook youngest /tmp/repos/ 42

### svnserve

svnserve はsvnネットワー クプロトコルによって Subversion リポジトリにアクセスすることを可 能にするものです。独 立したサーバプロセスとしても起動できますし、 inetd、xinetd あるいは sshdのような別のプロセスを使って起動するこ と もできます。

クライアントが URL を送ることでリポジトリを選択すると svnserveはリポジトリディレクトリにある conf/ svnserve.confという名前のファイルを読んで どのような認証用データベースを使い、またどのような認証方法を使うか の ような設定をリポジトリごとに決めます。 svnserve.confファイルの詳細は[「svnserve, 専用サーバ」を](#page-119-0)見てください。

### svnserve スイッチ

既に説明してきたコマンドとは違い、 svnserveはサブコマンドがありません— svnserveはスイッチによって排他的に制 御されます。

 $-$ daemon  $(-d)$ 

svnserveがデーモンモードで実行 するようにします。svnserve自身がバックグラウンドで 実行され、svn ポート(通 常は 3690)上に TCP/IP 接続を受け付け、接続を 用意します。

--listen-port=PORT

デーモンモード時にPORTで 待ち受けるように指定します。

--listen-host=HOST

svnserveが HOSTで指定されるインターフェー ス上で待ち受けるように指定します。ホスト名か IP アドレスの いず れかで指定できます。

--foreground

-dと一緒に利用すると svnserveがフォアグラウントで待機するよ うにできます。このスイッチは主にデバッグ時に 利用されます。

 $--i$ netd  $(-i)$ 

svnserveが標準入力/標準出力のファ イル記述子を利用するように指定します。inetdと共に 利用する場合に適 しています。

 $-\text{he}$ lp  $(-h)$ 

利用方法の概略を表示し抜けます。

--version

バージョン情報と、利用可能なリポジトリバックエンドモジュール一覧を 表示してから終了します。

 $-$ root=R00T $(-r=R00T)$ 

svnserveによって提供されるリポジ トリの仮想的なルートを設定します。クライアントによって指定される URL 中の パス名はこのルートに相対的なものと解釈され、その外にアクセスするこ とを許しません。

 $-$ tunnel  $(-t)$ 

svnserveがトンネルモードで実行す るように指定します。inetdと(標準入出力を使って接続 するという意味で)同 様ですが、現在の uid に対応したユーザ名であらかじめ 認証されていると考えます。このフラグは sshのような トン ネル用エージェント越しに実行するときクライアントによって指定される ものです。

--tunnel-user NAME

--tunnelスイッチと一緒に使うとsvnserve は svnserveプロセスの UID のかわりに NAME が認証されたユーザで あると見なします。SSH 越しに 一つのシステムアカウントを共有しながら、コミットの主体としては分離して 管理した いようなユーザ間では便利です。

 $-$ threads  $(-T)$ 

デーモンモードで実行される場合、接続ごとに svnserveがプロセスを起動するかわりに スレッドを起動するように 指定します。 svnserve自身は やはり起動時にバックグラウンドに常駐します。

 $--$ listen-once  $(-X)$ 

svnserveが svn ポート上の接続を ひとつだけ受け入れ、サービスを提供後抜けるようにします。この オプションは 主にデバッグ時に利用されます。

### svnversion

svnversion — 作業コピーのローカルリビジョンについて簡単に表示します。

### 用法

svnversion [OPTIONS] WC PATH [TRAIL URL]

#### 説明

svnversion は作業コピーの混合リビジョン状況を表示します。 リビジョン番号またはリビジョン範囲が標準出力に出 力されます。

TRAIL URL を指定した場合は、 WC PATH 自身がスイッチされた場合の URL の終わりの部分として利用されます。 (WC\_PATH 内部でのスイッチの検出は TRAIL\_URL にはよりません)。

### スイッチ

svnserve と同様 svnversion に サブコマンドはありません。スイッチがあるだけです。

 $-$ -no-newline  $(-n)$ 

通常は出力する末尾の改行文字を省略します。

 $--$ committed  $(-c)$ 

現在の(つまりローカルで一番新しい)リビジョンのかわりに 最終的な更新があったリビジョンを使います。

 $-\text{he}$ lp  $(-h)$ 

簡単なヘルプを表示します。

--version

svnversionのバージョンを表示してから プログラムを正常終了します。

#### 例

作業コピーが完全に単一リビジョン状態にある場合(たとえば update コマンドの 直後など)、リビジョンは以下のように 表示されます:

\$ svnversion . 4168

TRAIL\_URL をつけて自分が思っている場所から作業コピーが スイッチされていないことを示すこともできます:

\$ svnversion . /repos/svn/trunk 4168

混合リビジョンの作業コピーの場合には、リビジョン範囲が 表示されます:

\$ svnversion . 4123:4168

作業コピーに修正がある場合には "M" を追加して表示します:

```
$ svnversion .
4168M
```
作業コピーがスイッチされた場合には "S" を追加して表示します:

#### \$ svnversion . 4168S

それで、たとえば混合リビジョンであり、作業コピーはスイッチされて いて、さらにローカルな修正があった場合には以下 のようになります:

#### \$ svnversion . 4212:4168MS

作業コピーではないディレクトリで実行されると、 svnversion はそれがエクスポートされた 作業コピーであると仮定し "exported" と表示します:

\$ svnversion . exported

## mod\_dav\_svn

mod dav svn 設定ディレクティブ — Apache の HTTP サーバを通じて Subversion リポジトリを管理する場合の Apache の設定ディレクティブです。

#### 説明

この節では Subversion に関係した Apache の設定ディレクティブをそれぞれ 簡単に説明します。(Subversion 利用 時の Apache の設定についてのより詳しい説明は [「httpd, Apache HTTP サーバ」を](#page-125-0)見てください。)

### ディレクティブ

#### DAV svn

このディレクティブは Subversion リポジトリのあるすべての Directory あるいは Locationブロックに 含めなくて はなりません。すべての要求の処理にたいして mod\_dav のバックエンドとして Subversion を使うよう httpd に指 示します。

#### SVNAutoversioning On

このディレクティブは WebDAV クライアントからの書き込み要求を認め、 それが不分割なコミットになるようにしま す。一般的なログメッセージが 自動生成されリビジョンごとに付与されます。自動バージョン化を有効に する場合、 おそらく ModMimeUsePathInfo Onも 設定したくなるかも知れません。これによって mod\_mimeは 自動的に正しい mime-type を svn:mime-typeに設定 できるようになります(もちろん mod\_mimeが可能な 範囲で、です)。より詳細は 付録B [WebDAV と、自動バージョン化](#page-311-0) を見てください。

#### SVNPath

このディレクティブは Subversion リポジトリが使うファイルを置くための ファイルシステム中の場所を指定しま す。Subversion リポジトリのための 設定ブロック中では、このディレクティブか、SVNParentPath のどちらか一方が 存在しなてくはなりません。しかし両方存在してはいません。

#### SVNSpecialURI

Subversion 用の特殊なリソースのための URI 名(名前空間)を指定します。 デフォルトは 「!svn」 で、ほとんど の 管理者は実際にこのディレクティブを使うことはないでしょう。 リポジトリ中で !svnという名前のファイルを 使う 特殊な事情がある場合にだけ設定します。サーバ上ですでに利用している 値を変更したりすれば、外部にあるすべ ての作業コピーが壊れてしまい、 あなたはユーザに捕らえられ、何か恐ろしい目にあうでしょう。

#### SVNReposName

HTTP GET要求で利用する Subversion リポジトリの 名前を指定します。この値はすべてのディレクトリ一覧表示の タイトル として利用されます(これは Web ブラウザで Subversion リポジトリを 閲覧するときに使われます)。この ディレクティブはオプションです。

#### SVNIndexXSLT

ディレクトリインデックスのための XSL 変換の URI を指定します。 このディレクティブはオプションです。

#### SVNParentPath

そのディレクトリのサブディレクトリが Subversion のリポジトリである ような親ディレクトリの、ファイルシステム中で の位置を指定します。 Subversion リポジトリの設定ブロック中には、このディレクティブか SVNPathのどちらかが存 在しなくてはなりません。 しかし両方存在してはいません。

#### SVNPathAuthz

パス名にもとづいた認可を許可したり禁止したりするのに使います。 詳しくは [「パス名にもとづいたチェックの禁](#page-136-0) [止」を](#page-136-0)見てください。

# 付録A CVSユーザのためのSubversion

この補遺はSubversionになじみのないCVSユーザへのガイドです。 この章は基本的に、「10キロくらい離れた」二つの システム間の違い についての一覧です。それぞれの節で、できるだけ関連した章への 参照を用意しました。

Subversionの目標は現在と未来のCVSユーザを乗っ取ることですが、 CVSで「問題」となっている振る舞いを改良す るために いくつかの新しい機能と、設計の変更が必要でした。これは CVSユーザとしての、いままでの習慣を断ち切る 必要があるかも知れない ことを意味します—それは最初からおかしかったのですから。

## リビジョン番号の意味が変わります

CVSでは、リビジョン番号はファイルごとについていました。理由は、CVSはRCS ファイルにデータを格納していたから です。それぞれのファイルは RCSファイルをリポジトリに持ち、そのリポジトリは大雑把に言って、プロジェクト ツリーの構 造と一致するようなレイアウトでした。

Subversionでは、リポジトリは一つのファイルシステムのように見えます。 それぞれのコミットはまったく新しいファイル システムツリーを作ります。 要約して言うと、リポジトリとは、そのようなツリーが一列にたくさん並んだ もののことです。こ のようなツリーそれぞれは、一つのリビジョン番号でラベル 付けされています。誰かが「リビジョン 54」 と言うとき、彼ら は特定 のツリー(そして間接的に、54番目のコミット後のファイルシステムの見え方) について語っています。

技術的には、「foo.cのリビジョン 5」 という言い方は正しくありません。そうではなく、 「リビジョン 5 に出てくるfoo.c」 と 言うべきです。同様に、ファイルの変化についての前提に気をつけて ください。CVS では、リビジョン 5 とリビジョン 6 の foo.c は常に異なっていました。Subversionでは リビジョン 5 と 6 では、たいていの場合foo.c は変更されていませ  $h$ 。

これについての詳細[は「リビジョン」を](#page-32-0)見てください。

## ディレクトリのバージョン

Subversion はツリーの構造を追いかけるのであって、それはファイルの内容 だけにはとどまりません。これはCVSを置 き換えるために Subversionが書かれた 大きな理由の一つです。

CVSユーザとしてのあなたに、これが何を意味するかをここで挙げておきます:

- svn add と svn delete コマンドは ファイルだけではなく、ディレクトリに対しても動作します。 svn copy とsvn moveもそうです。 しかし、これらのコマンドは、リポジトリに対して直接の変更を加える ことはありません。そのかわり に、作業アイテムは単に、追加または削除 の「予告」 を受けるだけです。svn commit が実行されるまで、リポジトリは いっさい変更されません。
- ディレクトリはもう、ただの入れ物ではありません。それはファイルと 同じように、リビジョン番号を持っています。(ある いはもっと適切には 「リビジョン 5 の中にある、ディレクトリfoo/ 」という言い方が正しいのですが)。

最後の点についてもっと説明します。ディレクトリのバージョン管理は 難しい問題です。それは、混合リビジョンの作業コ ピーを認めたいので、 このモデルを乱用することに対する制限が必要になります。

理論的な見地からすると、 「 ディレクトリ fooの リビジョン 5 」 というのは、ディレクトリエントリと属性の、ある特定のあつ まりを 意味します。fooのファイルを追加したり削除 し、コミットしたとします。リビジョン 5 のfoo がまだあるといえば嘘に なります。しかし、コミット後に fooのリビジョン番号を上げたとすれば、 これもやはり嘘になります。まだ更新してはいない ので、 foo に、まだ受け取っていないほかの人の変更が 加えられたかも知れないからです。

Subversion はこの問題を、.svnの領域に コミットされた追加と削除を静かに記録することで取り扱います。 svn updateを実行すると、 すべての変更点がリポジトリに反映され ディレクトリの新しいリビジョン番号は正しく設定されま す。 そのため、更新後においてだけ、ディレクトリの「完全な」 リビジョンを手にしている、と安全に言うことができます。 ほとんどの場合、作業コピーは「不完全な」 ディレクトリ リビジョンを含んでいます。

同様にして、もしディレクトリ上の属性変更をコミットしようとした ときに問題が起こります。普通、コミットは作業ディレクト リの ローカルなリビジョン番号を上げます。しかし、やはり、それは 嘘です。というのは、更新がかかっていないことによ り、ディレクトリ がまだ受け取っていない追加や削除があるかも知れないからです。 それで、ディレクトリが最新の状態に なければ、ディレクトリ上の 属性変更をコミットすることはできません。

ディレクトリのバージョン管理の制限についての詳細は、 [「混合リビジョン状態の作業コピー」を](#page-34-0)見てください。

## 切断状態での豊富な操作

最近では、ディスク容量は非常に安く豊富になりましたが、ネットワークの 帯域はそうではありません。そのため Subversionの作業コピーはこの貴重な資源に ついて最適化されてきました。

.svn 管理ディレクトリは、CVS ディレクトリと同じ目的のために用意されていますが、例外は、 ファイルの「修正元コ ピー」を読み出し専用で保存してある ことです。これを使っていろいろな作業をオフラインでやることができます:

svn status

ローカルに起きたすべての変更点を表示します([「svn status」](#page-44-0)参照)

svn diff

変更点の詳細を表示します[\(「svn diff」参](#page-47-0)照)

svn revert

変更点を取り消します([「svn revert」参](#page-48-0)照)

さらに、キャッシュされた修正元ファイルを使うと、Subversion クライアントは、コミット時に差分のみを送信することがで きるよう になります。これはCVSにはできません。

このリストの最後のサブコマンドは新しいものです。それは単にローカル の修正を削除するだけではなく、追加や削除の 予告操作も取り消すことが できます。ファイルの修正取り消しのためのおすすめの方法です。 rm file; svn update を 実行しても動作しますが、 更新の意味をあいまいにしてしまいます。そして、われわれはまだこの 問題と格闘しているの ですが…

## 状態と更新の区別

Subversionでは、cvs status と cvs update コマンドの間にあるたくさんの混乱 をなくそうとしてきました。

cvs status コマンドは二つの目的があります: まず、作業コピー中のローカルな変更をユーザに示すこと、二番目に ど のファイルが最新ではなくなっているかをユーザに示すこと。 不幸にも、CVSの非常に読みにくい状態表示のために、た くさんのCVSユーザは このコマンドをまったく生かしていません。そのかわりに、変更点を見る のに、cvs update、あるい は cvs -n update を実行する癖をつけてしまいました。-nオプションを忘れ ると、まだ扱う準備ができていないリポジトリ 上の変更もマージしてしまいま す。

Subversion では、svn status の出力を 人間が読むにも、プログラムで扱うにも簡単になるように改良 しました。ま た、svn updateは更新されたファイル についての情報のみを表示し、ローカルの変更は表示 しないように しました。

svn status はローカルに修正されたすべての ファイル を表示します。デフォルトではリポジトリにアクセスしません。この コマンド はいろいろなオプションをとりますが、以下は最もよく利用されるものです:

 $-11$ 

過去の情報を取得してから表示するためにリポジトリに アクセスします。

 $-v$ 

バージョン管理下にあるすべての 情報を表示します。

-N

非再帰的に実行します(サブディレクトリに降りていきません)。

statusコマンドには二つの出力形式があります。 デフォルトの「短い形式」では、ローカルの変更は以下のように 表示さ れます:

\$ svn status M foo.c

M bar/baz.c

--show-updates(-u) スイッチを指定すると もっと長い出力形式が利用されます:

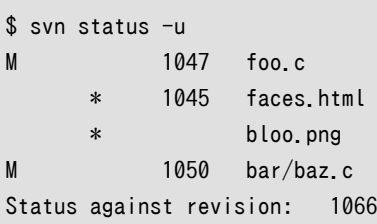

この場合、二つの新しいコラムが表示されます。二番目のコラムは ファイルやディレクトリが最新でない場合にはアスタ リスク('\*')が表示 されます。三番目のコラムはアイテムの作業コピーリビジョン番号です。 上の例では、アスタリスクはも し更新しようとすれば faces.html はパッチされ、 bloo.png はリポジトリに新規追加されるだろう ことを示しています。 (bloo.pngの前にリビジョン番号が 表示されていないのは、作業コピーにはまだ存在していないからです)

最後に、最もよく表示されるステータスコードの簡単なまとめを載せておきます:

- A リソースは追加予告されています
- D リソースは削除予告されています
- M リソースはローカルに変更されています
- C リソースは衝突しています(変更箇所がリポジトリと作業コピーとの 間でまだ完全にはマージされていません)
- X リソースはこの作業コピーから見て外部のものです(他のリポジトリから 来たものです[。「svn:externals」を](#page-157-0)参照してください)
- ? リソースはバージョン管理下にはありません。
- ! リソースは失われたか、不完全です(Subversion 以外の別のツールによって削除 されました)

Subversion は CVSのP とU コードを連結し、単にU を表示します。 マージや衝突が起こるときには、Subversionはそれ に関するすべての 内容を表示するかわりに単にG または C を表示します。

svn statusに関する詳細は[「svn status」](#page-44-0)を参照してください。

## ブランチとタグ

Subversion はファイルシステムの空間と「ブランチ」 の空間を 区別しません。ブランチとタグはファイルシステム中の 普通のディレクトリ です。これは多分CVSユーザが乗り越えなくてはならない一番大きい心理的な 障害です。 これにつ いては4章[ブランチとマージ](#page-60-0)全体を読んでください。

> Subversion はブランチとタグを通常のディレクトリのように扱うので、 いつもプロジェクトのtrunk (http://svn.example.com/repos/calc/trunk/) をチェックアウトし、プロジェクト自身(http:// svn.example.com/repos/calc/) をチェックアウトしないように注意してください。プロジェクト自身 をチェック アウトすると、作業コピーはすべてのブランチとタグを含むプロジェクト全体 になってしま います $^{-1}$

## メタデータの属性

Subversionの新しい機能の一つに、ファイルやディレクトリに任意のメタデータ (あるいは 「属性」)を結びつけることが できます。属性は任意の 名前/値のペアで作業コピーのファイルやディレクトリに結び付いています。

属性名を設定したり、取得したりするには、 svn propset と svn propget サブコマンドを使ってください。あるオブジェク ト上のすべての属性を一覧表示 するにはsvn proplistを使ってください。

より詳しくは[「属性」](#page-147-0)を参照してください。

## 衝突の解消

CVS はファイル中の「衝突マーカ」を使って衝突を知らせ、 更新時にはC を表示します。歴史的にはこれは 問題を起こし てきました。それはCVSが十分に取り扱わなかったからです。 たくさんのユーザは、端末が警告した後に、C に ついて忘 れてしまいます(あるいは見もしません)。しばしば衝突マーカが 依然として存在していることを忘れてしまい、衝突マーカ を含んだファイルを 間違ってコミットしてしまうことがありました。

Subversion はこの問題を、衝突マーカをもっと良く見える形で設定する ことによって解決しています。Subversion は ファイルが衝突状態にある ことを憶えていて、svn resolvedを実行するまで、 あなたの変更点をコミットすることを許しま せん。 詳細は [「衝突の解消\(他の人の変更点のマージ\)」](#page-49-0) を見てください。

## バイナリファイルと変換

一番一般的な意味で、Subversion はバイナリファイルを CVS よりももっと 適切に扱います。CVS は RCS を利用する ので、変更されたバイナリファイルの 完全なコピーを、常に格納するしかありませんでした。しかし Subversion はバイナ リ差分アルゴリズムを使ってファイル間の相違を 表現します。そのファイルがテキストなのかバイナリなのかによらず そう します。これはすべてのファイルがリポジトリ中に差分の形として( 圧縮されて)格納されるということを意味します。

CVS ユーザは、-kb フラグを使ってバイナリファイルを マークする必要がありましたが、それはデータが文字化けするこ とを 防ぐためです。(キーワード展開や行末変換によってこのようなことが 起こります)。このことはときどき忘れられてし まいます。

Subversion はもっと神経質な方法をとります—まず、キーワード展開や 行末変換は、明示的にそのような指示を出さな ければ実行されません (詳細は「[svn:keywords](#page-154-0)」 と 「[svn:eol-style](#page-156-0)」 を見てください)。 デフォルトでは、Subversion

 $^1$ つまり、チェックアウトが終わる前にディスクを食いつぶしてしまうことに なりかねません。

はすべてのファイルデータを文字通り 単なるバイトの並びとして扱い、ファイルは常に、無変換の状態で リポジトリに保 存されます。

次に、Subversion はファイルが「テキスト」 であるか 「バイナリ」 であるかの内部的な記録を管理しますが、 この記録 は、作業コピー中にしか ありません。 svn update実行中、Subversion は、ローカルに 修正のあったテキストファイルに ついて文脈マージをやりますが、 バイナリファイルに対してはそうしません。

文脈マージが可能かどうかを決めるのに、Subversion は svn:mime-type属性を調べます。もしファイルが svn:mimetype属性を持たないか、テキストを 示すような内容であれば(たとえば、text/\*)、Subversion はそれを テキストである と判断します。それ以外の場合、ファイルはバイナリ であるとみなされます。Subversion はsvn import とsvn add 実行 時に、バイナリ検出アルゴリズムを 実行することでユーザを助けます。これらのコマンドは、良い推測を 行い、(可能なら) バイナリのsvn:mime-type 属性 を追加されるファイルに設定します。(もし Subversion の推測が間違って いた場合 は、ユーザはいつでも手でその属性を削除することができます)

## バージョン管理されたモジュール

CVSとは違い、Subversionの作業コピーはモジュールとしてチェックアウトされた ことを記録しています。これは誰かが モジュールの定義を(たとえば、部品を 追加したり削除することで)変更してから svn updateを呼び出した場合、部品を 追加したり削除す ることで、作業コピーを正しく更新することを意味します。

Subversion はモジュールをあるディレクトリ属性のあるディレクトリ の集まりとして定義します。[「外部定義」](#page-169-0)を見てくだ さい。

## 認証

CVS の pserver では読み出し、書き込み操作の前に必ずサーバに「login」 しなくてはなりませんでした—匿名操作 のためにログインする場合でもそうでした。 サーバに Apache httpdまたは svnserve を使った Subversion リポジ トリの場合には処理の前に 認証確認をする必要はありません—認証が必要な処理を実行するときになって 初めてサー バはあなたの認証しようとします(それがユーザ名、パスワードの方式 であっても、クライアント証明書であっても、両方で あっても、です)。それで もしリポジトリが不特定多数の人に対して読み出しアクセス権限を与えている場合 は読み出し 操作のために認証する必要は一切ありません。

CVS と同様、Subversion でも--no-auth-cacheスイッチを使って 明示的に禁止しない限り、やはりあなたの認証情報 をディスク上に保存します。 (自分の ~/.subversion/auth/ ディレクトリ配下になります。)

しかしこの動作には例外があり、それはsvn+ssh:// URLスキー マを使って SSH トンネル越しにsvnserveにアクセ ス した場合です。この場合にはsshプログラムはト ンネルを使った通信を開始するにあたって無条件に認証を要求します。

## CVS から Subversion へのリポジトリ変換

おそらく CVS ユーザが Subversion に慣れる一番重要な方法は既存の プロジェクトを新しいシステムを使って継続す ることです。これには 抽出した CVS リポジトリを Subversion リポジトリに単にインポート することでもある程度達成 できますが、さらに徹底した方法としては データの最新の状態だけではなく、それ以前の履歴全体を旧システムから 新 システムに移すことになります。これは解くのが極端に難しい問題です が、それは不分割の性質を持たない CVS デー タの変更からチェンジセット を求めること、ブランチについて全く別の考え方を持っている両システム 間でデータ変換す ること、その他の複雑な問題があるためです。それでも 少なくとも部分的には既存の CVS リポジトリを Subversion リ ポジトリ に変換するためのツールがあります。

そのようなツールのひとつにcvs2svn (<http://cvs2svn.tigris.org/>)が ありますが、これはもともと Subversion 自 身の開発メンバによって作られた Python のスクリプトです。他にはChia-liang Kaoが作ったVCP ツール [\(http://](http://web.archive.org/web/20040218135843/http://svn.clkao.org/revml/branches/svn-perl/) [web.archive.org/web/20040218135843/http://svn.clkao.org/revml/branches/svn-perl/\)](http://web.archive.org/web/20040218135843/http://svn.clkao.org/revml/branches/svn-perl/) のプラグインで ある Subversion コンバータやLev Serebryakovの作ったRefineCVS [\(http://lev.serebryakov.spb.ru/](http://lev.serebryakov.spb.ru/refinecvs/) [refinecvs/\)](http://lev.serebryakov.spb.ru/refinecvs/) があります。これらのツールの完成度はさまざまで CVS リポジトリの履歴の扱い方に ついて全くことなる 考え方にもとづいているかも知れません。どのツールを使う場合 でも変換結果について納得がいくまで十分な確認をし てください— ようするに この履歴を作り上げるにはかなり労力が必要になります。

知られている変換ツールへのリンクの最新情報については Subversion ウェブサイト ([http://subversion.tigris.org/](http://subversion.tigris.org/project_links.html) [project\\_links.html](http://subversion.tigris.org/project_links.html)) のリンクページを見てください。

# <span id="page-311-0"></span>付録B WebDAV と、自動バージョン化

WebDAV はHTTPの拡張で、ファイル共有のための標準として ますます一般的なものになっていっています。今日の オペレーティング システムは極端に Webを意識していて、多くのOSはWebDAVサーバによって 公開された「共有」 を マウントするための仕組みを組み込みで サポートしています。

もし Apache/mod dav svn をSubversionネットワークサーバとして 利用するなら、ある程度 WebDAVサーバも実 行しなくてはなりません。 この補遺は、このプロトコルの性質についてのいくつかの背景を与え、 Subversionがどのよう にそれを利用し、WebDAVを考慮しているほかのソフト とどのようにうまく協調するかを示します。

## WebDAV の基本的な概念

この節はWebDAVの背後にあるアイディアについての、とても簡単で 一般的な概要を示します。それはクライアントと サーバの間のWebDAV の互換性に関する問題を理解するための基礎になります。

### 単純な WebDAV

RFC 2518 はいくつかの概念と、それにともなうHTTP 1.1 の 拡張メソッドを定義しています。それはweb をもっと 普遍的な読み書き 可能な仕組みにするものです。基本的なアイディアはWebDAV互換のウェブ サーバは、一般的な ファイルサーバのように振る舞うことができるという ことです。クライアントはWebDAVの「共有」をマウントする ことがで き、NFSや、SMB共有のように動きます。

しかしながら、RFC 2518 は、DAVの文字列中の「V」にもかかわらず、 どんなタイプのバージョン管理のモデルも提供 してはいない ということを知っておくのは重要です。基本的な WebDAVクライアントとサーバは ファイルやディレクトリ の一つのバージョンのみが存在するのが前提となっていて、 繰り返し上書きすることができます。

基本的な WebDAVで導入された新しい概念とメソッドは:

リソース

WebDAV の世界ではサーバ側にあるすべてのオブジェクト (それは URI によって記述されるものですが)は、 リ ソースと言われます。

新しい書き込みメソッド

標準的なHTTP PUTメソッドに 加えて(それはwebリソースを作ったり上書きしたりしますが)、WebDAV は新し いCOPY と MOVE メソッドを定義し、リソースを複製したり移動したりすることができます。

#### 集合

集合 は WebDAV の用語では ひとまとまりのリソースのことを言います。ほとんどの場合、それは ディレクトリの ようなものになります。ファイルリソースは PUTメソッドで書き込まれたり作られたりしますが、 集合リソースは新しい MKCOLメソッドで作られます。

属性

これはSubversionに出てるのと同じアイディアです— ファイルと集合に付随したメタデータです。クライアントは新 しい PROPFIND メソッドを使ってリソースに付随 した属性を一覧表示したり抽出したりできます。そして、 PROPPATCH メソッドを使って変更できます。 いくつかの属性は完全にユーザによって作られ制御されます( たとえば、「color」と 呼ばれる属性)、また他のものは 完全にWebDAVサーバによって作られ制御されます(たとえば、ファイル の最後の 修正時刻を含む属性)。最初のものは「死んだ」 属性と呼ばれ、あとのものは「生きた」 属性と呼ばれます。

ロック

WebDAVサーバはクライアントに対するロックの機能を与える ことができます。 —この機能は任意です。ほとんど のWebDAVサーバはこの機能を 提供していますが。もし存在すれば、クライアントは新しい LOCK と UNLOCKメソッ ドを 使ってリソースへのアクセスを調停することができます。 ほとんどの場合、これらのメソッドは排他的な書き込み ロックを作る ために利用されます[\(「ロック・修正・ロック解除の解法」](#page-25-0)で議論した ように)、ただしサーバの実装によっ ては共有書き込みロックも可能です。

アクセス制御

より最近の仕様(RFC 3744)では WebDAV リソースに対するアクセス制御 リスト(ACL)を定義するためのシステ ムを規定しています。クライアントや サーバによってはこの機能を実装し始めているものもあります。

### DeltaV 拡張

RFC 2518 はバージョン化の概念がないので、 他の機能グループは RFC 3253 にまかされました。それは、 WebDAVにバージョン化の機能を追加したものです。この部分は「DeltaV」 と呼ばれます。WebDAV/DeltaV クライ アントとサーバはしばしば単に「DeltaV」 クライアントとサーバと呼ばれます。DeltaVは基本的なWebDAVの 存在を含 んでいるからです。

DeltaV はまったく新しい単語を導入しましたが、 びっくりしないでください。考え方は非常に直接的です:

リソースごとのバージョン化

CVSや他のバージョン管理システムのようにDeltaVはそれぞれのリソースは 無限の数の状態をとりうると仮定し ています。クライアントは新しい VERSION-CONTROL メソッドを使ってリソースを バージョン管理下に置くことによって 始めます。これには新しい VERSION-CONTROL メソッドを使います。

サーバ側作業コピーモデル

DeltaV サーバによっては仮想的な作業スペースをサーバ上に作る能力が あります。すべての作業はそこで実行さ れます。クライアントは MKWORKSPACEメソッドを使ってプライベートな領域を 作り、作業スペースに「チェックアウト」す ることで 特定のリソースを変更したいということを示し、編集した後、もう一度 「チェックイン」します。 HTTPの言葉 で言えば、メソッドの 流れとしては、 CHECKOUT, PUT, CHECKIN となります。

クライアント側作業コピーモデル

DeltaV サーバによってはクライアントがローカルディスク上にプライベート な作業コピーを持つこともできるという 考え方をサポートします。 クライアントがサーバに変更点をコミットしたい場合、まず MKACTIVITY メソッドによって 一時的なサーバトランザクション( アクティビティー と呼ばれます)を作ることで処理を開始します。 それからクライ アントは変更したいリソースごとにCHECKOUT を実行し、PUT要求を送ります。最後にクライアントは リソースに対する CHECKINを実行するか MERGE要求を送ってすべてのリソースを一度に チェックインします。

設定

DeltaV では「設定」と呼ばれるリソースの 汎用的な集まりを定義することができますが、かならずしもそれは特定 の ディレクトリに対応する必要はありません。設定はファイルの特定のバージョン を指し示すのに作成したり、「ベー スライン」のスナップショット を作ったりできます。後者はタグによく似たものです。

拡張性

DeltaV は新しいメソッドREPORTを定義しますが それはクライアントとサーバが独自データ交換を実行するのを許す ものです。DeltaV はクライアントが要求可能な標準化された履歴情報 をいくつも定義してありますが、さらに自由 にカスタム情報を定義することも できます。クライアントはREPORT 要求を 独自のデータのある属性ラベルの付いた XMLのボディーをともなって 送信します。サーバがこの特定のレポート型を理解できることを 仮定して、それはやは り独自のXMLボディーを応答します。この技術は XML-RPCとよく似ています。

## Subversion と DeltaV

当初の WebDAV 標準は幅広く成功をおさめました。現在利用されている コンピュータのオペレーティングシステムは 一般的な WebDAV クライアント を組み込みで持っています(詳しくは後述します)、また良く知られたさまざまな スタン

ドアロンのアプリケーションも WebDAV を話すことができます— 例をあげれば Microsoft Office, Dreamweave, Photoshop などがあります。 サーバ側では Apache ウェブサーバが 1998 年以降 WebDAV の機能を提供できる よ うになり事実上のオープンソース標準と考えられています。他にもさまざまな 商用の WebDAV サーバが利用可能であ り、それには Microsoft 自身の IIS も 含まれます。

しかし不幸にも DeltaV の方はそれほど成功をおさめていません。DeltaV の クライアントやサーバの実装をみつける のはとても困難なことです。 わずかに存在するものは比較的知られていない商用製品ですし、そのため 相互運用性を テストするのも非常に困難です。人によっては、それは単に 仕様が複雑すぎるからだと言いますし、別の人は WebDAV の機能は大衆受け する(最小限度の技術的な知識しか持っていないユーザでもネットワークの ファイル共有は喜んで 利用します)のに対して、多くの人にとってバージョン 制御機能は興味がないか、あるいは不要であるのが理由だと言い ます。 さらに最後の意見として、DeltaV はそれを実装しているオープンソースの サーバ製品がまだ存在しないから人気 がないのだと言うものもあります。

Subversion がまだ設計段階にあったとき Apache httpd を主要なネットワーク サーバとして利用するというのは 素晴らしいアイディアに思えました。 それはすでに WebDAV サービスを提供するモジュールを持っていたからです。 DeltaV は比較的新しい仕様でした。Subversion のサーバモジュール (mod\_dav\_svn) は最終的にはオープンソー スの DeltaV の標準的な実装に 進化できるのではないかという期待がありました。しかし不幸なことに DeltaV は非常 に特殊なバージョンモデルであり Subversion のモデルとは それほど親和性が良いとは言えません。概念的には対応 させることが可能だと 言う人もいますし、いやダメだという人もいます。

#### 結論としては

1. Subversion クライアントは完全な DeltaV クライアントを実装している わけではない。

クライアントは DeltaV では提供することのできないようなサーバからある種の情報 を得る必要があり、そのため Subversion 特有の REPORT に幅広く依存していて、それはmod\_dav\_svn にしか理解できないような性質のもので ある。

2. mod\_dav\_svn は DeltaV サーバの完全な実装ではない。

DeltaV 仕様の多くの部分は Subversion には無関係であり実装され ずに放置されている。

このような状況にきちんと対応すべきかどうかについては開発者の間でまだ 議論があります。Subversion の設計を DeltaV に合うように変更することは およそ現実的ではないので、おそらくクライアントは一般的な DeltaV サーバ から 必要なすべての情報を得ることはできないでしょう。いっぽう mod\_dav\_svn はすべての DeltaV を実装ためにさらに開 発を進めるかも 知れませんが、本当にそうしようと言う強い動機は見当たらないのが現状です — それと協調して動作 する DeltaV クライアントがほとんどひとつも存在 していないのですから。

## 自動バージョン化

Subversion クライアントはまだ完全な DeltaV クライアントではありませんし Subversion サーバも完全な DeltaV サーバではありませんが、 WebDAV 協調動作できるうれしい機能があります: それは自動バージョン化と 呼ばれるも のです。

自動バージョン化は DeltaV 標準ではオプションで実装することのできる機能 として定義されているものです。典型的 な DeltaV サーバは単純なWebDAV ク ライアントがバージョン管理下にあるファイルに対して PUT命令を実行して することを拒否します。バージョン管 理下にあるファイルを変更するにはサーバに対して適切なバージョン要求が必 要 になります: それはたとえば MKACTIVITY, CHECKOUT, PUT, CHECKINのような感じの命令です。しかし DeltaV サーバ が自動バージョン化をサポートすると基本的な WebDAV クライアントからの書き込み 要求も受け付けられるようにな ります。サーバはクライアントが適切なバージョン要求 のコマンド列を発行した\*かのように\*振舞い、内部的にコミットを実 行します。 言い換えると DeltaV サーバは通常の WebDAV クライアントと協調動作できる ようになります。

すでに非常にたくさんのオペレーティングシステムが WebDAV クライアント機能 を備えているのでこの機能は非常に 広範囲にわたって利用できることに なります: 通常のユーザが Microsoft Windows や Mac OS を実行しているような オフィスを考えてみてください。それぞれのユーザは Subversion リポジトリを 「マウント」し、しかもそれは通常のネット ワークフォルダのように 見えます。通常やっているような共有フォルダを使うのと同じ感覚で操作できます: ファイルを開 き、編集し、そして保存します。一方サーバは自動的にすべてを バージョン化します。管理者の側では(あるは知識のある ヘビーユーザは)依然として Subversion クライアントを使ってこの履歴を調べたり、古いバージョンのデータ を取得す ることができるのです。

この筋書きは架空のものではありません: Subversion 1.2 かそれ以降では 実際に動作するのです。mod\_dav\_svn で 自動バージョン化機能を有効にする にはhttpd.confの Location ブロック中で SVNAutoversioningディレクティブを 使ってください。 こんな感じです:

<Location /repos> DAV svn SVNPath /path/to/repository SVNAutoversioning on </Location>

SVNAutoversioning が有効な場合には WebDAV クライアントからの要求は 不分割なコミットとなります。一般的な ログメッセージが自動生成され それぞれのリビジョンにつけられます。

しかしこの機能を有効にする前に本当にやろうとしていることを理解して ください。WebDAV クライアントは たくさん の 書き込み要求を実行しがちであり、これは自動的にコミットされる非常に たくさんのリビジョンが発生することを意味 します。たとえば データを保存する場合、たくさんのクライアントがゼロバイトのファイルの PUTを実行し、その後に別の PUT が実際のデータをともなって実行されるでしょう。単一のファイル書き込み が二つの別々のコミットになってしまいま す。さらに多くのアプリケーション では数分に一度の自動保存機能がはたらき、さらに多くのコミットが発生 してしまうで しょう。

たとえばメールを送信するようなpost-commitのフックプログラムがある 場合、email 生成を完全に禁止したいと思う か、リポジトリの特定の部分に 関して禁止したいと思うかも知れません; それは email の流入量が 意味のある通知と 考えられるかどうかにかかっています。さらに、賢い post-commitフックプログラムは自動バージョン化機能によって発 生した トランザクションと通常の svn commitによって発生したトランザクションとを区別する ことができます。これには svn:autoversionedという 名前のリビジョンプロパティーを見るとうまくいきます。もし存在して いればそのコミットは一 般的な WebDAV クライアントによるものです。

## クライアントの協調動作

すべての WebDAV クライアントは三つのどれかに分類されます— スタンドアロン・アプリケーション、ファイルエク スプローラ拡張、そして ファイルシステムの実装です。これらの分類はおおざっぱに言ってユーザに 対して提供できる WebDAV の機能の種類を決めます。 [表B.1「よく利用される WebDAV クライアント」](#page-314-0) はその分類と、WebDAV が 利用可能な ソフトウェアの共通部品の簡単な説明です。これらのソフトウェアが提供する機能の 詳細と一般的な分類 についてはその後の節で見ることができます。

#### <span id="page-314-0"></span>表B.1 よく利用される WebDAV クライアント

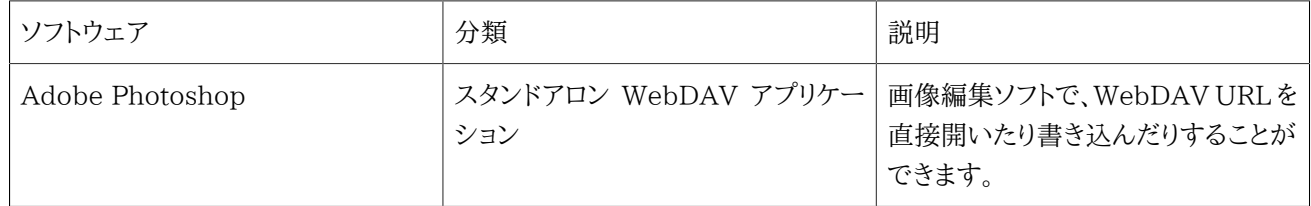

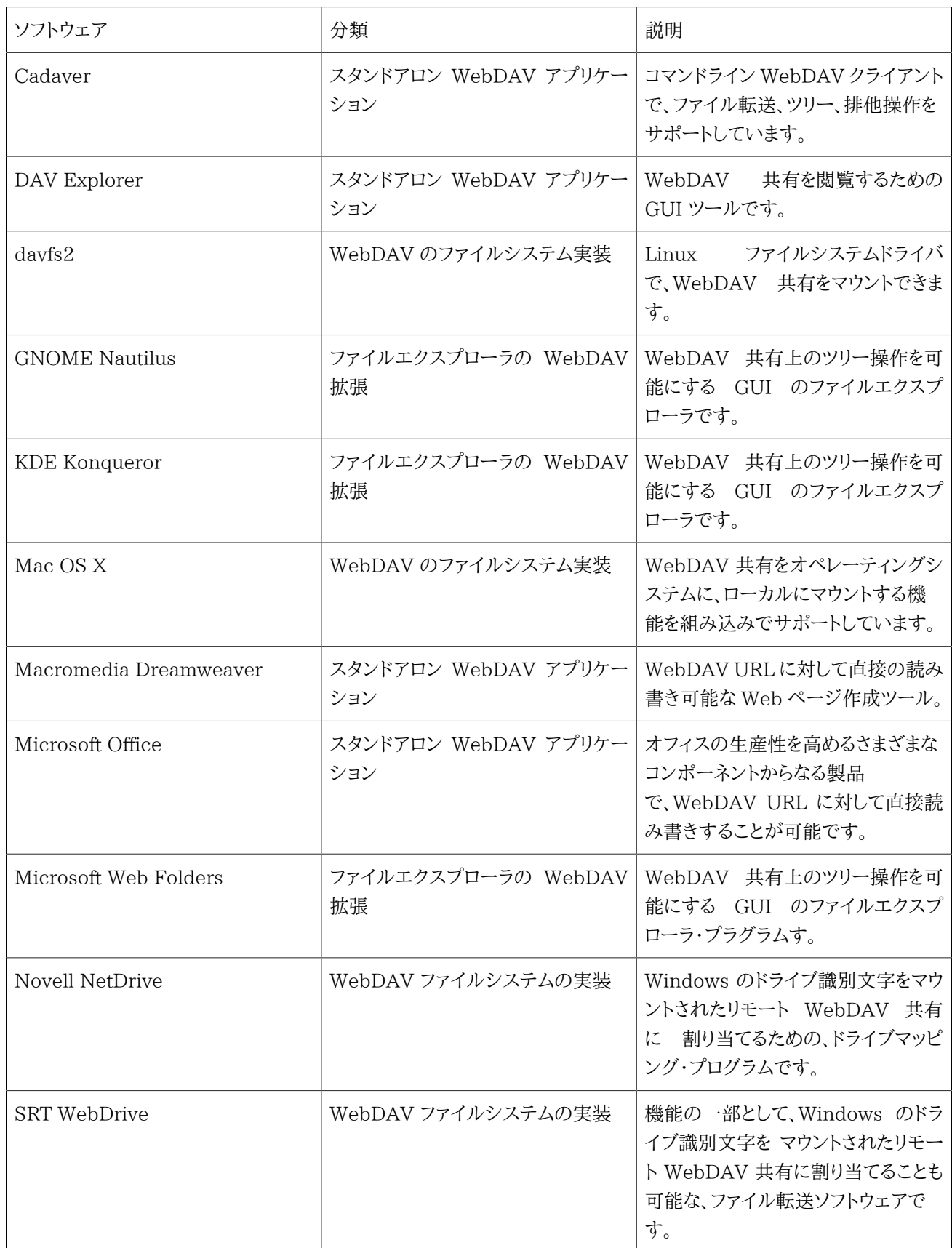

## スタンドアロン WebDAV アプリケーション

WebDAV アプリケーションは WebDAV サーバと通信可能な WebDAV プロトコル の機能を組み込んだプログラムの ことです。このような形での WebDAV を サポートしている最も有名なプログラムのいくつかを紹介します。

### Microsoft Office, Dreamweaver, Photoshop

Windows 上では Microsoft Office のような、WebDAV のクライアント機能を 統合した有名なアプリケーションがい くつかあります。 <sup>1</sup> Adobe の Photoshop と Macromedia の Dreamweaver 。 両方とも直接 URL を開いたり保存 したりすることができますが ファイルを編集するさい WebDAV の排他制御を頻繁に利用する傾向が あります。

Mac OS X 上にも同じようなたくさんのプログラムが存在しますが、 それらのプログラム上では直接 WebDAV がサ ポートされているようには見えません。じっさい Mac OS X 上では、File->Openダイアログは パスや URL の入力が まったく許されてはいません。これらのプログラムの Macintosh バージョンでは WebDAV の機能はわざと実装されて いない ように見えますが、それは OS X 自身がすでに WebDAV 用のすばらしい 低レベルファイルシステムを提供して いるからです。

#### Cadaver, DAV Explorer

Cadaver は生の Unix コマンドラインプログラムで、WebDAV 共有を 閲覧したり変更したりすることのできるもので す。Subversion クライアントと同様、 neon HTTP ライブラリが必要になります— しかしびっくりする必要はありません。 neon と cadaver は同じ作者によって書かれています。Cadaver はフリーソフトウェア (GPL ライセンス)で[、http://](http://www.webdav.org/cadaver/) [www.webdav.org/cadaver/か](http://www.webdav.org/cadaver/)ら取得できます。

cadaver を使うのは、ちょうどコマンドラインの FTP プログラムを使うような感じ なので、基本的な WebDAV 機能を デバッグするのにとても役立ちます。困った時には ファイルをアップロードしたりダウンロードしたりするのに使うことがで きますし、 プロパティーを調べたり、ファイルのコピー、移動、ロック、アンロックも やってのけます:

```
$ cadaver http://host/repos
dav:/repos/> ls
Listing collection `/repos/': succeeded.
\text{Coll}: \gt foobar 0 May 10 16:19
      > playwright.el 2864 May 4 16:18
      > proofbypoem.txt 1461 May 5 15:09
      > westcoast.jpg 66737 May 5 15:09
dav:/repos/> put README
Uploading README to `/repos/README':
Progress: [============================>] 100.0% of 357 bytes succeeded.
dav:/repos/> get proofbypoem.txt
Downloading `/repos/proofbypoem.txt' to proofbypoem.txt:
Progress: [==============================>] 100.0% of 1461 bytes succeeded.
```
DAV Explorer はもう一つのスタンドアロン WebDAV クライアントであり Java で書かれていますfree Apache-like license のもとで、<http://www.ics.uci.edu/~webdav/>から取得可能です。 DAV Explorer は cadaver でできるす べてのことができますが、より可搬性に すぐれ、ユーザに優しい GUI アプリケーションです。またこれは WebDAV アク セス制御プロトコル(RFC 3744) をサポートした最初のクライアントの 一つでもあります。

もちろん DAV Explorer の ACL サポートはこの場合やくには立ちません。mod dav\_svn がサポートしていないから です。Cadaver と DAV Explorer がどちらも制限された DeltaV コマンドをサポートしていても、あまり役には立たちま せん。 MKACTIVITY要求が許されていないからです。しかし、とにかく それは関係のないことです; ここで仮定しているの はこれらのクライアントの すべては自動バージョン化されたリポジトリを操作できるということです。

 $^1$ ある理由で WebDAV のサポートは Microsoft Access からは 削除されましたが、それ以外の Office スイートには存在します。

### ファイルエクスプローラの WebDAV 拡張

いくつかの有名なファイルエクスプローラ GUI プログラムは WebDAV 拡張を サポートしていて、ユーザに、DAV 共 有領域を、単にあたかもローカルコンピュータ 上にある別のディレクトリのように見せたり、その共有領域のアイテムに対 する 基本的なツリー編集操作を可能にするものです。 たとえば Windows Explorer では、ひとつの「ネットワークプレー ス」と して WebDAV サーバを閲覧できます。ユーザはファイルをデスクトップ上で移動 したり、名称変更、コピー、削除 などの処理を通常のやりかたで操作できます。 しかしそれはファイルエクスプローラの機能でしかないので、通常のアプ リケーション には DAV 共有領域は見えません。すべての DAV 操作は、エクスプローラのインターフェース を通じて実 行しなくてはなりません。

### Microsoft Web Folders

Microsoft は WebDAV 仕様の元来の支援者の一つであり、Windows 98 で最初の クライアントを出荷し始めました。 これは「Web Folders」と言う 名前で知られています。このクライアントはまた Windows NT4 と 2000 でも 出荷され ました。

もともとの Web Folders クライアントはエクスプローラの拡張であり、これは ファイルシステムを閲覧する際の主要な GUI プログラムでした。これはとても うまく動作しています。Windows 98 では 「マイコンピュータ」 の中に Web Folders がない場合には明示的にインストールする必要がありました。 Windows 2000 では単に新しい 「ネットワーク プレース」を追加 し、URL を入力すれば WebDAV 共有が閲覧用にポップアップします。

Windows XP のリリースで、Microsoft は Web Folders の新しい実装を出荷し 始めましたが、これは 「WebDAV mini-redirector」という名前で 知られています。新しい実装はファイルシステムレベルのクライアントであり WebDAV 共有をドライブ文字をつけてマウントできるようにしたものです。 残念なことにこの実装はかなりバグがあります。クライア ントは通常 http URL (http://host/repos) を UNC 共有記法 (\\host\repos)に変換しようとします; また Windows ドメイン認証を使ってHTTP 基本認証要求に応答しますが、このとき ユーザ名には HOST\usernameが利用されます。 このような協調動作の問題は深刻なもので、多くのユーザに対する不満を 解消するための数えきれないくらいのドキュ メントがネット上に存在して います。Apache の WebDAV モジュールを最初に設計した Greg Stein で すら Apache サーバに対して XP Web Folders を利用することを推奨 していません。

最初の 「エクスプローラ機能のみの」 Web Folders の実装は XP でもなくなってはいませんが、埋もれてしまっていま す。以下のような 方法を使っていまでも探すことはできます:

- 1. 'ネットワークプレース' を選択します。
- 2. 新しいネットワークプレースを追加します。
- 3. プロンプトが出たらリポジトリの URL を入力しますが URL には ポート番号を含めます。例えば http://host/ reposは、かわりに http://host:80/reposと指定します。

4. 認証要求に正しく答えます。

この問題の回避策として他にもさまざまなうわさがありますが、Windows XP の すべてのバージョンとパッチレベルで うまく動作するものはなさそうです。 私たちのテストでは今示したアルゴリズムがどのシステムでも常にうまくいく ように 思えます。WebDAV コミュニティーの一般的に合意されていることは、 新しい Web Folders の実装のかわりに古 いものを使うべきであることと、 Windows XP 上で本当のファイルシステムレベルのクライアントが必要な場合 には WebDrive や NetDrive のようなサードパーティー製のプログラムを使うこと です。

#### Nautilus, Konqueror

Nautilus は GNOME デスクトップの公式なファイルマネージャ/ブラウザ で(<http://www.gnome.org>)、Konqueror は KDE デスクトップの ファイルマネージ/ブラウザです[\(http://www.kde.org](http://www.kde.org))。どちらの アプリケーションもエクスプ ローラレベルでの組み込み WebDAV クライアントで、 自動バージョン化されたリポジトリに対してもうまく動作します。

GNOME の Nautilus の場合、ファイルメニューで Open locationを 選択し、URL を入力します。これでリポジトリは 他のファイルシステムと同じように 見えるはずです。

KDE の Konqueror の場合は、ロケーションバーに URL を入力するさいに webdav://スキーマを使う必要 があります。http:// の形の URL を入力すると、Konquerorは通常のウェブブラウザのように動作します。 たぶん mod\_dav\_svn によって生成される一般的な HTML のディレクトリ一覧が表示される ことでしょう。 http://host/ reposのかわりに webdav://host/reposを入力すると、Konqueror は WebDAV クライアントとなり、ファイルシステム としてリポジトリを表示するようになります。

### WebDAV ファイルシステムの実装

WebDAV ファイルシステムの実装は おそらく WebDAV クライアントの最もすぐれた ものの一つです。それは低レ ベルの ファイルシステム、典型的にはオペレーティングシステムのカーネル内部 に実装されます。これが意味すること は、DAV 共有は他のネットワークファイル システムと同じように、たとえば Unix なら NFS や、Windows ならドライブ 文字を つけた SMB 共有のような形でマウントすることができるということです。 結果として、この手のクライアントはす べてのプログラムに対して完全に 読み書き透過な WebDAV アクセスを提供できることになります。アプリケーションは 実際には WebDAV 要求が発生していることに気づきもしないでしょう。

#### WebDrive, NetDrive

WebDrive も NetDrive も非常にすばらしい商用製品であり、WebDAV 共有を ドライブ文字に対応することができ ます。これらの製品を使って接続を失敗 させることはどうしてもできませんでした。これを書いている時点で WebDrive はSouth River Technologies (<http://www.southrivertech.com>) から購入可能です。NetDrive は Netware に付属しており、それ自体は無料です。 「netdrive.exe」 のサイトをウェブで検索すると出てきます。 (奇妙な話にだ と思うのはあなただけではありません。以下の Novell のウェプサイトを 見てください: [http://www.novell.com/](http://www.novell.com/coolsolutions/qna/999.html) [coolsolutions/qna/999.html](http://www.novell.com/coolsolutions/qna/999.html))

#### Mac OS X

Apple 社の OS X オペレーティングシステムには ファイルシステムレベルで統合された WebDAV クライアントがあり ます。 ファインダーの Go menu から Connect to Server アイテムを選択します。 この状態で WebDAV URL を入力 すれば、他のマウントされたボリュームと 同じようにデスクトップ上のディスクとしてアクセスできるようになります。 <sup>2</sup>

使っている mod dav svn がバージョン 1.2 よりも古い場合 OS X はマウント共有部分を読み書きモードでマウントす るのを拒否し、 読み込み専用になります。OS X が読み書きモードでの共有を サポートしていますが、ファイルロックの機 能は Subversion 1.2 で初めて サポートされたものだからです。

もう一点だけ: OS X の WebDAV クライアントは HTTP のリダイレクトに 対して必要以上に神経質に動作することが あります。リポジトリをまったく マウントできない場合には、Apache サーバの httpd.conf ファイルの、BrowserMatch ディレクティブを有効にする必要があるかも 知れません:

#### BrowserMatch "^WebDAVFS/1.[012]" redirect-carefully

<sup>2</sup>Darwin の端末の場合は、mount -t webdav URL /mountpointを実行しても 同じことです。

### Linux davfs2

Linux davfs2 は Linux カーネル用のファイルシステムモジュールで <http://dav.sourceforge.net/> で開発されてい ます。 一度インストールしてしまえば WebDAV ネットワーク共有は通常の Linux の mount コマンドによってマウント できます:

\$ mount.davfs http://host/repos /mnt/dav

# 付録C サードパーティー製ツール

Subversion のモジュール化された設計([「階層化されたライブラリ設計」で](#page-181-0)議論しました)と可能な言語連係 [\(「C と C](#page-191-0) [++以外の言語の利用」](#page-191-0)に記述があります)は他のソフトウェア の拡張やバックエンドとして利用することのできる選択子 になります。 Subversion の機能を後ろで使うようなサードパーティー製のツール の一覧は、Subversion ウェブサイト [\(http://subversion.tigris.org/project\\_links.html](http://subversion.tigris.org/project_links.html)) のリンクページにあります。

# 付録D Copyright

Copyright (c) 2002-2005 Ben Collins-Sussman, Brian W. Fitzpatrick, C. Michael Pilato.

This work is licensed under the Creative Commons Attribution License. To view a copy of this license, visit http://creativecommons.org/licenses/by/2.0/ or send a letter to Creative Commons, 559 Nathan Abbott Way, Stanford, California 94305, USA.

A summary of the license is given below, followed by the full legal text.

--------------------------------------------------------------------

You are free:

- \* to copy, distribute, display, and perform the work
- \* to make derivative works
- \* to make commercial use of the work

Under the following conditions:

Attribution. You must give the original author credit.

- \* For any reuse or distribution, you must make clear to others the license terms of this work.
- \* Any of these conditions can be waived if you get permission from the author.

Your fair use and other rights are in no way affected by the above.

The above is a summary of the full license below.

====================================================================

Creative Commons Legal Code Attribution 2.0

CREATIVE COMMONS CORPORATION IS NOT A LAW FIRM AND DOES NOT PROVIDE LEGAL SERVICES. DISTRIBUTION OF THIS LICENSE DOES NOT CREATE AN ATTORNEY-CLIENT RELATIONSHIP. CREATIVE COMMONS PROVIDES THIS INFORMATION ON AN "AS-IS" BASIS. CREATIVE COMMONS MAKES NO WARRANTIES REGARDING THE INFORMATION PROVIDED, AND DISCLAIMS LIABILITY FOR DAMAGES RESULTING FROM ITS USE.

License

THE WORK (AS DEFINED BELOW) IS PROVIDED UNDER THE TERMS OF THIS CREATIVE COMMONS PUBLIC LICENSE ("CCPL" OR "LICENSE"). THE WORK IS PROTECTED BY COPYRIGHT AND/OR OTHER APPLICABLE LAW. ANY USE OF THE WORK OTHER THAN AS AUTHORIZED UNDER THIS LICENSE OR COPYRIGHT LAW IS PROHIBITED.

BY EXERCISING ANY RIGHTS TO THE WORK PROVIDED HERE, YOU ACCEPT AND AGREE TO BE BOUND BY THE TERMS OF THIS LICENSE. THE LICENSOR GRANTS YOU THE RIGHTS CONTAINED HERE IN CONSIDERATION OF YOUR ACCEPTANCE OF SUCH TERMS AND CONDITIONS.

#### 1. Definitions

- a. "Collective Work" means a work, such as a periodical issue, anthology or encyclopedia, in which the Work in its entirety in unmodified form, along with a number of other contributions, constituting separate and independent works in themselves, are assembled into a collective whole. A work that constitutes a Collective Work will not be considered a Derivative Work (as defined below) for the purposes of this License.
- b. "Derivative Work" means a work based upon the Work or upon the Work and other pre-existing works, such as a translation, musical arrangement, dramatization, fictionalization, motion picture version, sound recording, art reproduction, abridgment, condensation, or any other form in which the Work may be recast, transformed, or adapted, except that a work that constitutes a Collective Work will not be considered a Derivative Work for the purpose of this License. For the avoidance of doubt, where the Work is a musical composition or sound recording, the synchronization of the Work in timed-relation with a moving image ("synching") will be considered a Derivative Work for the purpose of this License.
- c. "Licensor" means the individual or entity that offers the Work under the terms of this License.
- d. "Original Author" means the individual or entity who created the Work.
- e. "Work" means the copyrightable work of authorship offered under the terms of this License.
- f. "You" means an individual or entity exercising rights under this License who has not previously violated the terms of this License with respect to the Work, or who has received express permission from the Licensor to exercise rights under this License despite a previous violation.
- 2. Fair Use Rights. Nothing in this license is intended to reduce, limit, or restrict any rights arising from fair use, first sale or other limitations on the exclusive rights of the copyright owner under copyright law or other applicable laws.
- 3. License Grant. Subject to the terms and conditions of this License, Licensor hereby grants You a worldwide, royalty-free, non-exclusive, perpetual (for the duration of the applicable copyright) license to exercise the rights in the Work as stated below:
	- a. to reproduce the Work, to incorporate the Work into one or more Collective Works, and to reproduce the Work as incorporated in the Collective Works;
	- b. to create and reproduce Derivative Works;
	- c. to distribute copies or phonorecords of, display publicly, perform publicly, and perform publicly by means of a digital audio transmission the Work including as incorporated in Collective Works;
	- d. to distribute copies or phonorecords of, display publicly, perform publicly, and perform publicly by means of a digital audio transmission Derivative Works.

#### e.

For the avoidance of doubt, where the work is a musical composition:

- i. Performance Royalties Under Blanket Licenses. Licensor waives the exclusive right to collect, whether individually or via a performance rights society (e.g. ASCAP, BMI, SESAC), royalties for the public performance or public digital performance (e.g. webcast) of the Work.
- ii. Mechanical Rights and Statutory Royalties. Licensor waives the exclusive right to collect, whether individually or via a music rights agency or designated agent (e.g. Harry Fox Agency), royalties for any phonorecord You create from the Work ("cover version") and distribute, subject to the compulsory license created by 17 USC Section 115 of the US Copyright Act (or the equivalent in other jurisdictions).
- f. Webcasting Rights and Statutory Royalties. For the avoidance of doubt, where the Work is a sound recording, Licensor waives the exclusive right to collect, whether individually or via a performance-rights society (e.g. SoundExchange), royalties for the public digital performance (e.g. webcast) of the Work, subject to the compulsory license created by 17 USC Section 114 of the US Copyright Act (or the equivalent in other iurisdictions).

The above rights may be exercised in all media and formats whether now known or hereafter devised. The above rights include the right to make such modifications as are technically necessary to exercise the rights in other media and formats. All rights not expressly granted by
Licensor are hereby reserved.

- 4. Restrictions.The license granted in Section 3 above is expressly made subject to and limited by the following restrictions:
	- a. You may distribute, publicly display, publicly perform, or publicly digitally perform the Work only under the terms of this License, and You must include a copy of, or the Uniform Resource Identifier for, this License with every copy or phonorecord of the Work You distribute, publicly display, publicly perform, or publicly digitally perform. You may not offer or impose any terms on the Work that alter or restrict the terms of this License or the recipients' exercise of the rights granted hereunder. You may not sublicense the Work. You must keep intact all notices that refer to this License and to the disclaimer of warranties. You may not distribute, publicly display, publicly perform, or publicly digitally perform the Work with any technological measures that control access or use of the Work in a manner inconsistent with the terms of this License Agreement. The above applies to the Work as incorporated in a Collective Work, but this does not require the Collective Work apart from the Work itself to be made subject to the terms of this License. If You create a Collective Work, upon notice from any Licensor You must, to the extent practicable, remove from the Collective Work any reference to such Licensor or the Original Author, as requested. If You create a Derivative Work, upon notice from any Licensor You must, to the extent practicable, remove from the Derivative Work any reference to such Licensor or the Original Author, as requested.
	- b. If you distribute, publicly display, publicly perform, or publicly digitally perform the Work or any Derivative Works or Collective Works, You must keep intact all copyright notices for the Work and give the Original Author credit reasonable to the medium or means You are utilizing by conveying the name (or pseudonym if applicable) of the Original Author if supplied; the title of the Work if supplied; to the extent reasonably practicable, the Uniform Resource Identifier, if any, that Licensor specifies to be associated with the Work, unless such URI does not refer to the copyright notice or licensing information for the Work; and in the case of a Derivative Work, a credit identifying the use of the Work in the Derivative Work (e.g., "French translation of the Work by Original Author," or "Screenplay based on original Work by Original Author"). Such credit may be implemented in any reasonable manner; provided, however, that in the case of a Derivative Work or Collective Work, at a minimum such credit will appear where any other comparable authorship credit appears and in a manner at least as prominent as such other comparable authorship credit.
- 5. Representations, Warranties and Disclaimer

UNLESS OTHERWISE MUTUALLY AGREED TO BY THE PARTIES IN WRITING,

LICENSOR OFFERS THE WORK AS-IS AND MAKES NO REPRESENTATIONS OR WARRANTIES OF ANY KIND CONCERNING THE WORK, EXPRESS, IMPLIED, STATUTORY OR OTHERWISE, INCLUDING, WITHOUT LIMITATION, WARRANTIES OF TITLE, MERCHANTIBILITY, FITNESS FOR A PARTICULAR PURPOSE, NONINFRINGEMENT, OR THE ABSENCE OF LATENT OR OTHER DEFECTS, ACCURACY, OR THE PRESENCE OF ABSENCE OF ERRORS, WHETHER OR NOT DISCOVERABLE. SOME JURISDICTIONS DO NOT ALLOW THE EXCLUSION OF IMPLIED WARRANTIES, SO SUCH EXCLUSION MAY NOT APPLY TO YOU.

6. Limitation on Liability. EXCEPT TO THE EXTENT REQUIRED BY APPLICABLE LAW, IN NO EVENT WILL LICENSOR BE LIABLE TO YOU ON ANY LEGAL THEORY FOR ANY SPECIAL, INCIDENTAL, CONSEQUENTIAL, PUNITIVE OR EXEMPLARY DAMAGES ARISING OUT OF THIS LICENSE OR THE USE OF THE WORK, EVEN IF LICENSOR HAS BEEN ADVISED OF THE POSSIBILITY OF SUCH DAMAGES.

## 7. Termination

- a. This License and the rights granted hereunder will terminate automatically upon any breach by You of the terms of this License. Individuals or entities who have received Derivative Works or Collective Works from You under this License, however, will not have their licenses terminated provided such individuals or entities remain in full compliance with those licenses. Sections 1, 2, 5, 6, 7, and 8 will survive any termination of this License.
- b. Subject to the above terms and conditions, the license granted here is perpetual (for the duration of the applicable copyright in the Work). Notwithstanding the above, Licensor reserves the right to release the Work under different license terms or to stop distributing the Work at any time; provided, however that any such election will not serve to withdraw this License (or any other license that has been, or is required to be, granted under the terms of this License), and this License will continue in full force and effect unless terminated as stated above.
- 8. Miscellaneous
	- a. Each time You distribute or publicly digitally perform the Work or a Collective Work, the Licensor offers to the recipient a license to the Work on the same terms and conditions as the license granted to You under this License.
	- b. Each time You distribute or publicly digitally perform a Derivative Work, Licensor offers to the recipient a license to the original Work on the same terms and conditions as the license granted to You under this License.
	- c. If any provision of this License is invalid or unenforceable under applicable law, it shall not affect the validity or enforceability of the remainder of the terms of this License, and without further action by the parties to this agreement,

 such provision shall be reformed to the minimum extent necessary to make such provision valid and enforceable.

- d. No term or provision of this License shall be deemed waived and no breach consented to unless such waiver or consent shall be in writing and signed by the party to be charged with such waiver or consent.
- e. This License constitutes the entire agreement between the parties with respect to the Work licensed here. There are no understandings, agreements or representations with respect to the Work not specified here. Licensor shall not be bound by any additional provisions that may appear in any communication from You. This License may not be modified without the mutual written agreement of the Licensor and You.

Creative Commons is not a party to this License, and makes no warranty whatsoever in connection with the Work. Creative Commons will not be liable to You or any party on any legal theory for any damages whatsoever, including without limitation any general, special, incidental or consequential damages arising in connection to this license. Notwithstanding the foregoing two (2) sentences, if Creative Commons has expressly identified itself as the Licensor hereunder, it shall have all rights and obligations of Licensor.

Except for the limited purpose of indicating to the public that the Work is licensed under the CCPL, neither party will use the trademark "Creative Commons" or any related trademark or logo of Creative Commons without the prior written consent of Creative Commons. Any permitted use will be in compliance with Creative Commons' then-current trademark usage guidelines, as may be published on its website or otherwise made available upon request from time to time.

Creative Commons may be contacted at http://creativecommons.org/.

====================================================================